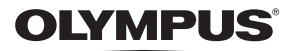

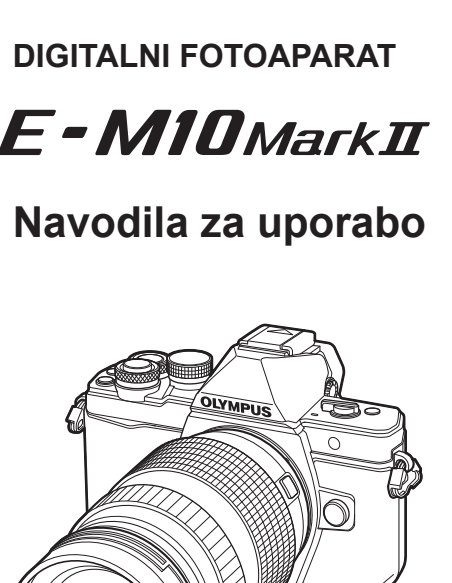

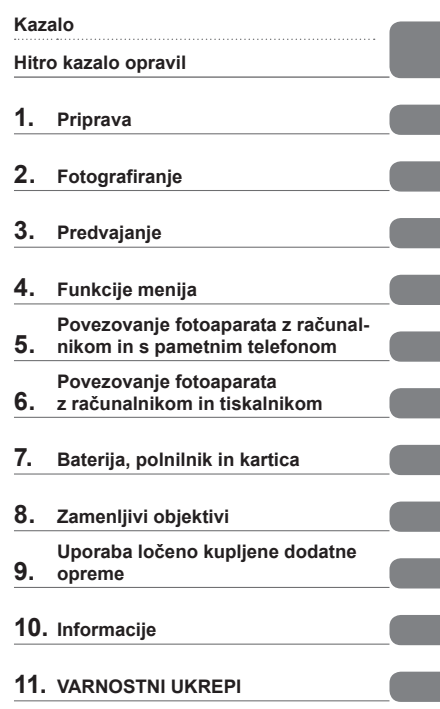

- Zahvaljujemo se vam za nakup digitalnega fotoaparata Olympus. Prosimo, da pred uporabo svojega novega fotoaparata skrbno preberete ta navodila in tako zagotovite njegovo optimalno delovanje ter daljšo življenjsko dobo. Ta navodila hranite na varnem mestu za prihodnjo uporabo.
- Priporočamo, da pred fotografiranjem pomembnih posnetkov naredite nekaj poskusnih, da se privadite na fotoaparat.
- Ilustracije zaslona in fotoaparata v navodilih so bile narisane v obdobju razvoja fotoaparata in se lahko razlikujejo od dejanskega izdelka.
- Če so zaradi nadgradnje strojne programske opreme fotoaparata funkcije na njem spremenjene ali dodane, se vsebina navodil razlikuje od dejanskega stanja. Najnovejše informacije poiščite na spletni strani družbe Olympus.

## **Oznake, uporabljene v navodilih**

V navodilih so uporabljeni naslednji simboli.

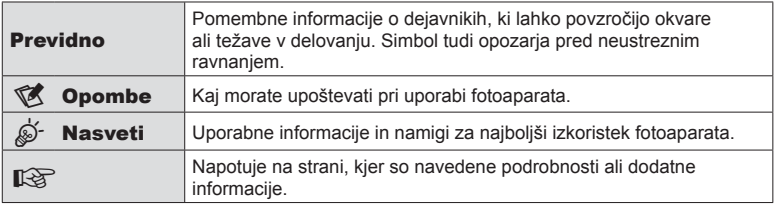

## **Kazalo**

## **Hitro kazalo opravil 17**

## **Imena delov** 10

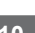

J

I

I

Ī.

## **Priprava** 12

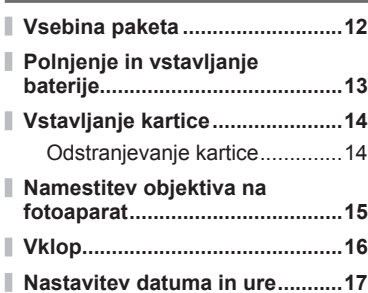

## **Fotografiranje** 18

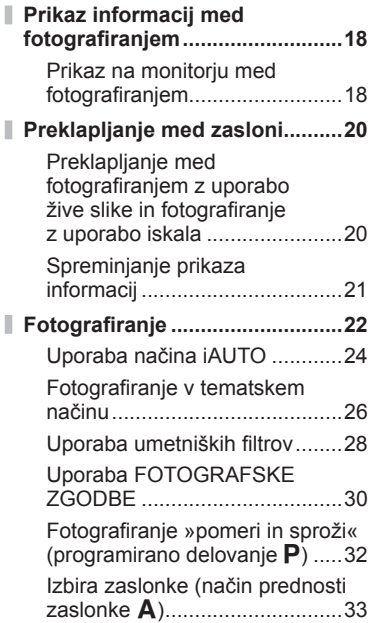

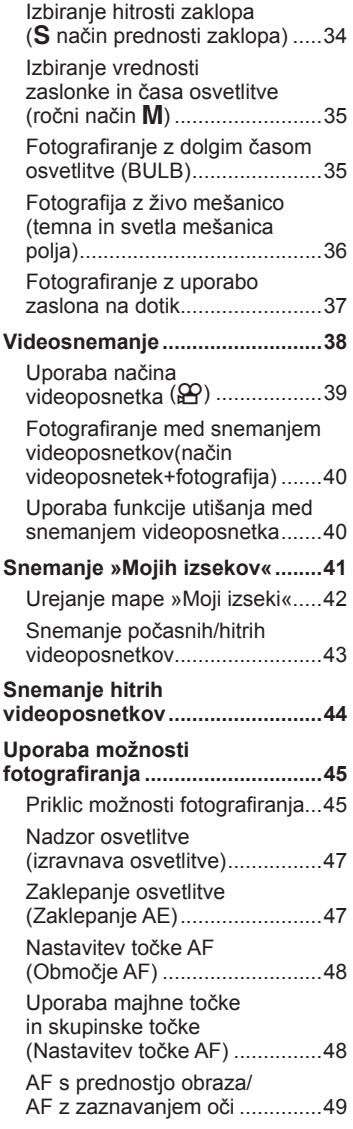

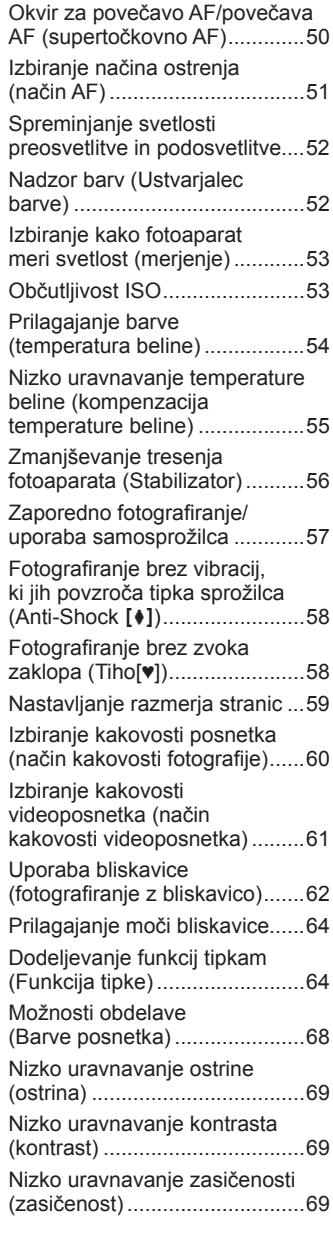

AF (supertočkovno AF)

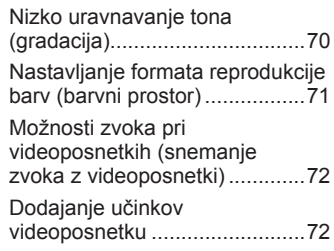

## **Predvajanje 74 Prikaz informacij med predvajanjem ..............................74** Prikaz informacij ob predvajanju posnetkov .................................74 Spreminjanje prikaza informacij ..................................75 **Prikaz fotografij in videoposnetkov ..........................76** Indeksni prikaz/koledarski prikaz ........................................77 Ogled fotografij .................................77 Glasnost ...................................78 Gledanje videoposnetkov .........79 Zaščita posnetkov.....................79 Brisanje posnetkov ...................79 Nastavljanje naročila prenosa posnetkov ([Naročilo izmenjave]) ...............80

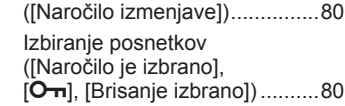

**Uporaba zaslona na dotik ..........81** Izbiranje in zaščita posnetkov...81

## **Funkcije menija 82**

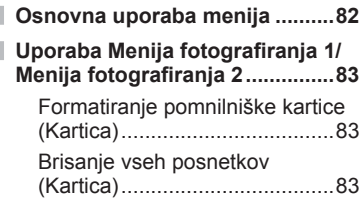

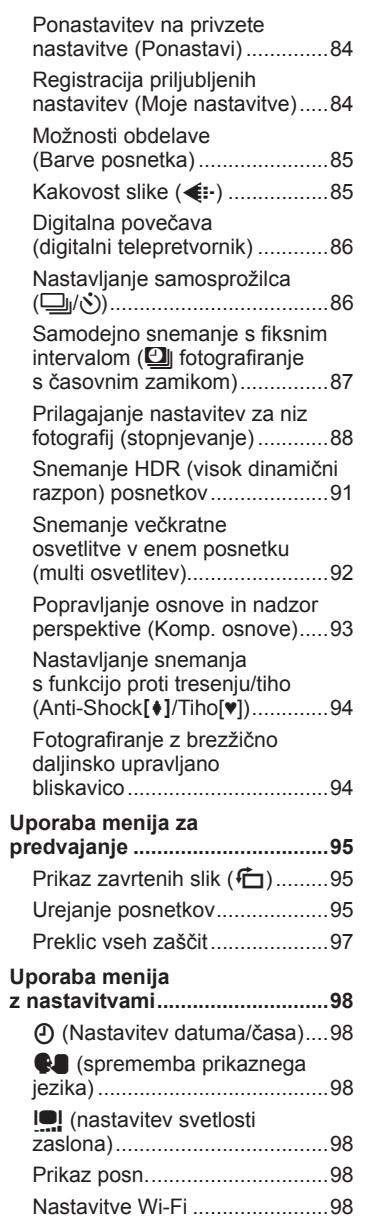

Ï

Ì

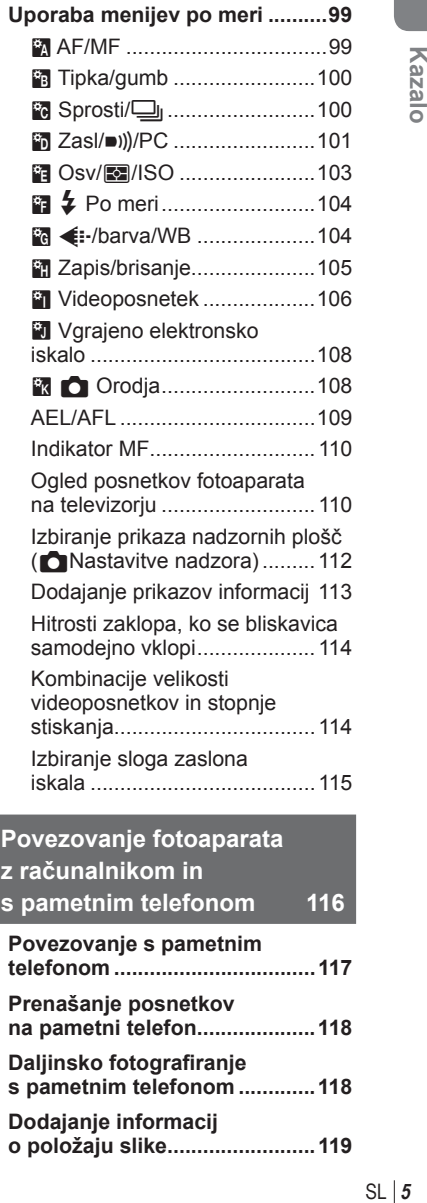

# Zaslon menija .............................98 Strojna programska oprema .....98

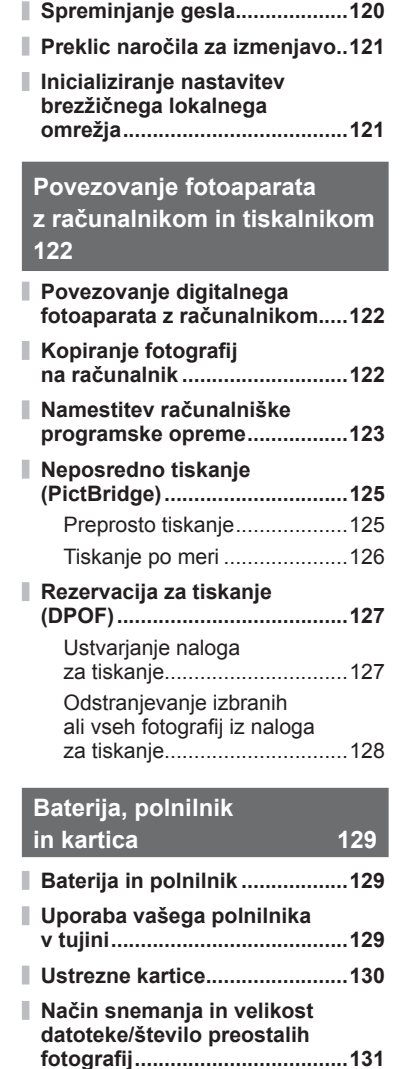

**Spreminjanje metode** 

**povezovanja ..............................120**

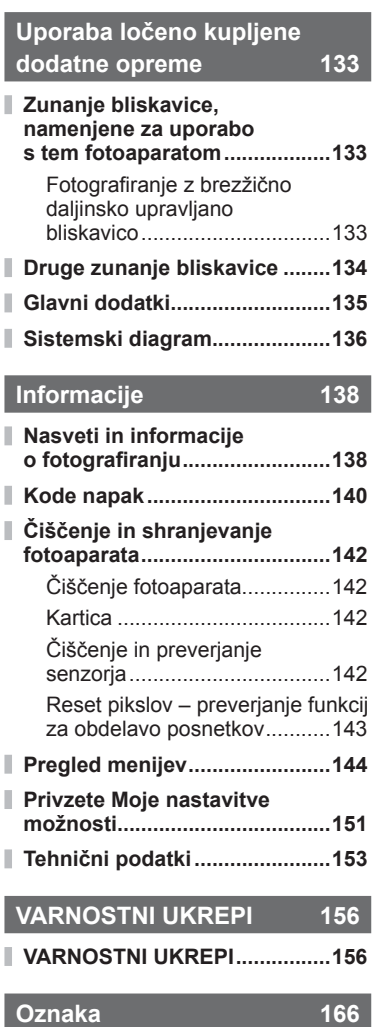

**Zamenljivi objektivi 132**

ı

I I

I

## **Fotografiranje** graduate and the set of the set of the set of the set of the set of the set of the set of the set of the set of the set of the set of the set of the set of the set of the set of the set of the set of the s

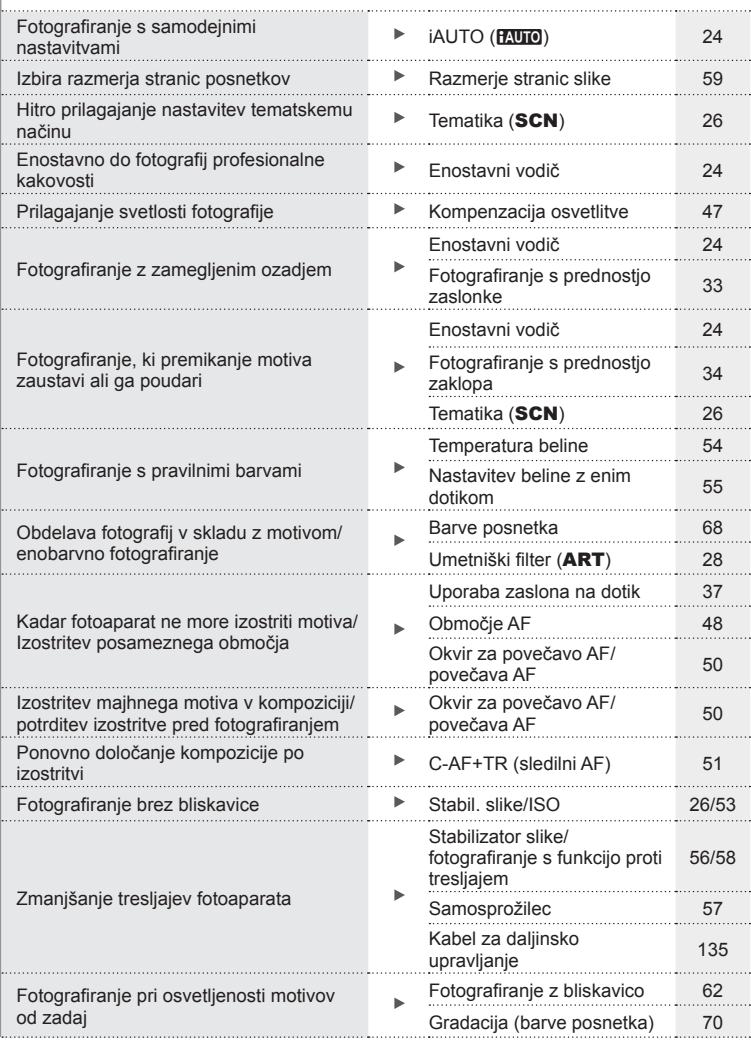

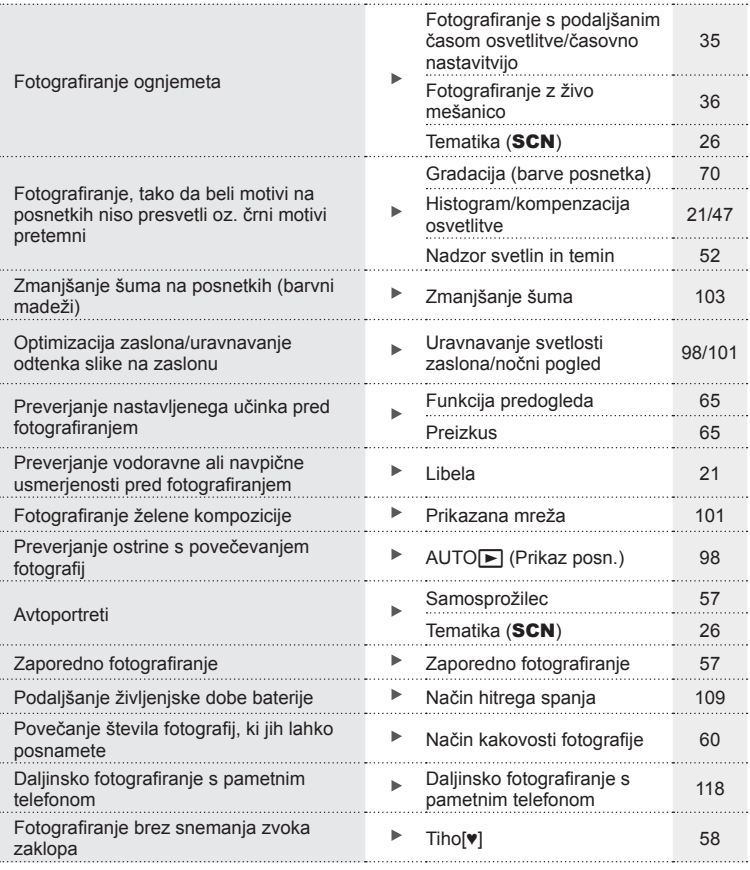

## **Predvajanje/popravljanje** gradi grad grad gradio gradio grad

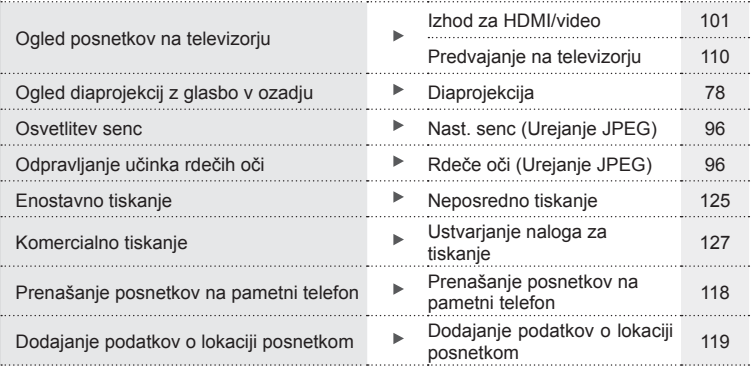

## **Nastavitve fotoaparata** generalism and the set of the set of the set of the set of the set of the set of the set of the set of the set of the set of the set of the set of the set of the set of the set of the set of the se

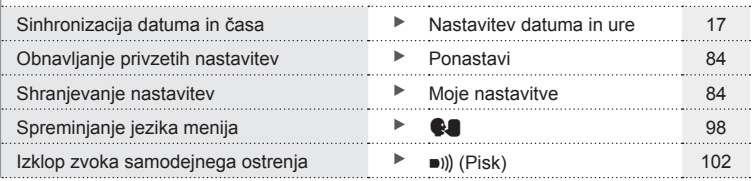

# Hitro kazalo opravil SL **9 Hitro kazalo opravil**

## **Imena delov**

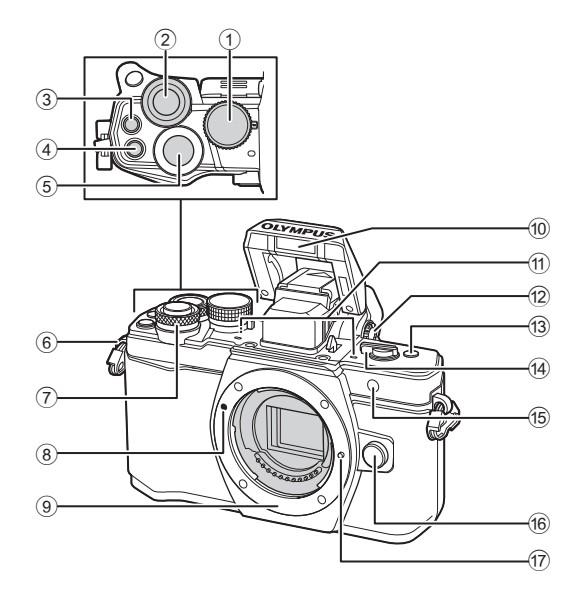

- 1 Gumb za izbiro delovnega programa ......................................str. 22  $(2)$  Zadnji vrtljivi gumb\*  $(2)$
- .........str. 32 35, 46 47, 61, 66 67, 76
- **3** Tipka (Video)/ $\blacktriangledown$  .....str. 38, 64/ str. 80
- 4 Tipka **Fn2** ..........................str. 52, 64, 66
- 5 Tipka zaklopa ................................str. 23
- 6 Luknjica za pas .............................str. 12
- $\overline{2}$  Sprednji vrtljivi gumb\* ( $\overline{3}$ ) .........str. 32 – 35, 46 – 47, 61, 66 – 67, 76
- 8 Oznaka za namestitev objektiva ...str. 15
- 9 Nastavek za objektiv (pred namestitvijo objektiva odstranite z nastavka pokrovček.)
- 0 Notranji pomnilnik .........................str. 62
- 11) Stereo mikrofon ................str. 72, 80, 97
- 12 Gumb za uravnavanje dioptrije .....str. 20
- c Tipka **Fn3** ......................................str. 64
- 14 Stikalo ON/OFF ......................str. 16, 62
- e Lučka samosprožilca/ lučka AF .............................str. 57/str. 99
- 16 Tipka za odstranitev objektiva ......str. 15
- 17 Zatič za objektiv
- \* V teh navodilih za uporabo ikoni  $\circledcirc$  in  $\mathcal Q$  pomenita uporabo sprednjega in zadnjega vrtljivega fotoaparata.

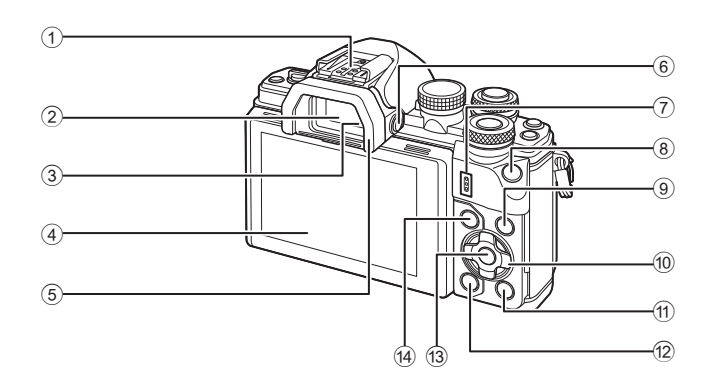

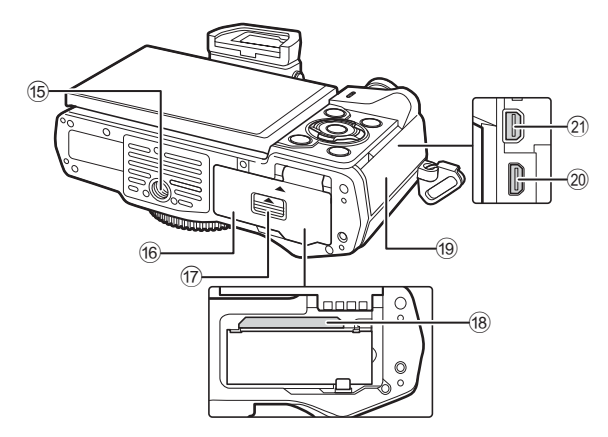

- 1 Priključek za bliskavico .................. str. 133
- 2 Iskalo .............................................. str. 20
- 3 Senzor za oči
- 4 Ekran (Zaslon na dotik)
- ................................ str. 18, 20, 45, 74, 81
- 5 Očesni nastavek ............................ str. 135
- **6** Tipka I**OI** (Živa slika) ....................... str. 20
- 7 Zvočnik
- 8 Tipka **Fn1** ........................................ str. 64
- 9 Tipka INFO ............................... str. 21, 75
- 0 Smerne tipke\* ............................ str. 48, 76
- $\overline{10}$  Tipka  $\overline{)}$  (Predvajanje posnetkov)....str. 76 b Tipka (Izbriši) .............................. str. 79 c Tipka Q .................................... str. 45, 82 d Tipka MENU ................................... str. 82 15 Nastavek za stativ **16** Pokrov predalčka za baterije/kartico .str. 13 17 Zatič predalčka za baterije/kartico ... str. 13 h Reža za kartico ................................ str. 14 19 Pokrovček priključkov j Priključek HDMI (vrsta D) ...............str. 110 k Večnamenski priključek ...str. 110, 122, 125

\* V tem priročniku ikone  $\Delta \nabla \langle \mathcal{D} \rangle$  predstavljajo postopke z uporabo smernih tipk.

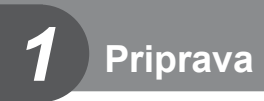

## **Vsebina paketa**

Fotoaparatu so priloženi naslednji predmeti.

Če karkoli manjka ali je poškodovano, se obrnite na prodajalca, pri katerem ste kupili fotoaparat.

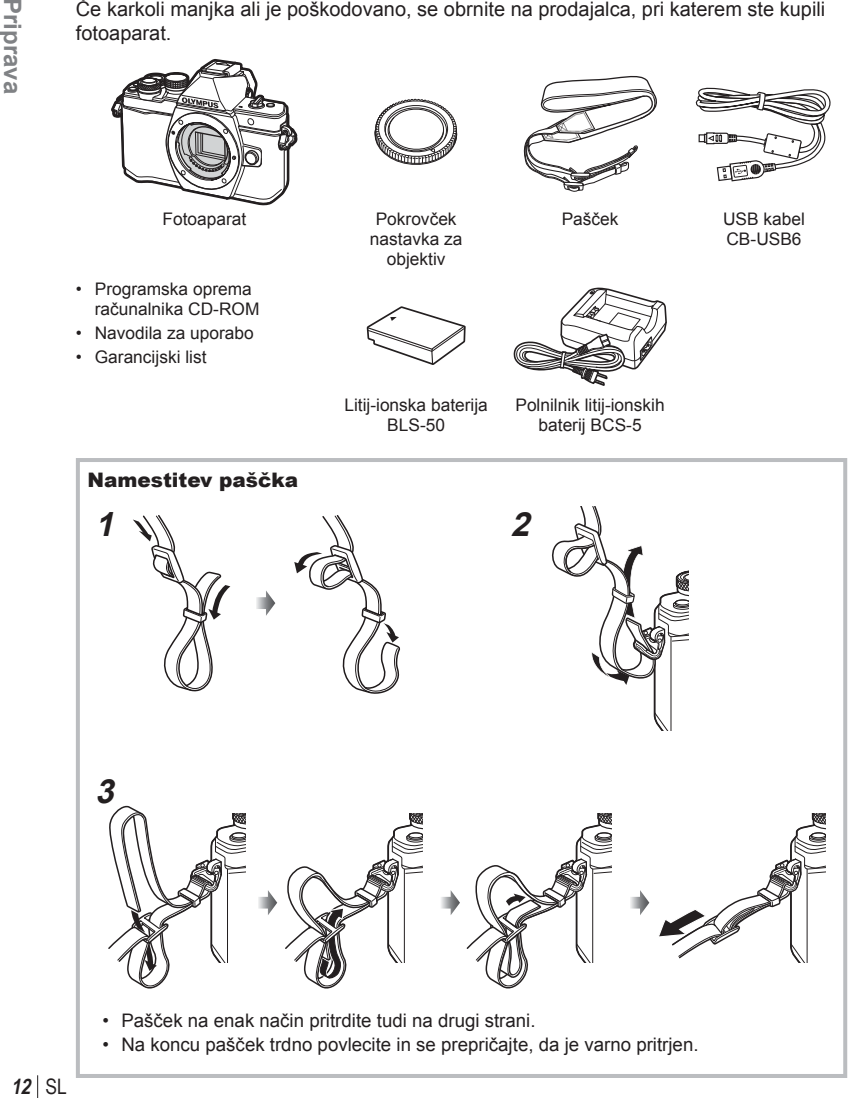

## **Polnjenje in vstavljanje baterije**

**1** Polnjenje baterije.

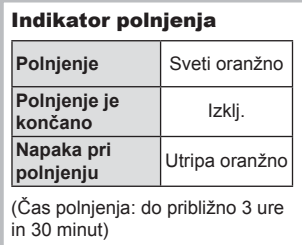

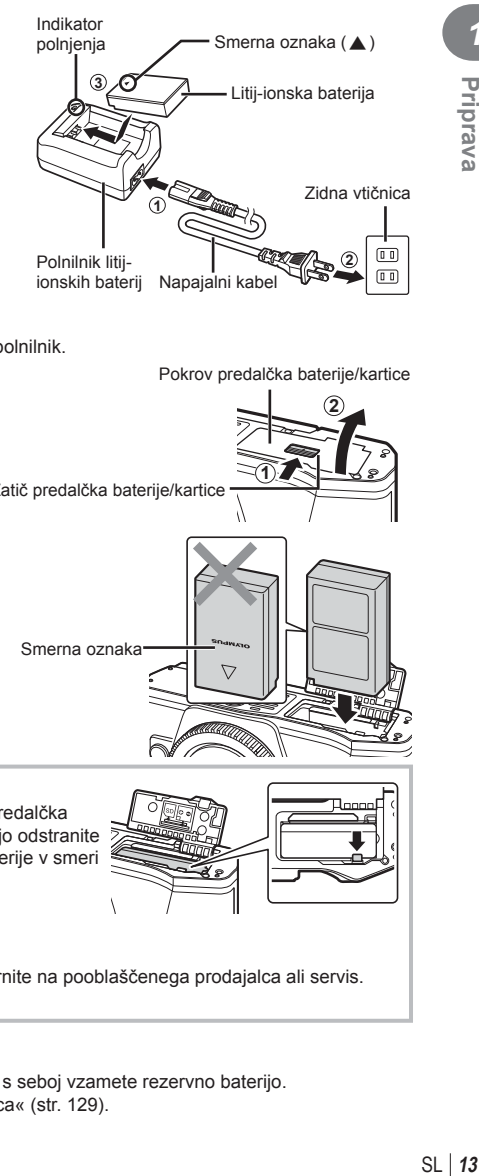

## Previdno

- Ko je polnjenje končano, odklopite polnilnik.
- **2** Odpiranje pokrova predalčka baterije/kartice.

Pokrov predalčka baterije/kartice

**1**

**2**

Zatič predalčka baterije/kartice

**3** Vstavljanje baterije.

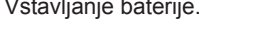

## Smerna oznaka 7

## **Odstranjevanje baterije**

Pred odpiranjem ali zapiranjem pokrova predalčka baterije/kartice izključite fotoaparat. Baterijo odstranite tako, da najprej potisnete gumb zatiča baterije v smeri puščice, nato odstranite baterijo.

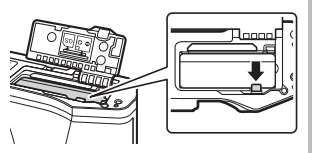

## Previdno

• Če baterije ne morete odstraniti, se obrnite na pooblaščenega prodajalca ali servis. Ne odstranjujte je na silo.

## \$ Opombe

- Priporočamo, da za daljše fotografiranje s seboj vzamete rezervno baterijo.
- Preberite tudi »Baterija, polnilnik in kartica« (str. 129) .

*1*

Priprava

## **Vstavljanje kartice**

S tem fotoaparatom lahko uporabljate naslednje vrste pomnilniških kartic SD (na voljo v trgovinah): SD, SDHC, SDXC in Eye-Fi.

## **Kartice Eye-Fi**

Pred uporabo preberite »Ustrezne kartice« (str. 130) .

## **1** Vstavljanje kartice.

- Odprite pokrov predalčka za baterijo/kartico.
- Vstavite kartico tako, da se zaskoči. ■ »Ustrezne kartice« (str. 130)

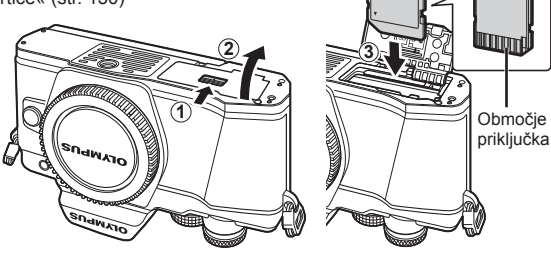

## Previdno

- Pred vstavljanjem ali odstranjevanjem baterije ali kartice izključite fotoaparat.
- Poškodovane ali ukrivljene kartice ne vstavljajte na silo. V nasprotnem lahko pride do poškodb reže za krtico.
- **2** Zapiranje pokrova predalčka baterije/kartice.

## Previdno

• Pred uporabo fotoaparata poskrbite, da je pokrov predalčka baterije/kartice zaprt.

## **Odstranjevanje kartice**

Nežno pritisnite vstavljeno kartico, da izskoči. Kartico izvlecite.

## Previdno

• Ko je na zaslonu prikazana oznaka za zapisovanje na kartico (str. 18), ne odstranjujte baterije ali kartice.

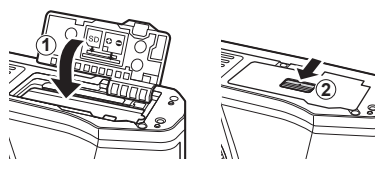

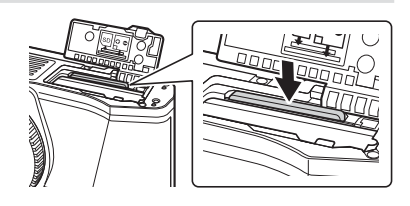

## **Namestitev objektiva na fotoaparat**

**1** Namestitev objektiva na fotoaparat.

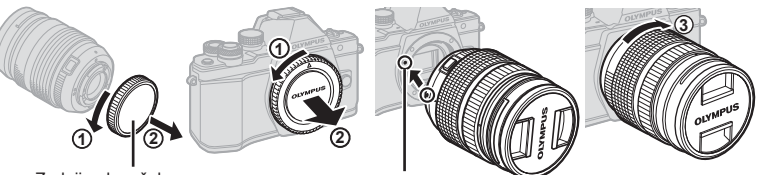

Zadnji pokrovček

Oznaka za namestitev objektiva

- Odstranite pokrovček objektiva in pokrovček ohišja fotoaparata.
- Oznako za namestitev objektiva (rdeča) na fotoaparatu poravnajte z oznako za poravnavo (rdeča) na objektivu, nato pa objektiv vstavite v nastavek na ohišju fotoaparata.
- Objektiv obračajte v smeri urinega kazalca, dokler ne slišite, da se je zaskočil (smer je označen s puščico  $(3)$ ).

## Previdno

- Poskrbite, da je fotoaparat izključen ko nameščate ali odstranjujete objektiv.
- Ne pritiskajte tipke za odstranitev objektiva.
- Ne dotikajte se notranjosti fotoaparata.
- **2** Snemite pokrovček objektiva.

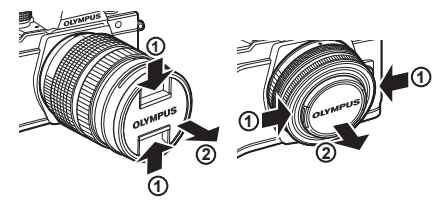

## ■ Odstranjevanje objektiva s fotoaparata

Poskrbite, da je fotoaparat izključen ko odstranjujete objektiv.

**1** Pridržite gumb za odstranitev objektiva, in zavrtite objektiv v smeri puščice. **<sup>2</sup>**

## Tipka za odstranitev objektiva

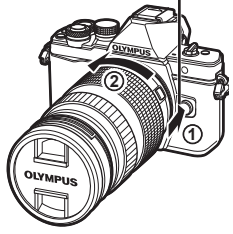

## **Zamenljivi objektivi**

Preberite »Zamenljivi objektivi« (str. 132) .

*1*

## **Vklop**

- **1** Premaknite stikalo ON/OFF v položaj ON, da vključite fotoaparat.
	- Ob vključitvi fotoaparata se prižge zaslon.
	- Da izkliučite fotoaparat, vrnite stikalo v položaj OFF.

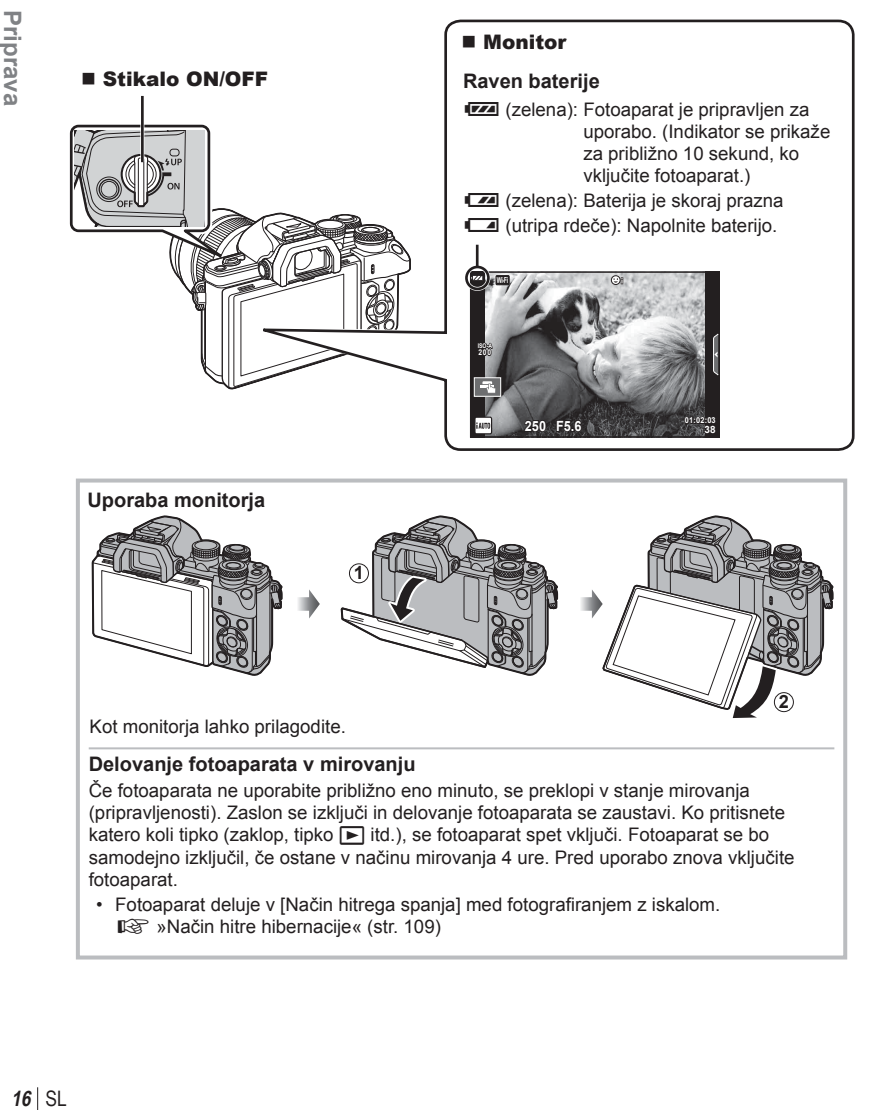

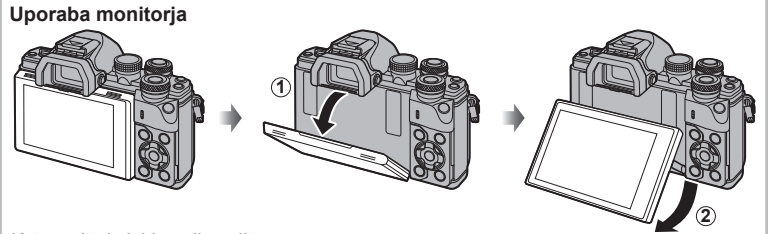

Kot monitorja lahko prilagodite.

## **Delovanje fotoaparata v mirovanju**

Če fotoaparata ne uporabite približno eno minuto, se preklopi v stanje mirovanja (pripravljenosti). Zaslon se izključi in delovanje fotoaparata se zaustavi. Ko pritisnete katero koli tipko (zaklop, tipko ► itd.), se fotoaparat spet vključi. Fotoaparat se bo samodejno izključil, če ostane v načinu mirovanja 4 ure. Pred uporabo znova vključite fotoaparat.

• Fotoaparat deluje v [Način hitrega spanja] med fotografiranjem z iskalom. **IG** »Način hitre hibernacije« (str. 109)

*1*

Priprava

## **Nastavitev datuma in ure**

Podatki o datumu in uri se shranijo na kartico skupaj s posnetki. Podatku o datumu in uri je dodano tudi ime datoteke. Preden začnete uporabljati fotoaparat, pravilno nastavite datum in uro. Nekaterih funkcij ni mogoče uporabljati, če datum in čas nista nastavljena.

- **1** Prikaz menijev.
	- Za prikaz menijev pritisnite tipko MENU.

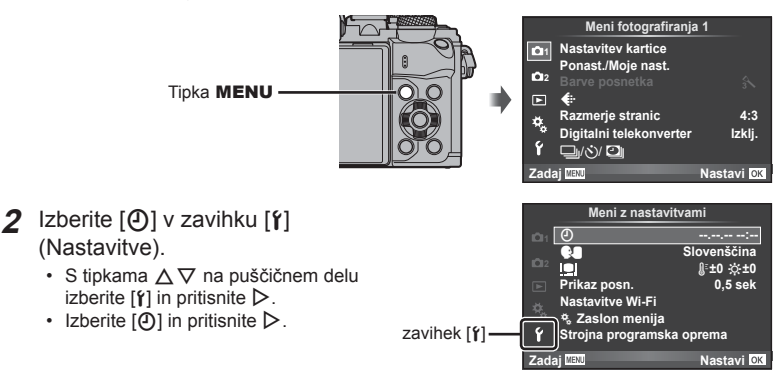

## **3** Nastavite datum in uro.

- S tipkama  $\triangleleft$  izberite elemente.
- S tipkama  $\triangle \nabla$  spremenite izbrani element.
- S tipkama  $\wedge \nabla$  spremenite obliko zapisa datuma.

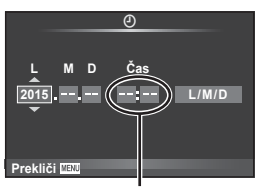

Ura je prikazana v 24-urnem formatu.

**4** Shranite nastavitve in jih zaprite.

- Pritisnite tipko (%), da potrdite nastavitev ure fotoaparata in se vrnete v glavni meni.
- Za izhod iz menijev pritisnite tipko MENU.

## Previdno

• Če odstranite baterijo in fotoaparat za nekaj časa pustite, se bosta datum in čas morda ponastavila na privzete tovarniške nastavitve.

## \$ Opombe

• Čas lahko pravilno sinhronizirate s pritiskom na tipko  $\circledast$  ob signalu časa 0, ko nastavljate [min].

## **Prikaz informacij med fotografiranjem**

## Prikaz na monitorju med fotografiranjem

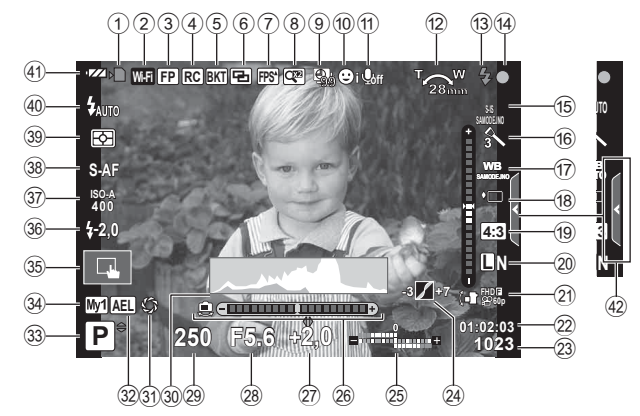

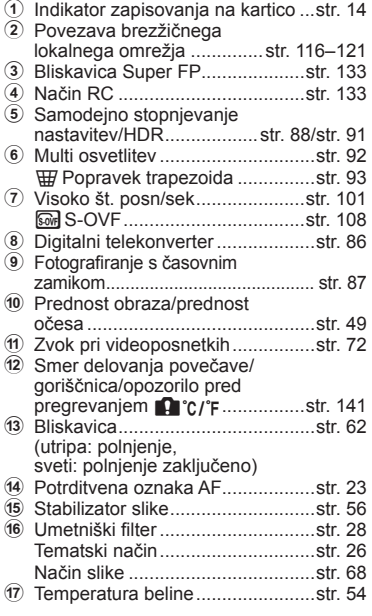

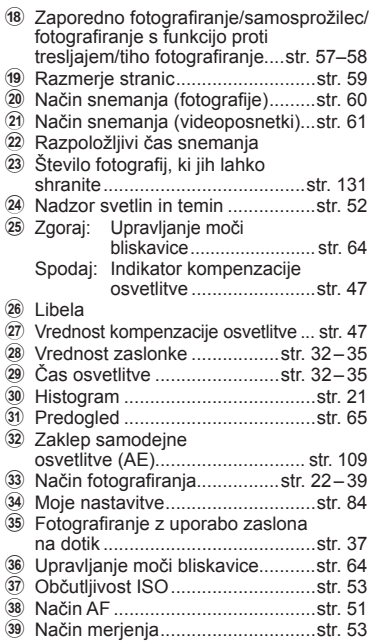

## **Prikaz na monitorju med načinom videoposnetka**

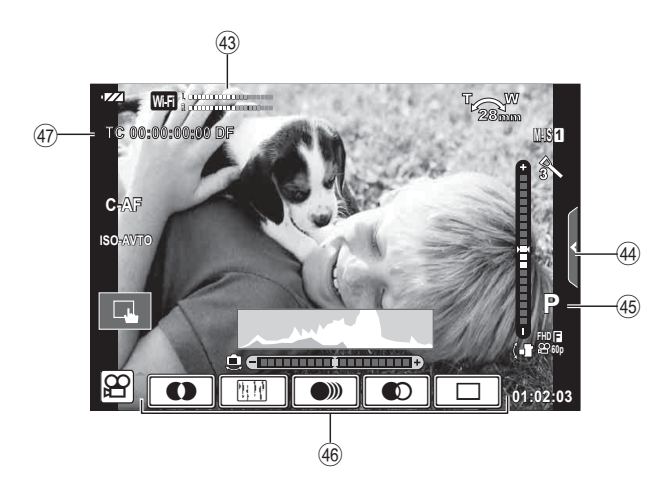

- 40 Način delovanja bliskavice............str. 62
- **41** Preverjanje baterije
- 42 Priklic enostavnega vodiča ...........str. 24
- 43 Merilnik ravni snemanja ........str. 72, 106
- 44 Zavihek tihega fotografiranja ........str. 40
- 45 Način fotografiranja..........................str. 72
- 46 Učinek videoposnetka.....................str. 39
- 47 Časovna koda ................................str. 107
- 

## **Preklapljanje med zasloni**

## Preklapljanje med fotografiranjem z uporabo žive slike in **fotografi ranje z uporabo iskala**

Fotoaparat omogoča dva načina fotografiranja: fotografiranje z uporabo iskala z iskalom ali s prikazom žive slike na zaslonu. Med obema načinoma je mogoče  $p$ reklapliati s tipko  $\Box$ .

## **Fotografiranje z uporabo**<br>**prikaza živo sliko prikaza žive slike**

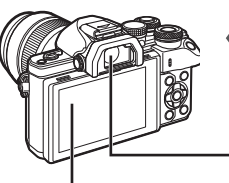

 **Monitor**

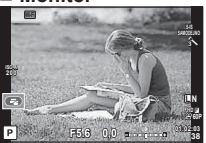

Prikaz žive slike

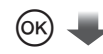

## Kazalec

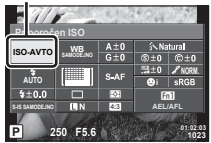

Ko ob nastavitvi fotografskih funkcij pritisnemo tipko  $\textcircled{\tiny{\textsf{R}}}$ , se na super nadzorni plošči žive slike pojavi kazalec. Dotaknite se funkcije, ki jo želite nastaviti.

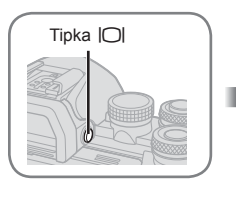

## **Iskalo**

Vklopi se samodejno, ko ga približate očesu. Ko je iskalo vključeno, se monitor ugasne.

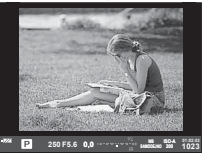

**Fotografiranj z uporabo iskala** 

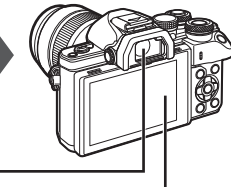

## **Monitor**

Zaslon se prižge, ko oko odmaknemo od iskala.

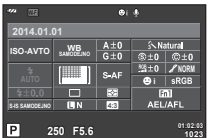

Prikaz žive slike

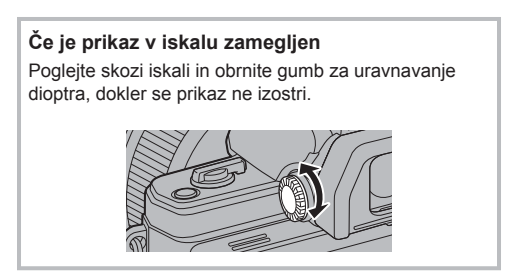

## \$ Opombe

- Pritisnite tipko INFO, da izberete informacije, ki bodo prikazane na monitorju. (str.21)
- Ko je monitor nagnjen, se iskalo ne bo vključilo.

## **Spreminjanje prikaza informacij**

Prikaz informacij na monitorju je med fotografiranjem mogoče spreminjati s pritiskanjem na tipko **INFO**.

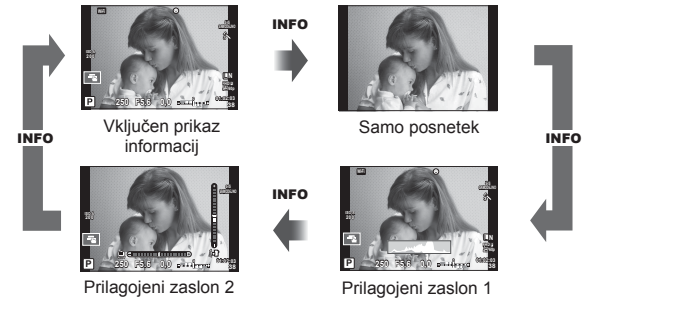

## **Prikaz histograma**

S prikazom histograma si lahko ogledate porazdelitev svetlobe na posnetku. Vodoravna os prikazuje stopnjo svetlosti, navpična pa število slikovnih pik z določeno stopnjo svetlosti. Pri fotografiranju se preosvetljena območja posnetka ali kompozicije obarvajo rdeče, podosvetljena pa modro. Območja, na katerih fotoaparat svetlobo meri s točkovnim svetlomerom, se obarvajo zeleno.

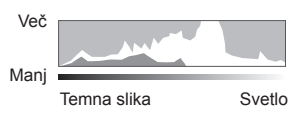

### **Prikaz libele**

Libela kaže položaj fotoaparata. Z navpično črto je označena nagnjenost fotoaparata vstran in z vodoravno nagnjenost naprej oz. nazaj. Oznake na libeli so približne.

## **Fotografi ranje**

Z gumbom za izbiro načina izberite način fotografiranja in potem posnemite posnetek.

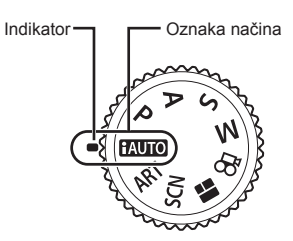

## $\blacksquare$  Vrste fotografiranja

Za navodila kako uporabljati različne načine fotografiranja glejte naslednje.

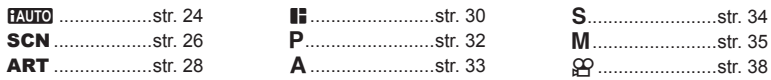

**1** Obrnite gumb za izbiro načina.

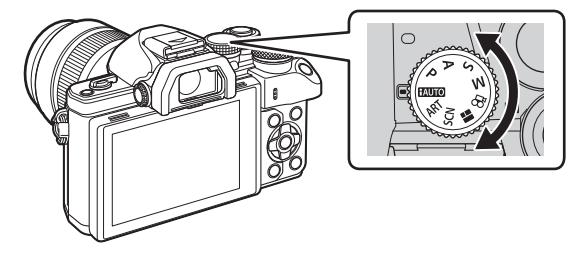

- **2** Nastavite fotoaparat in izberite kompozicijo.
	- Pazite, da s prsti ali paščkom fotoaparata ne prekrijete objektiva ali lučke AF.

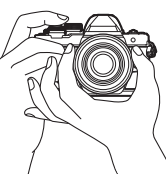

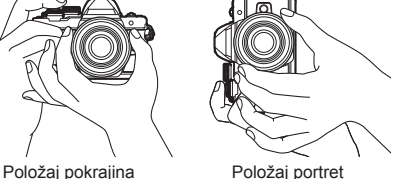

## SL **23 Fotogra** *Fotografiranje 2*

**38**

## **3** Izostrite motiv.

• Fotoaparat premaknite tako, da bo motiv sredi monitorja in nežno pritisnite zaklop v prvi položaj (do polovice).

Prikaže se potrditvena oznaka AF (●), na mestu izostritve pa se prikaže zeleni okvirček (območje AF).

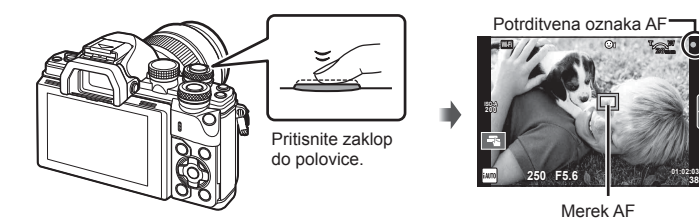

• Če potrditvena oznaka AF utripa, motiv ni izostren. (str. 138)

## **4** Sprostite zaklop.

- Pritisnite zaklop do konca (povsem).
- Zasliši se zvok zaklopa in fotografija se posname.
- Na prikazovalniku se prikaže posneta slika.

## \$ Opombe

• Ostrite in fotografirate lahko z uporabo nadzora na dotik.  $\mathbb{R}$ »Fotografiranje z uporabo zaslona na dotik« (str. 37)

## **Pritisk zaklopa do polovice in do konca**

Zaklop ima dva položaja. Rahel pritisk zaklopa do prvega položaja in ohranitev tega položaja je opisana kot »pritisk zaklopa do polovice«, pritisk zaklopa do konca, v drugi položaj, pa »pritisk zaklopa do konca«.<br>
Pritisnite do caklopa do konca«.<br>
Pritisnite do concerned polovice

Pritisnite do konca

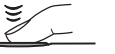

## **Uporaba načina iAUTO**

Popolnoma samodejni način, v katerem fotoaparat samodejno določi optimalne nastavitve za trenutni tematski način. Fotoaparat opravi vse delo, kar je priročno za začetnike. Morda ne boste mogli spremeniti nekaterih možnosti.

## **Uporaba vodičev v živo**

Enostavni vodiči olajšujejo dostop do različnih tehnik napredne fotografije.

- **1** Gumb za izbiro načina nastavite na **HAUTO**.
- **2** Dotaknite se zavihka, da prikažete enostavne vodiče.
	- $\cdot$  Izberite element vodiča in po izbiri pritisnite  $\circledast$ , da prikažete drsnik libele.

Zavihek

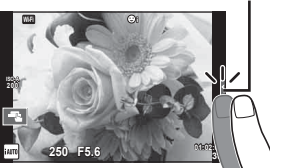

- **3** S prstom premaknite drsnik v želen položaj.
	- Tapnite **ox** za vstop v nastavitev.
	- Za preklic nastavitve vodiča v živo tapnite **K** nav zaslonu.
	- Ko izberete [Fotografski nasveti], izberite element in se dotaknite **o**x, da prikažete opis.
	- Učinek izbrane ravni je viden na zaslonu. Če izberete [Zamegljeno ozadje] ali [Izraženo gibanje], se učinek izbrane ravni na zaslonu ne prikaže, vendar bo izbrani učinek viden na končni fotografiji.
- **4** Da nastavite več enostavni vodičev, ponovite koraka 2 in 3.
	- Na elementu vodiča se prikaže kljukica za enostavne vodiče, ki so že nastavljeni.

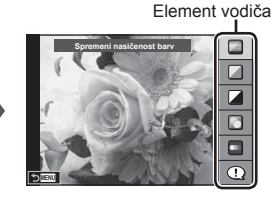

Libela/izbira

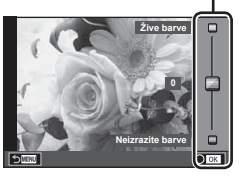

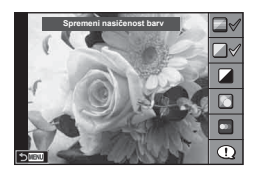

## SL **25 Fotogra fi ranje** *2*

## **5** Snemanje.

• Če želite enostavni vodič umakniti z zaslona, pritisnite tipko MENU.

## Previdno

- [Zamegljeno ozadje] in [Izraženo gibanje] ne moreta biti nastavljena istočasno.
- Če je za kakovost posnetka izbrana nastavitev [RAW], bo kakovost posnetka samodejno nastavljena na [**■N+RAW**].
- Nastavitve enostavnega vodiča se ne uporabijo pri kopiji RAW.
- Pri nekaterih stopnjah nastavitev enostavnega vodiča bodo slike morda videti zrnasto.
- Spremembe stopenj nastavitev enostavnega vodiča morda ne bodo vidne na zaslonu.
- Število slik se zmanjša, kadar je izbran [Zamegljeno gibanje].
- Bliskavice ni mogoče uporabljati z enostavnim vodičem.
- Če v enostavnem vodiču izberete nastavitve, ki presegajo omejitve osvetlitvenih vrednosti, se lahko zgodi, da bodo slike preveč ali premalo osvetljene.

## **Fotografi ranje v tematskem načinu**

Izbira tematskega načina glede na motiv.

- **1** Zavrtite gumb za izbiro načina na SCN.
	- Prikazal se bo meni s tematskimi načini. S smernimi tipkami ( $\wedge \nabla$ ) izberite tematski način.
	- Da bi na monitorju fotoaparata prikazali podrobnosti tematskega načina, na zaslonu za tematski način pritisnite  $\triangleright$ .
	- Pritisnite  $\circledcirc$  ali pritisnite tipko zaklopa do polovice, da izberete označeno možnost in zapustite tematski način.

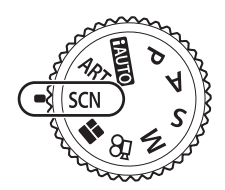

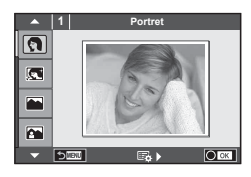

## Vrste tematskih načinov

- 
- 
- **L** Pokrajina **q q** Stabilizacija slike **in Ribje oko**
- **K** Pokrajina+portret **D** Makro **n n** Siroki kot
- **Red Sport Red Maravni makro Marx** Dan De Makro
- i Nočni prizori iz roke **Q** Ob svečah <sup>3D</sup> 3D-fotografija
- 
- U<sub>2</sub> Nočni portet **T** Dokumenti
- 
- 
- **Pritajeno i Pritajeno i Pritajeno i Pritajeno i Pritajeno i Pritajeno i Pritajeno i Pritajeno i Pritajeno i Pr** 
	-
	-
	-
	-
	-
	-
- G Otroci  $\Box$  Panorama (str. 27)
- **O** Portret **H** Poudarjeno 图 Ognjemet
	-
	-
	-
	-
	-
- **R** Nočni prizori **R** Sončni zahod **B** Sledenje motivu
- 2 Snemanje.
	- Za izbiro druge nastavitve pritisnite  $\circledast$ , da se prikaže tematski meni.

## Previdno

- Da bi maksimizirali prednost tematskih načinov, so nekatere nastavitve fotografiranja onemogočene.
- V načinu [e-Portret] se shranita dva posnetka: nespremenjen posnetek in posnetek z uporabljenimi učinki načina [e-Portret]. Snemanje lahko traja nekaj časa. Če je poleg tega kakovost posnetka nastavljena na [RAW], bo posnetek posnet v RAW+JPEG.
- $\Omega$  Ribje oko],  $\Omega$  Široki kot] in  $\Omega$  Makro] se uporabliajo z dodatnimi pretvorniki.
- Videosnemanje s tematskimi programi [e-Portret], [Nočni prizori iz roke], [Panorama] ali [3D-fotografija] ni mogoče.
- V tematskem programu [Nočni prizori iz roke] fotoaparat naredi 8 posnetkov in jih nato združi v enega. Če je kakovost slike nastavljena na [RAW], bo slika JPEG združena s prvo sliko RAW in posneta v RAW+JPEG.

• Funkcija [3D-fotografija] ima naslednje omejitve.

Funkcijo [3D-fotografija] je mogoče uporabljati samo s 3D-objektivom. Zaslona fotoaparata ne morete uporabiti za predvajanje 3D-posnetkov. Uporabite napravo, ki podpira 3D-prikaz. Ostrenje je zaklenjeno. Prav tako ni mogoče uporabljati bliskavice in samosprožilca. Velikost posnetkov je fiksno nastavljena na 1824 × 1024.

- Fotografiranje v formatu RAW ni na voljo.
- Okvir ni 100-odstotno pokrit.
- V načinu [Sledenje motivu] se zaznava gibanje fotoaparata in nadzoruje optimalna hitrost zaklopa, ko premikate fotoaparat za sledenje motivu v gubanju. To je primerno za fotografiranje premikajočih se motivov kot da bi bilo ozadje tekoče.
	- V načinu [Sledenje motivu], je med zaznavanjem sledenja motivu prikazan  $\mathbb{E}$ ,  $\Theta$  pa je prikazan ko ni zaznano nič.

Ko uporabljate objektiv s stabilizatorjem preklopite v način [Sledenje motivu] in obrnite stikalo stabilizatorja v izključen položaj.

V svetlih pogojih morda ne boste pridobili zadostnih učinkov sledenja motivu. Uporabite komercialno dostopen ND filter, da lažje pridobite učinke.

## Panoramsko fotografiranje

Če ste namestili priloženo računalniško programsko opremo, jo lahko uporabite za združevanje posnetkov v panoramske fotografije.  $\square \cong \gg P$ ovezovanje digitalnega fotoaparata z računalnikom« (str. 122)

- **1** Izberite [Panorama]  $\vee$  **SCN** in pritisnite  $\circledcirc$ .
- **2** Stipkami  $\triangle \nabla \triangleleft \triangleright$  izberite smer premikanja fotoaparata preko prizora.
- **3** Posnemite fotografijo s pomočjo vodil za kadriranje posnetka na zaslonu.
	- Ostrina, osvetlitev in druge nastavitve se določijo ob prvem posnetku.

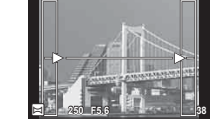

**4** Posnemite preostale fotografije, pri čemer vsako kadrirajte tako, da se vodila prekrivajo s prejšnjim posnetkom.

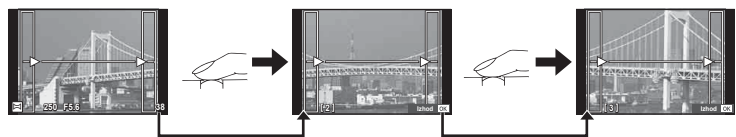

- Panorama lahko obsega do 10 posnetkov. Po desetem posnetku se prikaže opozorilo  $(\mathbb{I}^m)$ .
- **5** Ko posnamete zadnjo fotografijo, serijo zaključite s pritiskom na  $\otimes$ .

## Previdno

• Med panoramskim fotografiranjem predhodni posnetek ni prikazan. Poskrbite, da se robovi zaporednih posnetkov prekrivajo znotraj na zaslonu prikazanih okvirčkov ali drugih vodil.

## \$ Opombe

• S pritiskom na @ še pred prvim posnetkom se vrnemo v meni za izbiro tematskega programa. S pritiskom na  $\circledcirc$  med panoramskim fotografiranjem zaključimo s trenutno serijo zaporednih posnetkov in lahko začnemo z naslednjo.

## **Uporaba umetniških filtrov**

Z uporabo umetniških filtrov se lahko na preprost način zabavate z umetniškimi učinki.

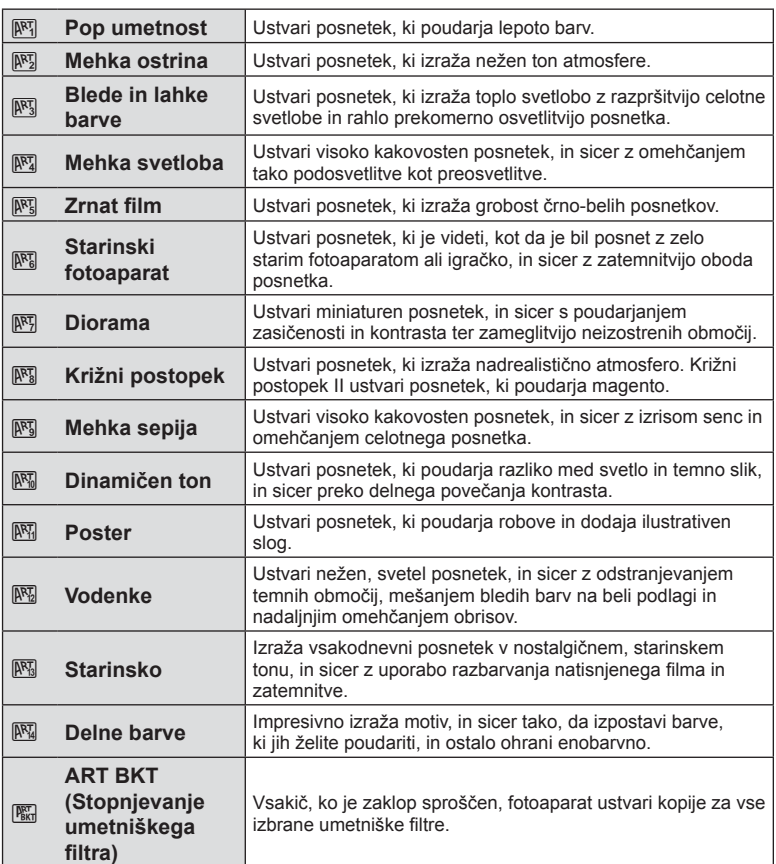

## ■ Vrste umetniških filtrov

- **1** Zavrtite gumb za izbiro načina na ART.
	- Prikazal se bo meni umetniških filtrov. S smernimi tipkami ( $\Delta \nabla$ ) izberite filter.
	- $\cdot$  S tipko  $\circledcirc$  ali pritiskom zaklopa do polovice izberete označeni element in zapustite meni umetniških filtrov.

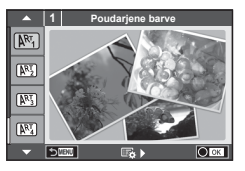

## **2** Snemanje.

• Če želite spremeniti nastavitve, pritisnite  $\circledast$ , da se prikaže meni umetniških filtrov.

## **Kadriranje z umetniškim fi ltrom**

Ko posnamemo fotografijo, se ta shrani v različicah z vsemi izbranimi umetniškimi filtri. Za izbiro filtrov pritisnite  $\triangleright$ .

## **Umetniški učinki**

Umetniške filtre je mogoče spreminjati in jim dodajati različne učinke. Če pritisnete  $\triangleright$ v meniju umetniških filtrov, se prikažejo dodatne možnosti.

## **Spreminjanje filtrov**

Možnost I predstavlja originalni filter, medtem ko možnosti II in nadaljnje dodajo učinke, ki spremenijo originalni filter.

## **Dodajanje učinkov\***

Mehka ostrina, starinski fotoaparat, umetniški okvirji, beli robovi, zvezdna svetloba, filter, odtenki, zameglitev, učinek senčenja

\* Učinki, ki so na voljo, so odvisni od izbranega filtra.

## Previdno

- Da bi maksimirali prednosti umetniških filtrov, so nekatere nastavitve fotografiranja onemogočene.
- Če je za kakovost posnetka izbrana nastavitev [RAW], bo kakovost posnetka samodejno nastavljena na [IN+RAW]. Umetniški filter se uporabi samo na posnetku v obliki JPEG.
- Odvisno od motiva bodo barvni prehodi morda grobi, učinek bo morda manj opazen ali pa bo slika postala bolj zrnata.
- Nekateri učinki ne bodo vidni med pogledom v živo ali med snemanjem videoposnetkov.
- Predvajanje je odvisno od uporabljenih filtrov, učinkov ali nastavitev kakovosti videoposnetka.

## **Nastavljanje in snemanjem posnetkov z delnimi barvami**

Ustvarite lahko posnetke, ki izražajo samo izbrane barve, in sicer z uporabo barvnega obroča.

Obrnite sprednji (®) ali zadnji (©) vrtljivi gumb, da izberete barvo za izražanje. Učinki bodo prikazani na živi sliki.

Če želite spremeniti izraženo barvo po fotografiranju obrnite sprednji ( $\circled{ }$ ) ali zadnji ( $\circled{ }$ ) vrtljivi gumb, da prikažete barvni obroč.

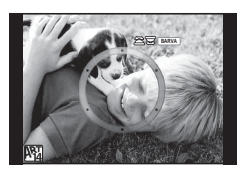

## **Uporaba FOTOGRAFSKE ZGODBE**

Fotografirate lahko FOTOGRAFSKO ZGODBO. Fotografirajte z izbrano vrsto FOTOGRAFSKO ZGODBO.

- **2** Zavrtite gumb za izbiro načina na **II**.
	- A Prikaže se meni FOTOGRAFSKA ZGODBA.
		- **B**<sub>1</sub> Standardno
		- **B**: Hitrost
		- **[5]**: Povečava/pomanjšava
		- **D**: Postavitev
		- Fsl: Zabavni okvirii
		- **B:** Opravila potekajo

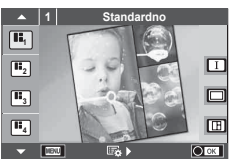

- **2** S tipkama  $\Delta \nabla$  izberite temo FOTOGRAFSKE ZGODBE.
	- Z uporabo  $\triangleright$  lahko prikažete podroben zaslon, kjer lahko izberete različice ali število posnetkov.
	- Za vsako temo lahko izberete različne učinke, število okvirov in razmerje stranic. Izbrati je mogoče tudi razmerje stranic posnetka, vzorec razdelitve posnetkov in učinke na posameznih posnetkih.

## **Spreminjanje različic**

Ko pritisnete  $\triangleright$ , uporabite  $\wedge \nabla$ , da spremenite različico.

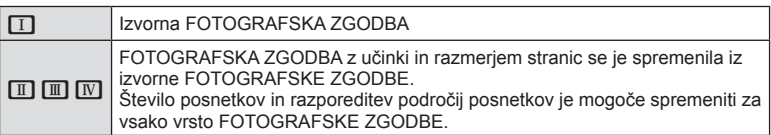

- Spremenite lahko barvo in prostorski učinek okvira za vsako različico.
- Vsaka tema in različica omogočata različno FOTOGRAFSKO ZGODBO.
- **3** Ko dokončate nastavitve, pritisnite  $\omega$ .
	- Zaslon preklopi na prikaz FOTOGRAFSKE ZGODBE.
	- Prikaže se motiv trenutnega posnetka.
	- Dotaknite se kateregakoli posnetka, ki ne vsebuje slike, da nastavite ta posnetek kot trenutni posnetek.
	- Za zamenjavo teme pritisnite tipko MENU.
- **4** Fotografirajte posnetek za prvi okvir.
	- Posnetek se prikaže v prvem okviru.

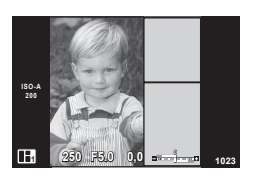

• Da zaključite fotografiranje preden naredite vse posnetke pritisnite tipko MENU in izberite način shranjevanja posnetka.

**[Shrani]**: shrani posnetke na SD kartico in zaključi fotografiranje.

**[Dokončaj pozneje]**: shrani posnetke na SD kartico in začasno končaj fotografi ranje. Shranjene podatke lahko prikličete in fotografiranje lahko nadaljujete pozneje. (str. 31 )

**[Zavrzi]**: končaj fotografiranje brez shranjevanja posnetkov.

*2*

- **5** Fotografirajte sliko za naslednji okvir.
	- Oglejte si motiv in ga fotografirajte za naslednji okvir.
	- Pritisnite  $\overline{m}$ , da prekličete posnetek v preišniem okviru in znova fotografirate.
	- Dotaknite se katerega koli okvira, da prekličete posnetek in znova fotografirate. Dotaknite se okvira **FF. 11 <b>F50 15.0 10.0**<br>in potem **O.** 1

**6** Ko posnamete vse okvire, pritisnite  $\otimes$ , da shranite posnetek.

## \$ Opombe

• Med fotografiranjem FOTOGRAFSKE ZGODBE so na voljo naslednje funkcije. Kompenzacija osvetlitve/sprememba delovnega programa/fotografiranje z bliskavico (razen pri temi [Hitrost])/nastavitve upravljanja v živo

## Previdno

- Če se fotoaparat med fotografiranjem izključi, se prekličejo vsi podatki do tega trenutka, na pomnilniško kartico pa se nič ne shrani.
- Če je za kakovost posnetka izbrana nastavitev [RAW], bo kakovost posnetka samodejno nastavljena na [LN+RAW]. Slika FOTOGRAFSKE ZGODBE se shrani kot oblika JPEG, slike v okvirih pa kot oblika RAW. Slike RAW se shranijo v razmerju [4:3].
- Nastaviti je mogoče možnosti [Način AF], [S-AF], [MF] in [S-AF+MF]. Tudi točka AF je nastavljen na eno osrednjo točko.
- Način merjenja je nastavljen na digitalno merjenje ESP.
- V načinu FOTOGRAFSKA ZGODBA niso na voljo naslednje funkcije. Video/zaporedno fotografiranie (razen pri temi [Hitrost])/samosprožilec/prikaz informacii/ način samodejno ostrenje s prednostjo obraza/digitalni telekonverter/barve posnetka
- Onemogočeno je delovanje naslednjih tipk. Fn1/Fn2/INFO itn.
- Med fotografiranjem FOTOGRAFSKE ZGODBE se fotoaparat ne preklopi v način mirovanja. Če začasno shranite med fotografiranjem, potem bo prostor za okvirje, ki še niso bili posneti, rezerviran na SD kartici.

## Nadaljevanje fotografiranja opravil v teku

- **1** Gumb za izbiro načina nastavite na J.
- 2 S tipkama  $\Delta \nabla$  izberite opravila v teku  $\blacksquare$ .
	- Delno shranjeni podatki so prikazani v indeksu.
	- Na delno shranjenih podatkih se pojavi  $\blacksquare$
- **3** S smernimi tipkami izberite podatke, s katerimi želite nadaljevati fotografiranje, in pritisnite tipko  $\circledR$ 
	- Fotografiranje se nadaljuje s prejšnjo sejo.

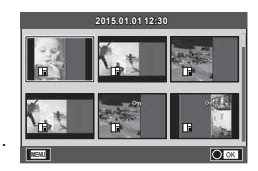

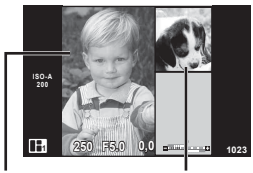

Posnetek Naslednji okvir

## **Fotografiranje »pomeri in sproži« (programirano delovanje P)**

P način je način fotografiranja, kjer fotoaparat samodejno nastavi optimalno hitrost zaslonke in zaklopa glede na svetlost motiva. Gumb za izbiro načina nastavite na P.

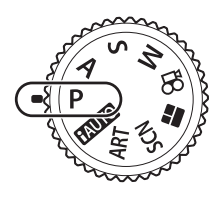

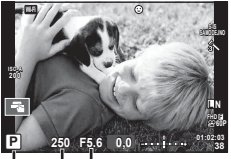

Način fotografiranja Hitrost zaklopa Vrednost zaslonke

- Prikazani sta izbrani hitrosti zaklopa in zaslonke.
- S sprednjim vrtljivim gumbom lahko izberete kompenzacijo osvetlitve.
- Z zadnjim vrtljivim gumbom lahko izberete prilagoditev programa.
- Če fotoaparat ne more doseči pravilne osvetlitve, potem hitrost zaklopa in zaslonke utripata.

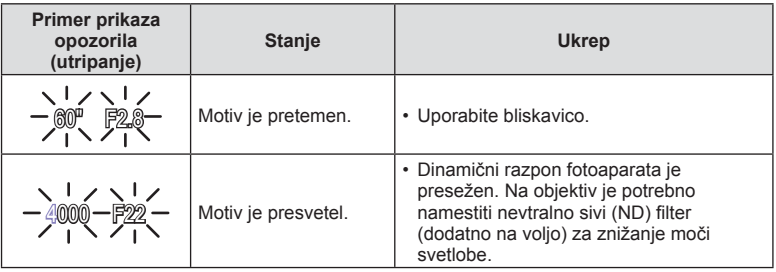

- Vrednost zaslonke je v trenutku, ko njena oznaka utripa, odvisna od vrste objektiva in njegove goriščnice.
- Pri uporabi fiksne nastavitve [ISO] spremenite nastavitev.  $\mathbb{R}$  [ISO] (str. 53)

## **Prilagoditev programa (Ps)**

V načinih P in ART lahko izberete različne kombinacije vrednosti zaslonke in hitrosti zaklopa, ne da bi spremenili sámo osvetlitev. Obrnite zadnji upravljalni gumb za prilagoditev programa, tako da se ob načinu fotografiranja pojavi »**s**«. Za preklic prilagojenega programa vrtite zadnji upravljalni gumb, dokler "**s**« na zaslonu ne izgine.

## Previdno

• Prilagoditev programa ni na voljo ko uporabljate bliskavico, digitalni premik ali način SCN.

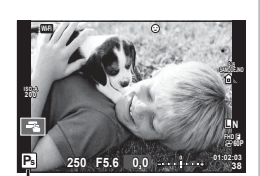

Prilagoditev programa

## **Izbira zaslonke (način prednosti zaslonke** A**)**

Način  $\bf{A}$  je način fotografiranja, kjer izberete zaslonko in omogočite fotoaparatu, da samodejno uravnava primerno hitrost zaklopa. Gumb za izbiro načina nastavite na A in potem z zadnjim vrtljivim gumbom izberite vrednost zaslonke.

Pri večji odprtosti zaslonke (nižja števila F) se zmanjša globinska ostrina (območje pred ali za točko ostrenja, ki je videti izostreno), podrobnosti v ozadju se zameglijo. Pri manjši odprtosti zaslonke (višja vrednost F) se globinska ostrina poveča.

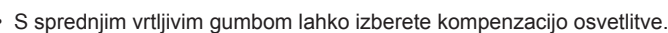

**A**

**ISO 400** **Wi-Fi**

## **Nastavitev vrednosti zaslonke**

Zmanjšanje vrednosti zaslonke ← → Povečanje vrednosti zaslonke

**38 L N**

**FHD F 60P**

**SAMODEJNO** 

Vrednost zaslonke **250 F5.6 01:02:03**

**0,0**

## $F2.8 \leftarrow F4.0 \leftarrow F5.6 \rightarrow F8.0 \rightarrow F11$

• Hitrost zaklopa utripa, če fotoaparat ne more doseči pravilne osvetlitve.

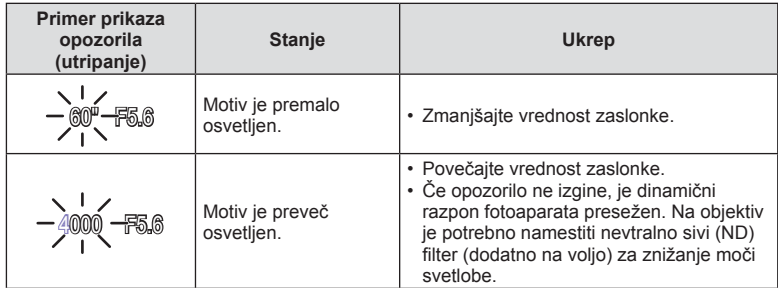

• Vrednost zaslonke je v trenutku, ko njena oznaka utripa, odvisna od vrste objektiva in njegove goriščnice.

• Pri uporabi fiksne nastavitve [ISO] spremenite nastavitev.  $\mathbb{R}$  [ISO] (str. 53)

## **Izbiranje hitrosti zaklopa (**S **način prednosti zaklopa)**

Način  $S$  je način fotografiranja, kjer izberete hitrost zaklopa in omogočite fotoaparatu, da samodejno uravnava na primerno zaslonko. Gumb za izbiro načina nastavite na S in potem uporabite zadnji vrtljivi gumb, da izberete hitrost zaklopa.

Hitrejši zaklop lahko brez zabrisanosti zamrzne hitro premikajoče se motive. Počasnejši zaklop bo zabrisal hitro premikajoče se motive. Ta zabrisanost bo dajala vtis dinamičnega premikanja.

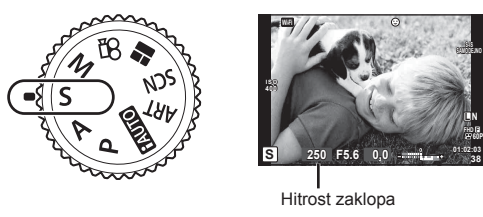

• S sprednjim vrtljivim gumbom lahko izberete kompenzacijo osvetlitve.

## **Nastavitev hitrosti zaklopa**

Počasnejši zaklop ← → Hitrejši zaklop

 $60''$   $\leftarrow$  15 $\leftarrow$  30 $\leftarrow$  60 $\rightarrow$  125 $\rightarrow$  250 $\rightarrow$  4000

• Prikaz vrednosti zaslonke utripa, če fotoaparat ne more doseči pravilne osvetlitve.

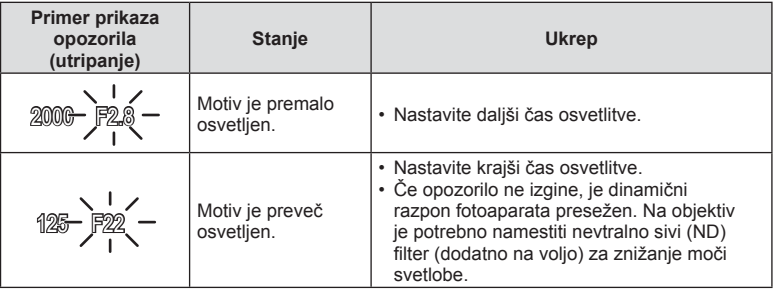

• Vrednost zaslonke je v trenutku, ko njena oznaka utripa, odvisna od vrste objektiva in njegove goriščnice.

• Pri uporabi fiksne nastavitve [ISO] spremenite nastavitev.  $\mathbb{R}$  [ISO] (str. 53)

## **Izbiranje vrednosti zaslonke in časa osvetlitve (ročni način** M**)**

Način  $M$  je način fotografiranja, kjer lahko izberete hitrost zaslonke in zaklopa. Nastavite ju lahko tudi pri fotografiranju s podaljšano osvetlitvijo, časovnem fotografiranju in fotografiranju z živo mešanico, kjer zaklop ostane odprt, ko pritisnete tipko zaklopa. Gumb za izbiro način nastavite na M in potem uporabite sprednji vrtljivi gumb, da izberete vrednost zaslonke in zadnji vrtljivi gumb, da izberete hitrost zaklopa.

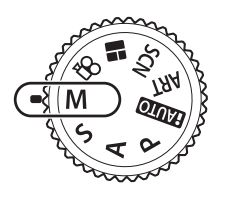

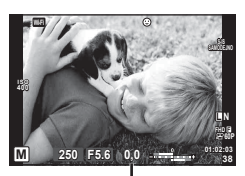

Razlika od pravilne osvetlitve

- Na monitorju sta prikazani osvetlitev, ki je določena z nastavljeno vrednostjo zaslonke in hitrostjo zaklopa, in razlika povezana s primerno osvetlitvijo, ki jo izmeri fotoaparat.
- Hitrost zaklopa je mogoče nastaviti na vrednosti od 1/4000 do 60 sekund ali na [BULB], [ČAS V ŽIVO] ali [ŽIVAMEŠ].

## Previdno

- Če spremenite vrednost zaslonke in hitrost zaklopa, se prikaz na monitorju (ali iskalu) ne bo spremenil. Da prikažete posnetek tako kot bo posnet nastavite [Nočni pogled] (str. 101) v meniju po meri.
- Na zaslonu prikazanih fotografijah in na fotografijah, posnetih v težavnejših okoljskih pogojih (visoka temperatura ipd.) in z določenimi nastavitvami fotoaparata, so tudi ob vključenem dušenju šuma [Zmanjšanje šuma] še vedno lahko opazni šum in/ali svetlobne pike.

## **Šum na slikah**

Pri fotografiranju z daljšimi osvetlitvami se na zaslonu lahko pojavi šum. To se zgodi zaradi segrevanja svetlobnega tipala ali njegovega podpornega elektronskega vezja, pri čemer se tudi na delih tipala, ki običajno niso izpostavljeni svetlobi, ustvarja električni tok. Šum se lahko pojavi tudi pri fotografiranju z visoko nastavitvijo ISO v okolju z visokimi temperaturami. Ta šum fotoaparat zmanjša s funkcijo za dušenje šuma.  $\mathbb{R}$  [Zmanjš. šuma] (str. 103)

## **Fotografi ranje z dolgim časom osvetlitve (BULB)**

Primerno za nočno fotografiranje in fotografiranje ognjemetov. V načinu M nastavite hitrost zaklopa na [BULB] ali [ČAS V ŽIVO].

**Fotografiranje s podaljšano** Zaklop ostane med pritiskom tipke zaklopa odprt. **osvetlitvijo (BULB):**  Osvetlitev se konča, ko spustite tipko zaklopa. **Fotografi ranje s časovno nastavitvijo (ČAS):** Osvetlitev se začne, ko pritisnete tipko zaklopa do konca. Osvetlitev se konča, ko znova pritisnete tipko zaklopa do konca.

- Med fotografiranjem s podaljšano osvetlitvijo ali fotografiranjem s časovno nastavitvijo se svetlost zaslona samodejno spremeni  $\mathbb{R}$  »Monitor Bulb/Čas« (str. 103)
- Ob uporabi funkcije [ČAS V ŽIVO] se med fotografiranjem na monitorju prikaže vidna stopnja dosežene osvetljenosti. Prikaz lahko osvežite tudi z dotikom monitorja.
- [Bulb v živo] (str. 103) se lahko uporablja za prikaz osvetlitve posnetka med fotografiranjem s podaljšano osvetlitvijo.

## Previdno

- Na dostopnih nastavitvah občutljivosti ISO obstajajo omejitve.
- Za zmanjšanje zamegljenosti fotoaparata namestite fotoaparat na stabilen stativ in uporabite kabel za daljinsko upravljanje (str. 135 ).
- Med fotografiranjem obstajajo omejitve pri nastavitvah za naslednje funkcije. Zaporedno fotografiranie/fotografiranie s samosprožilcem/fotografiranie s časovnim zamikom/stopnievanie AE/stabilizator slike/fotografiranie s stopnievaniem moči bliskavice/multi-osvetlitev\* itd.
	- \* Ko je izbrana možnost, ki ni [Izklj.] za [Bulb v živo] ali [Čas v živo] (str. 103 )

## **Fotografi ja z živo mešanico (temna in svetla mešanica polja)**

Posnamete lahko kompoziten posnetek iz več slik, medtem ko opazujete spremembe svetlega bliskanja, kot na primer ognjemeti in zvezde, brez da bi morali spreminjati svetlost ozadja.

- **1** Nastavite čas osvetlitve, ki se bo uporabljal kot referenca pri [Kompozitne nastavitve] (str. 103 ).
- **2** V načinu M nastavite hitrost zaklopa na[ŽIVAMEŠ].
	- Ko je čas osvetlitve nastavljen na [ŽIVAMEŠ], lahko [Kompozitne nastavitve] prikažete s pritiskom na tipko MENU.
- **3** Enkrat pritisnite tipko zaklopa, da se pripravite na fotografiranje.
	- Fotografirate lahko takrat, ko se na monitorju prikaže sporočilo, ki nakazuje, da so priprave zaključene.
- **4** Pritisnite tipko zaklopa.
	- Začne se fotografiranje z živo mešanico. Kompozitni posnetek se prikaže po vsakem referenčnem času osvetlitve, kar vam omogoča spremljanje sprememb svetlobe.
	- Med kompozitnim fotografiranjem se svetlost zaslona samodejno spremeni.
- 5 Pritisnite tipko zaklopa, da zaključite fotografiranje.
	- Maksimalno trajanje kompozitnega fotografiranja je 3 ure. Vendar pa se lahko čas fotografiranja, ki je na voljo, razlikuje glede na pogoje fotografiranja in stanje napolnjenosti fotoaparata.

## Previdno

- Na dostopnih nastavitvah občutljivosti ISO obstajajo omejitve.
- Za zmanjšanje zamegljenosti fotoaparata namestite fotoaparat na stabilen stativ in uporabite kabel za daljinsko upravljanje (str. 135 ).
- Med fotografiranjem obstajajo omejitve pri nastavitvah za naslednje funkcije. Zaporedno fotografiranje/fotografiranje s samosprožilcem/fotografiranje s časovnim zamikom/stopnjevanje AE/stabilizator slike/fotografiranje s stopnjevanjem moči bliskavice/multi-osvetlitev\* itd.
# **Fotografi ranje z uporabo zaslona na dotik**

Tapnite **TA**, da krožite po nastavitvah zaslona na dotik.

- $\Box$  Tapnite predmet, da ga izostrite in se zaklop samodejno sprosti. Ta funkcija ni na voljo v  $načinu$  $\Omega$ .
- Upravljanje z zaslonom na dotik je onemogočeno.
- **V Tapnite za prikaz točke AF in da izostrite motiv** v izbranem območju. Zaslon na dotik lahko uporabite za izbiro položaja in velikosti okvirja za ostrenje. Fotografije lahko posnamete tako, da pritisnete zaklop.

#### **Predogled motiva (** $\blacksquare$ **)**

- **1** Tapnite predmet na zaslonu.
	- Prikaže se točka AF.
	- Z drsnikom izberite velikost okvirja.
	- Za izključitev merka AF se dotaknite **soli**.
- **2** S premikanjem drsnika nastavite velikost merka AF in nato z dotikom **Q** sliko v ostrilnem okvirčku povečajte.
	- S prstom lahko pomikate prikaz povečane slike.
	- Za izhod iz povečave se dotaknite  $\blacksquare$ .

- Situacije, kjer upravljanje z zaslonom na dotik ni na voljo, vključujejo naslednje. Panorama/3D/e-Portret/Multi osvetlitev/fotografiranje s podaljšano osvetlitvijo, fotografiranje s časovno nastavitvijo ali kompozitno fotografiranje v živo/pogovorno okno za nastavitev temperature beline z enim pritiskom/uporaba tipk ali vrtljivih gumbov
- Zaslona se ne dotikajte z nohti ali drugimi ostrimi predmeti.
- Upravljanje z zaslonom na dotik bo pri uporabi rokavic ali pokrova zaslona morda ovirano.

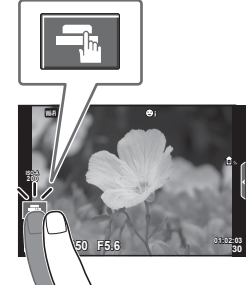

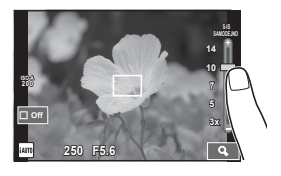

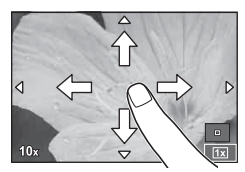

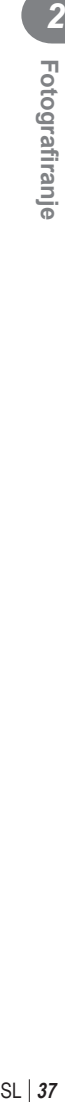

## **Videosnemanje**

Videoposnetke lahko snemate, ko je gumba za izbiro načina v vseh načinih, razen v  $\blacksquare$ (PHOTO STORY).

- **1** Pritisnite tipko . da začnete snemanje.
	- Med snemanjem lahko točko izostritve spremenite tako, da se dotaknete zaslona.

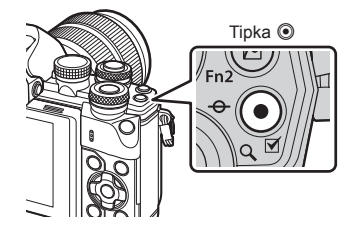

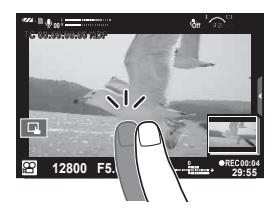

**2** Za zaključek snemanja znova pritisnite tipko **.** 

- Pri uporabi fotoaparata s slikovnim senzorjem CMOS se lahko popačijo premikajoči se predmeti zaradi pojava potujočega zaklopa. To je fizikalni pojav, kjer pride do popačenja v posneti sliki pri fotografiranju hitro premikajočega predmeta ali zaradi tresenja fotoaparata. Ta pojav postane še posebej opazen pri uporabi dolge goriščnice.
- Če velikost datoteke videoposnetka presega 4 GB, potem bo datoteka samodejno razdeljena.
- Ko snemate videoposnetke, potem uporabite SD kartico, ki podpira SD hitrost razreda 10 ali več.
- Za trajno snemanje videoposnetka velikosti 4 GB ali več, načina kakovosti posnetka ne nastavite na All-Intra. Uporabite drugačen način.
- Če fotoaparat uporabljate daljši čas, se bo temperatura slikovnega tipala dvignila, na slikah pa se lahko pojavita šum in barvna meglica. Fotoaparat za nekaj časa izključite. Šum in barvna meglica se lahko pojavita tudi na slikah, posnetih z visokimi nastavitvami občutljivosti ISO. Če se temperatura še poveča, se fotoaparat samodejno izključi.
- Ob uporabi objektivov sistema Four Thirds AF med snemanjem videoposnetka ne deluje.
- Tipke  $\odot$  ne morete uporabiti za snemanje videoposnetkov v naslednjih primerih: Ob uporabi multi osvetlitve (tudi običajno fotografiranje ni mogoče)/ob do polovice stisnjeni tipki zaklopa/ob podaljšani osvetlitvi ali časovni oz. kompozitni fotografiji/med zaporednim fotografiranjem/panoramo/načinom SCN (e-Portret, Nočni prizori iz roke, 3D)/intervalnem fotografiranju

# **Uporaba načina videoposnetka (**n**)**

 $Z$  načinom videoposnetka ( $Q$ ) lahko ustvarite videoposnetke, ki omogočajo uporabo razpoložljivih učinkov v načinu fotografije. Uporabite upravljanje v živo, da izberete nastavitve.  $\mathbb{R}$  »Dodajanje učinkov videoposnetku«. (str. 72) Med snemanjem je mogoče sliko tudi zamrzniti ali njen del povečati.

## ■ Dodajanje učinkov videoposnetku [Učinek videoposnetka]

- **1** Obrnite gumb za izbiro načina na  $\mathbb{R}$ .
- **2** Pritisnite tipko (e), da začnete snemanje.
	- Znova pritisnite tipko (.), da zaključite snemanje.
- **3** Dotaknite se ikone na zaslonu z učinkom, ki ga želite uporabiti.

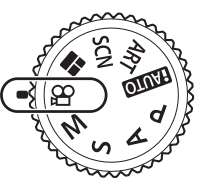

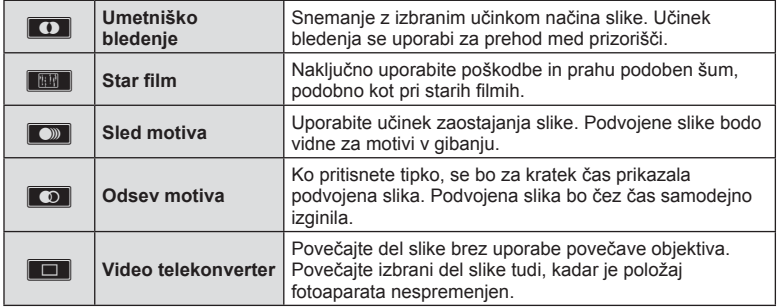

#### **Umetniško bledenje**

Dotaknite se ikone. Učinek se uporabi postopoma, ko spustite prst.

#### **Star film**

Dotaknite se ikone, da uporabite učinek. Znova se je dotaknite, da prekličete učinek.

#### **Sled motiva**

Dotaknite se ikone, da uporabite učinek. Znova se je dotaknite, da prekličete učinek.

#### **Odsev motiva**

Z vsakim dotikom ikone se učinek dodaja.

#### **Video telekonverter**

- **1** Dotaknite se ikone, da prikažete okvir za povečavo.
	- Položaj okvira za povečavo lahko spremenite s tipkami  $\wedge \nabla \triangleleft \triangleright$ .
	- Pritisnite in pridržite  $\circledast$ , da okvir za povečavo povrnete na sredino.
- **2** Dotaknite se **M** ali pritisnite na tipko **Fn2**, da povečate območje, prikazano v okvirčku za povečavo.
	- $\cdot$  Za vrnitev na izvirni prikaz slike se dotaknite  $\blacksquare$  ali ponovno pritisnite tipko Fn2.
- **3** Dotaknite se **Lon** ali pritisnite  $\circledcirc$ , da prekličete okvir za povečavo in zaprete način telepretvornika videoposnetka.

#### Previdno

- Število slik se med snemanjem rahlo zmanjša.
- Teh 2 učinkov ni mogoče uporabiti hkrati.
- Uporabite pomnilniško kartico SD hitrostnega razreda 10 ali več. Snemanje videoposnetka se lahko nepričakovano prekine, če uporabljate počasnejšo kartico.
- Ko je za fotografiranje med snemanjem videoposnetkov izbrana možnost način1 (str. 107), ne morete posneti fotografij dokler uporabljate druge učinke videoposnetka kot telepretvornik videoposnetka.
- Umetniških učinkov [e-Portret], [Diorama] ni mogoče uporabiti skupaj z umetniškim bledenjem.
- Zvok upravljanja na dotik ali uporabe tipk se lahko posname.
- Ko snemate izseke ne morete uporabiti umetniškega bledenja.
- Ko snemate počasne/hitre videoposnetke ne morete uporabljati drugih učinkov videoposnetka, razen telepretvornik videoposnetka.

## **Fotografi ranje med snemanjem videoposnetkov(način videoposnetek+fotografi ja)**

- Med snemaniem videoposnetka pritisnite tipko zaklopa, da enega od okviriem posnamete kot fotografijo. Znova pritisnite tipko (, da zaključite snemanje. Datoteke videoposnetkov in fotografij se na pomnilniški kartici shranijo ločeno. Fotografije bodo posnete v načinu snemanja MN (16:9).
- Obstaja tudi način snemanja fotografije višje kakovosti.  $\mathbb{R}$  [Način videoposnetek+fotografija] (str. 107)

#### Previdno

- Med snemanjem izsekov ali počasnih/hitrih videoposnetkov ne morete posneti fotografij, če je [Način videoposnetek+fotografija] nastavljen na [Način1]. Št. posnetkov/slik nastavite na 30p ali manj. Število fotografij bo morda omejeno.
- Samodejno ostrenje in merjenje, uporabljena v načinu videoposnetkov, se lahko razlikujeta od tistih, uporabljenih za fotografiranje.

## **Uporaba funkcije utišanja med snemanjem videoposnetka**

Preprečite lahko, da bi fotoaparat posnel zvoke, ki nastanejo zaradi delovanja fotoaparata med snemanjem.

Naslednje funkcije so na voljo na dotik.

• Pogon za povečavo\*/glasnost snemanja/zaslonka/hitrost zaklopa/kompenzacija osvetlitve/občutljivost ISO

\* Na voljo samo pri objektivih s pogonom za povečavo Dotaknite se zavihka za tiho fotografiranje, da prikažete elemente funkcije. Ko se dotaknete elementa, se dotaknite prikazanih puščic, da izberete nastavitve. **29:55** 

#### Zavihek za tiho fotografiranje

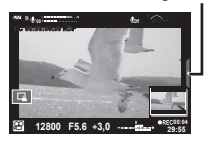

# **Snemanje »Mojih izsekov«**

Ustvarite lahko posamezno datoteko »Moji izseki«, ki vključujejo več kratkih videoposnetkov (izsekov). Videoposnetku »Mojih izsekov« lahko dodate tudi fotografije.

#### ■ Fotografiranje

- **1** Obrnite gumb za izbiro načina na  $\mathbb{R}$ .
- **2** Pritisnite (%), da prikažete upravljanje v živo, in z zadnjim vrtljivim gumbom izberite način kakovosti videoposnetka.
- **3** Uporabite sprednji vrtljivi gumb, da izberete MOVICFHD **E** 30p za snemanje izsekov videoposnetka in pritisnite  $\circledcirc$ .
	- Pritisnite tipko **INFO**, da spremenite [Št. posn/sek] in [Čas snemanja izseka].
- **4** Pritisnite tipko **.** da začnete snemanie.
	- Snemanje se samodejno zaključi, ko se čas trenutnega snemanja izteče, in prikaže se zaslon za preverjanje posnetega videoposnetka. Pritisnite tipko (.), da shranite vaš izsek in začnite snemati naslednjega.
	- $\cdot$  Če med snemanjem znova pritisnete tipko  $\odot$ , se bo snemanje nadaljevalo ko boste držali tipko (do največ 16 sekund).
- **5** Pritisnite tipko **.** da posnamete naslednji izsek.
	- Potrditveni zaslon bo izginil in začelo se bo snemanje naslednjega izseka.
	- Za brisanje izseka ga morate posneti ali shraniti v druge »Moje izseke« in na potrditvenem zaslonu izvesti naslednje.

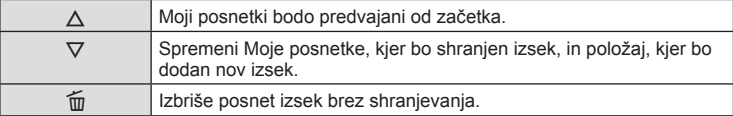

- Tipko zaklopa pritisnite do polovice, da dodate naslednji posnetek. Izsek se shrani v iste Moje posnetke kot prejšnji izsek.
- Izseki z drugačnim št. posn/sek in številom pikslov bodo shranjeni v drugačne Moje izseke.

## ■ Predvajanje

Datoteke v Mojih izsekih lahko predvajate zaporedno.

- **1** Pritisnite  $\boxed{\blacktriangleright}$  in izberite posnetek označen s  $\leq$ .
- **2** Pritisnite  $\otimes$  in izberite [Predvajaj Moje izseke] z uporabo  $\Delta \nabla$ . Potem znova pritisnite  $@s$ .
	- Datoteke v Mojih izsekih bodo predvajane zaporedno.
	- Pritisnite (%), da zaključite zaporedno predvajanje.

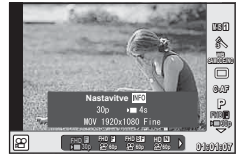

## **Urejanje mape »Moji izseki«**

Iz Mojih izsekov lahko ustvarite posamezno datoteko videoposnetkov. Posneti izseki se shranijo v Moje izseke. V Moje izseke lahko dodate tudi izseke in fotografije. Dodate lahko tudi učinke ob prehodu in učinke umetniškega filtra.

**1** Pritisnite **in** in potem obrnite zadnji vrtljivi gumb, da predvajate Moje izseke.

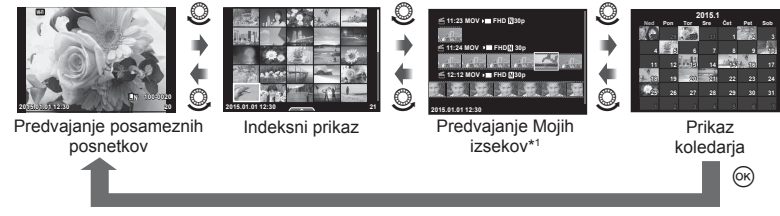

- \*1 Ustvarjeni Moji izseki bodo prikazani tukaj (str. 41)
- **2** Uporabite  $\Delta \nabla$  ali se dotaknite zaslona, da izberete Moje izseke, ki jih želite uporabiti.
- **3** S  $\triangle$   $\nabla$  izberite element in pritisnite tipko  $\circledcirc$ .

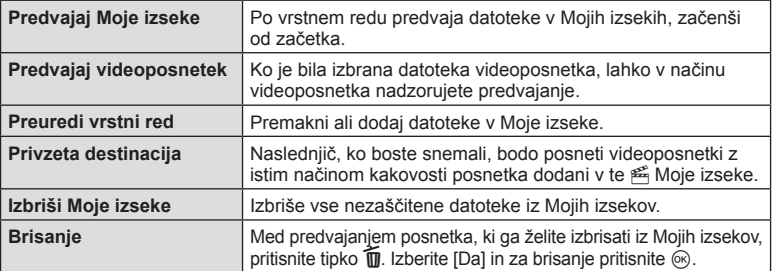

- **4** Prikažite Moje izseke, iz katerih želite ustvariti videoposnetek. Izberite [Izvozi Moje izseke] in pritisnite  $\circledcirc$ .
- **5** S  $\Delta \nabla$  izberite element in pritisnite tipko  $\textcircled{\tiny{\textsf{R}}}$ .

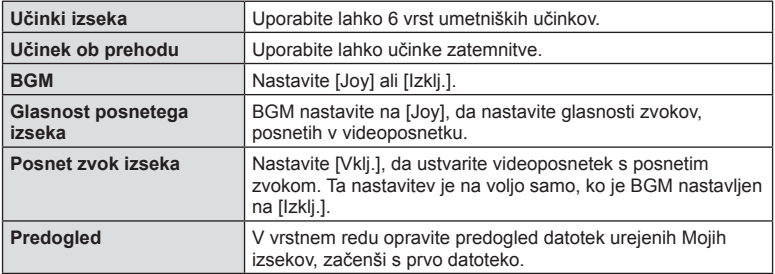

## **6** Ko se zaključili urejanje izberite [Začni izvoz] in pritisnite  $\infty$ .

- Kombiniran album se shrani kot posamezen videoposnetek.
- Izvoz videoposnetka lahko traja nekaj časa.
- Maksimalna dolžina Mojih izsekov je 15 minut, maksimalna velikost pa 4 GB.
- Moji izseki bodo posneti v načinu Polni HD in Nizko.

## Previdno

- Po odstranitvi, vstavitvi, brisanju ali zaščitenju kartice lahko traja nekaj časa, da se Moji izseki prikažejo.
- Posnamete lahko največ 99 Mojih posnetkov in največ 99 rezov na izsek. Maksimalne vrednosti se lahko razlikujejo glede na velikost datoteke in dolžino Mojih izsekov.
- V Moje posnetke ne morete dodajati drugi videoposnetkov razen izsekov.

# **Snemanje počasnih/hitrih videoposnetkov**

Ustvarite lahko počasne ali hitre videoposnetke. Z uporabo  $C$ **c** v načinu kakovosti posnetka lahko nastavite hitrost snemanja.

- **1** Obrnite gumb za izbiro načina na  $\mathbb{R}$ .
- **2** Pritisnite <sub>®</sub>, da prikažete upravljanje v živo, in z zadnjim vrtljivim gumbom izberite način kakovosti videoposnetka.

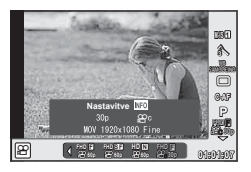

- **3** Uporabite sprednji vrtljivi gumb, da izberete MOV<sub>22</sub>FHD **30p** (način prilagojene kakovosti slike) in pritisnite INFO.
- **4** Uporabite zadnji vrtljivi gumb, da izberete hitrost snemanja, in pritisnite  $\circledcirc$ .
	- Povečajte dejavnik množenja hitrosti snemanja, da posnamete hiter videoposnetek. Znižajte dejavnik množenja, da posnamete počasen videoposnetek.
- **5** Pritisnite tipko (®, da začnete snemanje.
	- Znova pritisnite tipko . da zaključite snemanje.
	- Videoposnetek bo predvajan pri stalni hitrosti, tako da je videti kot počasen ali hiter videoposnetek.

- Zvok ne bo posnet.
- Kakršnikoli umetniški filtri načina fotografije bodo preklicani.
- Ko je bitna hitrost nastavljena na [All-Intra] ne morete nastavljati počasnega/hitrega snemanja.
- Počasnega/hitrega snemanja ne morete nastaviti, ko je bitna hitrost nastavljena na [60p] ali [50p].

# **Snemanje hitrih videoposnetkov**

Snemanje počasnih videoposnetkov. Posnetki, ki so posneti pri 120 fps, so predvajani pri 30 fps; kakovost je enakovredna [SD].

- **1** Obrnite gumb za izbiro načina na  $\mathbb{R}$ .
- **2** Pritisnite ® da prikažete upravljanje v živo, in z zadnjim vrtljivim gumbom izberete način kakovosti videoposnetka.

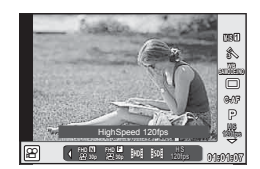

- **3** Uporabite sprednji vrtljivi gumb, da izberete  $\frac{108}{1000}$  (Hiter videoposnetek) in pritisnite  $@$ .
- **4** Pritisnite tipko **.** da začnete snemanje.
	- Znova pritisnite tipko (.), da zaključite snemanje.

- Zvoki ne bodo posneti.
- Kakršnikoli umetniški filtri načina fotografije bodo preklicani.
- Učinki videoposnetka niso na voljo.

# **Uporaba možnosti fotografiranja**

## **Priklic možnosti fotografiranja**

Z uporabo vnaprej določenih tipk lahko prikličete posebej pogosto uporabljene možnosti fotografiranja.

Ta izbiro možnosti fotografiranja, katerim niso dodeljene tipke, uporabite super nadzorno ploščo žive slike, ki prikazuje trenutno stanje nastavitev fotografiranja. Dotaknite se ali uporabite smerne tipke, da izberete možnosti in spremenite nastavitve. Ko ne uporabljate fotografiranja z živo sliko, lahko na monitorju prikažete normalno super nadzorno ploščo.

# **Super nadzorna plošča žive slike**

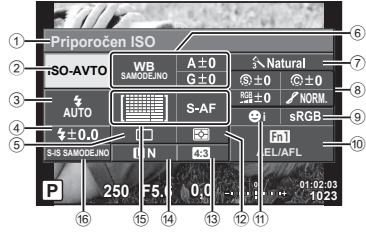

#### **Super nadzorna plošča**

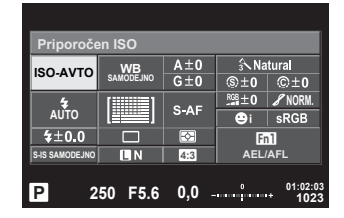

#### **Nastavitve, ki jih je mogoče spremeniti na super nadzorni plošči žive slike**

- 1 Trenutno izbrana možnost 2 Občutljivost ISO ............................str. 53 3 Način bliskavice ............................str. 62 4 Nadzor jakosti bliskavice ..............str. 64
- 5 Zaporedno fotografiranie/ samosprožilec ...............................str. 57
- 6 Temperatura beline .......................str. 54 Kompenzacija temperature beline ... str. 55
- 7 Način slike ....................................str. 68 8 Ostrina N .....................................str. 69 Kontrast J ...................................str. 69 Zasičenost RGB ..................................str. 69 Gradacija / .................................str. 70 ČB fi lter x....................................str. 70 Odtenek slike y...........................str. 71

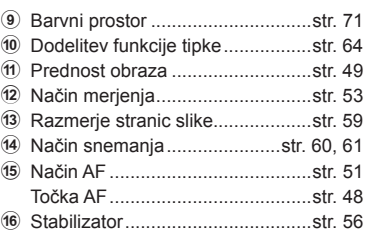

- Ni prikazano v načinu videoposnetka in načinu FOTOGRAFSKE ZGODBE.
- Ko uporabliate prikaz normalne super nadzorne plošče, bo fotoaparat prešel v stanje hibernacije, če bo miroval 3 sekunde. Fotoaparat lahko znova aktivirate s pritiskom na tipko zaklopa.  $\mathbb{R}$  »Način hitre hibernacije« (str. 109)
- **1** Pritisnite tipko @ v načinih P/A/S/M.
	- Prikazana je super nadzorna plošča.
- **2** Tapnite želen element.
	- Element bo označen.
- **3** Obrnite sprednji vrtljivi gumb, da spremenite nastavitve.

# \$ Opombe

- Dejanja lahko izvedete tudi s pomočjo vrtljivih gumbov. Uporabite zadnji vrtljivi gumb, da izberete
	- elemente, in sprednji vrtljivi gumb, da spremenite nastavitve.
- Če ste vnaprej nastavili prilagojeni meni, lahko super nadzorno ploščo prikažete z uporabo **HAUTO**, SCN ali **ART**.

## **Upravljanje v živo**

V načinu videoposnetka in načinu FOTOZGODBE lahko uporabite upravljanje v živo, da izberete funkcijo snemanja, medtem ko preverjate učinek na zaslonu.

Ko so upravljalni elementi v **N**astavitve upravljanja nastavljeni na [Upravljanje v živo] lahko uporabite upravljanje v živo tudi v načinih  $\overline{r}$ , P, A, S, M, ART in SCN. (str. 101)

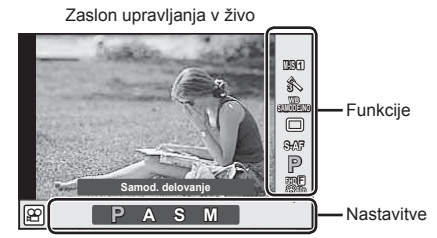

## ■ Razpoložljive nastavitve

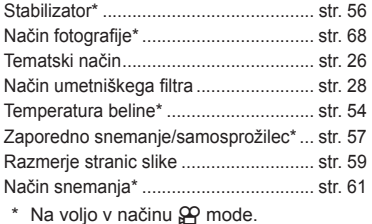

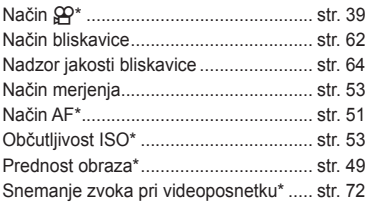

<u>Drinoroče</u>n ISO Kazalec · **1SO-AV 1250 \$872**  $4 + 0.0$  $Fn1$ **6-8 SAMODEJNO 4:3 AEL/AFL P 250 F5.6 01:02:03 1023**

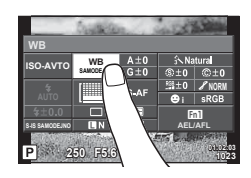

**fi ranje**

- **1** Za prikaz upravljanja v živo pritisnite  $\infty$ .
	- Da skrijete upravljanje v živo znova kliknite  $\circledast$ .
- **2** Uporabite zadnii vrtliivi gumb. da izberete nastavitve, uporabite sprednji vrtljivi gumb, da spremenite izbrano nastavitev, in pritisnite  $\infty$ .
	- Izbrane nastavitve se samodejno uporabijo, če približno 8 sekund ne naredite ničesar.

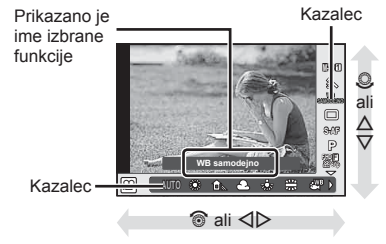

#### Previdno

• Nekateri elementi v posameznih načinih za fotografiranje niso na voljo.

## **Nadzor osvetlitve (izravnava osvetlitve)**

Z vrtenjem sprednjega vrtljivega gumba izberite kompenzacijo osvetlitve. Z izbiro pozitivnih vrednosti (»+«) postane fotografija svetlejša, z izbiro negativnih (»-«) pa temnejša. Osvetlitev lahko prilagodite za ±5,0 EV.

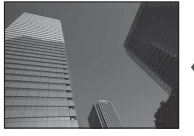

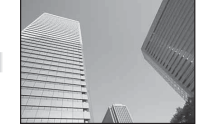

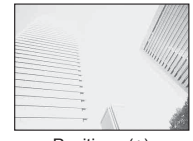

Negativna (–) Brez kompenzacije (0) Pozitivna (+)

#### Previdno

- Kompenzacija osvetlitve ni na voljo v načinu **HAUTO**, M ali SCN.
- Prikaza iskala in žive slike lahko spremenite samo za največ ±3.0EV. Če osvetlitev preseže ±3.0 EV, bo vrstica osvetlitve začela utripati.
- Videoposnetke lahko popravljate v razponu ±3,0 EV.

## **Zaklepanje osvetlitve (Zaklepanje AE)**

S pritiskom na tipko Fn1 lahko zaklenete samo osvetlitev. To uporabimo, ko želimo ločeno nastaviti ostrino in osvetlitev ali ko želimo narediti več posnetkov z enako osvetlitvijo.

- Če enkrat pritisnete tipko **Fn1**, se osvetlitev zaklene in prikaže se  $\overline{AEL}$ ,  $\overline{L}$  »AEL/AFL« (str. 109)
- Znova enkrat pritisnite tipko Fn1, da sprostite zaklepanje AE.

#### Previdno

• Zaklepanje bo sproščeno, če uporabite gumb za izbiro način, tipko  $MENU$  ali tipko  $\textcircled{\tiny \textcircled{\tiny \textcircled{\tiny R}}}$ .

*2*

# **Nastavitev točke AF (Območje AF)**

Izberite, katera od 81 območji za samodejno ostrenje se uporabi za samodejno ostrenje.

- **1** Pritisnite smerne tipke, da prikažete točko AF.
- **2** Uporabite  $\wedge \nabla \triangleleft \triangleright$ , da preklopite na prikaz ene točke in izberite položaj AF.
	- Način »Vse točke« se obnovi, če kazalnik premaknete izven zaslona.

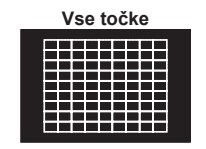

Fotoaparat samodejno izbere iz celotnega razpona točk ostrenja.

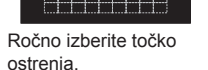

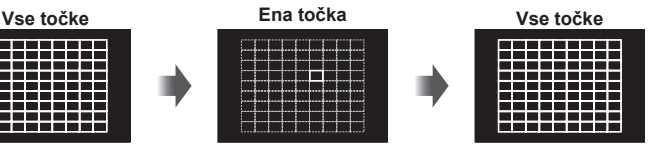

## Previdno

- Ko uporabljate objektiv sistema Four Thirds, fotoaparat samodejno preklopi na način ene točke.
- Velikost in številka točke AF se spremeni glede na [Digitalni telekonverter], [Razmerje stranic] in nastavitve skupinskih točk.

## **Uporaba majhne točke in skupinske točke (Nastavitev točke AF)**

Način izbire in velikost točke lahko spremenite. Izberete lahko tudi način AF s prednostjo obraza (str. 49 ).

- **1** Pritisnite smerne tipke, da prikažete točko AF.
- **2** Med izbiranjem točke AF pritisnite tipko **INFO** in s tipkama  $\Delta \nabla$  izberite način izbirania.

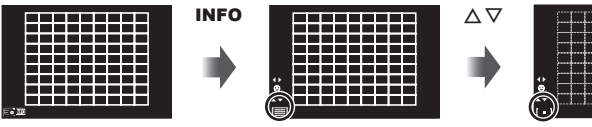

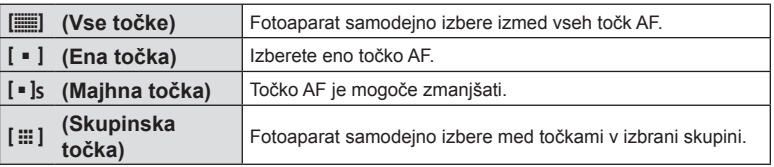

- Ko snemate videoposnetke, fotoaparat samodejno preklopi na način ene točke.
- Ko uporabljate objektiv sistema Four Thirds, fotoaparat samodejno preklopi na način ene točke.

# **AF s prednostjo obraza/AF z zaznavanjem oči**

Fotoaparat zaznava obraze in prilagaja ostrino in digitalno merjenje.

- **1** Pritisnite smerne tipke za prikaz območja AF.
- **2** Pritisnite tipko INFO.
	- Način izbire točke AF lahko spremenite.
- **3** Uporabite  $\triangleleft$   $\triangleright$ , da izberete možnost in pritisnite  $\circledcirc$ .

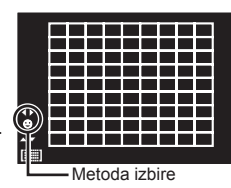

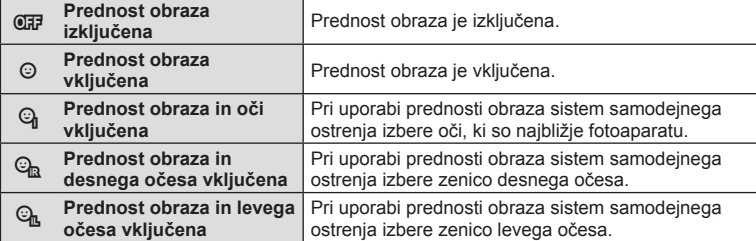

- **4** Fotoaparat usmerite proti motivu.
	- Če fotoaparat zazna obraz, ga bo označil z belo obrobo.
- **5** Pritisnite zaklop do polovice, da izostrite motiv.
	- Ko fotoaparat izostri obraz v beli obrobi, se bo obroba obarvala zeleno.
	- Če fotoaparat lahko zazna oči fotografirane osebe, se bo nad izbranim očesom pojavil zelen okvir. (AF z zaznavanjem zenic)
- **6** Pritisnite zaklop do konca, da posnamete fotografijo.

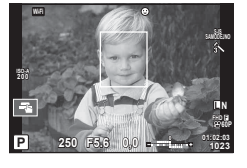

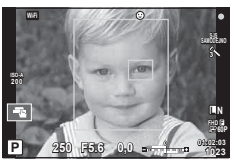

## Previdno

- Prednost obraza se uporabi samo pri prvem posnetku vsake serije pri zaporednem fotografiranju.
- Fotoaparat morda ne bo mogel pravilno zaznati obraza, kar je odvisno od motiva in nastavitve umetniškega filtra.
- Ko je nastavljeno na [**[3]** (Digitalno ESP merjenje)], se merjenje izvaja s prednostjo za obraze.

# \$ Opombe

• Prednost obraza je na voljo tudi pri [MF]. Obrazi, ki jih fotoaparat zazna, so označeni z belimi okvirji.

# **Okvir za povečavo AF/povečava AF (supertočkovno AF)**

Med prilagajanjem ostrine lahko povečate del slike. Izbira visokega razmerja povečave vam omogoča, da uporabite samodejno ostrenje, če želite izostriti manjše območje, kot ga običajno pokriva oznaka AF. Oznako za ostrenje lahko tudi natančneje določite.

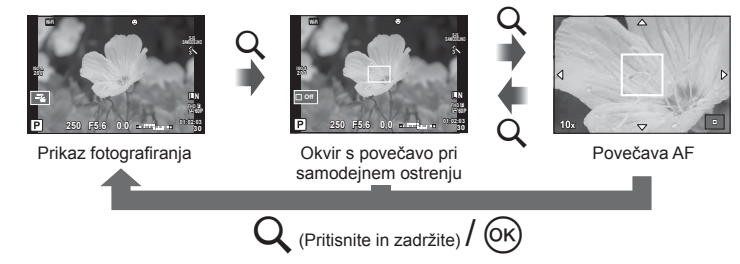

- **1** Možnostio [Funkcija tipke] predhodno dodelite **Q** (ikona povečave) eni od tipk (str. 64).
- **2** Pritisnite in sprostite tipko Q, da prikažete okvir za povečavo.
	- Če je fotoaparat izostril s pomočjo samodejnega ostrenja tik preden pritisnete tipko, se bo okvir za povečavo prikazal na položaju trenutne izostritve.
	- S tipkami  $\triangle \nabla \triangle \triangleright$  prilagodite položaj okvirja za povečavo.
	- Pritisnite tipko INFO in s tipkama  $\Delta \nabla$  izberite razmerje povečave. (×3, ×5, ×7, ×10, ×14)
- **3** Znova pritisnite in sprostite tipko Q, da povečate del slike v okviriu za povečavo.
	- S tipkami  $\Delta \nabla \langle \mathbf{D} \rangle$  prilagodite položaj okvirja za povečavo.
	- Razmerje povečave lahko spremenite s sprednjim ( $\circledcirc$ ) zadnjim vrtljivim gumbom ( $\circledcirc$ ).
- **4** Pritisnite zaklop do polovice, da sprožite samodejno ostrenje.
	- Fotoaparat ostri z motivom v okviru na sredini zaslona. Če želite spremeniti položaj ostrenja, ga premaknite tako, da se dotaknete zaslona.

# \$ Opombe

• Okvir povečave lahko prikažete in premikate tudi z zaslonom na dotik.

- Povečava je vidna samo na zaslonu in ne vpliva na fotografije.
- Če uporabljate objektiv s sistemom Four Thirds, samodejno ostrenje ne bo mogoče uporabljati med prikazom povečave.
- Med povečavo IS (Stabilizator) odda zvok.

Izberite metodo (način) ostrenja.

Za način fotografije in način  $\mathfrak{L}$  lahko uporabite ločene načine ostrenja.

- **1** Pritisnite tipko (6) in izberite način AF.
	- Možnosti lahko izberete z zadnjim vrtljivim gumbom.

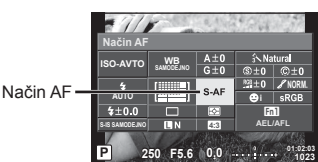

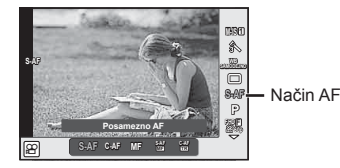

- **2** Izberite element s sprednjim vrtljivim gumbom in pritisnite tipko  $\otimes$ .
	- Izbrani način AF je prikazan na zaslonu.

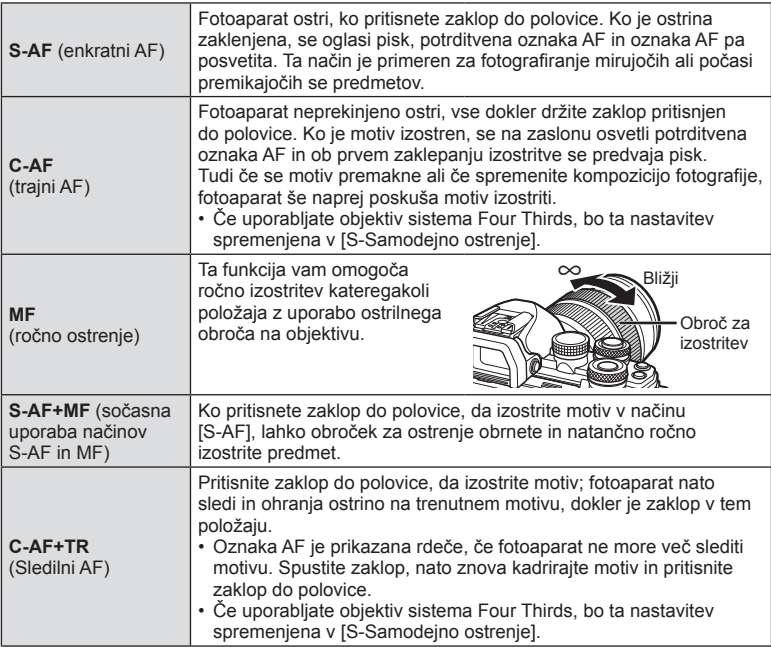

- Fotoaparat morda ne bo mogel izostriti motiva, če je slabo osvetljen, zakrit zaradi meglice ali dima, ali pa ni dovolj kontrasten.
- Če uporabljate objektiv sistema Four Thirds, samodejno ostrenje ne bo na voljo med snemanjem videoposnetkov.
- Načina AF ne morete nastaviti, če je ostrilno stikalo MF objektiva nastavljeno na MF.

# **Spreminjanje svetlosti preosvetlitve in podosvetlitve**

Uporabite [Nadzor svetlin in temin], da prilagodite svetlost preosvetlitve in podosvetlitve. [Nadzor svetlin in temin] je [Multifunkcija] možnost (str. 66). Po privzeti nastavitvi je [Multifunkcija] dodeljena tipki Fn2. Pritisnite tipko Fn2, da si ogledate nastavitve. Potem lahko z zadnjim vrtljivim gumbom prilagodite podosvetlitev in sprednji vrtljivi gumb, da prilagodite preosvetlitev. Za preklic pritisnite in zadržite  $\circledast$ .

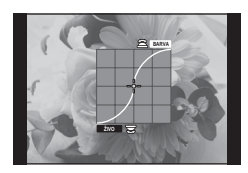

# **Nadzor barv (Ustvarjalec barve)**

Uporabite [Ustvarjalec barv], da prilagodite odtenek motiva. Spremembe si lahko vnaprej ogledate na zaslonu. [Ustvarjalec barv] je [Multifunkcija] možnost (str. 66). Po privzeti nastavitvi je [Multifunkcija] dodeljena tipki Fn2.

#### **Izbiranje ustvarjalca barv v multifunkcijskem meniju**

- **1** Pritisnite in zadržite tipko **Fn2** in obrnite zadnij vrtlijvi gumb.
	- Prikazal se bo multifunkcijski meni.
- **2** Izberite ustvarjalec barv in sprostite tipko.

## **Uporaba ustvarjalca barv**

- **1** Pritisnite tipko Fn2.
	- Prikazal se bo zaslon z možnostmi.

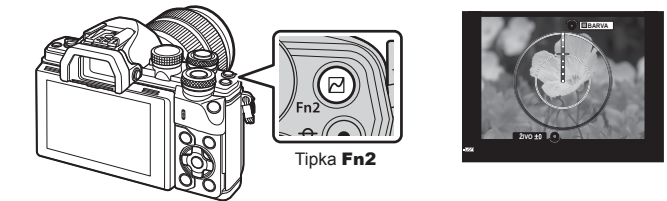

- **2** Barvni odtenek nastavite s sprednjim vrtljivim gumbom, nasičenost barv pa z zadnjim.
	- Za preklic sprememb pritisnite in zadržite tipko  $\omega$ .
	- Pritisnite tipko **MENU**, da zapustite ustvarialca bary brez spreminiania nastavitev.
- **3** Pritisnite tipko (%), da shranite spremembe.
	- Nastavitve se shranijo v  $\circled{0}$  (Ustvarjalec barv) načina fotografije (str. 68).
	- Ko se nastavitve shranijo, se bo prikazal način posnetka [Ustvarjalec barv].

- Temperatura beline je fiksno nastavljena na SAMODEJNO.
- Če je za format fotografij izbran [RAW], se fotografije shranijo v formatih RAW+JPEG.

*2*

## **Izbiranje kako fotoaparat meri svetlost (merjenje)**

Določite, kako fotoaparat meri svetlost motiva.

- **1** Pritisnite tipko (on in izberite merjenje.
	- Možnosti lahko izberete z zadnjim vrtljivim gumbom.

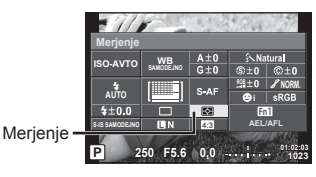

**2** Izberite element s sprednjim vrtljivim gumbom in pritisnite tipko  $\infty$ .

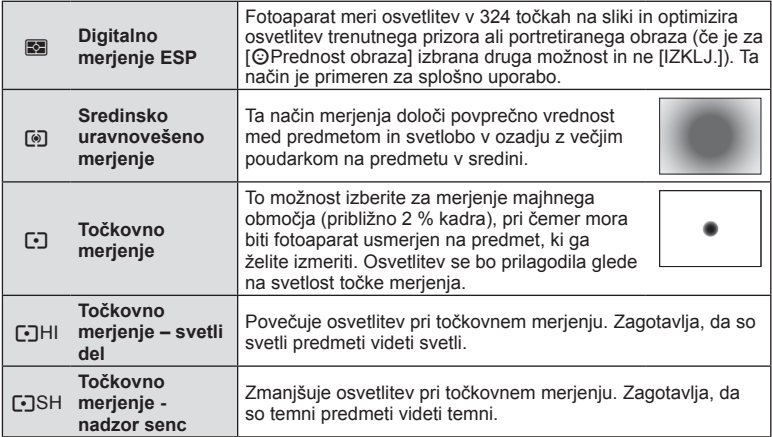

**3** Pritisnite zaklop do polovice.

• Običajno fotoaparat začne z merjenjem, ko pritisnete zaklop do polovice, in zaklene osvetlitev, dokler je zaklop v tem položaju.

## **Občutljivost ISO**

Povečevanje občutljivosti ISO povečuje šum (zrnatost), vendar omogoča fotografiranje pri šibki svetlobi. V večini situacij je priporočena nastavitev [SAMODEJNO], ki se začne pri vrednosti ISO 200 – vrednost, pri kateri sta šum in dinamični razpon uravnotežena – in nato prilagaja občutljivost ISO snemalnim razmeram.

- **1** Pritisnite (ok), da izberete občutljivost ISO.
	- Možnosti lahko izberete z zadnjim vrtljivim gumbom.

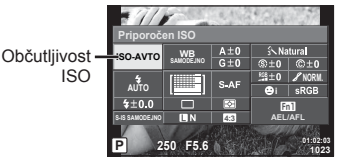

**2** Izberite element s sprednjim vrtljivim gumbom in pritisnite tipko  $\circledcirc$ .

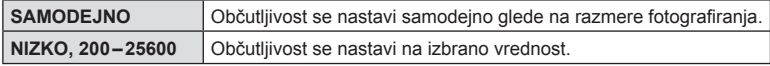

## **Prilagajanje barve (temperatura beline)**

Temperatura beline (WB) zagotavlja, da bodo beli predmeti na posnetkih videti beli. Nastavitev [SAMODEJNO] je primerna za večino okoliščin, vendar lahko glede na vir svetlobe izberete tudi druge vrednosti, če nastavitev [SAMODEJNO] ne zagotavlja želenih rezultatov ali pa če želite posnetkom dodati barvni odtenek.

- **1** Pritisnite  $\circledcirc$ , da izberete temperaturo beline.
	- Možnosti lahko izberete z zadnjim vrtljivim gumbom.

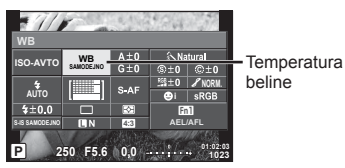

**2** Izberite element s sprednjim vrtljivim gumbom in pritisnite tipko  $\textcircled{s}$ .

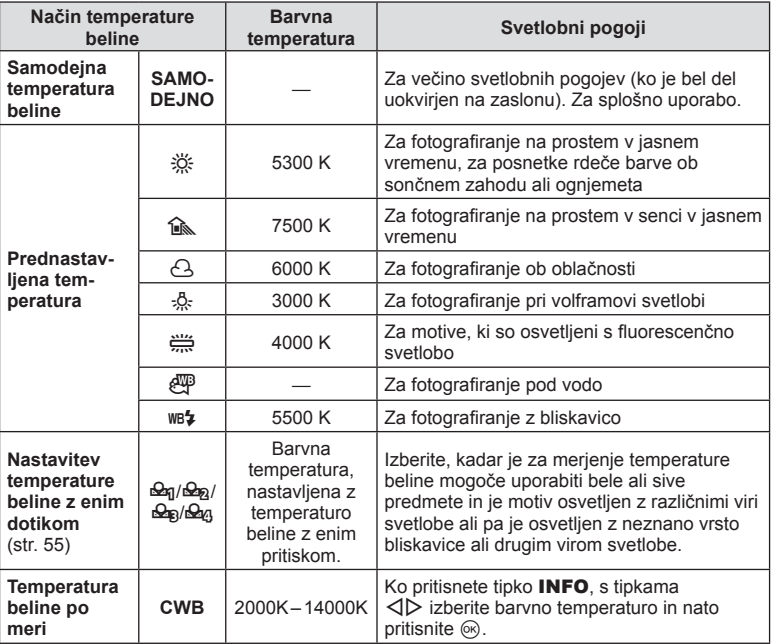

#### Previdno

• Ko je nastavljen [Ustvarjalec barve], je temperatura beline fiksno nastavljena na SAMODEJNO.

#### **Nastavitev temperature beline z enim dotikom**

Temperaturo beline izmerite tako, da v kader zajamete list belega papirja ali drug bel predmet, osvetljen s svetlobo, ki jo boste uporabili v končni fotografiji. To je primerno za fotografi ranje predmeta pri naravni svetlobi in različnih svetlobah z različnimi barvnimi temperaturami.

- 1 **1 Izberite [Req], [Req], [Req]** ali [Req] (nastavite v temperature beline zenim dotikom 1, 2, 3 ali 4) in pritisnite tipko INFO.
- 2 Fotografirajte kos brezbarvnega (belega ali sivega) papirja.
	- Predmet kadrirajte tako, da zapolni zaslon in ni zasenčen.
	- Zaslon za nastavitev temperature beline z enim dotikom izgine.

#### **3** Izberite [Da] in pritisnite  $\omega$ .

- Nova vrednost se shrani kot možnost prednastavljene nastavitve temperature beline.
- Nova vrednost je shranjena do ponovnega merjenja za nastavitve temperature beline z enim dotikom. Ko boste izključili fotoaparat, podatki ne bodo izbrisani.

## **Nizko uravnavanje temperature beline (kompenzacija temperature beline)**

Nastavite in nizko uravnate lahko kompenzacijo vrednosti tako samodejne temperature beline in prednastavljene temperature beline.

- **1** Pritisnite  $\circledcirc$  in izberite temperaturo beline, ki jo želite popraviti.
- **2** Uporabite sprednji vrtljivi gumb, da izberete kompenzacijsko os, in zadnji vrtljivi gumb, da spremenite kompenzacijsko vrednost.

#### **Za kompenzacijo na A osi (Rdeče-modro)**

Premaknite vrstico v + smeri, da poudarite rdeče odtenke in v – smeri, da poudarite modre odtenke.

#### **Za kompenzacijo na G osi (Zelena-magenta)**

Premaknite vrstico v + smeri, da poudarite zelene odtenke in – smeri, da poudarite magenta odtenke.

# \$ Opombe

- Da preverite popravljeno temperaturo beline pritisnite **©**. Prikazan bo vzorčni posnetek s trenutno nastavitvijo temperature beline.
- Da nastavite isto temperaturo beline v vseh načinih temperature beline uporabite [Vse **WB21** (str. 104).

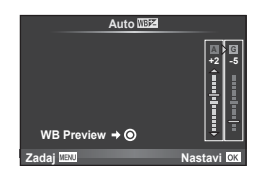

## **Zmanjševanje tresenja fotoaparata (Stabilizator)**

Tresenje fotoaparata, ki se pojavlja med fotografiranjem pri šibki svetlobi in z veliko povečavo, lahko ublažite. Stabilizator se zažene, ko pritisnete zaklop do polovice.

- **1** Pritisnite tipko @ in izberite stabilizator.
	- Možnosti lahko izberete z zadnjim vrtljivim gumbom.

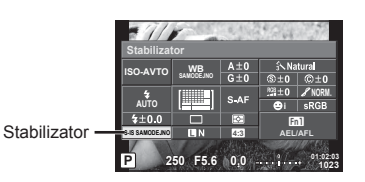

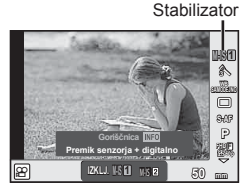

**2** S sprednjim vrtljivim gumbom izberite element in pritisnite tipko  $\otimes$ .

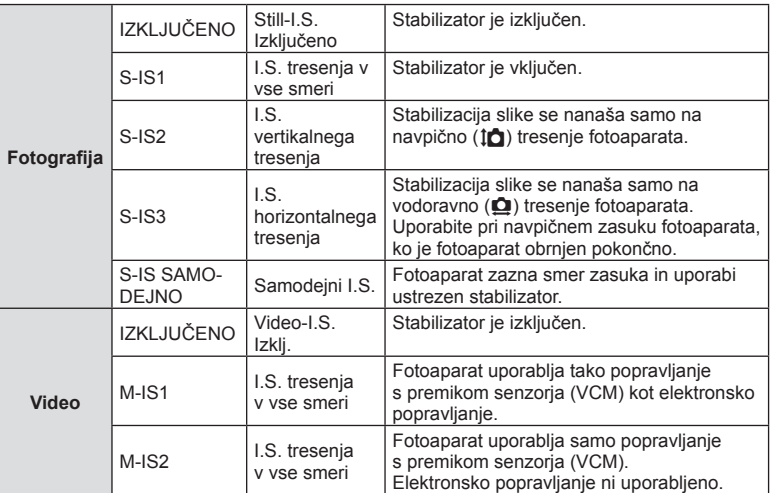

#### **Določanje goriščnice (ne velja za objektive sistema Micro Four Thirds/Four Thirds)**

Kadar fotografirate z drugimi objektivi in ne objektivi sistema Micro Four Thirds ali Four Thirds, uporabite informacije o GORIŠČNICI, da zmanjšate tresenje fotoaparata.

- Izberite [Stabilizator], pritisnite tipko **INFO**, izberite goriščnico z  $\langle \rangle$  in pritisnite  $\otimes$ .
- Izberite goriščnico od 8 mm do 1000 mm.
- Izberite vrednost, ki je najbližja vrednosti, natisnjeni na objektivu.

- Stabilizator ne more popraviti prekomernega tresenja fotoaparata ali tresenja, ko je čas osvetlitve podaljšan. Priporočamo vam, da v teh primerih uporabite stativ.
- Ko uporabliate stativ, nastavite [Stabilizator] na [IZKLJ.].
- Ko uporabljate objektiv s funkcijo stabilizacije slike, ima prednost nastavitev na objektivu.
- Kadar ima prednost stabilizacija slike na objektivu in je fotoaparat nastavljen na [S-IS-AUTO], se namesto možnosti [S-IS-SAMODEJNO] uporablja možnost [S-IS1].
- Ko se stabilizator aktivira, boste morda slišali delovni zvok ali občutili tresljaj.

# Zaporedno fotografiranje/uporaba samosprožilca

Držite zaklop pritisnjen do konca in posnemite zaporedje fotografij. Namesto tega lahko fotografirate s pomočjo samosprožilca.

- **1** Pritisnite tipko  $\textcircled{s}$ , da izberete  $\text{I}_1/\textcirclearrowleft$  (zaporedno fotografiranje/samosprožilec).
	- Možnosti lahko izberete z zadnjim vrtljivim gumbom.

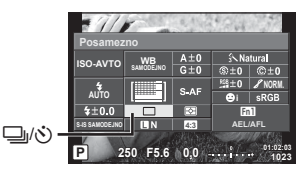

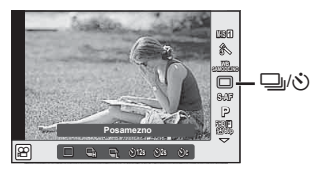

**2** S sprednjim vrtljivim gumbom izberite element in pritisnite tipko  $\textcircled{k}$ .

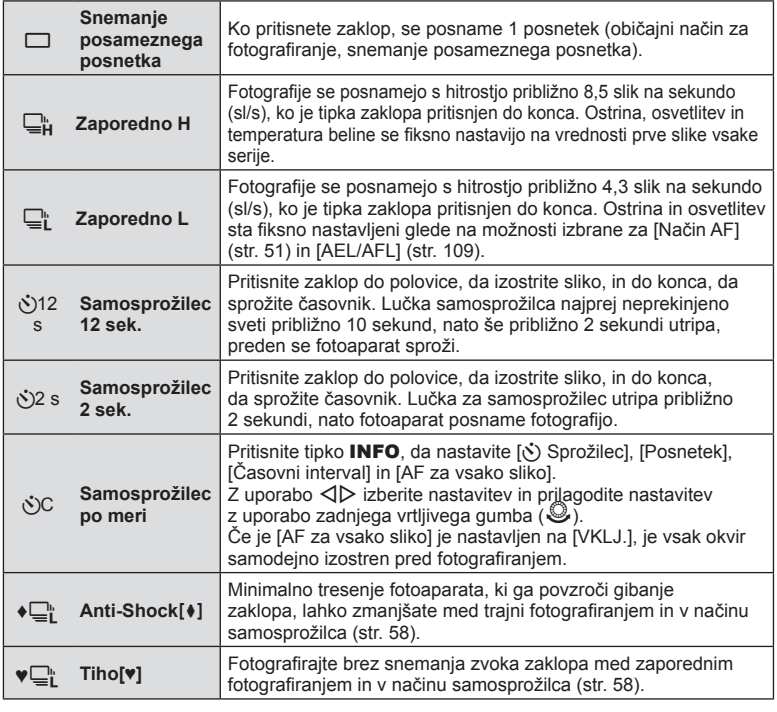

# \$ Opombe

• Da prekličete aktiviran samosprožilec pritisnite  $\nabla$ .

#### Previdno

- Če uporabliate  $\Box$ ", med fotografiraniem, ne bo prikazan potrditveni posnetek. Posnetek se znova prikaže po zaključku fotografiranja. Ko uporabljate,  $\Box_{\mathbf{H}}^n$ , je posnetek posnet neposredno preden je prikazan.
- Hitrost zaporednega fotografiranja je odvisna od objektiva, ki ga uporabljate in izostritve povečave objektiva.
- Če pri zaporednem fotografiranju sveti lučka za polnjenje, ker je v bateriji malo energije, se fotografiranje prekine in digitalni fotoaparat začne shranjevati narejene posnetke na kartico. Od ravni energije v bateriji je odvisno, ali se bodo shranili vsi posnetki.
- Za fotografiranje s samosprožilcem fotoaparat varno pritrdite na stativ.
- Če boste pri uporabi samosprožilca stali pred fotoaparatom, ko boste pritisnili zaklop, fotografija morda ne bo izostrena.

## **Fotografi ranje brez vibracij, ki jih povzroča tipka sprožilca (Anti-Shock [** $\ast$ **]**)

Da se prepreči tresenje fotoaparata, ki ga povzročajo majhne vibracije, ki nastanejo med delovanjem zaklopa, je fotografiranje izvedeno z uporabo elektronskega zaklopa s sprednjo zaveso.

To se uporablja med fotografiranjem z mikroskopskim ali super telefotografskim objektivom. Spremenite lahko čas med pritiskom tipke zaklopa do konca in sprostitvijo tipke sprožilca, in sicer v [Anti-Shock[ $\blacklozenge$ ] v  $\clubsuit$  meniju fotografiranja 2. Nastavite na [Izklj.], da skrijete ta element nastavitve. (str. 94)

- **1** Pritisnite tipko  $\textcircled{\tiny{\textcircled{\tiny \textcirc}}}$ , da izberete  $\textcircled{\tiny{\textcircled{\tiny \textcirc}}}$ / $\textcircled{\tiny \textcircled{\tiny \textcirc}}$  (zaporedno fotografiranje/samosprožilec).
	- Možnosti lahko izberete z zadnjim vrtljivim gumbom.
- **2** Z uporabo sprednjega vrtljivega gumba izberite enega od elementov označenih z ♦ in pritisnite tipko Q.
- 3 Fotografiranie.
	- Ko nastavljen čas poteče, se zaklop sprosti in posnetek se posname.

## **Fotografi ranje brez zvoka zaklopa (Tiho[♥])**

V situacijah, ko je zvok zaklopa težava, lahko fotografirate brez zvoka. Fotografiranje se lahko izvede z uporabo elektronskega zaklopa tako za sprednje in zadnje zavese, tako da se lahko zmanjša minimalno tresenje fotoaparata, ki ga povzroča delovanje zaklopa, podobno kot pri fotografiranju s funkcijo proti tresenju.

Spremenite lahko čas med pritiskom tipke zaklopa do konca in sprostitvijo tipke sprožilca, in sicer v [Tiho[♥]] v  $\blacksquare_2$  meniju fotografiranja 2. Nastavite na [Izklj.], da skrijete ta element nastavitve. (str. 94)

- **1** Pritisnite tipko  $\textcircled{\tiny{\textcircled{\tiny\textcirc}}}$ , da izberete  $\textcircled{\tiny{\textcircled{\tiny\textcirc}}}$  (zaporedno fotografiranje/ samosprožilec).
	- Možnosti lahko izberete z zadnjim vrtljivim gumbom.
- **2** Z uporabo sprednjega vrtljivega gumba izberite enega od elementov označenih z  $\bullet$  in pritisnite tipko  $\circledcirc$ .
- **3** Fotografiranie.
	- Ko je zaklop sproščen, se zaslon monitorja za trenutek zatemni. Zvok zaklopa ne bo oddan.

# SL **59 Fotogra** *Fotografiranje 2*

#### Previdno

- Če se motiv premika, lahko to povzroči popačenje posnetka.
- Popačenje posnetka se lahko zgodi preko utripanja zaradi večjih premikov motiva ali zaradi fluorescentne osvetlitve.

## **Nastavljanje razmerja stranic**

Razmerje stranic (razmerje med vodoravno in navpično stranico) lahko spremenite med fotografiranjem. Razmerje stranic lahko, glede na vaše želje, nastavite na [4:3] (standardno), [16:9], [3:2], [1:1] ali [3:4].

- **1** Pritisnite tipko <sup>(a)</sup> in izberite razmerie stranic.
	- Možnosti lahko izberete z zadnjim vrtljivim gumbom.
- **2** Uporabite sprednji vrtljivi gumb, da izberete razmerje stranic, in pritisnite tipko (ok).

- Posnetki JPEG se odrežejo na izbrano razmerje stranic slike. Posnetki RAW se ne odrežejo, temveč shranijo z informacijo o izbranem razmerju stranic slike.
- Pri predvajanju posnetkov RAW je izbrano razmerje stranic slike ponazorjeno z okvirjem.

## **Izbiranje kakovosti posnetka (način kakovosti fotografi je)**

Nastavite lahko način kakovosti posnetka za fotografije. Izberite primerno kakovost (na primer za obdelavo na računalniku, uporabo na spletni strani, itn.).

- **1** Pritisnite  $\circledcirc$ , da izberete način kakovosti posnetka za fotografije.
	- Možnosti lahko izberete z zadnjim vrtljivim gumbom.

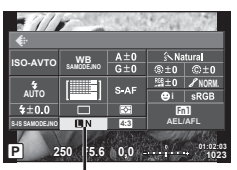

Način kakovosti fotografije

**2** Z uporabo  $\triangleleft$  izberite element in pritisnite tipko  $\textcircled{\tiny{\textcircled{\tiny{R}}}}$ .

Izbirate lahko med načinoma JPEG (UF, UN, MN in SN) in RAW. Izberite možnost JPEG+RAW, če želite za vsako sliko posneti tako JPEG kot tudi RAW posnetek. Načini JPEG združujejo velikosti posnetka ( $\blacksquare$ ,  $\blacksquare$  in  $\blacksquare$ ) in stopnjo stiskanja (SF, F, N in B). Ko želite izbrati kombinacijo drugačno od **UF/UN/MN/SN**, potem spremenite nastavitve [ $\leq$ :- Set] (str. 104) v uporabniškem meniju.

#### **RAW podatki posnetka**

Pri tem zapisu (končnica ».ORF«) se shranijo neobdelani slikovni posnetki za nadaljnjo obdelavo. Podatkov slike RAW si ni mogoče ogledati na drugih fotoaparatih ali z drugo programsko opremo in slik RAW ni mogoče izbrati za tiskanje. S tem fotoaparatom lahko ustvarite JPEG-kopije fotografij RAW  $\overline{\mathbb{R}}$  »Urejanje posnetkov« (str. 95)

# SL **61 Fotogra Fotografiranje** *2*

## **Izbiranje kakovosti videoposnetka (način kakovosti videoposnetka)**

Nastavite način kakovosti videoposnetka za želeno uporabo.

- **1** Gumb za izbiro načina nastavite na  $\mathbb{R}$ .
- **2** Pritisnite tipko %, da prikažete upravljanje v živo, in z uporabo zadnjega vrtljivega gumba izberite način kakovosti videoposnetka.

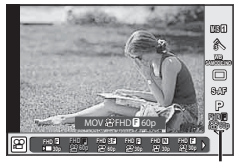

Način kakovosti videoposnetka

- **3** Z uporabo sprednjega vrtljivega gumba izberite element.
	- Da spremenite nastavitve v načinih kakovosti posnetka, pritisnite tipko **INFO** in s pomočjo zadnjega vrtljivega gumba spremenite nastavitve.

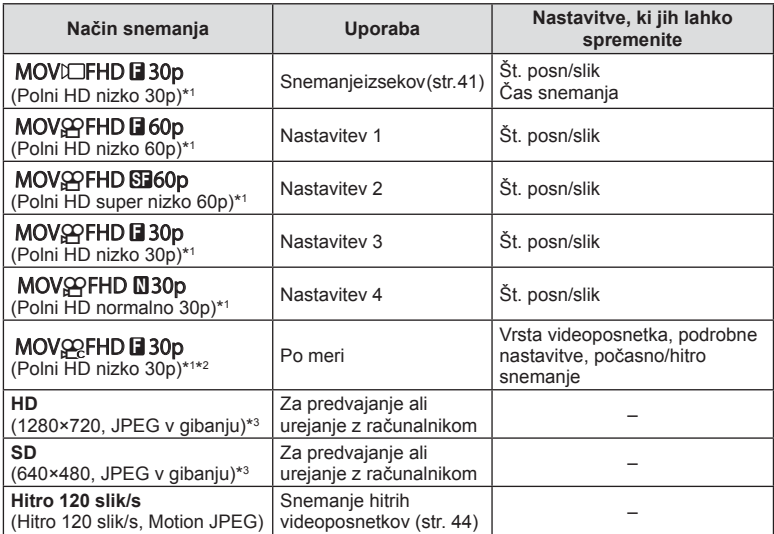

\*1 File formawPEG-4 AVC/H.264. Maksimalna velikost datotek znaša 4 GB. Posamezni videoposnetki so lahko dolgi največ 29 minut.

- \*2 All-Intra se nanaša na videoposnetek brez medokvirnega stiskanja. Videoposnetki v tem formatu so primerni za urejanje, ampak imajo večjo velikost podatkov.
- \*3 Maksimalna velikost znaša 2GB.
- Če je Video izhod nastavljen na PAL, bo št. posn/sek 30p postalo 25p in št. posn/sek 60p bo postalo 50p.
- Odvisno od uporabljene vrste kartice se snemanje lahko zaključi tudi, če maksimalna dolžina še ni dosežena.
- **4** Pritisnite tipko (®), da shranite spremembe.

## **Uporaba bliskavice (fotografi ranje z bliskavico)**

Bliskavico lahko po potrebi nastavite ročno. Bliskavico lahko uporabljate za fotografiranje z bliskavico v različnih pogojih fotografiranja.

1 Obrnite stikalo ON/OFF v položaj  $\sharp$ UP, da dvignete bliskavico.

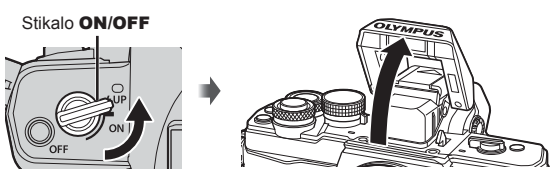

**2** Pritisnite tipko Q in izberite način delovanja bliskavice.

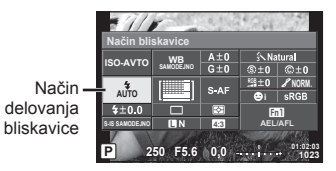

- **3** S pomočjo sprednjega vrtljivega gumba izberite element in pritisnite tipko  $\circledast$ .
	- Možnosti, ki so na voljo, in vrstni red, v katerem so prikazane, se razlikujejo glede na način fotografiranja.  $\mathbb{R}$  »Načini delovanja bliskavice, ki jih lahko nastavite z načinom fotografiranja« (str. 63)

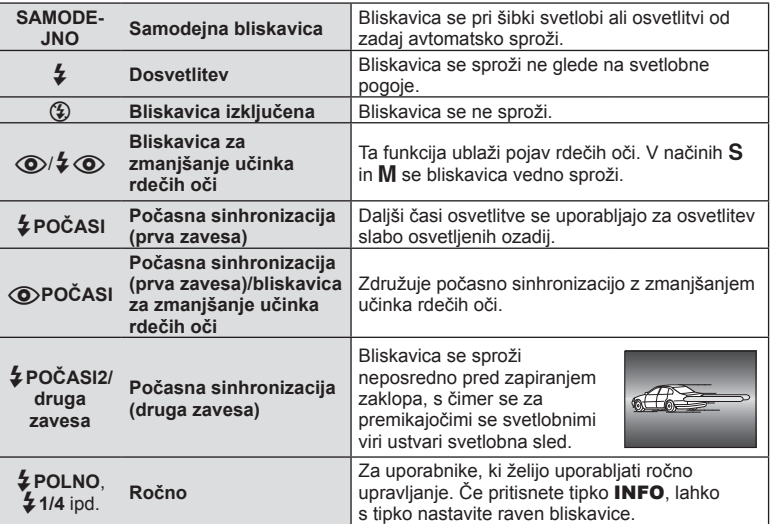

#### Previdno

• V načinu  $\langle \text{Q} \rangle / 2$  ( $\text{Q}$ )(Bliskavica za zniževanje rdečih oči)], se zaklop sprosti približno 1 sekundo po sproženju predhodnih bliskov. Fotoaparata ne premikajte, dokler fotografiranje ni končano.

- $[①$ / $\frac{1}{4}$  (Bliskavica za zniževanje rdečih oči)] v določenih pogojih fotografiranja morda ne bo učinkovita.
- Ko se bliskavica sproži, je hitrost zaklopa nastavljena na 1/250 sek. ali počasnejšo. Če motiv s svetlim ozadjem fotografirate z dosvetlitvijo, bo ozadje morda presvetljeno.

#### **Načini delovanja bliskavice, ki jih lahko nastavite z načinom fotografi ranja**

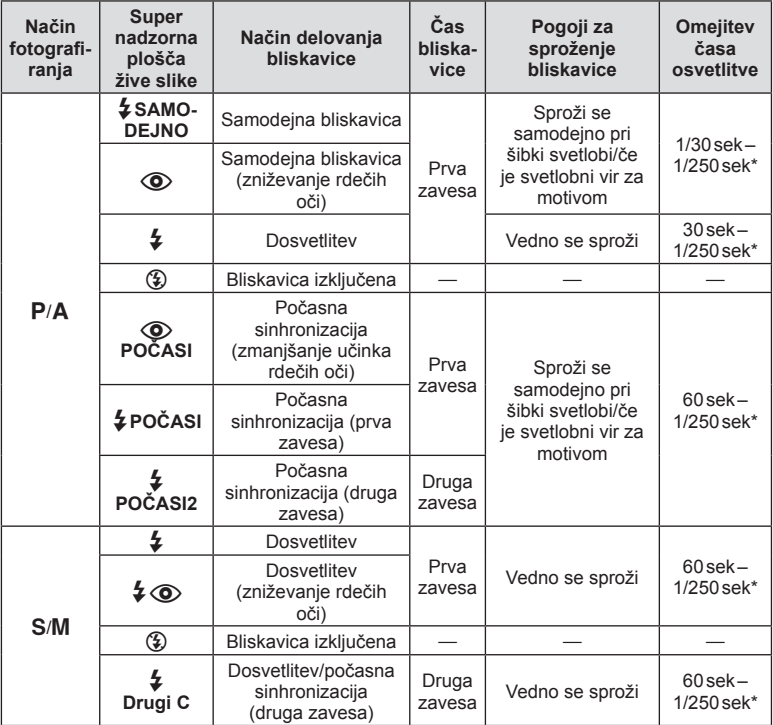

 $\cdot$  \$ SAMODEJNO,  $\circledast$  se lahko nastavi v načinu  $\circledast$ .

1/200 sekund, ko uporabljate ločeno prodano zunanjo bliskavico.

#### **Minimalni doseg**

Objektiv lahko zasenči objekte blizu fotoaparata in povzroči vinjetiranje, ali pa bo fotografija presvetla tudi pri najmanjši moči.

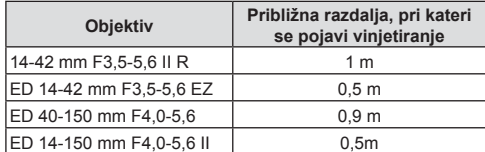

• Zunanje bliskavice lahko uporabite za preprečevanje vinjetiranja. Da bi preprečili prekomerno osvetlitev, izberite način A ali M in visoko f-število, ali pa zmanjšajte občutljivost ISO.

## **Prilagajanje moči bliskavice**

Moč bliskavice lahko prilagodite, če je predmet fotografiranja preveč ali premalo osvetljen, tudi če so drugi deli slike ustrezno osvetljeni.

- **1** Pritisnite tipko  $\circledcirc$  in izberite element nadzora intenzivnosti bliskavice.
	- Možnosti lahko izberete z zadnjim vrtljivim gumbom.

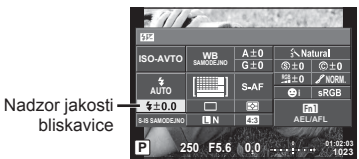

**2** Z uporabo sprednjega vrtljivega gumba izberite vrednost kompenzacije bliskavice in pritisnite tipko  $\circledcirc$ .

#### Previdno

- Ta nastavitev nima nobenega učinka, ko je način nadzora za zunanjo bliskavico nastavljen na ROČNO.
- Spremembe jakosti bliskavice, narejene z zunanjo bliskavico, se dodajo spremembam, narejenim s pomočjo fotoaparata.

# **Dodeljevanje funkcij tipkam (Funkcija tipke)**

Shranite možnosti, ki so dodeljene tipkam. Ta možnost je enaka # Uporabniškemu meniju **B**.

Glejte tabelo s funkcijami, ki jih lahko določite. Katere možnosti so na voljo, je odvisno od tipke.

- **1** Pritisnite tipko (%), da izberete funkcijo tipke.
	- Možnosti lahko izberete z zadnjim vrtliivim gumbom.

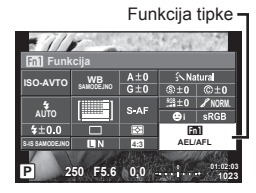

- **2** Izberite element s sprednjim vrtljivim gumbom in pritisnite tipko  $\textcircled{\tiny{\textcircled{\tiny{R}}}}$ .
	- Tipki lahko dodelite funkcijo, če se v uporabniškem meniju prikazuje [Funkcija tipke].

## **Elementi funkcije tipke**

[[m]Funkcija]/[[m2Funkcija]/[[m3Funkcija]/[⑥Funkcija]\*1/[▷Funkcija]\*2/[∇Funkcija]\*2/[c⊕pFunkcija] ([Neposredna f.]\*<sup>2\*3</sup> / [[∎∎]]\*<sup>4</sup>) / [LEn Funkcija]\*<sup>5</sup>

- $*1$  Ni na voljo v načini  $Q$ .
- \*2 Da uporabite možnosti [D Funkcija] in [V Funkcija] boste najprej morali uporabiti [Neposredna f.] za [d] Funkcija].
- \*3 Druge funkcije so lahko dodeljene tipkam  $\triangle \nabla \triangleleft \triangleright$ .
- \*4 Izberite točko AF.
- \*5 Izberite funkcijo, dodeljeno tipki na nekaterih objektivih.

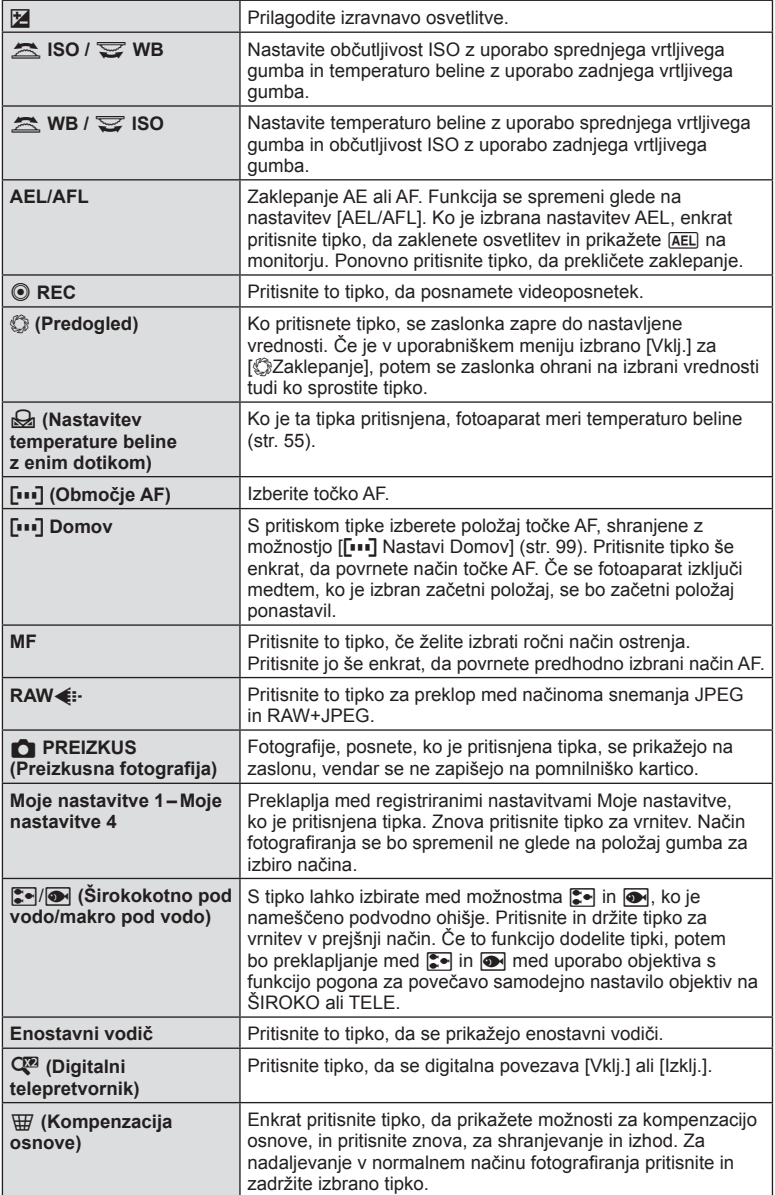

*2*

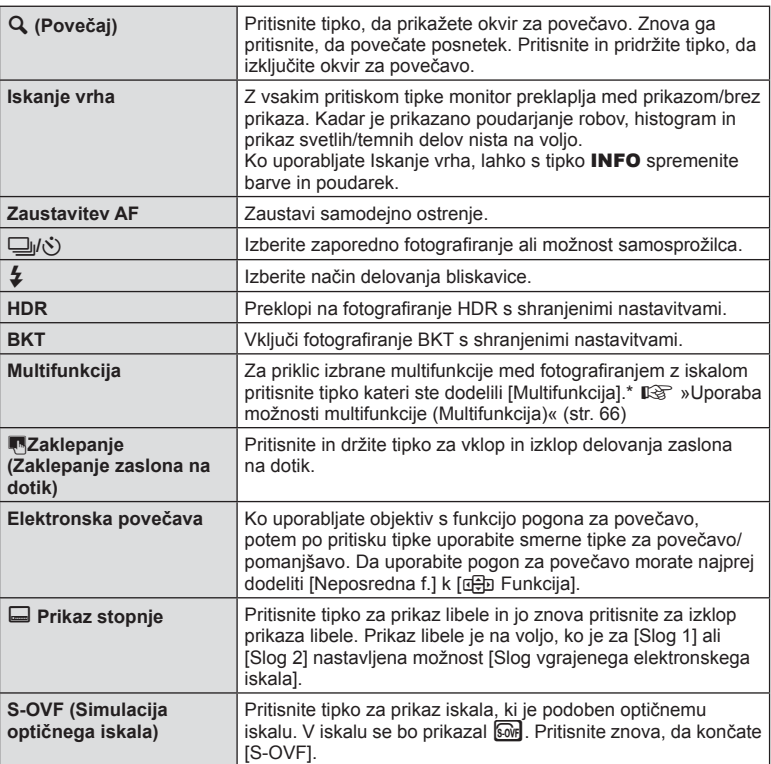

\* Multifunkcija: **[a]** (Nadzor svetlin in temin),  $\circledcirc$  (Ustvarjalec barv),  $\circledcirc$  (Občutljivost ISO/ temperatura beline),  $\boxed{3}$  (Temperatura beline/občutljivost ISO),  $\mathbf{Q}$  (Povečaj),  $\boxed{3}$  (Razmerje stranic),  $\omega$  (S-OVF)

#### Uporaba možnosti multifunkcije (Multifunkcija)

Tipka, dodeljena možnosti [Multifunkcija], ki uporablja [Funkcija tipke], se lahko uporabi za več funkcij. Po privzeti nastavitvi je [Multifunkcija] dodeljena tipki **Fn2**.

#### **Izbira funkcije**

- **1** Pritisnite in zadržite tipko, kateri je bila dodeljena multifunkcija, in zavrtite sprednji ali zadnji vrtljivi gumb.
	- Prikažejo se meniji.
- **2** Za izbiro funkcije nadaljujte z vrtenjem guma za izbiro načina.
	- Ko je želena funkcija izbrana, sprostite tipko.

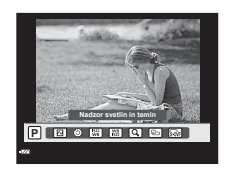

#### **Uporaba izbrane funkcije**

Pritisnite tipko, kateri je bila dodeljena multifunkcija. Prikaže se pogovorno okno za izbiro možnosti.

[a] je dodeljena tipki **Fn2**

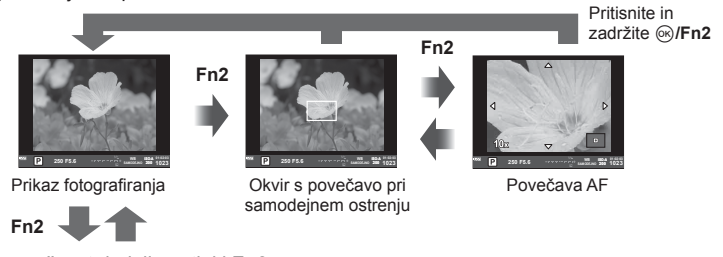

Druga možnost dodeljena tipki **Fn2**

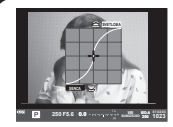

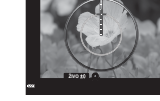

Možnosti nadzora svetlin in temin

Možnost Ustvarjalca barv

**BARVA**

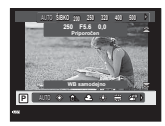

Možnosti občutljivosti ISO/temperature beline

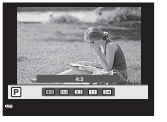

Možnosti razmerja stranic

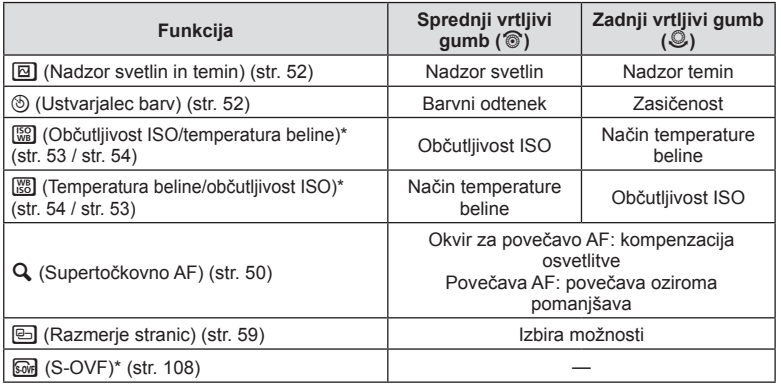

\* Prikaz z izbiro [Nastavitve multifunkcije] (str. 102).

## **Možnosti obdelave (Barve posnetka)**

Izberite barve posnetka in izvedite posamezne prilagoditve kontrasta, ostrine in drugih parametrov (str. 69). Spremembe posameznih barv posnetka se shranijo ločeno.

- **1** Pritisnite tipko (%) in izberite barve posnetka.
	- Možnosti lahko izberete z zadnjim vrtljivim gumbom.

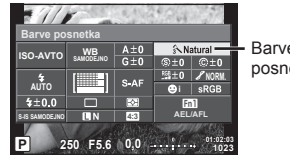

Barve posnetka

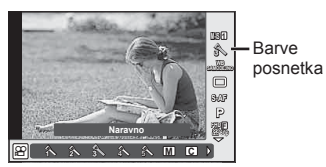

**2** Izberite element s sprednjim vrtljivim gumbom in pritisnite tipko  $\textcircled{\tiny{\textcircled{\tiny{R}}}}$ .

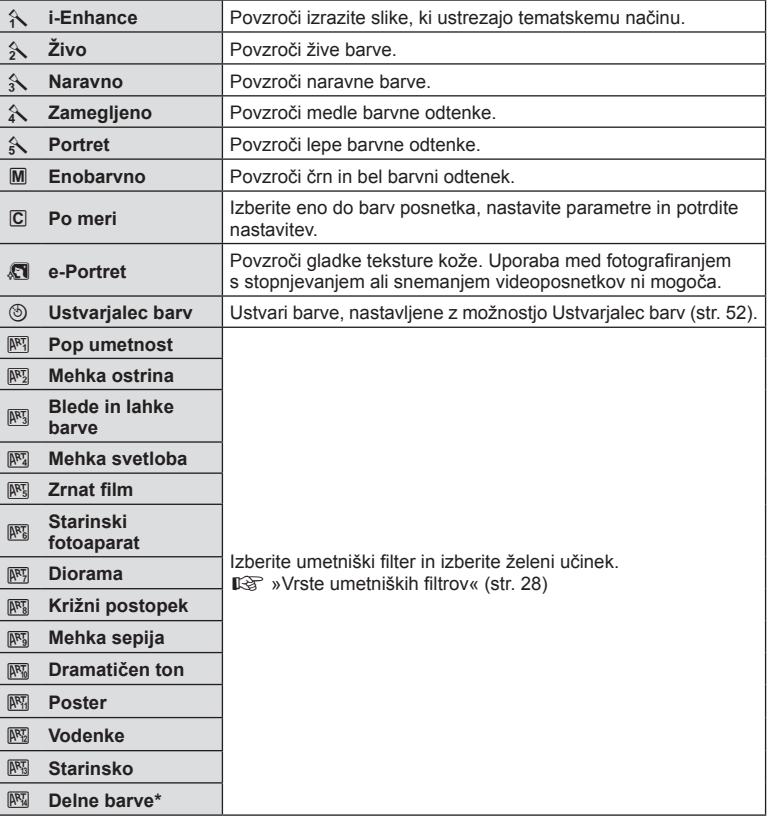

Ko izberete Delne barve z uporabo  $\langle \mathbf{I} \rangle$ , pritisnite tipko **INFO**, da prikažete barvni obroč.

## **Nizko uravnavanje ostrine (ostrina)**

V nastavitvah [Barve posnetka] (str. 68) lahko izvajate nizke prilagoditve ostrine in shranite spremembe.

- **1** Pritisnite  $\circledcirc$  in izberite ostrino.
	- Možnosti lahko izberete z zadnjim vrtliivim gumbom.
- **2** Z uporabo sprednjega vrtljivega gumba prilagodite ostrino.

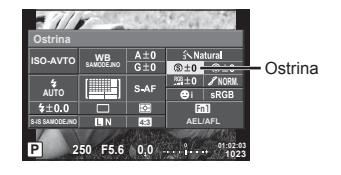

## **Nizko uravnavanje kontrasta (kontrast)**

V nastavitvah [Barve posnetka] (str. 68) lahko izvajate nizke prilagoditve kontrasta in shranite spremembe.

- **1** Pritisnite  $\circ$  in izberite kontrast.
	- Možnosti lahko izberete z zadnjim vrtljivim gumbom.
- **2** Z uporabo sprednjega vrtljivega gumba prilagodite kontrast. **<sup>P</sup> <sup>250</sup> F5.6**

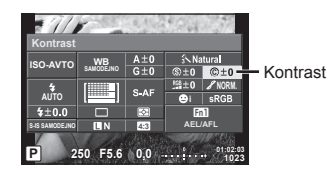

## **Nizko uravnavanje zasičenosti (zasičenost)**

V nastavitvah [Barve posnetka] (str. 68) lahko izvajate nizke prilagoditve zasičenosti in shranite spremembe.

- **1** Pritisnite  $\circledcirc$  in izberite zasičenost.
	- Možnosti lahko izberete z zadnjim vrtljivim gumbom.
- **2** Z uporabo sprednjega vrtljivega gumba prilagodite zasičenost. **<sup>P</sup> <sup>250</sup> F5.6**

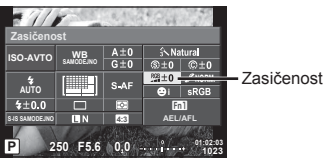

# **Nizko uravnavanje tona (gradacija)**

V nastavitvah [Barve posnetka] (str. 68) lahko izvajate nizke prilagoditve tona in shranite spremembe.

- **1** Pritisnite  $\circ$  in izberite ton.
	- Možnosti lahko izberete z zadnjim vrtljivim gumbom.
- **2** Z uporabo sprednjega vrtljivega gumba prilagodite ton.

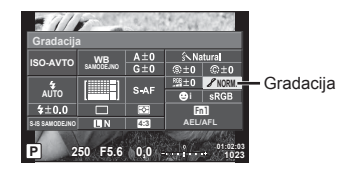

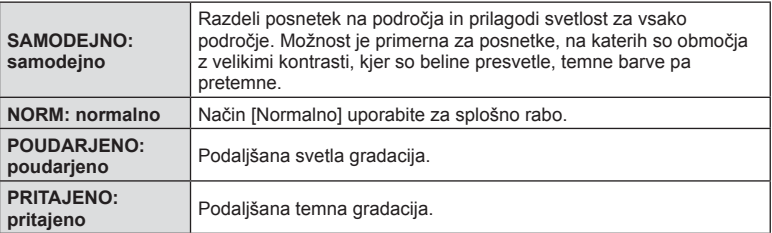

## $\blacksquare$  Uporaba učinkov filtra za enobarvne posnetke (ČB filter)

V enobarvni nastavitvi v nastavitvah [Barve posnetka] (str. 68) lahko vnaprej dodajate in shranjujete učinke filtra. To ustvari enobarven posnetek, kjer je barva, ki se sklada z barvo filtra, osvetli, dopolnilna barva pa potemni.

- **1** Pritisnite  $\circ$  in izberite [Barve posnetka].
	- Možnosti lahko izberete z zadnjim vrtljivim gumbom.
- **2** Izberite [Enobarvno] in potem  $\angle$ **FCB** filter].

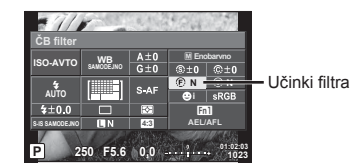

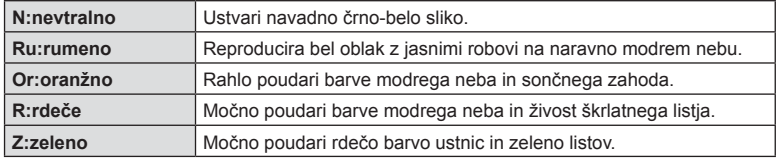

## Prilagajanje tona enobarvnega posnetka (Ton foto)

Nastavite in shranite lahko odtenek barve za enobarvne posnetke, posnete v [Barve posnetka] (str. 68).

- **1** Pritisnite  $\circ$  in izberite [Barve posnetka].
	- Možnosti lahko izberete z zadnjim vrtljivim gumbom.
- **2** Izberite [Enobarvno] in potem **P** 250 **F5.**<br>**P** 250 **F5.**

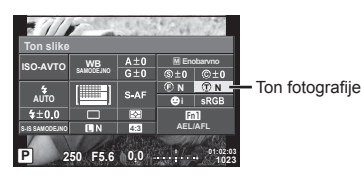

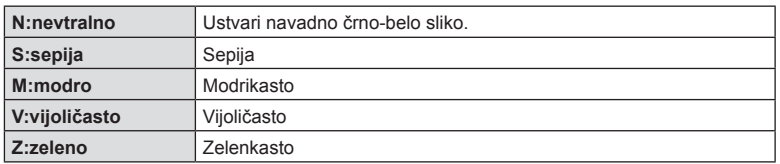

## **Nastavljanje formata reprodukcije barv (barvni prostor)**

Izberete lahko format za zagotovitev, da se barve pravilno reproducirajo ko so posnetki ponovno ustvarjeni na monitorju ali z uporabo tiskalnika. Ta možnost je enaka [Barvni prostor] v  $\frac{1}{2}$  uporabniškem meniju  $\frac{1}{2}$ .

- **1** Pritisnite  $\circledcirc$  in izberite barvni prostor.
	- Možnosti lahko izberete z zadnjim vrtliivim gumbom.
- **2** Z uporabo sprednjega vrtljivega gumba izberite format barve.

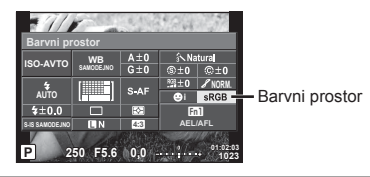

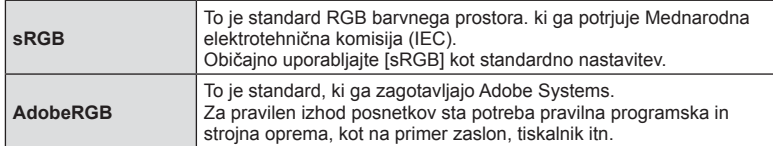

## **Možnosti zvoka pri videoposnetkih (snemanje zvoka z videoposnetki)**

Ko snemate videoposnetke lahko nastavite snemanje zvoka.

- **1** Gumb za izbiro načina nastavite na  $\mathfrak{D}$  in pritisnite tipko  $\mathfrak{D}$ , da izberete zvok pri videoposnetkih.
	- Možnosti lahko izberete z zadnjim vrtljivim gumbom.

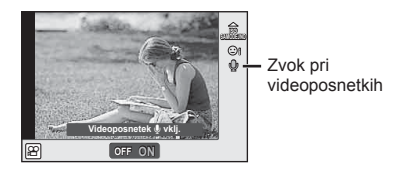

**2** S sprednjim vrtljivim gumbom preklopite ON/OFF in pritisnite tipko  $\circledcirc$ .

#### Previdno

- Pri snemanju zvoka z videoposnetkom se lahko posnamejo tudi zvoki objektiva in delovanja fotoaparata. Če želite, lahko te zvoke ublažite tako, da je način [Način AF] pri snemanju nastavljen na [S-AF] ali da omejite pritiskanje tipk.
- Zvok v načinu  $\overline{N}$  (Diorama) ni posnet.
- Ko je snemanje zvoka z videoposnetki nastavljeno na [IZKLJ.], se prikaže  $\mathbb{Q}_m$ .

## **Dodajanje učinkov videoposnetku**

Ustvarite lahko videoposnetke, ki omogočajo uporabo razpoložljivih učinkov v načinu fotografije. Gumb za izbiro načina nastavite na  $\mathfrak{P}$ , da omogočite nastavitve.

**1** Gumb za izbiranje načina nastavite na  $\mathbb{R}$ , pritisnite tipko  $\circledcirc$  in z zadnjim vrtljivim gumbom izberite način fotografiranja.

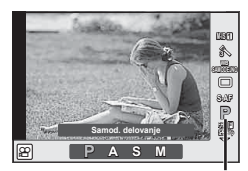

Način fotografiranja

**2** Uporabite sprednji vrtljivi gumb, da izberete način fotografiranja, in pritisnite tipko (ok).

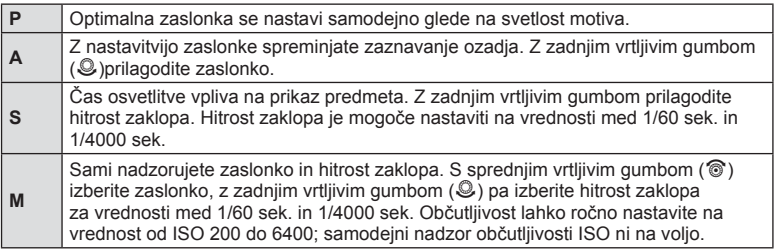
#### Previdno

- Najnižja hitrost zaklopa se spremeni glede na hitrost št. posn/sek ali kakovosti videoposnetka.
- Pri močnem tresenju stabilizacija ni možna.
- Če se notranjost fotoaparata segreje, se snemanje samodejno prekine, da se preprečijo poškodbe fotoaparata.
- Delovanje [C-AF] je pri nekaterih umetniških filtrih omejeno.

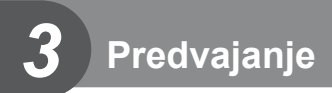

# **Prikaz informacij med predvajanjem**

# **Prikaz informacij ob predvajanju posnetkov**

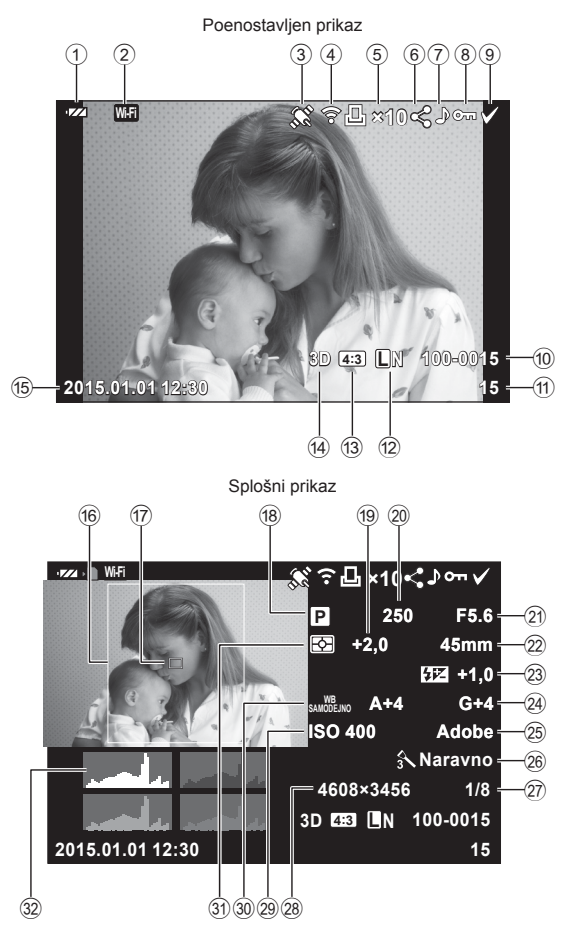

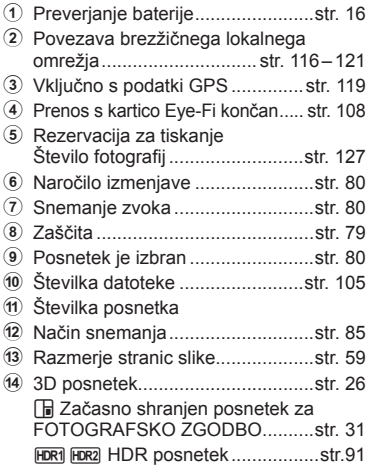

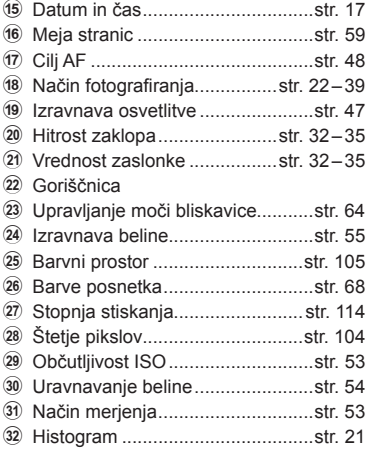

# **Spreminjanje prikaza informacij**

Informacije na zaslonu lahko med predvajanjem spremenite tako, da pritisnete gumb INFO.

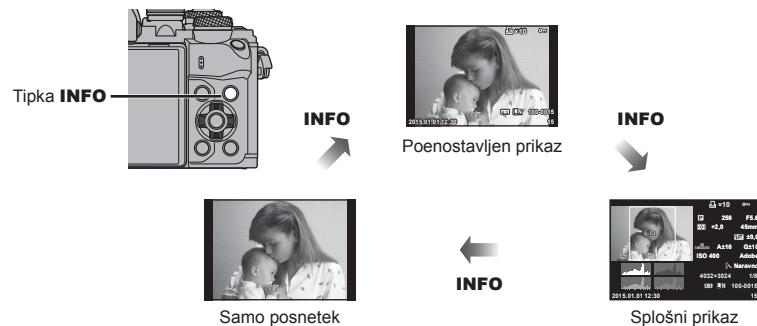

**F5.6 ±0,0 A±10 G±10 Adobe**

**100-0015**

**250 +2,0 45mm 4032×3024 1/8**

**×10**

**4:3 L N**

# **Prikaz fotografij in videoposnetkov**

# **1** Pritisnite tipko ▶.

- Prikazana bo zadnja fotografija ali videoposnetek.
- Želeno fotografijo ali video izberite s sprednjim vrtljivim gumbom ( $\circled{)}$ ) ali smernimi tipkami.
- V način za fotografiranje se vrnete s pritiskom zaklopa do polovice.

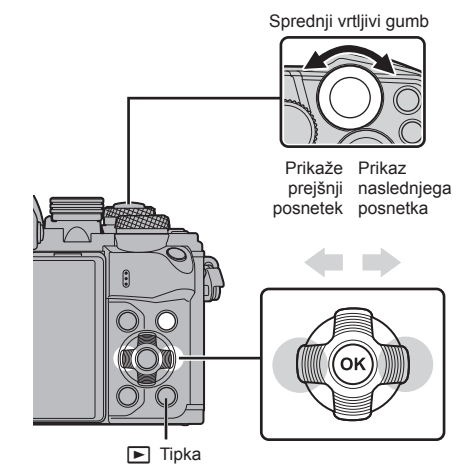

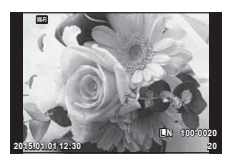

Fotografija

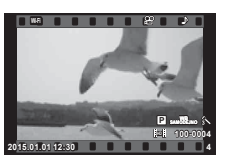

Video

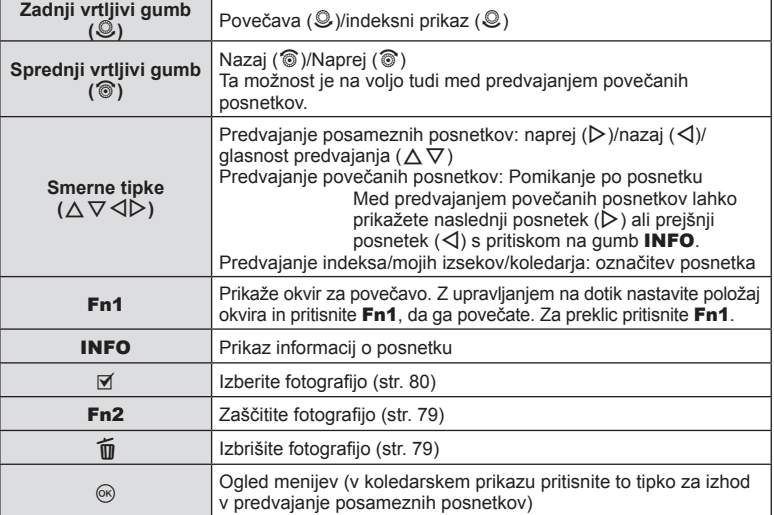

# *3* Predvajanje SL **77 Predvajanje**

# **Indeksni prikaz/koledarski prikaz**

- Med predvajanjem posameznih posnetkov obrnite zadnij vrtljivi gumb na  $\Box$  za indeksni prikaz. Obrnite še naprej za prikaz Mojih izsekov ter še naprej za koledarski prikaz.
- Obrnite zadnji vrtljivi gumb na  $\mathbf Q$ , da se vrnete v predvajanje posameznih posnetkov.

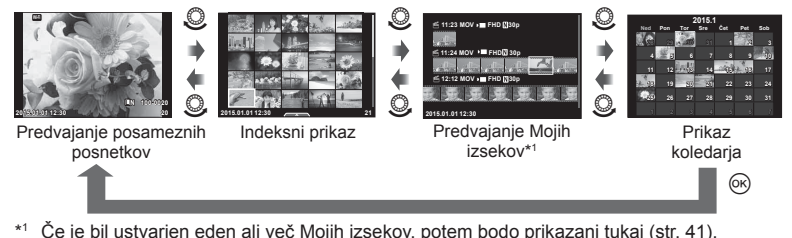

**Ogled fotografij** 

#### **Predvajanje povečane slike**

V predvajanju posameznih posnetkov obrnite zadnji vrtljivi gumb na Q za povečanje. Obrnite na  $\blacksquare$ , da se vrnete v predvajanje posameznih posnetkov.

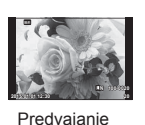

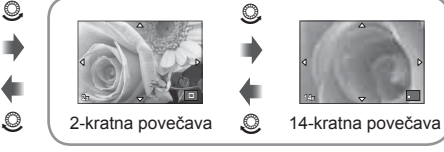

Predvajanje povečanih posnetkov

#### **Zasuk posnetka**

Izberite, če želite zasukati fotografije.

posameznih posnetkov

- **1** Predvajajte fotografije in pritisnite  $\textcircled{\tiny{\textsf{R}}}$ .
- 1zberite [Zasuk posnetka] in pritisnite  $\textcircled{\tiny{\sf R}}$ .
- **3** Pritisnite  $\triangle$ , če želite posnetek zasukati v nasprotni smeri urinega kazalca, in  $\nabla$ , da jo zasukate v smeri urinega kazalca; posnetek se zasuka vsakokrat, ko pritisnete tipko.
	- Pritisnite  $\circledast$  za shranjevanje nastavitev in izhod.
	- Zasukan posnetek se shrani v trenutni usmeritvi.
	- Videoposnetkov, 3D-fotografij in zaščitenih posnetkov ni mogoče vrteti.

#### **Diaprojekcija**

Ta funkcija zaporedno prikaže posnetke, shranjene na pomnilniški kartici.

**1** Med predvajanjem pritisnite  $\circledcirc$  in izberite  $\left[\begin{matrix} 1 \end{matrix}\right]$ .

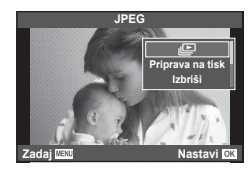

#### **2** Prilagodite nastavitve.

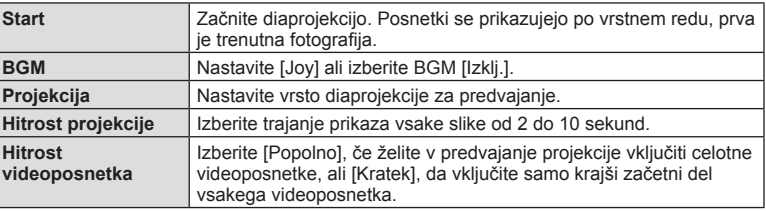

#### **3** Izberite [Začni] in pritisnite  $\circledcirc$ .

- Predvajanje diaprojekcije se bo začelo.
- Diaprojekcijo končate s pritiskom na  $\circledcirc$ .

#### **Glasnost**

Med diaprojekcijo pritisnite  $\Delta \nabla$ , da prilagodite glasnost zvočnika na fotoaparatu. Ko je prikazan indikator uravnavanja glasnosti pritisnite  $\langle \rangle$ , da uravnate razmerje med zvokom, posnetim s posnetkom, ali videoposnetkom in glasbo v ozadju.

# \$ Opombe

• [Joy] lahko spremenite v različne BGM. Podatke, ki ste jih prenesli s spletnega mesta Olympus, prenesite na kartico, izberite [Joy] v [BGM] v koraku 2 in pritisnite  $\triangleright$ . Za prenos obiščite naslednje spletno mesto.

http://support.olympus-imaging.com/bgmdownload/

## **Glasnost**

Glasnost lahko prilagodite tako, da med predvajanjem posameznega posnetka ali videoposnetka pritisnete  $\Delta$  ali  $\nabla$ .

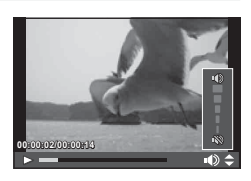

# **Gledanje videoposnetkov**

Izberite videoposnetek in pritisnite gumb  $\omega$ , da se prikaže meni za predvajanje. Izberite [Predvajanje videoposnetka] in pritisnite gumb  $\circledcirc$  za začetek predvajanja. Hitro previjanje nazaj/naprej s tipkama  $\langle 1/\rangle$ .

Pritisnite tipko @ za premor predvajanja.. Ko je predvajanje ustavljeno uporabite  $\triangle$  za ogled prvega posnetka in  $\nabla$  za ogled zadnjega posnetka. Uporabite  $\triangleleft\triangleright$  ali sprednji vrtljivi  $gumb$  ( $\circled{})$ , da si ogledate prejšnje in naslednje posnetke. Pritisnite tipko **MENU**, da končate predvajanje.

## **Za videoposnetke velikosti 4 GB ali več**

Pri videoposnetkih, katerih velikost presega 4 GB, pritisnite  $\textcircled{s}$ , da prikažete naslednji meni.

[Predvajaj od začetka]: Predvaja ločen videoposnetek vse do konca [Predvajaj videoposnetek]: Ločeno predvaja datoteke [Izbriši celoten  $\mathbb{S}$ ]: Izbriše vse dele ločenega videoposnetka [Izbriši]: Ločeno izbriše datoteke

# Previdno

• Za predvajanje videoposnetkov v računalniku priporočamo uporabo priložene programske opreme za osebne računalnike. Pred prvim zagonom programske opreme priključite fotoaparat v računalnik.

# **Zaščita posnetkov**

Zaščitite posnetke, da jih ne bi nehote izbrisali. Prikažite posnetek, ki ga želite zaščititi, in pritisnite ®, da se prikaže meni predvajanja. Izberite  $[O_{\blacksquare}]$  in pritisnite  $\textcircled{\tiny{\textcircled{\tiny \textcirc}}}$  ter potem pritisnite  $\triangle$  ali  $\nabla$ , da zaščitite posnetek. Zaščiteni posnetki so prikazani z ikono  $\mathbf{Q}_{\mathbf{T}}$  (zaščita). Pritisnite  $\wedge$  ali  $\nabla$ , da odstranite zaščito.

Zaščitite lahko tudi več izbranih posnetkov.  $\mathbb{R}$  »Izbiranje posnetkov ([Naročilo je izbrano],  $[O_{\text{m}}]$ ,

[Brisanje izbrano])« (str. 80) **2015.01.01 12:30 <sup>20</sup>**

# Previdno

• Formatiranje pomnilniške kartice izbriše vse posnetke ne glede na zaščito.

# **Brisanje posnetkov**

Prikažite posnetek, ki ga želite izbrisati, in pritisnite gumb  $\widehat{m}$ , Izberite [Da] in pritisnite  $aumb$   $@R$ .

Za brisanje posnetkov brez dodatne potrditve je potrebno spremeniti nastavitve brisanja.  $\mathbb{R}$  [Briši hitro] (str. 105)

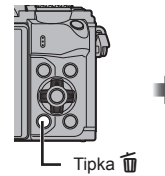

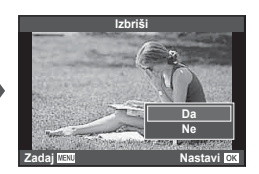

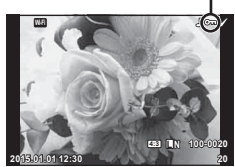

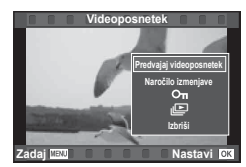

Ikona O<sub>TI</sub> (zaščita)

# **Nastavljanje naročila prenosa posnetkov ([Naročilo izmenjave])**

Posnetke, ki jih želite prenesti na pametni telefon, lahko izberete vnaprej. Brskate lahko tudi samo po posnetkih, ki so vključeni v naročilo izmenjave. Ko predvajate posnetke, ki jih želite prenesti, pritisnite  $\textcircled{\tiny{\textcircled{\tiny\textcirc}}}$ , da prikažete meni predvajanja. Ko izberete [Naročilo izmenjave] in pritisnete  $\textcircled{\tiny{\textcircled{\tiny \textcirc}}}$ , pritisnite  $\Delta$  ali  $\nabla$ , da nastavite naročilo izmenjave na posnetku in prikažete  $\triangle$ . Za preklic naročila izmenjave pritisnite  $\wedge$  ali  $\nabla$ . Naenkrat lahko vnaprej izberete posnetke, ki jih želite prenesti, in nastavite naročilo izmenjave.  $\mathbb{R}$  »Izbiranje posnetkov ([Naročilo je izbrano],  $[O_{\blacksquare}]$ , [Brisanje izbrano])« (str. 80) , »Prenašanje posnetkov na pametni telefon« (str. 118)

#### Previdno

- Naročilo izmenjave lahko nastavite na največ okrog 200 posnetkih.
- Naročila izmenjave ne morejo vključevati posnetkov RAW ali videoposnetkov JPEG v gibanju (H, I ali y).

# **Izbiranje posnetkov ([Naročilo je izbrano], [**0**], [Brisanje izbrano])**

Za [Naročilo je izbrano], [O<sub>TI</sub>] ali [Brisanje izbrano] lahko izberete več posnetkov.

Pritisnite tipko Ø na zaslonu indeksnega prikaza (str. 77), da izberete posnetek; na posnetku se bo prikazala ikona  $\blacktriangleright$ . Znova pritisnite tipko  $\blacktriangleright$ , da prekličete izbiro.

Pritisnite ®, da prikažete meni, in izberite iz [Naročilo je izbrano],  $[O_{\text{m}}]$  ali [Brisanje izbrano].

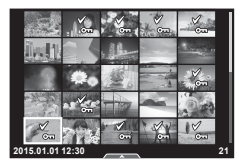

#### **Snemanje zvoka**

Trenutni fotografiji dodajte zvočni posnetek (do 30 sek.).

- **1** Prikažite posnetek, ki mu želite dodati zvočni posnetek, in pritisnite  $@$ .
	- Snemanje zvoka ni na voljo pri zaščitenih fotografijah.
	- Snemanje zvoka je na voljo tudi v meniju za predvajanje.
- **2** Izberite [U] in pritisnite  $\circledcirc$ .
	- Izberite [Ne] za izhod brez dodajanja posnetka.
- **3** Izberite [Začni U] in pritisnite  $\otimes$ , da se snemanje začne.
	- Sredi snemanja lahko snemanje prekličete s pritiskom  $na$   $@s$ .
- **4** Snemanje končate tako, da pritisnete  $\circledcirc$ .
	- Posnetki z zvočnim posnetkom so označeni z ikono  $\Lambda$ .
	- Če želite posnetek izbrisati, v koraku 3 izberite [Izbriši].

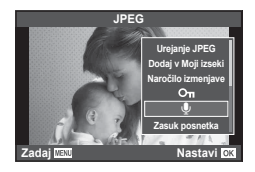

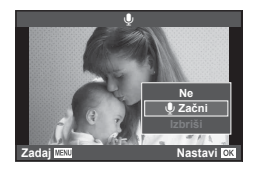

# **Uporaba zaslona na dotik**

Za delo s posnetki lahko uporabljate tudi zaslon na dotik.

#### ■ Predvajanje celotnih posnetkov

#### **Prikaz dodatnih posnetkov**

• Potegnite s prstom v levo, da si ogledate novejše posnetke, oziroma desno, da si ogledate starejše.

#### **Predvajanje povečanih posnetkov**

- Rahlo se dotaknite zaslona, da prikažete drsnik in P.
- Povlecite drsnik gor ali dol, da bi povečali ali pomanjšali posnetek.
- S prstom lahko pomikate prikaz povečane fotografije.
- Za prikaz ikon posnetkov se dotaknite  $\mathbb{R}$ .
- Znova se dotaknite  $\mathbb{E}$  za predvajanje koledarja in Mojih izsekov.
- Predvajanje indeksa/Mojih izsekov/ koledarja

#### **Stran naprej/stran nazaj**

- S prstom povlecite navzgor za ogled naslednje oziroma navzdol za ogled prejšnje strani.
- Uporabite  $\Box$  ali  $\Box$  za izbiro števila prikazanih posnetkov.
- Za ponovni prikaz posameznih posnetkov se večkrat dotaknite  $\blacksquare$ .

#### **Prikaz posnetkov**

• Za celozaslonski prikaz posnetka se dotaknite posnetka.

#### **Izbiranje in zaščita posnetkov**

V predvajanju posameznega posnetka se rahlo dotaknite zaslona, da prikažete meni na dotik. Želene funkcije lahko izvajate z dotikanjem ikon v meniju na dotik.

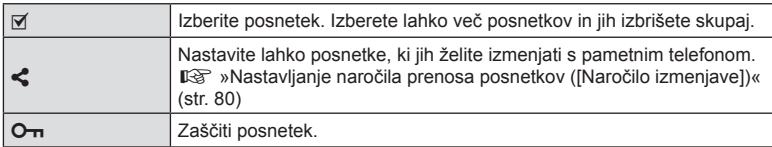

#### Previdno

- Zaslona se ne dotikajte z nohti ali drugimi ostrimi predmeti.
- Rokavice in pokrovi monitorja lahko motijo delovanje zaslona na dotik.

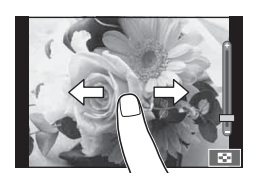

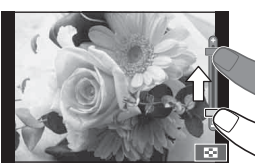

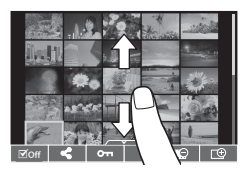

*3*

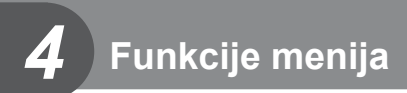

# **Osnovna uporaba menija**

Meniji vsebujejo možnosti za fotografiranje in predvajanje, ki niso prikazane v možnostih upravljanja v živo ter omogočajo prilagajanje nastavitev fotoaparata za preprostejšo uporabo.

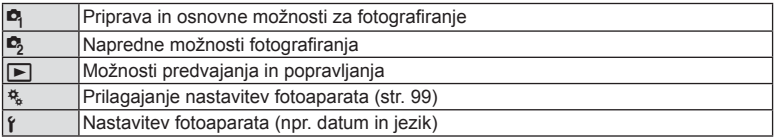

#### **1** Za prikaz menijev pritisnite tipko MENU.

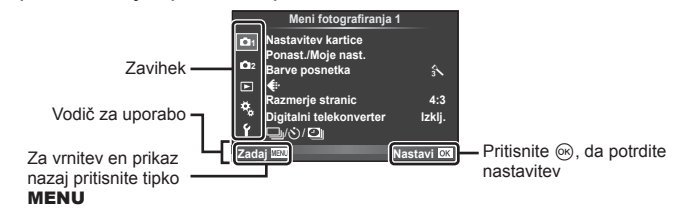

- Po izbiri možnosti se za približno 2 sekundi prikaže vodič.
- Pritisnite tipko INFO, da prikažete ali skrijete vodiče.
- **2**  $Z \Delta \nabla$  izberite zavihek in pritisnite  $\otimes$ .
- **3** S tipkama  $\Delta \nabla$  izberite element in pritisnite  $\circledcirc$ , da se prikažejo možnosti izbranega elementa.

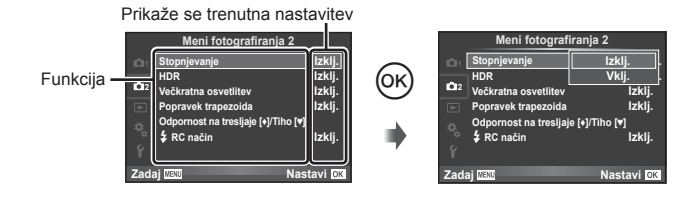

- **4** S tipkama  $\Delta \nabla$  označite možnost in pritisnite  $\otimes$ , da jo izberete.
	- Za izhod iz menija večkrat pritisnite tipko MENU.

# \$ Opombe

• Za privzete nastavitve vsake možnosti glejte »Pregled menijev« (str. 144) .

# Uporaba Menija fotografiranja 1/Menija fotografiranja 2

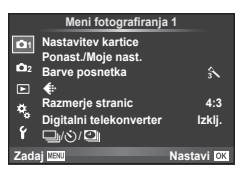

#### **Meni fotografiranja 1 Meni fotografiranja 2**

**B** Kartica (str. 83) Ponastavitev/Moje nast. (str. 84 ) Barve posnetka (str. 85 )  $\leftarrow$  (str. 85) Razmerje stranic (str. 59 ) Digitalni telepretvornik (str. 86 ) j/Y/i (Zaporedno fotografi ranje/ Samosprožilec/Nastavitev časovnega zamika) (str. 57, 86, 87)

Stopnjevanje (str. 88) HDR (str. 91) Večkratna osvetlitev (str. 92 ) Komp. osnove (str. 93) Anti-Shock [♦]/Tiho[♥] (str. 94) Način  $\clubsuit$  RC (str. 94)

# **Formatiranje pomnilniške kartice (Kartica)**

Kartice morajo biti pred prvo uporabo oziroma po uporabi z drugimi fotoaparati ali računalniki formatirane s tem fotoaparatom.

Vsi na kartici shranjeni podatki, vključno z zaščitenimi posnetki, se med formatiranjem pomnilniške kartice izbrišejo.

Pred formatiranjem uporabljene kartice poskrbite, da na njej ne bo posnetkov ki bi jih želeli obdržati.  $\mathbb{R}$  »Ustrezne kartice« (str. 130)

- **1** Izberite [Kartica] v meniju za fotografiranje 1 **P**.
- **2**Izberite [Formatiranje] in pritisnite  $\circledcirc$ .

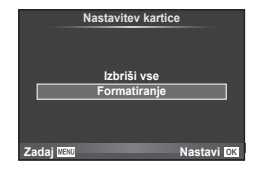

- **3** Izberite [Da] in pritisnite  $\otimes$ .
	- Formatiranje poteka.

#### **Brisanje vseh posnetkov (Kartica)**

Vsi posnetki bodo izbrisani. Zaščiteni posnetki ne bodo izbrisani.

- 1 Izberite [Kartica] v meniju za fotografiranje 1  $\Box$ .
- **2** Izberite [Izbriši vse] in pritisnite  $\circledcirc$ .
- **3** Izberite [Da] in pritisnite  $\omega$ .
	- Vsi posnetki se izbrišejo.

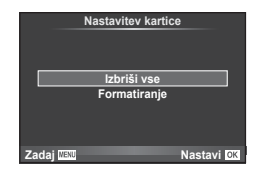

# **Ponastavitev na privzete nastavitve (Ponastavi)**

Nastavitve fotoaparata lahko preprosto povrnete na privzete nastavitve.

- 1 V meniju za fotografiranje 1 **D** izberite [Ponastavi/Moje nast.].
- **2** Izberite [Ponastavi] in pritisnite  $\circledcirc$ .
	- Označite [Ponastavi] in pritisnite  $\triangleright$ . če želite izbrati vrsto ponastavitve. Za ponastavitev vseh nastavitev razen ure, datuma in še nekaterih označite [Popolno] ter pritisnite  $\circledcirc$ .  $\square \circledcirc$  »Pregled menijev« (str. 144)
- **3** Izberite [Da] in pritisnite  $\otimes$ .

# **Registracija priljubljenih nastavitev (Moje nastavitve)**

#### **Shranjevanje Mojih nastavitev**

Z izjemo načina fotografiranja lahko trenutne nastavitve fotoaparata shranite v katerokoli izmed štirih bank nastavitev (»Moje nastavitve«). Shranjene nastavitve lahko preprosto prikličete v načinih P, A, S in M. Prednastavljene kombinacije se shranijo v vsaki banki.

- **1** Prilagodite nastavitve, ki jih želite shraniti.
- **2** V meniju za fotografiranje 1 **D** izberite [Ponastavi/Moje nast.].
- **3** Izberite želeno mesto ([Moje nastavitve1]–[Moje nastavitve4]) in pritisnite  $\triangleright$ .
	- Izbira [Nastavi] shrani trenutne nastavitve in prepiše nastavitve, ki se trenutno nahajajo v banki.
	- Če želite preklicati registracijo, izberite [Ponastavi].
- **4 Izberite [Nastavi] in pritisnite**  $\circledcirc$ **.** 
	- Nastavitve, ki jih lahko shranite pod svoje nastavitve  $\mathbb{R}$  »Pregled menijev« (str. 144)
	- Prednastavljene kombinacije se shranijo v vsaki banki. Izbira [Ponastavi] > [Popolno], ko ponastavljate nastavitve fotoaparata, povrne privzete nastavitve za vsako banko. Za privzete nastavitve glejte »Možnosti privzetih Mojih nastavitev« (str. 151).

#### **Uporaba Mojih nastavitev**

Nastavi fotoaparat na nastavitve, izbrane za svoje nastavitve.

- 1 V meniju za fotografiranje 1 **D** izberite [Ponastavi/Moje nast.].
- **2** Izberite želeno mesto ([Moje nastavitve1]–[Moje nastavitve4]) in pritisnite  $\circledcirc$ .
- **3** Izberite [Da] in pritisnite  $\circledcirc$ .

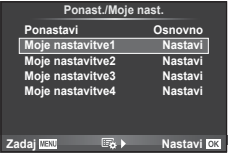

- Ko so moje nastavitve izvedene iz menija se način fotografiranja ne spremeni.
- Če Moje nastavitve dodelite tipki, potem jih lahko izvedete s preprostim pritiskom na tipko. S tem se bo način fotografiranja spremenil v shranjen način.
- Moje nastavitve lahko dodelite tudi **ART** ali **HWO** na gumbu za izbiro načina.

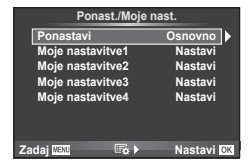

*4*

# **Možnosti obdelave (Barve posnetka)**

V nastavitvah [Barve posnetka] lahko izvajate posamezne prilagoditve kontrasta, ostrine in drugih parametrov (str. 68 ). Spremembe posameznih barv posnetka se shranijo ločeno.

**1** Izberite [Barve posnetka] v meniju za fotografi ranje 1 $\Box$ 1.

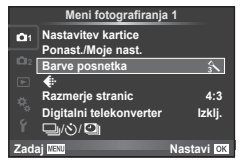

- **2** S tipkama  $\Delta \nabla$  izberite možnost in pritisnite  $\otimes$ .
- **3** Pritisnite  $\triangleright$ , da se prikažejo nastavitve za izbrano možnost.

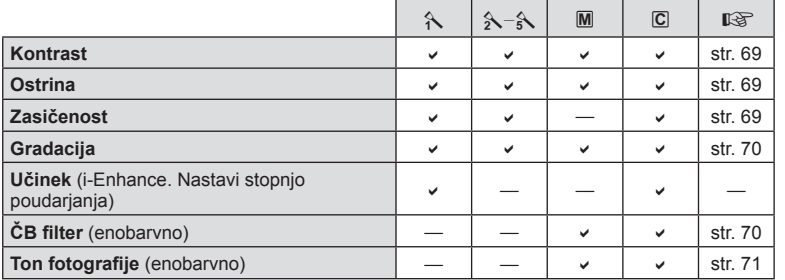

# $\widetilde{\mathscr{D}}$  Nasveti

• Znižate lahko število možnosti barv posnetka, ki so prikazane v meniju. **Governmental** »Nastavitve barv posnetka« (str. 101)

#### Previdno

• Spremembe kontrasta ne vplivajo na nastavitve, ki niso [Normalno].

## **Kakovost slike (** $\leftarrow$  $\leftarrow$

Izberite kakovost slike. Izberete lahko ločeno kakovost slike za fotografije in filme. To je enako kot element [  $\triangleq$  · v upravljanju v živo.  $\mathbb{R}$  »Izbiranje kakovosti posnetka (način kakovosti fotografije)« (str. 60), »Izbiranje kakovosti videoposnetka (način kakovosti videoposnetka)« (str. 61)

- Nastavite lahko kombinacijo velikosti slike in razmerja stiskanja JPEG ter števila pikslov [M] in [S]. [< i - Nastavi], [Štej piksle]  $\mathbb{I} \mathcal{F}$  »Kombinacije velikosti videoposnetkov in stopnje stiskanja« (str. 114)
- Spremenite lahko kombinacijo stiskanja formata videoposnetka/št. posn/sek, čas snemanja izsekov in učinek počasnega/hitrega fotografiranja.  $\mathbb{R}$  »Nastavitve specifikacij videoposnetka« (str. 107)

# **Digitalna povečava (digitalni telepretvornik)**

Digitalni telepretvornik se uporablja za povečavo, ki presega navedeno razmerje povečave. Fotoaparat pri tem shrani središčni izrez. Povečava se poveča približno 2×.

- **1** V meniju za fotografiranje 1 **D** izberite [Vklj.] za [Digitalni telepretvornik].
- **2** Pogled na zaslonu se bo dvakrat povečal.
	- Motiv bo posnet v izrezu, ki je prikazan na zaslonu.

#### Previdno

- Digitalna povečava ni na voljo pri večkratni osvetlitvi, v načinu  $\blacksquare$ ali pri izbiri  $[30, \blacktriangleright 1, \boxdot, \boxdot$  ali  $\boxdot$ v načinu SCN.
- Te funkcije ni na voljo, ko je nastavitev [Učinek videoposnetka] nastavljena na [Vklj.] v načinu  $\mathfrak{so}$ .
- Ko je prikazana slika v zapisu RAW, je območje, vidno na zaslonu, prikazano z okvirjem.
- Točka AF se spusti.

# **Nastavljanje samosprožilca** ( $\Box$  $\parallel$ / $\Diamond$ ))

Delovanje samosprožilca lahko prilagajate.

**11** Izberite  $[\Box_{j}/\Diamond]$  v **C**<sub>1</sub> meniju fotografiranja 1.

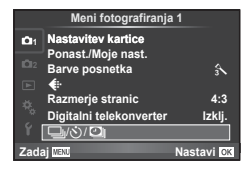

- **2** Izberite  $[\Box_{\mathbb{I}}/\mathbb{S}]$  in pritisnite  $\triangleright$ .
- **3** Izberite  $[\vec{S} \times \vec{C}]$  (po meri) in pritisnite  $\triangleright$ .
- **4**  $\mathbb{Z} \Delta \nabla$  izberite element in pritisnite  $\triangleright$ .
	- $Z \wedge \nabla$  izberite nastavitev in pritisnite  $\omega$ .

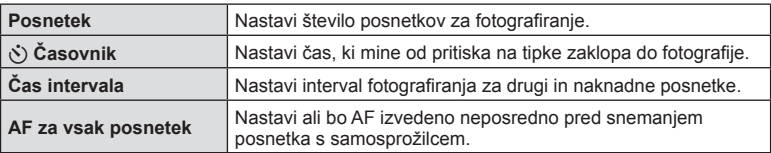

# Samodejno snemanje s fiksnim intervalom (**D** fotografiranje **s časovnim zamikom)**

Fotoaparat lahko nastavite, da samodejno snema z nastavitvijo časovnega zamika. Posnete sličice lahko posnamete v videoposnetek. Nastavitev je na voljo samo v načinih P/A/S/M.

**1** Izberite  $\left[\Box_{\parallel}/\Diamond\right/\Box_{\parallel}\right]$  v **Q** meniju fotografiranja 1.

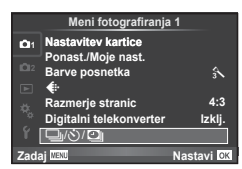

- **2** Izberite [Nastavitev časovnega zamika] in pritisnite  $\triangleright$ .
- **3** Izberite [Vklj.], pritisnite  $\triangleright$  in izvedite naslednje nastavitve.

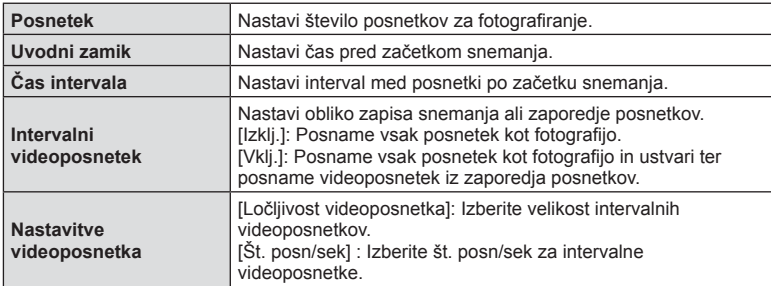

#### **4** Fotografiranje.

- Posnetki se posnamejo, tudi če slika ni izostrena po AF. Če želite nastaviti položaj za izostritev, snemajte v MF.
- [Prikaz posn.] deluje 0,5 sekunde.
- Če je kateri koli čas pred snemanjem ali intervalom snemanja nastavljen na 1 minuto 31 sekund ali dlje, se bosta zaslon in fotoaparat izklopila po 1 minuti. 10 sekund pred snemanjem se bo napajanje znova samodejno vključilo. Če je zaslon izklopljen, pritisnite zaklop, da ga znova vklopite.

#### Previdno

- Če je način AF nastavljen na [C-AF] ali [C-AF+TR], se samodejno spremeni v [S-AF].
- Upravljanje na dotik je med snemanjem s časovnim zamikom onemogočeno.
- Te možnosti ne morete uporabljati za HDR fotografijo.
- Kombiniranje intervalnega fotografiranja s stopnjevanjem, multi osvetlitvijo in fotografiranjem z podaljšano osvetlitvijo, časovno nastavitvijo ter fotografijo z živo mešanico ni možno.
- Bliskavica ne bo delovala, če je čas polnjenja daljši od intervala med posnetki.
- Če se fotoaparat samodejno izklopi med dvema posnetkoma, se bo pravočasno vklopil za naslednji posnetek.
- Če katera koli izmed fotografii ni pravilno posneta, videoposnetek s časovnim zamikom ne bo ustvarien.
- Če ni dovolj prostora na kartici, videoposnetek s časovnim zamikom ne bo posnet.
- HDMI izhod ni na voljo z videoposnetki, ki so bili posneti s [4K] izbranim za [Nastavitve filma] > [Video ločliivost].
- Snemanje s časovnim zamikom se prekliče, če pritisnete katero koli izmed naslednjih tipk: gumb za izbiro načina, tipko **MENU**, tipko  $\blacksquare$ , tipko za sprostitev objektiva ali če priključite kabel USB.
- Če izklopite fotoaparat, se snemanje s časovnim zamikom prekliče.
- Če baterija ni dovolj napolnjena, se lahko snemanje predčasno prekine. Zagotovite, da je baterija pred začetkom dovolj napolnjena.
- Glede na vaš sistem morda ne boste mogli gledati videoposnetkov [4K] na vašem računalniku. Več informacij najdete na spletnem mestu OLYMPUS.

# Prilagajanje nastavitev za niz fotografij (stopnjevanje)

»Stopnjevanje« se nanaša na samodejno spreminjanje nastavitev skozi niz slik ali niz posnetkov, kjer se pri »stopnjevanju« uporabi trenutna vrednost. Nastavitve fotografiranja s stopnjevanjem lahko shranite in izklopite fotografiranje s stopnjevanjem.

1 V meniju za fotografiranje 2 5 izberite [Bracketing] in pritisnite  $\circledcirc$ .

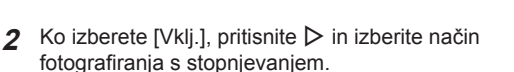

• Ko izberete fotografiranje s stopnjevanjem, se na zaslonu prikaže [BKT].

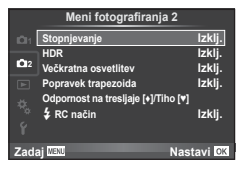

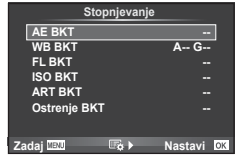

- **3** Pritisnite  $\triangleright$ , izberite nastavitve za parametre, npr. število posnetkov, in nato pritisnite tipko  $\circledcirc$ .
	- Tipko & pritiskajte, dokler se ne vrnete na zaslon, prikazan v 1. koraku.
	- Če ste v koraku 2 izbrali [Izklj.], bodo nastavitve stopnjevanja shranjene in lahko normalno nadaljujete.

#### Previdno

- Te možnosti ne morete uporabljati med HDR fotografijo.
- Ni mogoče uporabljati hkrati z intervalnim fotografiranjem.
- Med fotografiraniem s stopnievaniem ne morete fotografirati, če na pomnilniški kartici fotoaparata ni dovolj prostora za izbrano število posnetkov.

#### **AE BKT (Stopnjevanje AE)**

Fotoaparat stopnjuje osvetlitev posameznih fotografij. Količino stopnjevanja lahko izberete med 0.3 EV, 0.7 EV in 1.0 EV. Pri fotografiranju posameznega posnetka se vsakokrat, ko do konca pritisnete zaklop, posname ena fotografija, medtem ko fotoaparat v načinu zaporednega fotografiranja nadaljuje s fotografiranjem v naslednjem vrstnem redu, ko pritisnete zaklop do konca: brez spremembe, negativna, pozitivna. Število posnetkov: 2, 3, 5 ali 7

- Indikator **BKT** se med stopnjevanjem obarva zeleno.
- Fotoaparat prilagaja osvetlitev s spreminjanjem vrednosti zaslonke in časa osvetlitve  $(P)$ , časa osvetlitve (načina  $A$  in M) ali vrednosti zaslonke (način S).
- Fotoaparat popravi osvetlitev s trenutno izbranim korakom za izravnavo osvetlitve.
- Korak stopnjevanja se spremeni z vrednostjo, ki je izbrana za [EV stopnja].  $\mathbb{R}$  »Uporaba menijev po meri« (str. 99)

#### **WB BKT (Stopnjevanje WB)**

Za en posnetek se samodejno ustvarijo tri slike z različnimi nastavitvami beline (prilagodite jih z določenimi smermi barve), prva s trenutno izbrano vrednostjo nastavitve beline. Stopnjevanje WB je na voljo v načinih **P**, **A**, **S** in **M**.

- Temperaturo beline lahko spremenite za 2, 4 ali 6 korakov po oseh A–B (jantarna–modra) in G–M (zelena–vijolična).
- Fotoaparat kadrira z vrednostjo, trenutno izbrano za kompenzacijo nastavitve beline.

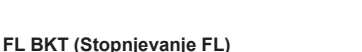

Fotoaparat spreminja jakost bliskavice v treh posnetkih (brez spremembe pri prvem posnetku, negativna pri drugem in pozitivna pri tretjem). Pri fotografiranju posameznega posnetka se vsakokrat, ko pritisnete zaklop, posname ena fotografija; pri zaporednem fotografiranju se med držanjem zaklopa posnamejo vsi posnetki.

- Indikator **BKT** se med stopnievaniem obarva zeleno.
- Korak stopnjevanja se spremeni z vrednostjo, ki je izbrana za [EV stopnia].  $\mathbb{R}$  »Uporaba menijev po meri« (str. 99)

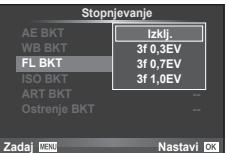

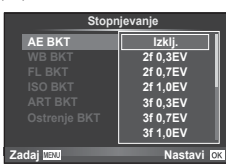

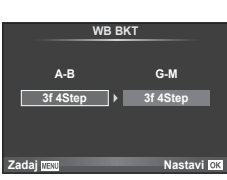

#### **ISO BKT (Stopnjevanje ISO)**

Fotoaparat spremeni občutljivost za tri fotografije, pri tem pa pusti čas osvetlitve in zaslonko nespremenjeno. Količino stopnjevanja lahko izberete med 0,3 EV, 0,7 EV in 1,0 EV. Ob vsakem pritisku na tipko zaklopa fotoaparat posname tri slike z nastavljeno občutljivostjo (ali samodejno izbrano optimalno nastavitvijo občutljivosti) za prvo sliko, zmanjšano občutljivostjo za drugo sliko in povečano občutljivostjo za tretjo sliko.

- Korak stopnjevanja se ne spremeni z vrednostjo, ki je izbrana za [ISO stopnja]. **IGF** »Uporaba menijev po meri« (str. 99)
- Korektura osvetlitve se izvede ne glede na nastavljeno zgornjo mejo v možnosti [ISO-samodejna nastavitev]. **IGF** »Uporaba menijev po meri« (str. 99)

#### **ART BKT (Stopnjevanje ART)**

Vsakokrat, ko se zaklop sprosti, fotoaparat posname več fotografij, vsako z različno nastavitvijo umetniškega filtra. Stopnjevanje z umetniškim filtrom lahko vklopite ali izklopite za vsak način slike posebej.

- Snemanje lahko traja nekaj časa.
- Funkcije ART BKT ni mogoče kombinirati s funkcijo WB BKT ali ISO BKT.

#### **BKT ostrine (Stopnjevanje ostrine)**

Posname niz posnetkov ob različnih položajih ostrenja. Ostrenje se zaporedoma oddalji od začetnega položaja ostrenja. Posname niz posnetkov ob različnih položajih ostrenja. Število posnetkov izberite z uporabo [Nastavi število posnetkov] in spremembo razdalje ostrine z uporabo [Nastavi razdaljo ostrenja].

Izberite manjše vrednosti za [Nastavi razdaljo ostrenja], da zožite spremembo v razdalji ostrenja, večje vrednosti, da jo razširite.

Če pritisnete tipko zaklopa do konca in jo takoj sprostite, potem se bo fotografiranje nadaljevalo, dokler ne bo posneto izbrano število posnetkov. Da zaključite fotografiranje znova pritisnite tipko zaklopa vse do konca.

- Stopnjevanje ostrenja ni na voljo pri objektivih z nastavki, ki se skladajo s standardom Four-Thirds.
- Stopnjevanje ostrenja se zaključi, če med fotografiranjem prilagodite povečavo ali ostrenje.
- Fotografiranie se zakliuči, ko ostrenie doseže neskončnost.

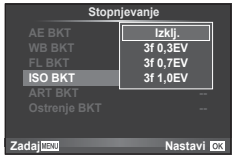

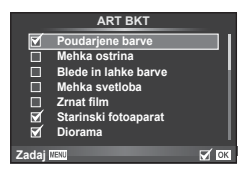

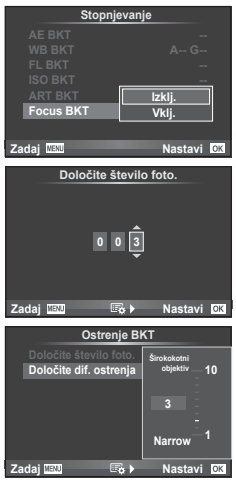

# **Snemanje HDR (visok dinamični razpon) posnetkov**

Fotoaparat naredi več posnetkov in jih samodejno združi v enotno fotografijo HDR. Narediti je mogoče tudi več posnetkov in jih združiti v fotografijo HDR z računalnikom (fotografiranje HDR s stopnjevanjem). Kompenzacija osvetlitve je na voljo s [HDR1] in [HDR2] v načinih  $\mathsf{P}, \mathsf{A}$  in S. V načinu M lahko za HDR fotografijo po potrebi prilagodite osvetlitev.

**1** V meniju fotografiranj 2 v  $\bullet$  izberite [HDR] in pritisnite  $\circledcirc$ .

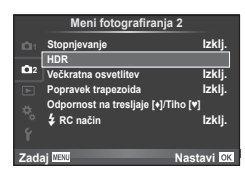

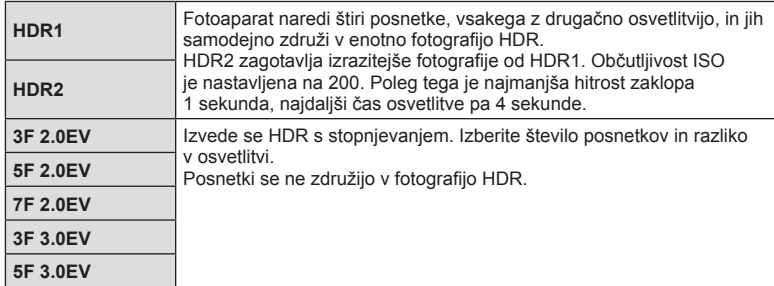

**2** Izberite vrsto HDR fotografiie in pritisnite tipko  $\circledcirc$ .

#### **3** Snemanje.

• Fotoaparat ob pritisku na tipko zaklopa samodejno naredi izbrano število posnetkov.

#### Previdno

- Pri fotografiranju s počasnejšo hitrostjo zaklopa je lahko šum na posnetkih opaznejši.
- Pred fotografiranjem namestite fotoaparat na stativ ali ga kako drugače stabilizirajte.
- Na zaslonu ali v iskalu prikazan posnetek se razlikuje od končne fotografije HDR.
- V primeru [HDR1] in [HDR2] se končna fotografija HDR shrani v formatu JPEG. Če je za format fotografij izbran [RAW], se fotografije shranijo v formatih RAW+JPEG. V formatu RAW se shrani le posnetek z optimalno osvetlitvijo.
- Ko je izbran [HDR1]/[HDR2], so barve posnetka fiksno nastavljene na [Naravno], barvni prostor pa na [sRGB]. Možnost [Stalno AF] ne deluje.
- Fotografiranie z bliskavico, fotografiranie s stopnievaniem, multi-osvetlitev in intervalno fotografiranje ob fotografiranju HDR ni mogoče.

*4*

# **Snemanje večkratne osvetlitve v enem posnetku (multi osvetlitev)**

Posnemite fotografije z večkratno osvetlitvijo z možnostjo, ki je trenutno izbrana za kakovost slike.

- 1 V meniju za fotografiranje 2  $\blacksquare$  izberite [Multi osvetlitev].
- **2** Prilagodite nastavitve.

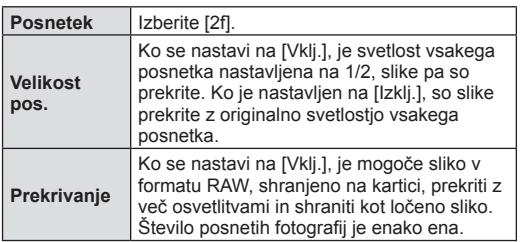

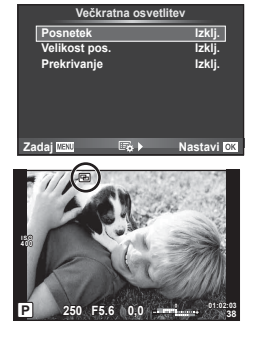

• Ko je nastavljena večkratna osvetlitev, je na zaslonu prikazan indikator  $\mathbf{F}$ .

#### **3** Snemanje.

- Ko se fotografiranje začne, je  $\boxed{\mathbf{E}}$  obarvan zeleno.
- Pritisnite  $\overline{u}$ , da izbrišete zadnji posnetek.
- Predhodni posnetek se prikaže nad pogledom skozi objektiv, kot vodilo za kadriranje naslednjega posnetka.

# % Nasveti

- Za prekrivanje 3 ali več slik: Za  $K$ : izberite RAW in uporabite možnost [Prekrivanje], da ponovite fotografiranje z večkratno osvetlitvijo.
- Za več informacij o prekrivanju slik RAW:  $\mathbb{R}$  »Prekrivanje posnetka« (str. 97)

#### Previdno

- Ko je nastavljena večkratna osvetlitev, fotoaparat ne preide v mirovanje.
- Fotografij, posnetih z drugim fotoaparatom, ni mogoče uporabiti pri posnetku z večkratno osvetlitvijo.
- Ko je funkcija [Prekrivanje] nastavljena na [Vklj.], so prikazane slike, ko je izbrana slika formata RAW, razvite z nastavitvami v času fotografirania.
- Za nastavitev funkcij fotografiranja najprej prekličite fotografiranje večkratne osvetlitve. Nekatere funkcije niso na voljo.
- Večkratna osvetlitev je v naslednjih situacijah samodejno preklicana že od prve slike. Fotoaparat je izklopljen/Tipka  $\blacktriangleright$  je pritisnjena/Tipka MENU je pritisnjena/Način fotografiranja je v načinu, ki ni  $P$ ,  $A$ ,  $S$ ,  $M$ /Baterija je izpraznjena/Eden od kablov je priključen na fotoaparat
- Ko ob uporabi funkcije [Prekrivanje] izberemo osnovni posnetek RAW, ki je na kartici hkrati shranjen tudi v formatu JPEG (tj. RAW+JPEG), se na zaslonu prikaže v formatu JPEG.
- Med fotografiranjem večkratnih osvetlitev z uporabo stopnjevanja, ima prednost fotografi ranje z večkratno osvetlitvijo. Med shranjevanjem prekrivnega posnetka je stopnjevanje ponastavljeno v privzete tovarniške nastavitve.

*4*

# **Popravljanje osnove in nadzor perspektive ( Komp. osnove)**

Uporabite popravljanje osnove za posnetke s spodnjega dela visoke stavbe, ali za namerno pretiravanje učinkov perspektive. Nastavitev je na voljo samo v načinih P/A/S/M.

- 1 Izberite [Vklj.] za [Popravek trapezoida] v **D** načinu fotografiranja 2.
	-
- **2** Prilagodite učinek na prikazu in uokvirite posnetek. • Za popravljanje osnove uporabite sprednji ali zadnji vrtljivi gumb.
	- S tipkami  $\triangle \nabla \triangleleft \triangleright$  izberite posneto območje.
	- Za preklic sprememb pritisnite in zadržite tipko  $\circledast$ .
	- Za prilagoditev kompenzacije osvetlitve in drugih možnosti fotografirania med delovanjem kompenzacije osnove, pritisnite tipko INFO, da prikažete zaslon, ki ne prikazuje prilagajanje kompenzacije osnove. Za nadaljevanje kompenzacije osnove pritisnite tipko INFO dokler se ne prikaže prilagajanje kompenzacije osnove.
- **3** Fotografiranje.
	- Da zaključite kompenzacijo osnove izberite [Izklj.] za [Komp. osnove] v  $\bullet$  meniju fotografiranja 2.

# \$ Opombe

• Ko je  $[\overline{w}]$  (Kompenzacija osnove)] (str. 65) dodeljena tipki z uporabo [Funkcija tipke], pritisnite in zadržite izbrano tipko, da zaključite popravljanje osnove.

#### Previdno

- Fotografije so posnete v formatu RAW + JPEG, ko je za kakovost posnetka izbran [RAW].
- S pretvornim objektivom morda ne boste pridobili želenih rezultatov.
- Odvisno od količine popravljanja se bodo morda nekatere točke AF nahajale izven območja prikaza. Prikaže se ikona ( $\hat{a}$ ,  $\hat{B}$ ,  $\leftrightarrow$ n, al  $\Rightarrow$ ), ko se fotoaparat izostri na točko AF izven območja prikaza.
- Med fotografiranjem z digitalnim premikom naslednje ni na voljo: bulb v živo, čas v živo, ali fotografija z živo mešanico/zaporedno fotografiranje/ stopnjevanje/HDR/multi osvetlitev/digitalni telepretvornik/videoposnetek/ načina samoostrenja  $[C-AF]$  in  $[C-AF+TR]/\text{train}$  AF/načina fotografije  $[e-Portret]$  in **ART**/ prilagojeni samosprožilec/iskanje vrha
- Če je za [Stabilizator] izbrana razdalja ostrenja, potem bo popravljanje prilagojeno za izbrano razdaljo ostrenja. Razen, ko uporabljate objektiv Micro Four Thirds ali Four Thirds, izberite goriščnico z uporabo možnosti [Stabilizator] (str. 56).

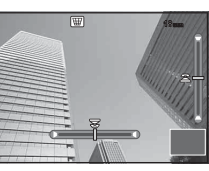

# **Nastavljanje snemanja s funkcijo proti tresenju/tiho (Anti-Shock[** $\phi$ **]/ Tiho[♥])**

Z nastavljanjem snemanja s funkcijo proti tresenju/tiho lahko izberete funkcijo proti tresenju ali tiho snemanje, ko uporabljate zaporedno fotografiranje ali samosprožilec (str. 57).

- 1 Izberite [Anti-Shock[♦]/Tiho[♥]] v <sup>n</sup> meniju fotografiranja 2.
- **2** Izberite element, ki ga želite nastaviti.

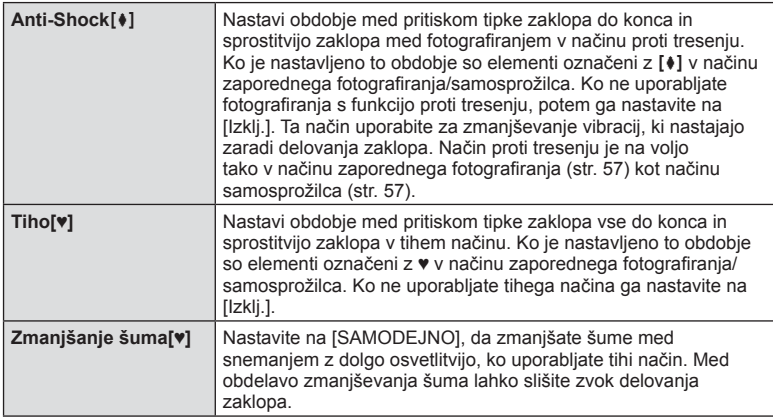

# **Fotografi ranje z brezžično daljinsko upravljano bliskavico**

Brezžično lahko fotografirate z uporabo vgrajene bliskavice in posebne bliskavice z možnostjo daljinskega vodenja.  $\mathbb{R}$  »Fotografiranje z brezžično daljinsko upravljano bliskavico« (str. 133)

# **Uporaba menija za predvajanje**

#### **Meni predvajanja**

 $\mathbb{E}$  (str. 78)  $\overline{\mathbf{H}}$  (str. 95) Uredi (str. 95) Naročilo za tiskanje (str. 127 ) Ponastavitev zaščite (str. 97 ) Povezava s pametnim telefonom (str. 117 )

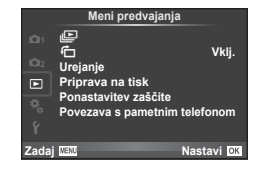

# **Prikaz zavrtenih slik (f)**

Pri nastavitvi na [Vklj.] bodo fotografije, ki ste jih posneli v pokončnem položaju, samodejno obrnjene in prikazane pokončno.

## **Urejanje posnetkov**

Posnetke lahko uredite in nato shranite kot nove posnetke.

- **1** Izberite [Urejanje] v meniju predvajanja  $\blacktriangleright$  in pritisnite  $\textcircled{\tiny{\textcircled{\tiny{}}}}$ .
- **2** S tipkama  $\Delta \nabla$  izberite [Izberi posnetek] in pritisnite  $\textcircled{\tiny{\textsf{R}}}$ .
- **3** Uporabite  $\triangleleft$ , da izberete posnetek za urejanje, in pritisnite  $\otimes$ .
	- Če je fotografija v formatu RAW, se prikaže [Urejanje RAW], [Urejanje JPEG] pri fotografiji JPEG. Če je bil posnetek posnet v formatu RAW+JPEG, se prikažeta možnosti [Urejanje RAW] in [Urejanje JPEG]. Izberite meni želen posnetek za urejanje.
- **4** Izberite možnost [Urejanje RAW] ali [Urejanje JPEG] in pritisnite  $\circledast$ .

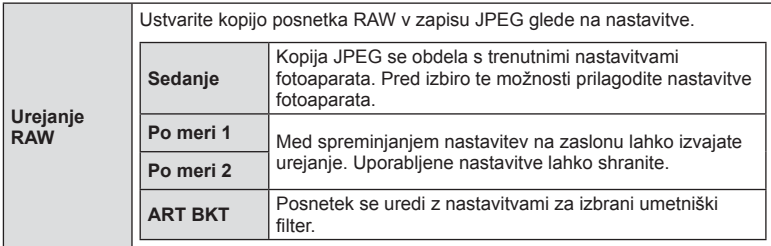

*4*

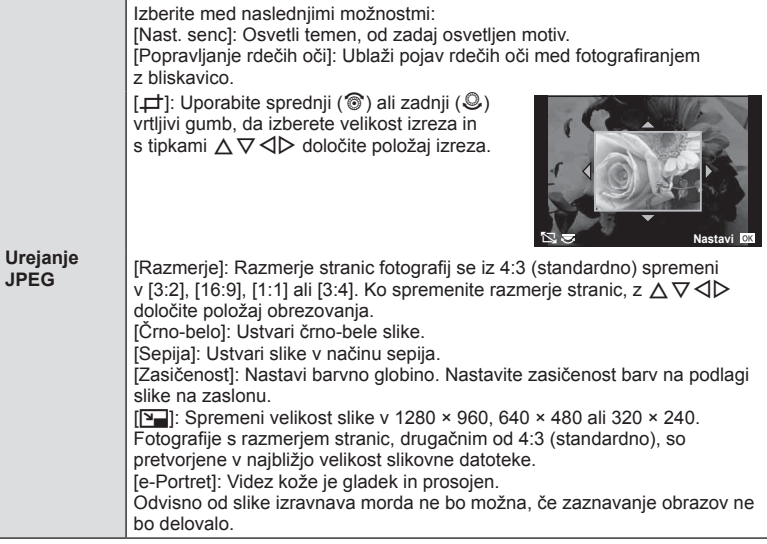

- **5** Ko končate določanje nastavitev, pritisnite  $\otimes$ .
	- Nastavitve se uporabijo za posnetek.
- **6** Izberite [Da] in pritisnite  $\circledcirc$ .
	- Spremenjen posnetek se shrani na kartico.

#### Previdno

- 3D fotografij, videoposnetkov in začasno shranjenih datotek za FOTOGRAFSKO ZGODBO ni mogoče urejati.
- Zmanjšanje učinka rdečih oči pri nekaterih slikah ne deluje.
- Urejanje posnetkov JPEG ni mogoče v naslednjih primerih: Če ste posnetek obdelali v računalniku, če na pomnilniški kartici ni dovolj prostora ali če ste posnetek posneli z drugim fotoaparatom
- Med spreminjanjem velikosti ([VI]) posnetka ni mogoče povečati števila pikslov.
- $\cdot$  [ $\pm$ ] in [Razmerje] sta lahko uporabljena le za urejanje posnetkov z razmerjem stranic 4:3 (standardno).
- Če je nastavitev [Barve posnetka] nastavljena na [ART], je nastavitev [Barvni prostor] zaklenjena na možnost [sRGB].

*4*

#### **Prekrivanje posnetka**

Prekriti in shraniti kot ločen posnetek je mogoče do 3 posnetke v formatu RAW, posnetih s fotoaparatom.

Posnetek je shranjen z načinom fotografiranja, ki je nastavljen ob shranjevanju posnetka. (Če je izbrana nastavitev [RAW], se kopija shrani v formatu [■N+RAW].)

- **1** Izberite [Urejanje] v meniju predvajanja  $\blacktriangleright$  in pritisnite  $\textcircled{\tiny{\textcircled{\tiny{}}}}$ .
- **2**  $\mathbb{Z} \Delta \nabla$  izberite [Prekrivanje posnetka] in pritisnite  $\mathbb{\Theta}$ .
- **3** Izberite število posnetkov za prekrivanje in pritisnite  $\textcircled{\tiny{\textsf{R}}}$ .
- $\overline{4}$   $Z \Delta \nabla \overline{\triangleleft}$  izberite posnetke RAW, ki jih boste uporabili pri prekrivanju.

• S tipkama  $\triangle$  izberite posnetek in s tipkama  $\triangle \triangledown$ 

• Ojačenje lahko prilagodite v območju 0,1–2,0. Rezultat

• Ko ste izbrali število posnetkov, opredeljeno v 3. koraku, se bo prikazalo prekrivanje.

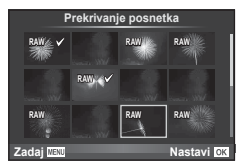

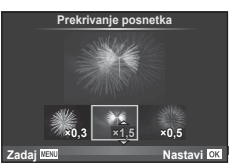

**6** Pritisnite  $\odot$ . Prikazalo se bo potrditveno pogovorno okno; izberite [Da] in pritisnite  $@s$ .

# $\widetilde{\mathscr{D}}$ <sup>-</sup> Nasveti

• Če želite prekriti 4 ali več posnetkov, shranite prekriti posnetek kot datoteko RAW in večkrat uporabite [Prekrivanje posnetka].

#### **Snemanje zvoka**

Trenutni fotografiji dodajte zvočni posnetek (do 30 sek.). To je ista funkcija kot [ $Q$ ] med predvajanjem. (str. 80)

# **Preklic vseh zaščit**

**5** Prilagodite ojačenje.

prilagodite ojačenje.

preverite na zaslonu.

Ta funkcija omogoča istočasen preklic zaščite več posnetkov.

- **1** Izberite [Ponastavitev zaščite] v **►**] meniju predvajanja.
- **2** Izberite [Da] in pritisnite  $\circledcirc$ .

# **Uporaba menija z nastavitvami**

Meni z nastavitvami  $\mathfrak f$  uporabite za nastavitev osnovnih funkcij fotoaparata. <sup>X</sup> **--.--.-- --:--**

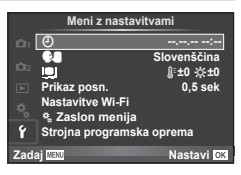

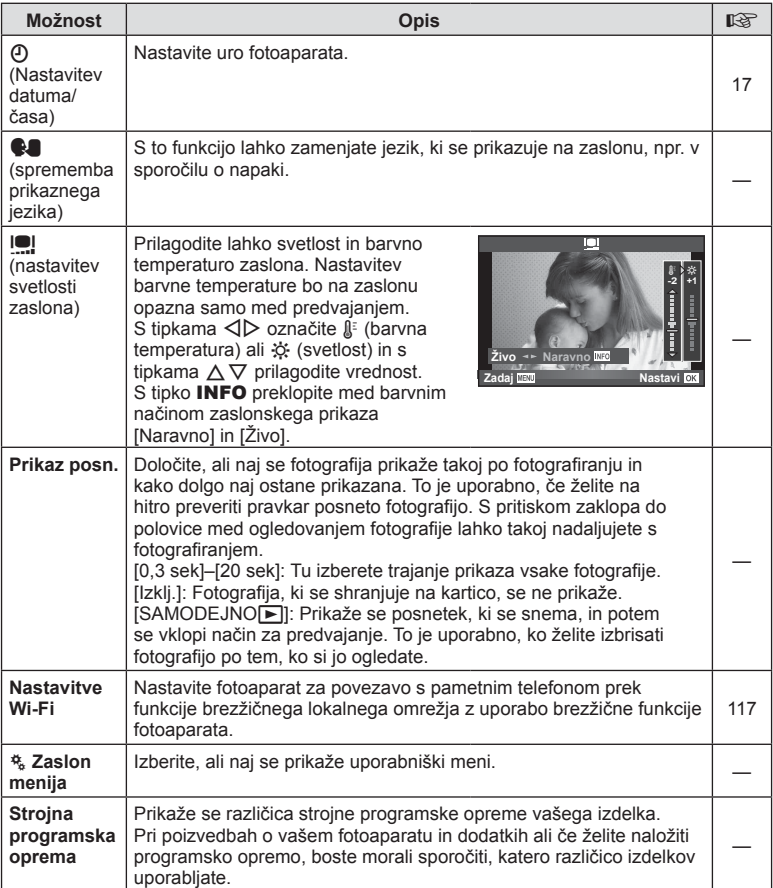

# **Uporaba menijev po meri**

Nastavitve fotoaparata lahko prilagodite z uporabniškim menijem  $\mathfrak{E}_{\alpha}$ .

#### **Uporabniški meni**

- **R** AF/MF (str. 99)
- <sup>8</sup> Tipka/gumb (str. 100)
- $\Box$  Sprosti/ $\Box$  (str. 100)
- **D** Zasl/**D**))/PC (str. 101)
- **DE Osv/ED/ISO (str. 103)**
- $\bullet$  Po meri (str. 104)
- $\ddot{\mathbf{x}}$   $\leftarrow$  :-/barva/WB (str. 104)
- **Y** Zapis/Brisanje (str. 105)
- **Z** Videoposnetek (str. 106)
- **b Vgrajeno elektronsko iskalo (P. 108)**
- **K** Orodje (str. 108)

# **EX AF/MF**

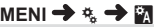

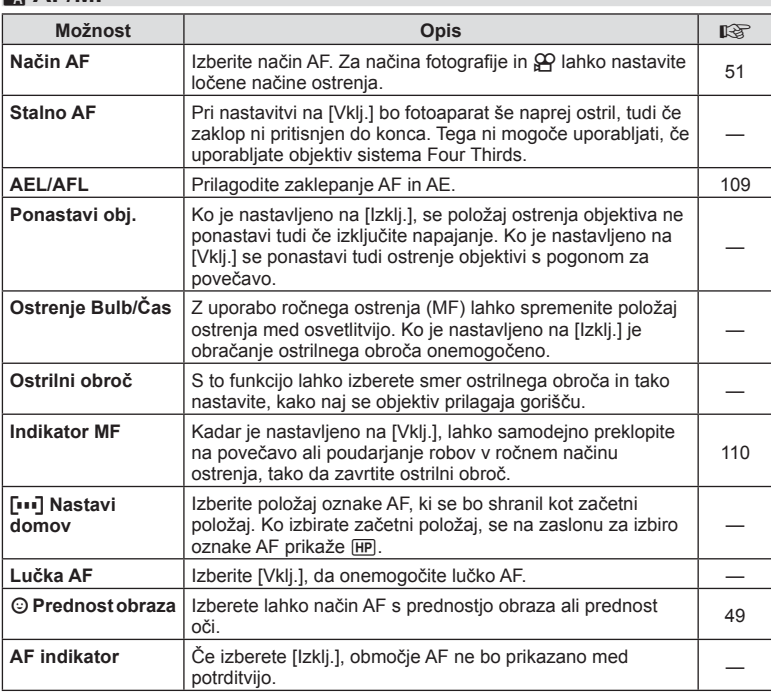

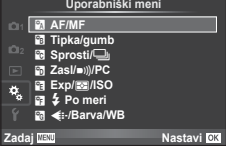

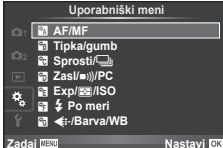

**Manufacture in the contract of the contract of the contract of the contract of the contract of the contract of the contract of the contract of the contract of the contract of the contract of the contract of the contrac** 

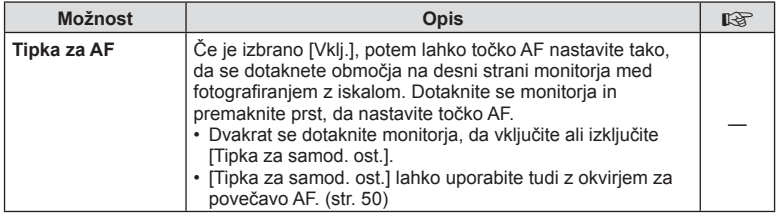

# S **Tipka/gumb**

#### **MENI → % → ©**

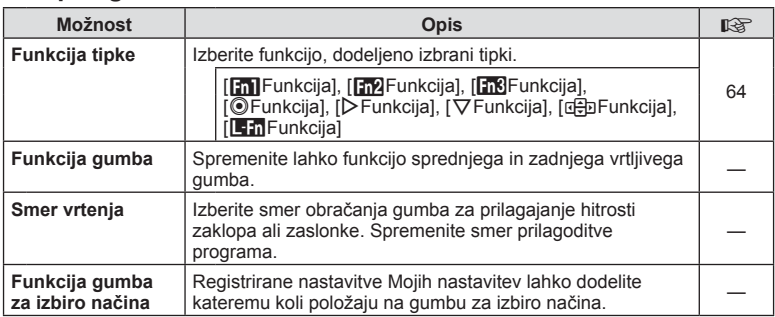

# **To Sprosti/**

## $MENI \rightarrow \phi_0 \rightarrow \phi_0$

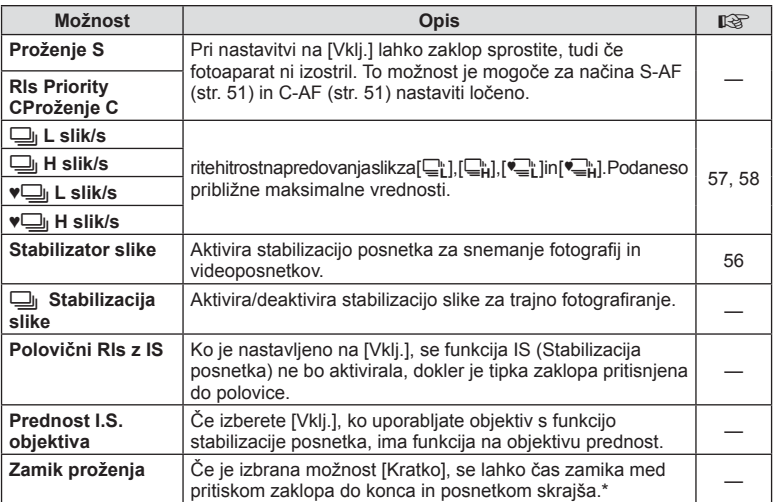

\* S tem se skrajša življenjska doba baterije. Prav tako se prepričajte, da fotoaparat med uporabo ni izpostavljen močnim udarcem. Takšni udarci lahko povzročijo, da zaslon preneha prikazovati predmete. Če se to zgodi, izključite in znova vključite napajanje.

# U **Zasl/**8**/PC**

### $MENI \rightarrow \phi_{\alpha} \rightarrow \phi_{0}$

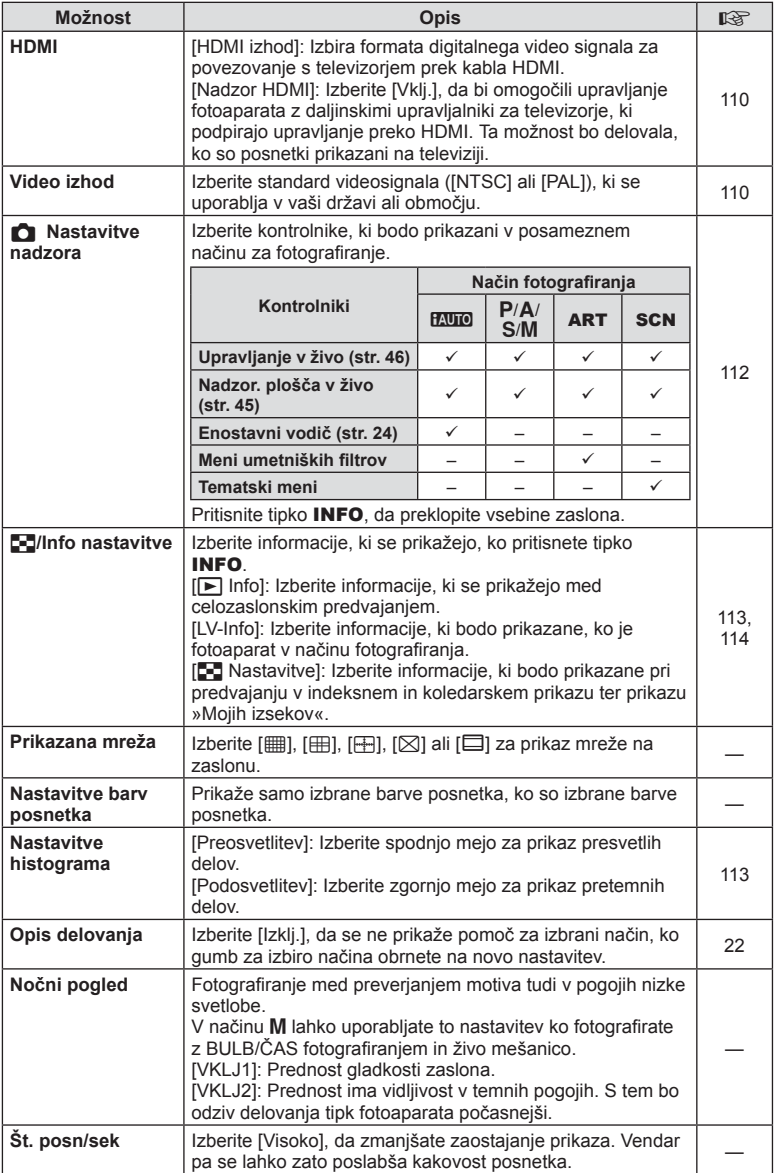

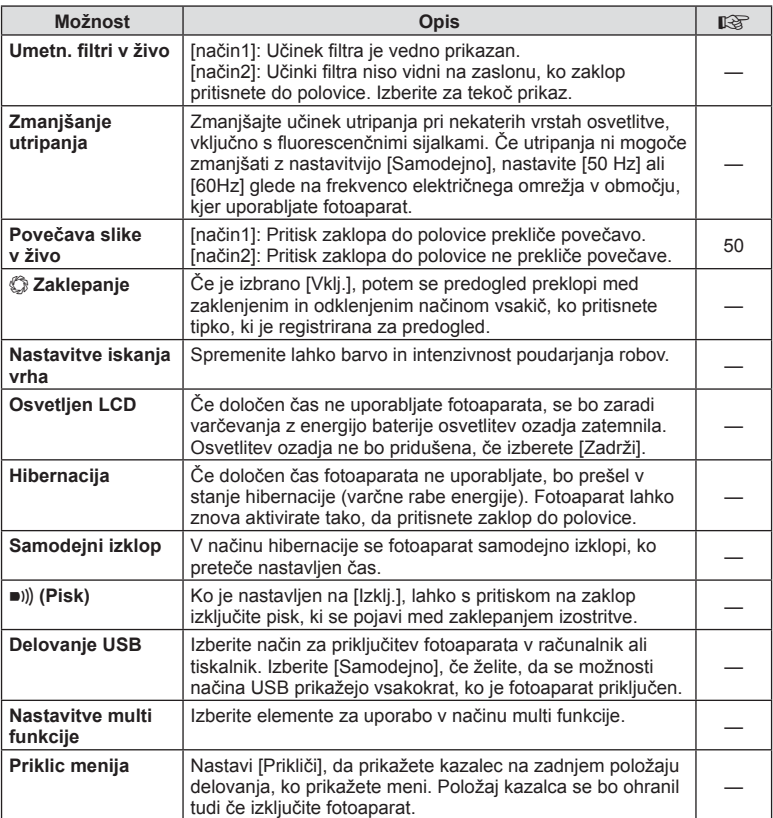

# V **Osv/**p**/ISO**

### $MENI \rightarrow \frac{1}{6}$

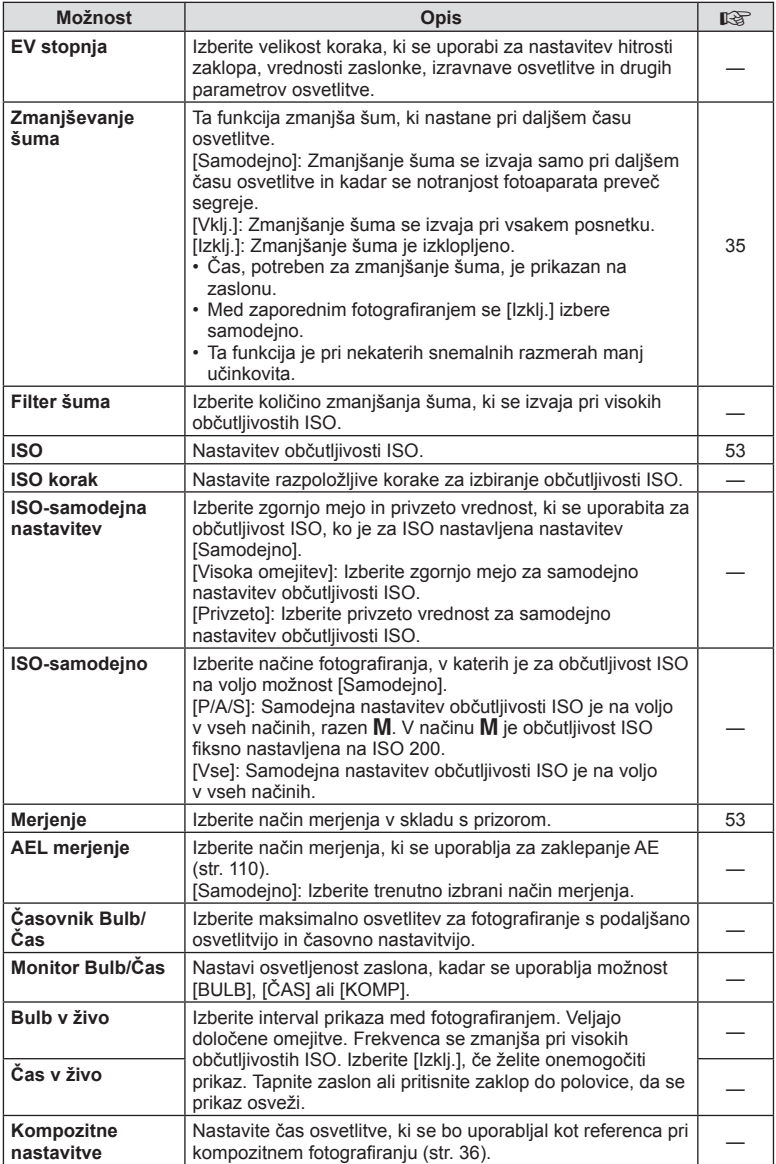

# W # **Po meri**

#### **MENI→%→图**

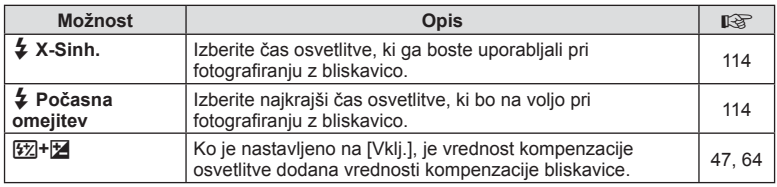

# X K**/barva/WB**

# $MENI \rightarrow \phi_0 \rightarrow \phi_0$

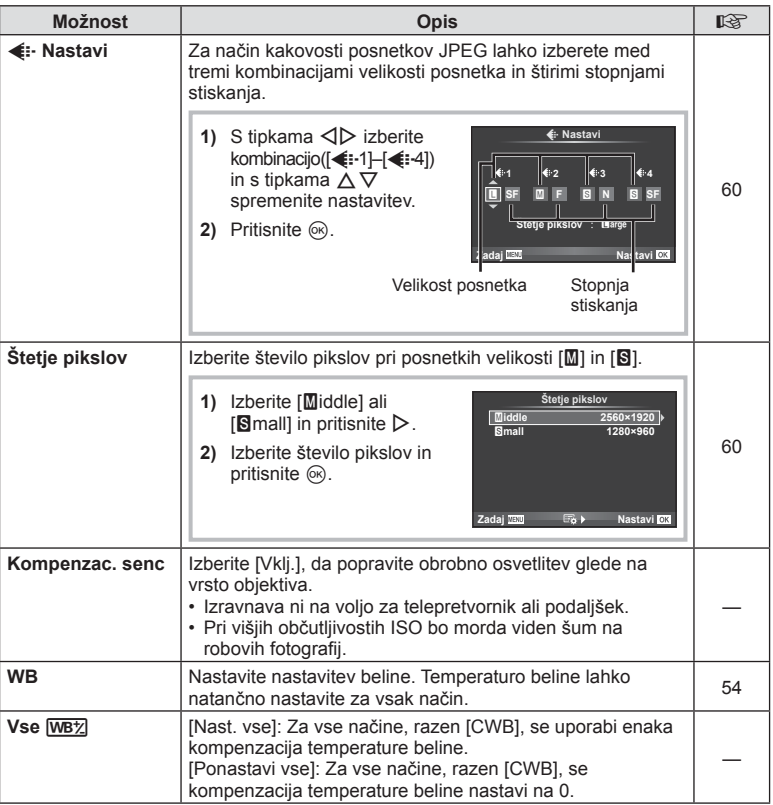

# **X**  $\triangleq$  +  $\triangleq$  X arva/WB MENI →  $\triangleq$   $\triangleq$   $\triangleq$   $\triangleq$

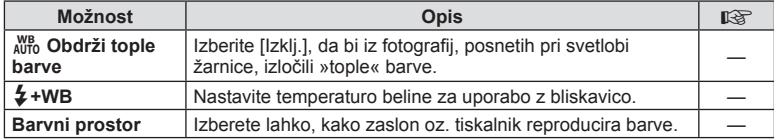

# Y **Zapis/brisanje**

# **MENI → \***<sub>c</sub> → m

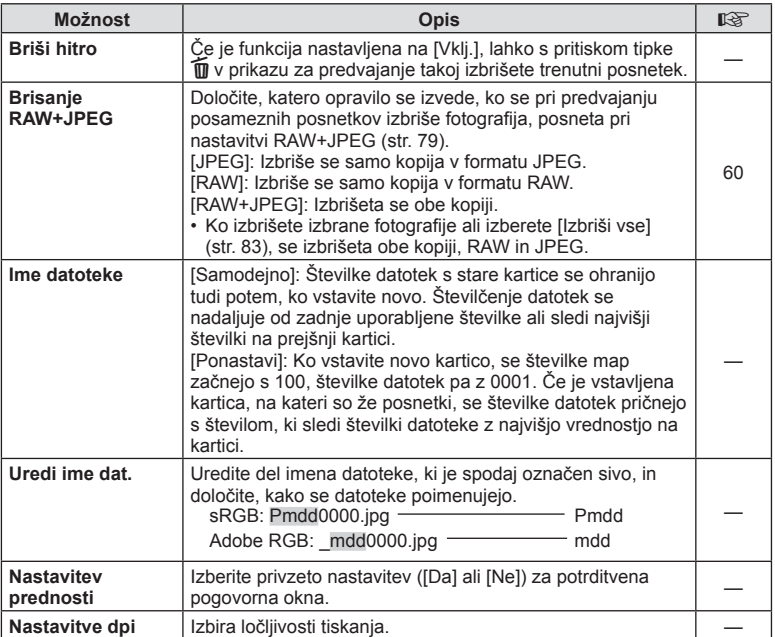

# **MENI → ☆ → MENI → ☆ → MENI**

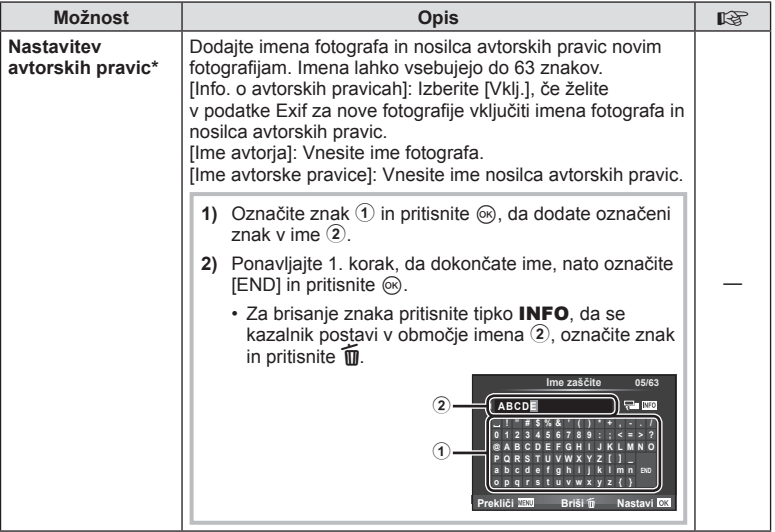

\* Družba OLYMPUS ne prevzema odgovornosti za škodo zaradi sporov, ki vključujejo uporabo nastavitev [Nastavitve avtorskih pravic]. Uporabljate jih na lastno odgovornost.

# Z **Videoposnetek**

## $MENI \rightarrow \phi_0 \rightarrow \Box$

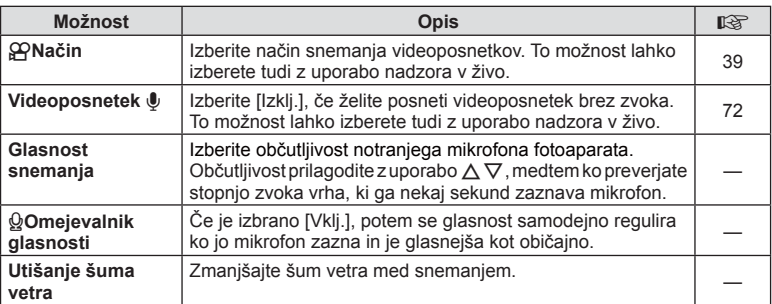

# **Z** Videoposnetek MENI →  $\ast$  →  $\blacksquare$

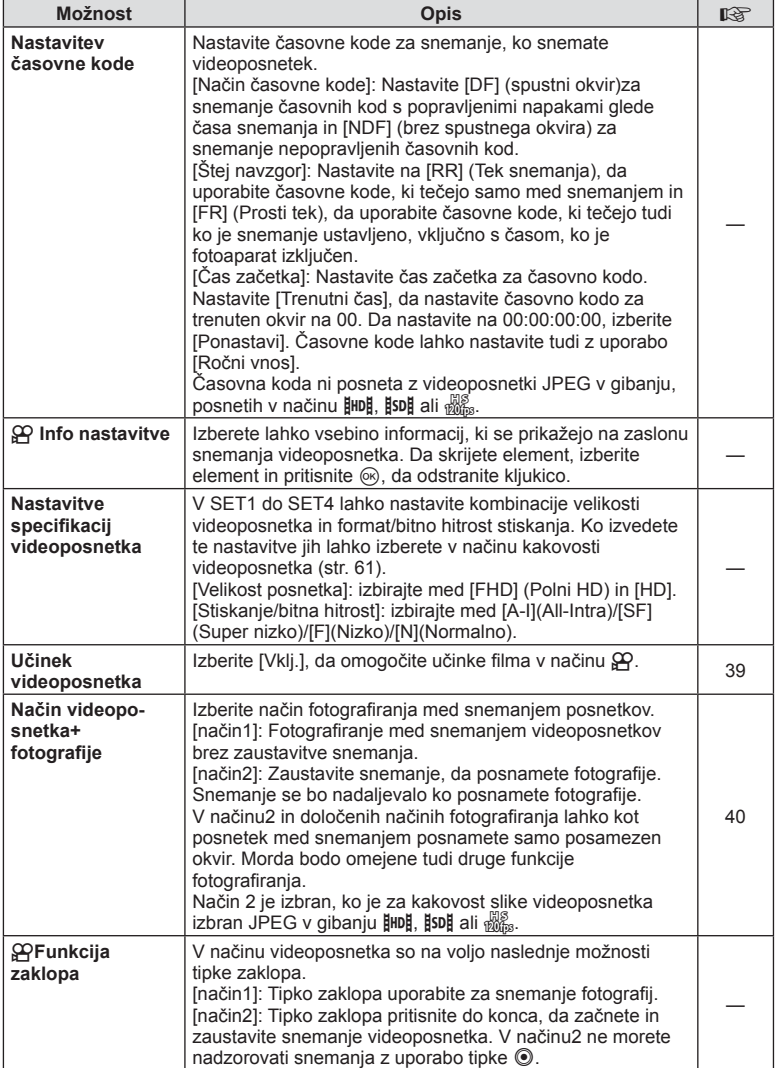

# b **Vgrajeno elektronsko iskalo**

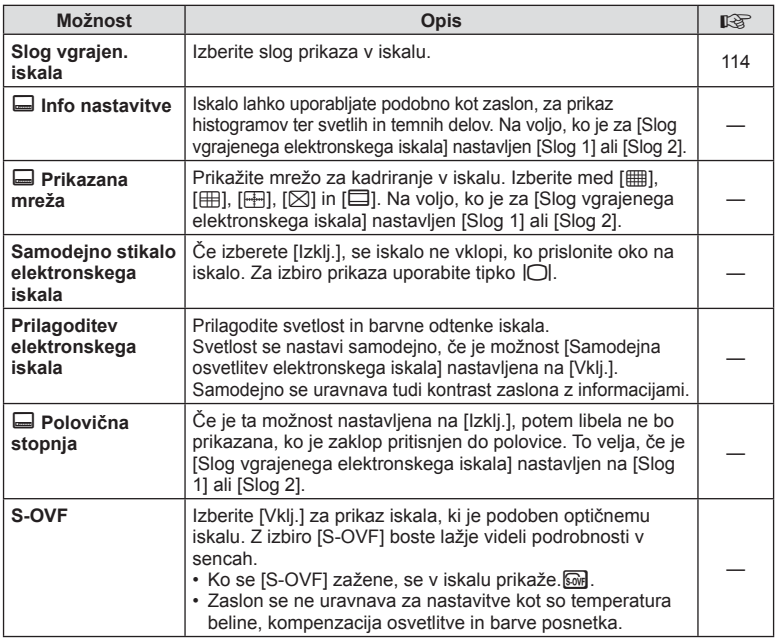

# **k O** Orodja

**MENI → k<sub>o</sub> → m** 

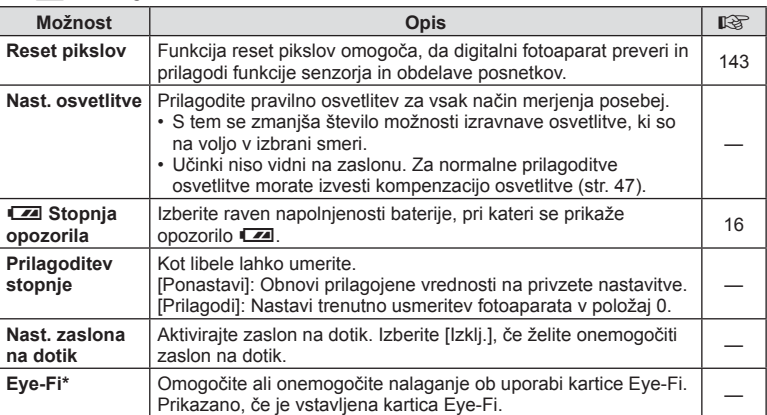

\* Uporabljajte v skladu s krajevnimi predpisi. V letalih ali na drugih mestih, kjer je uporaba brezžičnih naprav prepovedana, odstranite kartico Eye-Fi iz fotoaparata ali izberite [Izklj.] za možnost [Eye-Fi]. Fotoaparat ne podpira »neskončnega« načina kartice Eye-Fi.
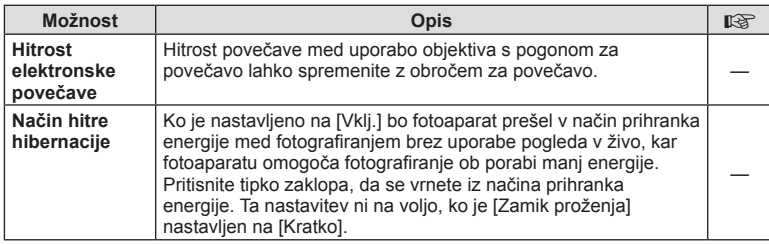

## **AEL/AFL**

## $MENI \rightarrow \alpha$   $\rightarrow$   $M \rightarrow$  [AEL/AFL]

Samodejno ostrenje in merjenje se izvede, če pritisnete tipko, kateri je dodeljena funkcija AEL/AFL. Izberite način za vsak način ostrenja.

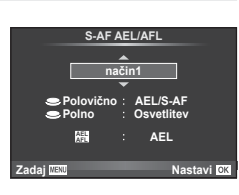

#### **AEL/AFL**

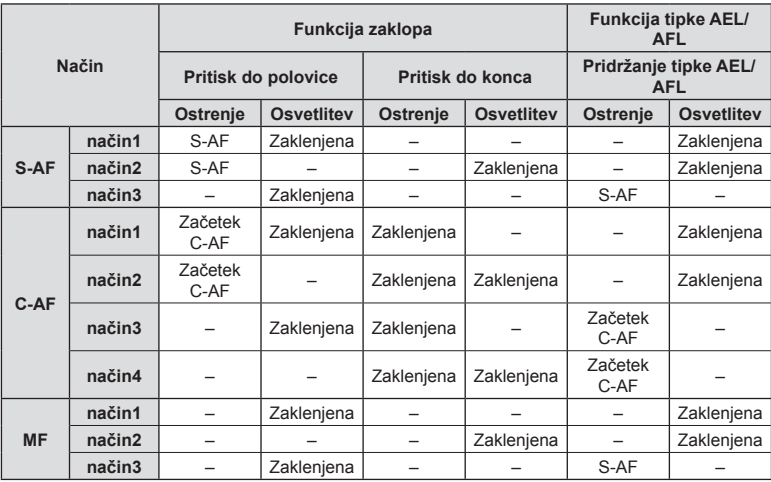

*4*

## MENI →  $\frac{a}{b}$  → **[Indikator MF]**

To je funkcija za pomoč pri ostrenju za MF. Ko zavrtite obroč za izostritev, se poudari rob motiva ali se poveča del zaslona. Ko prenehate uporabljati obroč za izostritev, se zaslon povrne za prvotni prikaz.

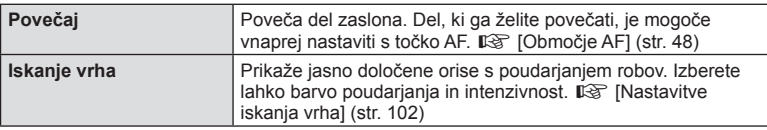

## \$ Opombe

- [Iskanje vrha] lahko prikažete z uporabo tipk. Prikaz se preklopi vsakič, ko pritisnete tipko. Vnaprej dodelite funkcijo preklopa eni od tipk z uporabo [Funkcija tipke] ( str. 64).
- Pritisnite tipko **INFO**, da spremenite barvo in intenzivnost, ko je prikazani iskanje vrha.

#### Previdno

• Kadar se uporablja funkcija iskanja vrha, so robovi majhnih predmetov močneje poudarjeni. S tem ni zagotovljena natančna izostritev.

## **Ogled posnetkov fotoaparata na televizorju**

## MENI →  $\frac{1}{6}$  → 圖 → [HDMI], [Video izhod]

Za predvajanje posnetkov na televizorju uporabite kabel AV, ki ga kupite posebej. Ta funkcija je na voljo med fotografiranjem. Za ogled visokokakovostnih posnetkov na televizijskem zaslonu priklopite fotoaparat na visokoločljivostni televizor s kablom HDMI. Če priklapljate naprave z AV kablom, najprej nastavite [Video izhod] fotoaparata (str. 101).

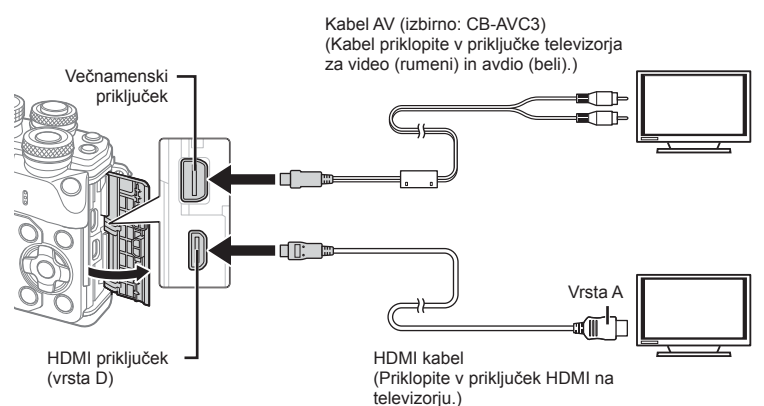

**1** Povežite televizor in fotoaparat ter preklopite vhodni vir televizorja.

- Ko je priklopljen HDMI kabel se posnetki prikažejo tako na televizorju kot na monitorju fotoaparata. Zaslon z informacijami je prikazan samo na televizorju. Da skrijete informacije na zaslonu fotografiranja pritisnite in zadržite tipko INFO.
- Ko priključite AV kabel, se monitor fotoaparata izklopi.
- Pritisnite tipko  $\blacktriangleright$ . če prikliučujete prek kabla AV.

#### Previdno

- Za podrobnosti o preklopu vhodnega vira televizorja glejte navodila za uporabo televizorja.
- Prikazani posnetki in informacije so lahko odrezane, odvisno od nastavitev televizorja.
- Če fotoaparat priklopite tako s kablom AV kot HDMI, bo prednost dodeljena povezavi HDMI.
- Če je fotoaparat priklopljen preko kabla HDMI, boste lahko izbrali vrsto digitalnega video signala. Izberite format, ki ustreza izbranemu vhodnemu formatu na televizorju.

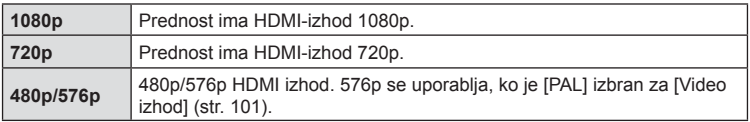

- Fotoaparata ne povezujte z drugimi napravami z izhodom HDMI. V tem primeru lahko pride do poškodb fotoaparata.
- HDMI izhod ne deluje med povezavo z računalnikom ali tiskalnikom preko kabla USB.
- Ko so prikazane informacije v načinu  $\mathfrak P$  skrite, zaslona fotoaparata ni mogoče prikazati na televiziji, če št. posn/sek ni združljivo s televizijo.

#### Uporaba daljinskega upravljalnika televizorja

Fotoaparat lahko upravljate z daljinskim upravljalnikom televizorja, če je priklopljen na televizor, ki podpira HDMI nadzor.  $\mathbb{R}$  [HDMI] (str. 101) Monitor fotoaparata se izklopi.

## **13** Opombe

- Fotoaparat lahko upravljate, če sledite vodiču za uporabo, ki se prikaže na televizorju.
- Med predvajanjem posameznega posnetka lahko prikaz informacij prikažete ali skrijete s pritiskom na tipko »Rdeče«, indeksni prikaz pa lahko prikažete ali skrijete s pritiskom na tipko »Zeleno«.
- Nekateri televizorii morda ne podpirajo vseh funkcij.

## MENI →  $\frac{1}{b}$  → 岡 → [rolastavitve nadzora]

Nastavi, ali bo nadzorna plošča prikazana kot opcijska izbira v vsakem načinu snemanja.

V vsakem načinu fotografiranja pritisnite  $\textcircled{\tiny{\textcircled{\tiny\textcirc}}}$ , da vstavite kljukico v nadzorno ploščo, ki jo želite prikazati.

#### **Kako prikažete nadzorne plošče**

• Pritisnite tipko  $\circledast$ , ko je prikazana nadzorna plošča, nato pritisnite tipko **INFO**, da preklopite zaslon.

Primer: Upravljanje v živo in super nadzorna plošča slike v živo vključeno

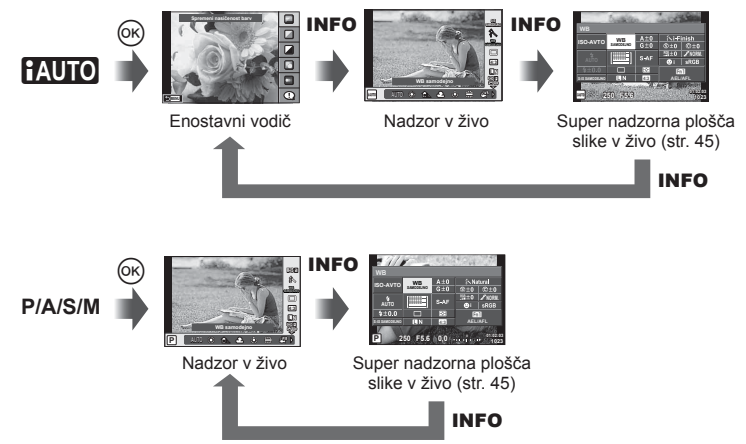

Primer: Meni umetniškega filtra, meni tematskih programov, upravljanje v živo ali super nadzorna plošča slike v živo vključeno

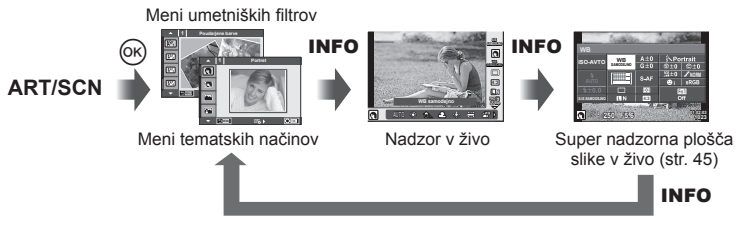

## **MENI → ↓ つつつつつつつ** [G]/Info nastavitve]

#### Informacije slike v živo (Prikazi informacij o fotografiranju)

Za dodajanje naslednjih prikazov o fotografiranju uporabite [Info slike v živo]. Dodani prikazi se prikažejo z večkratnim pritiskom na tipko **INFO** med fotografiranjem. Izberete lahko tudi, da se prikazi privzetih nastavitev ne prikažejo.

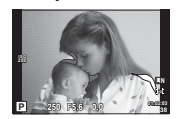

Prikaz preosvetlitve in podosvetlitve

#### **Prikaz preosvetlitve in podosvetlitve**

Območja, ki presegajo zgornjo mejo svetlosti za posnetek, so prikazana rdeče, tista pod spodnjo mejo pa modro.  $\mathbb{R}$  [Nastavitve histograma] (str. 101)

#### q **Info (Prikazi informacij predvajanja)**

Za dodajanje naslednjih prikazov o predvajanju uporabite [[m] Info]. Dodani prikazi se prikažejo z večkratnim pritiskom na tipko INFO med predvajanjem. Izberete lahko tudi, da se prikazi privzetih nastavitev ne prikažejo.

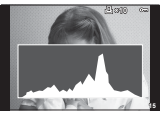

Prikaz histograma

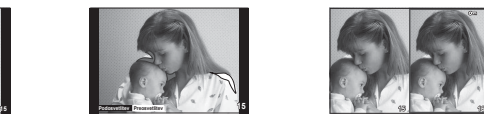

Prikaz preosvetlitve in podosvetlitve

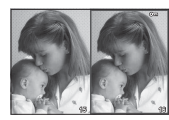

Prikaz svetlobnega panoja

#### **Prikaz svetlobnega panoja**

Primeriajte dva posnetka enega ob drugem. Pritisnite ®, da izberete posnetek na drugi strani zaslona.

- Izhodiščni posnetek je prikazan na desni. S tipkama  $\triangleleft$  izberite posnetek in pritisnite  $\textcircled{e}$ , da ga premaknete v levo. Posnetek, ki ga želite primerjati s posnetkom na levi, lahko izberete na desni. Če želite izbrati drug osnovni posnetek, označite desni okvir in pritisnite  $\omega$ .
- Pritisnite **Fn1**, da povečate trenutni posnetek. Če želite spremeniti razmerje povečave, zavrtite zadnij vrtlijvi gumb.

Pri povečevanju lahko uporabite tipke  $\Delta \nabla \langle \mathcal{L} \rangle$  za pomikanje do drugih območij na posnetku in sprednji vrtljivi gumb za izbiranje med posnetki.

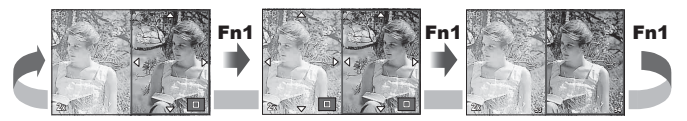

*4*

#### G **Nastavitve (Indeksni/koledarski prikaz)**

Dodate lahko indeksni prikaz z drugačnim številom okvirjev in koledarski prikaz z uporabo [G Nastavitve]. Dodatni zasloni se prikažejo z vrtenjem zadnjega vrtljivega gumba.

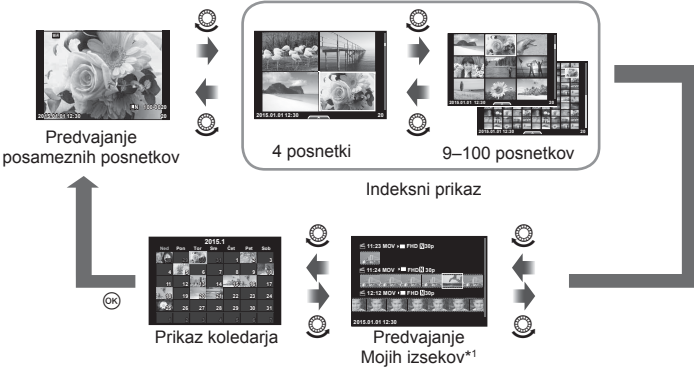

\*1 Ustvarjeni Moji izseki bodo prikazani tukaj (str. 41).

## **Hitrosti zaklopa, ko se bliskavica samodejno vklopi**

## MENI → % → 图 → [½ X-Sinh.] [½ Počasna omejitev]

Nastavite lahko pogoje za čas osvetlitve, ki ga boste uporabljali pri fotografiranju z bliskavico.

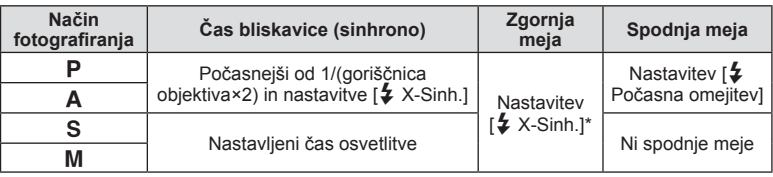

\* 1/200 sekund, ko uporabljate ločeno prodano zunanjo bliskavico.

## **Kombinacije velikosti videoposnetkov in stopnje stiskanja**

## **MENI → % → M** → [  $\leftarrow$  Nastavitev]

Kakovost JPEG posnetka lahko nastavite s kombinacijo velikosti posnetka in stopnje stiskanja.

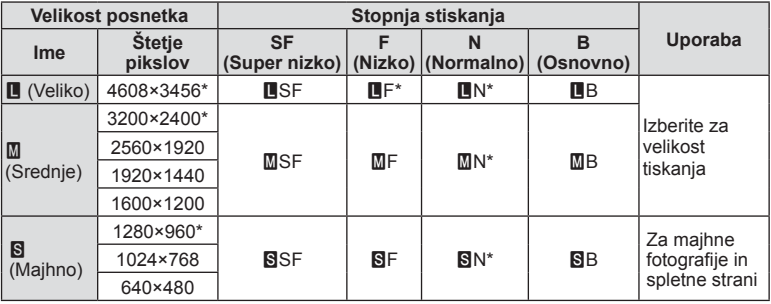

\* Privzeto

## MENI → % → **M** → [Slog vgrajenega elektronskega iskala]

Slog 1/2: Prikaže samo glavne elemente, na primer hitrost zaklopa in vrednost zaslonke

Slog 3: Prikaže isto kot monitor

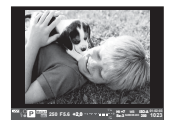

Slog 1/Slog 2 Slog 3

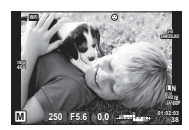

#### ■ Prikaz iskala, ko fotografirate z uporabo iskala (Slog 1/Slog 2)

**Moje1 250 F5.6 +2,0 Him +7 Se-3 ISO-A**

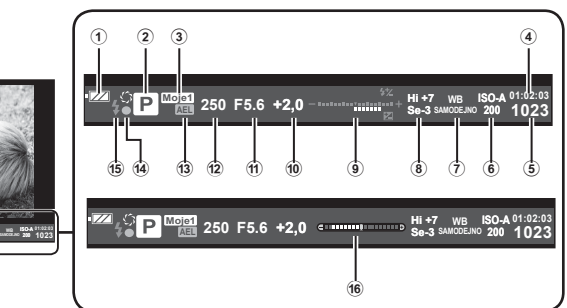

- 1 Preverjanje baterije
	- **Izza** Sveti: pripravljen za uporabo.
	- : Sveti: baterija je šibka.
	- Utripa (rdeče): baterijo je treba napolniti.
- 2 Način fotografiranja.................str. 22-39
- 3 Moje nastavitve .............................str. 84
- 4 Razpoložljivi čas snemanja
- (5) Število fotografii, ki jih lahko shranite .......................................... str. 131
- 6 Občutljivost ISO ............................str. 53
- 7 Temperatura beline .......................str. 54
- 8 Nadzor svetlin in temin .................str. 52
- 9 Zgoraj: nastavitev moči bliskavice ... str. 64 Spodaj: Indikator kompenzacije
	- osvetlitve ............................str. 47
- 0 Vrednost kompenzacije osvetlitve ... str. 47
- 11) Vrednost zaslonke ..................str. 32-35
- b Hitrost zaklopa .......................str. 32– 35
- 13 Zaklep samodeine osvetlitve (AE) u .....................................str. 109
- (14) Potrditvena oznaka AF....................str. 23
- e Bliskavica ......................................str. 62
- (utripanje: poteka polnjenje)
- **16** Libela (prikazana, ko zaklop pritisnete do polovice)

*4*

S povezavo na pametni telefon preko funkcije brezžičnega lokalnega omrežja fotoaparata in uporabo posebne aplikacije, lahko med in po fotografiranju uživate v še več funkcijah.

#### **Kaj vse lahko počnete s posebno aplikacijo OLYMPUS izmenjava fotografi j (OI.izmenjava)**

- Prenos posnetkov fotoaparata na pametni telefon Posnetke v fotoaparatu lahko naložite v pametni telefon.
- Daljinsko fotografiranje s pametnega telefona Fotoaparat lahko upravljate na daljavo in fotografirate z uporabo pametnega telefona.
- Čudovita obdelava posnetkov Pri fotografijah, naloženih v pametni telefon, lahko uporabite umetniške filtre in dodate oznake.
- Dodajanje GPS oznak posnetkom fotoaparata S preprostim prenosom GPS log datoteke, shranjene na pametni telefon, v fotoaparat lahko posnetkom dodate GPS oznako.

Za več podrobnosti obiščite spodnjo povezavo: http://oishare.olympus-imaging.com/

#### Previdno

- Pred uporabo funkcije brezžičnega lokalnega omrežja preberite »Uporaba funkcije brezžičnega lokalnega omrežja« (str. 157) .
- Če uporabljate funkcijo brezžičnega lokalnega omrežja v državi zunaj območja, v katerem je bil kupljen fotoaparat, fotoaparat morda ne bo ustrezal predpisom za brezžično komunikacijo te države. Družba Olympus ne prevzema odgovornosti za kakršne koli neustreznosti s temi predpisi.
- Tako kot pri vseh brezžičnih komunikacijah, tudi pri tej vedno obstaja tveganje za prestrezanje podatkov tretjih oseb.
- Funkcije brezžičnega lokalnega omrežja fotoaparata ni mogoče uporabljati za vzpostavljanje povezave z domačo ali javno točko dostopa.
- Antena brezžičnega lokalnega omrežja je v ročaju fotoaparata. Kadarkoli je mogoče držite anteno stran od železnih predmetov.
- Kadar je vzpostavljena brezžična lokalna povezava, se bo baterija izpraznila hitreje. Če se baterija izprazni, se povezava lahko prekine med prenosom.
- Povezava bo morda otežena ali počasna v bližini naprav, ki proizvajajo magnetna polja, statično elektriko ali radijske valove, kot so npr. mikrovalovne pečice ali brezžični telefon.

## **Povezovanje s pametnim telefonom**

Povežite s pametnim telefonom. Zaženite aplikacijo OI.Share nameščeno na pametnem telefonu.

- **1** Izberite [Povezava s pametnim telefonom] v meniju za predvajanje  $\blacktriangleright$  in pritisnite  $@$ .
	- Povežete se lahko tudi tako, da se dotaknete tipke **wifi** na zaslonu.
- **2** Ob upoštevanju vodiča, prikazanega na monitorju, nadaljujte z nastavitvami Wi-Fi.
	- Na zaslonu se prikažejo SSID, geslo in koda QR.

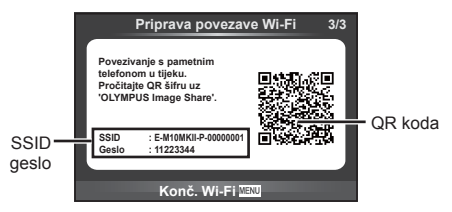

- **3** Zaženite aplikacijo OI.Share na vašem pametnem telefonu in preberite QR kodo, prikazano na monitorju fotoaparata.
	- Povezava bo izvedena samodejno.
	- Če ne morete prebrati QR kode, za povezavo vnesite SSID in geslo v nastavitve Wi-Fi vašega pametnega telefona. Za dostop do nastavitev Wi-Fi vašega pametnega telefona prosimo glejte navodila za uporabo pametnega telefona.
- **4** Za prekinitev povezave pritisnite tipko MENU na fotoaparatu ali se dotaknite možnosti [Končaj Wi-Fi] na zaslonu.
	- Povezavo lahko prekinete tudi z aplikacijo OI.Share ali tako, da izključite fotoaparat.
	- Povezava se prekine.

*5*

## **Prenašanje posnetkov na pametni telefon**

V fotoaparatu lahko izberete posnetke in jih naložite v pametni telefon. Fotoaparat lahko uporabite tudi za vnaprejšnjo izbiro fotografij, ki jih želite izmenjat.  $\mathbb{R}$ »Nastavljanje naročila prenosa posnetkov ([Naročilo izmenjave])« (str. 80)

- **1** Povežite fotoaparat s pametnim telefonom (str. 116).
	- Povežete se lahko tudi tako, da se dotaknete tipke **win** na zaslonu.

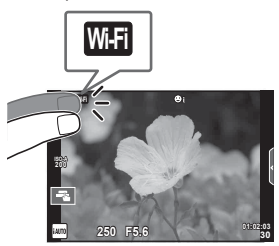

- **2** Zaženite aplikacijo OI.Share in tapnite tipko Prenos slike.
	- Posnetki v fotoaparatu so prikazani v seznamu.
- **3** Izberite fotografije, ki jih želite prenesti, in tapnite tipko Shrani.
	- Ko je shranjevanje zaključeno, lahko s pomočjo pametnega telefona izključite fotoaparat.

## **Daljinsko fotografi ranje s pametnim telefonom**

Fotografirate lahko tudi daljinsko, in sicer tako, da fotoaparat upravljate s pametnim telefonom.

Ta možnost je na voljo samo v [Zasebno].

- **1** Zaženite možnost [Povezava s pametnim telefonom] v fotoaparatu.
	- Povežete se lahko tudi tako, da se dotaknete tipke **wifi** na zaslonu.
- **2** Zaženite aplikacijo OI.Share in tapnite tipko Daljinsko.
- **3** Za fotografiranje tapnite sprožilec.
	- Posnetek se shrani na spominsko kartico fotoaparata.

#### Previdno

• Možnosti fotografiranja, ki so na voljo, so delno omejene.

## **Dodajanje informacij o položaju slike**

Slikam, ki so bile posnete medtem, ko se je GPS log datoteka shranjevala, lahko dodate GPS oznake, in sicer s prenosom GPS log datoteke, ki je shranjena na pametnem telefonu, v kamero.

Ta možnost je na voljo samo v [Zasebno].

- **1** Preden začnete s fotografiranjem zaženite OI.Share in vključite stikalo na tipki Dodaj lokacijo, da začnete shranjevati GPS log datoteko.
	- Preden začnete shranjevati GPS log datoteko mora biti fotoaparat enkrat povezan z OI.Share, da se uskladi čas.
	- Medtem, ko se GPS log datoteka shranjuje, lahko uporabljate telefon ali druge aplikacije. Ne prekinite OI.Share.
- 2 Ko je fotografiranje zaključeno, izključite stikalo na tipki Dodaj lokacijo. Shranjevanje GPS log datoteke je zaključeno.
- **3** Zaženite možnost [Povezava s pametnim telefonom] na fotoaparatu. • Povežete se lahko tudi tako, da se dotaknete tipke **wa** na zaslonu.
- **4** Prenesite shranjeno GPS log datoteko na fotoaparat z uporabo OI.Share.
	- GPS oznake so dodane slikam na spominski kartici glede na preneseno GPS log datoteko.
	- $\hat{\mathcal{R}}$  se prikaže na slikah, katerim so bile dodane informacije o položaju.

#### Previdno

- Dodajanje informacij o lokaciji lahko uporabljate samo s pametnimi telefoni, ki imajo GPS funkcijo.
- Informacij o položaju ni mogoče dodati na videoposnetke.

## **Spreminjanje metode povezovanja**

Povežite fotoaparat s pametnim telefonom. Z možnostjo [Zasebno] se iste nastavitve uporabijo ob vsaki povezavi. Z možnostjo [Enkratno] so vsakič uporabljene druge nastavitve. Morda bo bolj priročno, da uporabite možnost[Zasebno], ko se povezujete z vašim pametnim telefonom in [Enkratno], ko prenašate posnetke na pametni telefon prijatelja itn.

Privzeta nastavitev je [Zasebno].

- **1** Izberite [Nastavitve Wi-Fi] v meniju z nastavitvami  $\mathbf{\hat{r}}$  in pritisnite  $\circledcirc$ .
- **2** Izberite [Nastavitve povezave Wi-Fi] in pritisnite  $\triangleright$ .
- **3** Izberite način povezovanja brezžičnega lokalnega omrežja in pritisnite Q.
	- [Zasebno]: povezava z enim pametnim telefonom (poveže se samodejno, in sicer z uporabo nastavitev po začetni povezavi). Na voljo so vse funkcije OI.Share.
	- [Enkratno]: povezava z več pametnimi telefoni (poveže se tako, da vsakič uporabi različne nastavitve za povezovanje). Na voljo je samo funkcija prenosa slike OI Share. Pogledate lahko samo slike, ki so nastavljene za naročilo za izmenjavo z uporabo fotoaparata.
	- [Izberi]: Izberite način, ki ga želite vsakič uporabiti.
	- [Izklj.]: Wi-Fi funkcija je izključena.

## **Spreminjanje gesla**

Spremenite geslo, ki se uporablja za možnost [Zasebno].

- **Izberite [Nastavitve Wi-Fi] v meniju z nastavitvami**  $\gamma$  **in pritisnite**  $\omega$ **.**
- **2** Izberite [Zasebno geslo] in pritisnite  $\triangleright$ .
- **3** Sledite navodilom za uporabo in pritisnite tipko  $\odot$ .
	- Nastavljeno bo novo geslo.

## **Preklic naročila za izmenjavo**

Prekličite naročila za izmenjavo, ki so nastavljena za slike.

- **1** Izberite [Nastavitve Wi-Fi] v meniju z nastavitvami  $\gamma$  in pritisnite  $\textcircled{s}.$
- **2** Izberite [Ponastavi naročilo izmenjave] in pritisnite  $\triangleright$ .
- **3** Izberite [Da] in pritisnite  $\otimes$ .

## **Inicializiranje nastavitev brezžičnega lokalnega omrežja**

Inicializira vsebino nastavitev [Nastavitve Wi-Fi].

- **1** Izberite [Nastavitve Wi-Fi] v meniju z nastavitvami  $\gamma$  in pritisnite  $\otimes$ .
- **2** Izberite [Ponastavi nastavitve Wi-Fi] in pritisnite  $\triangleright$ .
- **3** Izberite [Da] in pritisnite  $\textcircled{\tiny{\textcircled{\tiny{R}}}}$ .

## **Povezovanje digitalnega fotoaparata z računalnikom**

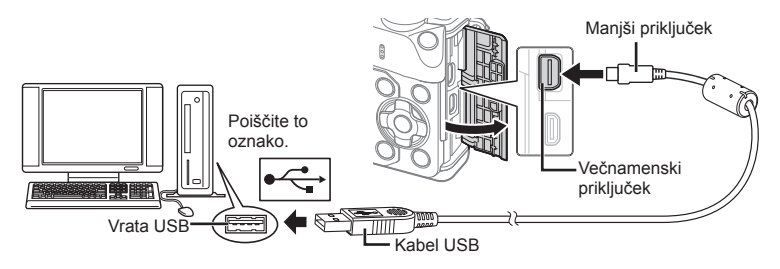

#### Previdno

- Če se nič ne prikaže na zaslonu fotoaparata, niti ko fotoaparat povežete z računalnikom, je baterija morda prazna. Uporabite napolnjeno baterijo.
- Ko se fotoaparat vključi, se bo na zaslonu prikazalo pogovorno okno, v katerem morate izbrati gostitelja. Če se ne, v menijih po meri za [Delovanje USB] (str. 102 ) izberite [Samodejno].

## **Kopiranje fotografi j na računalnik**

Povezavo USB podpirajo naslednji operacijski sistemi:

#### **Windows: Windows XP SP3/Windows Vista SP2/Windows 7 SP1/ Windows 8/Windows 8.1**

**Macintosh: Mac OS X v10.5 - v10.10**

- **1** Izključite fotoaparat in ga priključite na računalnik.
	- Kje se USB vhod nahaja, je odvisno od računalnika. Podrobnosti najdete v priročniku svojega računalnika.
- **2** Vključite fotoaparat.
	- Prikaže se možnost izbire za povezavo USB.
- **3** S tipkama  $\triangle \nabla$  izberite [Kartica]. Pritisnite  $\textcircled{s}$ .

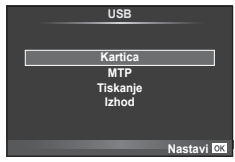

**4** Računalnik prepozna fotoaparat kot novo napravo.

*6*

#### Previdno

- Če uporabljate Windows Photo Gallery za Windows Vista, Windows 7, Windows 8 ali Windows 8.1, v 3. koraku izberite [MTP].
- Prenos podatkov ni zagotovljen v naslednjih okoljih, četudi ima računalnik USB vhod. Računalnik z vrati USB, ki so bila dodana z razširitveno kartico. Računalniki brez tovarniško nameščenih operacijskih sistemov doma sestavljeni računalniki
- Upravljalnih elementov fotoaparata ni mogoče uporabljati, ko je fotoaparat priključen v računalnik.
- Če se pogovorno okno v 2. koraku ne prikaže, ko priključite fotoaparat v računalnik, v menijih fotoaparata po meri izberite [Samodejno] za [Delovanje USB] (str. 102 ).

## **Namestitev računalniške programske opreme**

OLYMPUS Viewer 3 je programska oprema, ki vam omogoča uvažanje fotografi j in filmov na računalnik in nato tudi pregledovanje, urejanje in upravljanje z njimi.

• OLYMPUS Viewer 3 lahko prenesete tudi s spletne strani http://support.olympus-imaging. com/ov3download/«. Za prenos OLYMPUS Viewer 3 morate vnesti serijsko številko izdelka.

#### Windows

**1** Vstavite priloženi CD v pogon CD-ROM.

#### **Windows XP**

- Prikaže se pogovorno okno »Nastavitve«.
- Microsoft več ne podpira Windows XP. Uporabljajte na lastno odgovornost, saj lahko pride do varnostnih težav.

#### **Windows Vista/Windows 7/Windows 8/Windows 8.1**

• Prikaže se pogovorno okno za samodejni zagon. Kliknite »Nastavitve OLYMPUS«, da se prikaže nastavitveno pogovorno okno »Nastavitve«.

#### Previdno

- Če se ne prikaže pogovorno okno »Nastavitve", odprite CD-ROM (OLYMPUS nastavitve) v Windows Explorer in dvakrat kliknite na »LAUNCHER.EXE«.
- Če se prikaže pogovorno okno »Nadzor uporabniškega računa«, kliknite »Da« ali »Nadaljuj«.
- **2** Fotoaparat povežite z računalnikom.

#### Previdno

- Ko je fotoaparat priključen na drugo napravo preko USB, se prikaže poziv, da izberete vrsto povezave. Izberite [Kartica].
- **3** Registrirajte svoj fotoaparat Olympus.
	- Kliknite gumb »Registracija« in sledite navodilom na zaslonu.

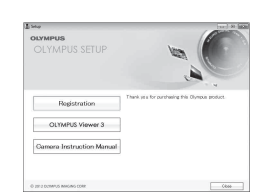

### **4** Namestite OLYMPUS Viewer 3.

• Pred začetkom namestitve preverite sistemske zahteve.

#### **Delovno okolje**

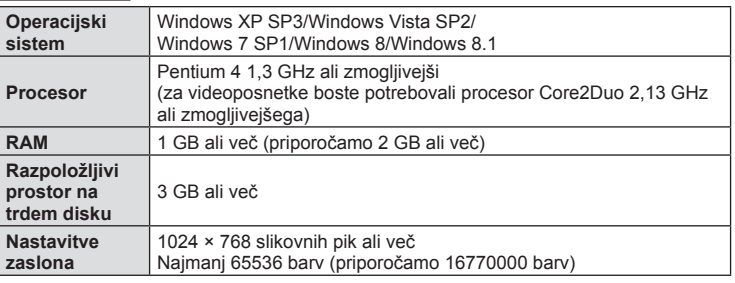

- Kliknite gumb »OLYMPUS Viewer 3« in sledite navodilom na zaslonu, da namestite programsko opremo.
- Za podrobnosti o uporabi programske opreme glejte funkcijo pomoči v programski opremi.

#### ■ Macintosh

- **1** Vstavite priloženi CD v pogon CD-ROM.
	- Vsebina diska se bo samodejno prikazala v iskalniku. Če se ne, dvokliknite ikono zgoščenke na namizju.
	- Dvokliknite ikono »Nastavitve«, da se prikaže nastavitveno pogovorno okno »Nastavitve«.

#### **2** Namestite OLYMPUS Viewer 3.

- Pred začetkom namestitve preverite sistemske zahteve.
- Kliknite gumb »OLYMPUS Viewer 3« in sledite navodilom na zaslonu, da namestite programsko opremo.

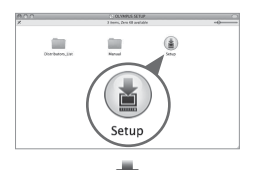

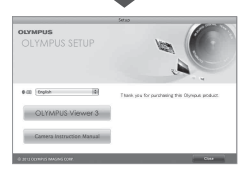

#### **Delovno okolje**

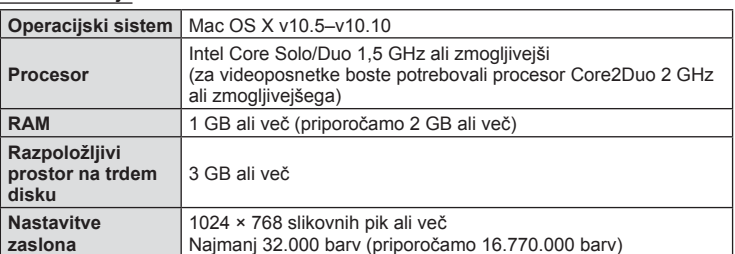

• Da spremenite jezik s spustnega seznama jezikov izberite jezik, ki ga želite uporabiti. Za podrobnosti o uporabi programske opreme glejte funkcijo pomoči v programski opremi.

Če s kablom USB povežete fotoaparat s tiskalnikom, ki je združljiv s tehnologijo PictBridge, lahko neposredno tiskate posnete fotografije.

**1** S priloženim kablom USB fotoaparat povežite z računalnikom in ga vključite.

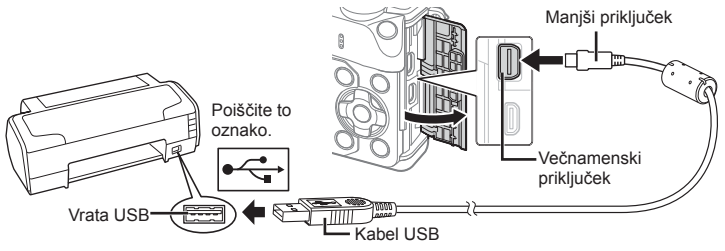

- Za tiskanje uporabite napolnjeno baterijo.
- Ko se fotoaparat vključi, se bo na zaslonu prikazalo pogovorno okno, v katerem morate izbrati gostitelja. Če se ne, v menijih po meri za [Delovanje USB] (str. 102 ) izberite [Samodejno].
- 2 S tipkama  $\Delta \nabla$  izberite [Natisni].
	- Prikazalo se bo sporočilo [Trenutek], nato pa pogovorno okno za izbiro načina za tiskanje.
	- Če se na zaslonu po nekaj minutah nič ne prikaže, odklopite kabel USB in začnite znova pri 1. koraku.

#### Pojdite na »Tiskanje po meri« (str. 126) .

#### Previdno

• 3D-fotografii, slik RAW in videoposnetkov ni mogoče tiskati.

## **Preprosto tiskanje**

S fotoaparatom prikažite posnetek, ki ga želite natisniti, preden priključite tiskalnik preko USB-kabla.

- **1 Z** √ prikažite slike, ki jih želite natisniti.
- **2** Pritisnite  $\triangleright$ .
	- Ko je tiskanje končano, se prikaže zaslon z možnostjo izbire fotografije. Če želite natisniti še kakšno fotografijo, s tipkama  $\triangleleft$  izberite posnetek in pritisnite  $\textcircled{\tiny{\textcircled{\tiny{R}}}}$ .
	- Za izhod odklopite kabel USB iz fotoaparata, ko je prikazan zaslon z možnostjo izbire fotografije.

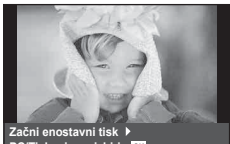

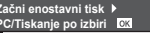

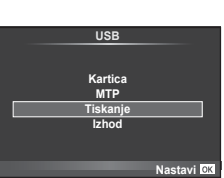

*6*

## **Tiskanje po meri**

- **1** S priloženim kablom USB fotoaparat povežite z računalnikom in ga vključite.
	- Ko se fotoaparat vključi, se bo na zaslonu prikazalo pogovorno okno, v katerem morate izbrati gostitelja. Če se ne, v menijih po meri za [Delovanje USB] (str. 102 ) izberite [Samodejno].
- **2** Za nastavitev možnosti tiskanja sledite vodniku za uporabo.

#### **Izbiranje načina tiskanja**

Izberite vrsto tiskanja (način tiskanja). Načini tiskanja so prikazani spodaj.

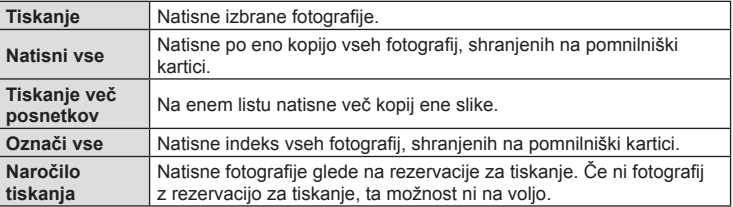

#### **Nastavitve papirja za tiskanje**

Ta nastavitev se razlikuje glede na vrsto tiskalnika. Če je na voljo le možnost tiskalnika STANDARDO, te nastavitve ni mogoče spremeniti.

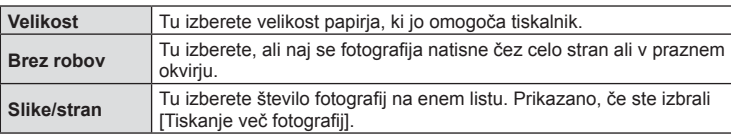

#### **Izbiranje fotografi j, ki jih želite natisniti**

Izberite fotografije, ki jih želite natisniti. Izbrane fotografije lahko natisnete kasneje (rezervacija posamezne fotografije), prikazano fotografijo pa lahko natisnete takoj.

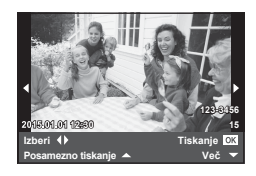

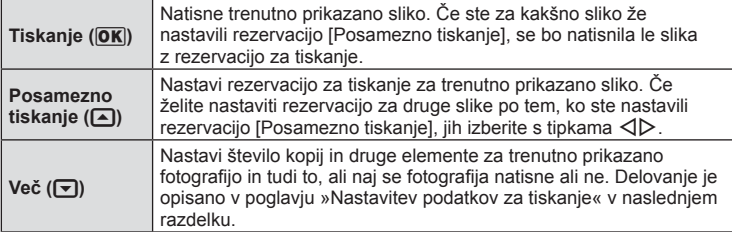

Izberite, ali naj se podatki o fotografiji, kot so datum in ura fotografiranja ter ime datoteke, natisnejo na fotografiji. Ko je način tiskanja nastavljen na [Natisni vse] in je izbrana možnost [Možnosti tiska], se prikažejo naslednje možnosti.

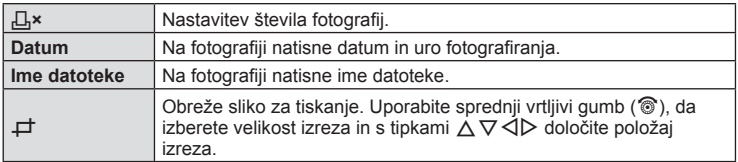

- **3** Ko ste nastavili fotografije za tiskanje in podatke za tiskanje, izberite [Natisni], nato pa pritisnite  $\infty$ .
	- Tiskanie zaustavite in prekličete s pritiskom na  $\circledast$ . Če želite nadaljevati s tiskanjem, izberite [Nadaljuj].

## ■ Preklic tiskanja

Če želite preklicati tiskanje, označite [Prekliči] in pritisnite Q. Upoštevajte, da bodo pri tem izgubljene morebitne spremembe naloga za tiskanje. Če želite tiskanje preklicati in se vrniti na predhodni korak, kjer lahko spremenite trenutni nalog za tiskanje, pritisnite MENU.

## **Rezervacija za tiskanje (DPOF)**

Na pomnilniško kartico lahko shranite digitalne »naloge za tiskanje«, v katerih so zapisane fotografije, ki naj se natisnejo, in število kopij vsakega izpisa. Fotografije lahko nato natisnete v studiu, ki podpira DPOF, ali pa jih sami natisnete tako, da fotoaparat priključite neposredno na tiskalnik s podporo za DPOF. Za izdelavo naloga za tiskanje potrebujete pomnilniško kartico.

## **Ustvarjanje naloga za tiskanje**

- **1** Med predvajanjem pritisnite  $\otimes$  in izberite  $\left[\begin{matrix} \Box \\ \end{matrix}\right]$ .
- **2** Izberite  $\left[\begin{matrix} \Box \\ \Box \end{matrix}\right]$  ali  $\left[\begin{matrix} \Box + \\ \Box \end{matrix}\right]$  in pritisnite  $\otimes$ .

#### **Posamezne slike**

S tipkama  $\triangleleft$  izberite sliko, za katero želite nastaviti rezervacijo za tiskanje, nato pa s tipkama  $\triangle \nabla$  nastavite število kopij.

• Če želite nastaviti rezervacijo za tiskanje več fotografij, ponovite ta korak. Ko izberete vse želene fotografije, pritisnite  $@$ .

#### **Vse fotografi je**

Izberite  $[L^{\text{UL}}_B]$  in pritisnite  $\textcircled{\tiny{\text{R}}}$ .

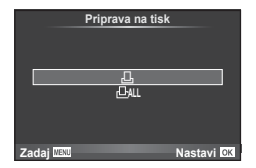

**3** Izberite obliko datuma in ure ter pritisnite  $\omega$ .

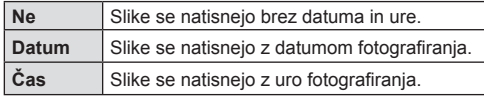

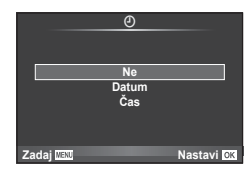

- Pri tiskanju posnetkov ni mogoče spreminjati nastavitve med posnetki.
- **4** Izberite [Nastavi] in pritisnite  $\circledcirc$ .

#### Previdno

- Fotoaparata ni mogoče uporabiti za spreminjanje naročil za tiskanje, izdelanih z drugimi napravami. Izdelava novega naloga za tiskanje izbriše morebitne obstoječe naloge za tiskanje, izdelane z drugimi napravami.
- Naročila za tiskanje ne morejo vključevati 3D-fotografij, slik RAW ali videoposnetkov.

## **Odstranjevanje izbranih ali vseh fotografi j iz naloga za tiskanje**

Ponastavite lahko vse podatke ali zgolj podatke za izbrane posnetke.

- **1** Med predvajanjem pritisnite  $\otimes$  in izberite  $\left[\begin{matrix} \Box \\ \end{matrix}\right]$ .
- **2** Izberite  $\left[\Box\right]$  in pritisnite  $\circledcirc$ .
	- Če želite iz naloga za tiskanje odstraniti vse slike, izberite [Ponastavi] in pritisnite  $\circledast$ . Za izhod brez odstranjevanja vseh fotografij izberite [Ohrani] in pritisnite  $\circledast$ .
- **3** S tipkama  $\triangle$  izberite posnetke, ki jih želite odstraniti iz naloga za tiskanje.
	- Uporabite  $\nabla$  za nastavitev števila tiskanih izvodov na 0. Ko odstranite vse želene fotografije iz naloga za tiskanje, pritisnite  $\circledcirc$ .
- 4 Izberite obliko datuma in ure ter pritisnite  $\infty$ .
	- Nastavitev se uveljavi za vse posnetke s podatki o rezervaciji za tiskanje.
- **5** Izberite [Nastavi] in pritisnite  $\circledcirc$ .

## *7* **Baterija, polnilnik in kartica**

## **Baterija in polnilnik**

- Fotoaparat uporablja posamezne litij-ionske baterije družbe Olympus. Nikoli ne uporabljajte drugih baterij kot pravih baterij družbe OLYMPUS.
- Količina energije, ki jo porabi fotoaparat, je močno odvisna od uporabe in drugih okoliščin.
- Ker je poraba energije v naslednjih primerih zelo velika, tudi ko ne fotografirate, se bo baterija hitro izpraznila.
	- Pogosta uporaba samodejnega ostrenja s pritiskanjem zaklopa do polovice v načinu fotografirania.
	- Dolgotrajno prikazovanje posnetkov na zaslonu.
	- Kadar je [Zamik proženja] (str. 100) nastavljen na [Kratko].
	- Pri povezavi z računalnikom ali tiskalnikom.
- Ko uporabljate izpraznjeno baterijo, se fotoaparat lahko izključi, ne da bi se pred tem prikazalo opozorilo o izpraznjenosti baterije.
- V času nakupa baterija ni povsem napolnjena. Pred uporabo baterijo napolnite s priloženim polnilnikom.
- Običajni čas polnjenja s priloženim polnilnikom je približno 3 ure in 30 minut (predvidoma).
- Ne poskušajte uporabljati polnilnikov, ki niso namenjeni posebej za uporabo s priloženo baterijo, ali baterij, ki niso namenjene posebej za polnjenje s priloženim polnilnikom.

#### Previdno

- Če baterijo zamenjate z napačno vrsto baterije, obstaja tveganje eksplozije.
- Pri odstranjevanju rabljene baterije upoštevajte navodila v poglavju »Ravnanje z baterijami« (str. 158 ).

## **Uporaba vašega polnilnika v tujini**

- Polnilnik lahko uporabljate po vsem svetu pri večini domačih virov elektrike pri napetosti od 100 V do 240 V AC (50/60 Hz). Kljub temu boste za napajalnik morda glede na državo ali regijo potrebovali vmesnik, saj se oblike vtičnic razlikujejo. Za podrobnosti se obrnite na vašo lokalno elektrotrgovino ali potovalno agencijo.
- Ne uporabljajte potovalnih adapterjev, ki so na voljo na trgu, saj lahko povzročijo motnje v delovanju polnilnika.

## **Ustrezne kartice**

V teh navodilih se za vse naprave za shranjevanje uporablja izraz »kartice«. S tem fotoaparatom lahko uporabljate naslednje vrste pomnilniških kartic SD (na voljo v trgovinah): SD, SDHC, SDXC in Eye-Fi. Najnovejše informacije poiščite na spletni strani družbe Olympus.

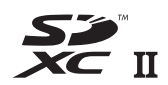

#### **Stikalo kartice SD za onemogočanje pisanja**

Ohišje kartice SD je opremljeno z zatičem za onemogočanje pisanja. Če je zatič nastavljen na »LOCK«, ne boste mogli pisati na kartico, brisati podatkov ali formatirati kartice. Premaknite zatič v odklenjen položaj, da omogočite pisanje.

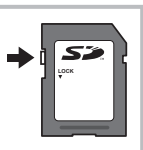

#### Previdno

- Podatki na kartici se ne bodo v celoti izbrisali, tudi če kartico formatirate ali podatke izbrišete. Preden kartico zavržete, jo uničite, da preprečite zlorabo osebnih podatkov.
- Kartico Eye-Fi uporabljajte v skladu z zakonom in predpisi države, v kateri uporabljate fotoaparat. Na letalih in drugih mestih, kjer je njena uporaba prepovedana, odstranite kartico Eye-Fi iz fotoaparata ali onemogočite njene funkcije.  $\mathbb{I}\mathbb{R}$  [Eye-Fi] (str. 108)
- Kartica Eye-Fi se med uporabo lahko segreje.
- Pri uporabi kartice Eye-Fi se lahko baterija hitreje izprazni.
- Pri uporabi kartice Eye-Fi lahko fotoaparat deluje počasneje.
- Med snemanjem »Mojih izsekov« lahko pride do napake. Prosimo, da v tem primeru izkliučite delovanie kartice.
- Nastavljanje zaščite pred brisanjem SD kartice na »LOCK«, bo omejilo nekatere funkcije, kot na primer snemanje in predvajanje izsekov.

## **Način snemanja in velikost datoteke/število preostalih fotografi j**

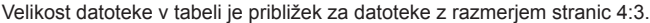

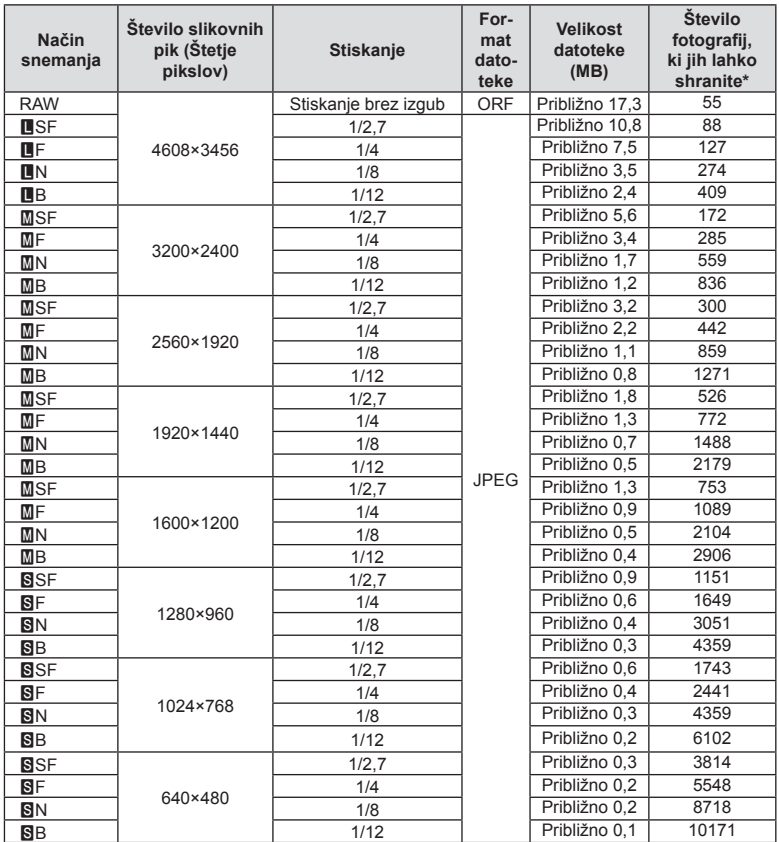

\* Pri uporabi kartice SD kapacitete 1 GB.

#### Previdno

- Število preostalih fotografij za shranjevanje se lahko spreminja glede na motiv, morebitne izdelane rezervacije za tiskanje in druge dejavnike. V določenih primerih se število preostalih fotografij, prikazanih na zaslonu, ne spremeni, čeprav naredite nove ali izbrišete shranjene posnetke.
- Dejanska velikost je odvisna od motiva.
- Največje na zaslonu prikazano število fotografij, ki jih lahko shranite, je 9999.
- Informacije o razpoložljivem času za snemanje videoposnetkov poiščite na spletni strani družbe Olympus.

Objektiv izberite v skladu s tematiko in vašim ustvarjalnim namenom. Uporabljajte objektive, zasnovane posebej za sistem Micro Four Thirds, označene z nalepko M. ZUIKO DIGITAL ali simbolom na desni. Ob uporabi nastavka lahko uporabljate tudi objektive sistema Four Thirds ali OM.

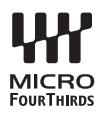

#### Previdno

- Ko nameščate ali odstranjujete pokrovček ohišja in objektiv, naj bo nastavek objektiva vedno obrnjen navzdol. Tako boste preprečili vdor prahu in tujkov v notranjost fotoaparata.
- Pokrovčka ohišja ne odstranjujte in objektiva ne nameščajte v prašnih prostorih.
- Objektiva na digitalnem fotoaparatu ne usmerjajte v sonce. Pride lahko do okvare fotoaparata ali celo do vžiga, ki ga povzročijo sončni žarki, ko sijejo na objektiv.
- Pazite, da ne izgubite pokrovčka ohišja ali zadnjega pokrovčka.
- Pokrovček ohišja namestite na fotoaparat. Tako boste preprečili vdor prahu v notranjost, ko objektiv ni nameščen.

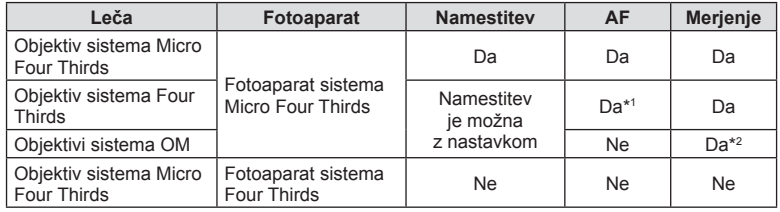

#### Kombinacije objektiva in fotoaparata

\*1 AF med snemanjem videoposnetkov ne deluje.

\*2 Natančno merjenje ni možno.

## **Zunanje bliskavice, namenjene za uporabo s tem fotoaparatom**

S tem fotoaparatom lahko uporabljate eno od zunanjih bliskavic, ki jih kupite ločeno, da bliskavico prilagodite svojim potrebam. Zunanje bliskavice komunicirajo s fotoaparatom, uporabnik pa lahko uporablja različne načine nadzora bliskavice (npr. TTL-AUTO in Super FP). Zunanjo bliskavico, ki je namenjena za uporabo s tem fotoaparatom, namestite na nastavek za bliskavico. Bliskavico lahko pritrdite tudi na drsne sani za bliskavico na fotoaparatu in uporabite kabel nosilca (izbirni). Glejte tudi dokumentacijo, priloženo zunanji bliskavici.

Pri uporabi bliskavice je zgornja omejitev hitrosti zaklopa 1/200 sek.\*.

\* Samo FL-50R: 1/180 sek.

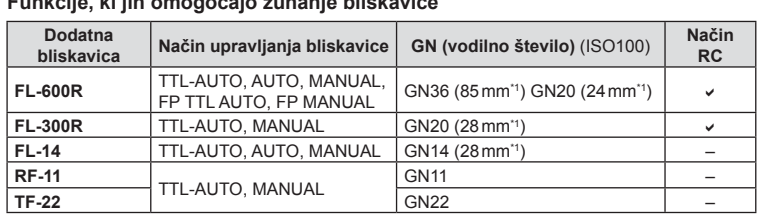

**Funkcije, ki jih omogočajo zunanje bliskavice**

\*1 Goriščnica objektiva, ki jo je mogoče uporabiti (izračunano na 35-milimetrskem fotoaparatu).

• FL-LM3 lahko uporabite, vendar pa bo največja hitrost zaklopa, ki bo na voljo, 1/200 sek.

## **Fotografi ranje z brezžično daljinsko upravljano bliskavico**

Za fotografiranje z brezžično daljinsko bliskavico lahko uporabite zunanje bliskavice, ki omogočajo način daljinskega upravljanja in so namenjene za uporabo s tem fotoaparatom. Fotoaparat lahko neodvisno nadzoruje vsako od treh skupin oddaljenih bliskavic in notranjo bliskavico. Za podrobnosti glejte dokumentacijo, priloženo zunanjim bliskavicam.

- **1** Daljinsko upravljane bliskavice nastavite na način RC in jih postavite, kot želite.
	- Vključite zunanjo bliskavico, pritisnite tipko NAČINA in izberite način RC.
	- Izberite kanal in skupino za vsako zunanjo bliskavico.

**2** Izberite [Vklj.] za [ $\sharp$  RC način] v meniju fotografiranja 2  $\mathbb{Z}$  (str. 83).

- Super nadzorna plošča žive slike se preklopi v način RC.
- Prikaz super nadzorne plošče žive slike lahko določite tako, da večkrat pritisnete tipko INFO.
- Izberite način bliskavice (zmanjšanje učinka rdečih oči ni na voljo v načinu RC).

#### **3** Na super nadzorni plošči žive slike prilagodite nastavitve za vsako skupino.

#### **P 250 F5.6 <sup>38</sup> A Način TTL M Izklj. +5,0**  $TTL$   $||$   $+3.0$ **1/8 LO Ka 1** Vrednost jakosti bliskavice Skupina • Izberite način nadzora bliskavice in prilagodite jakost bliskavice za posamezno skupino. Pri izbiri ROČNO izberite jakost bliskavice. Običajna bliskavica / bliskavica Super FP • Preklop med običajno bliskavico in bliskavico Super FP. Raven komunikacijske luči • Nastavite raven komunikacijske luči na [HI], [MID] ali [LO]. Kanal • Nastavite komunikacijski kanal na isti kanal, kot ga Način upravljanja Jakost bliskavice bliskavice Prilagodite nastavitve za bliskavico fotoaparata.

4 Obrnite stikalo **ON/OFF** v položaj **\$UP**, da dvignete bliskavico.

• Po potrditvi napolnjenosti vgrajene in zunanjih bliskavic posnemite poskusni posnetek.

#### ■ Doseg brezžičnega nadzora bliskavice

Brezžične bliskavice postavite tako, da bodo njihova daljinska tipala obrnjena proti kameri. Naslednja ilustracija prikazuje približne razdalje, na katerih je mogoče postaviti bliskavice. Dejanski doseg upravljanja se lahko razlikuje glede na lokalne pogoje.

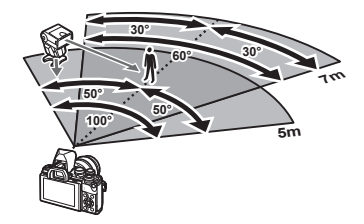

ima bliskavica.

#### Previdno

- Priporočamo, da uporabite eno skupino z do tremi daljinsko upravljanimi bliskavicami.
- Daljinsko upravljanih bliskavic ni mogoče uporabiti za počasno sinhronizacijo na drugo zaveso ali osvetlitev z uporabo funkcije proti tresljajem, daljšo od 4 sekund.
- Če je motiv preblizu fotoaparatu, lahko krmilni bliski vgrajene bliskavice vplivajo na osvetlitev (ta učinek lahko zmanjšate z uporabo manjše jakosti notranje bliskavice, na primer z uporabo difuzorja).
- Pri uporabi bliskavice v načinu daljinskega upravljanja je zgornja meja sinhronizacije bliskavice pri 1/160 sek.

## **Druge zunanje bliskavice**

Upoštevajte naslednje napotke, če boste na nastavek za bliskavico pritrdili bliskavico drugega proizvajalca:

- Uporaba zastarelih bliskavic, ki na X-kontaktu drsnih sani dovajajo napetost več kot 250 V, bo povzročila poškodbo fotoaparata.
- Priključevanje bliskavice s signalnimi priključki, ki ne ustrezajo Olympus specifikacijam, bo povzročila poškodbe fotoaparata.
- Nastavite način fotografiranja na  $M$ , nastavite hitrost zaklopa na vrednost, nižjo od hitrosti sinhronizacije bliskavice, vrednost občutljivosti ISO pa nastavite na katero koli vrednost, razen na [SAMODEJNO].
- Bliskavico lahko upravljate z ročno nastavitvijo bliskavice na enako občutljivost ISO in odprtost zaslonke, kot sta nastavljeni na fotoaparatu. Svetlost bliskavice lahko nastavite s prilagajanjem občutljivosti ISO ali odprtosti zaslonke.
- Uporabljajte bliskavico, katere kot osvetlitve ustreza objektivu. Kot osvetlitve je običajno izražen z goriščnimi razdaljami, ki ustrezajo 35-mm fotoaparatu.

## **Glavni dodatki**

## **Kabel za daljinsko upravljanje (RM–UC1)**

Uporabite, kadar lahko že najmanjši premik fotoaparata povzroči zameglitev fotografije, na primer, za makrofotografiranje ali fotografiranje s podaljšano osvetlitvijo. Kabel za daljinsko upravljanje se priključi na večnamenski priključek fotoaparata. (str. 11)

## **Pretvorni objektivi**

Na fotoaparat lahko namestite pretvorne objektive za hitro in preprosto fotografiranje z objektivom ribje oko ali makrofotografiranje. Informacije o objektivih, ki jih lahko uporabite, poiščite v spletnem mestu OLYMPUS.

• Uporabite ustrezen dodatni objektiv za način **SCN** ( $\Box$ <sub>i</sub>,  $\Box$ <sub>i</sub> ali  $\Box$ ).

### **Očesni nastavek (EP-16)**

Zamenjate ga lahko za večji nastavek.

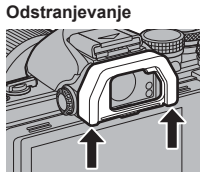

Nastavek lahko odstranite kot je prikazano.

## **Ročaj fotoaparata (ECG-3)**

Ročaj vam olajšuje držanje fotoaparata, ko je pritrjen večji objektiv.

## **Sistemski diagram**

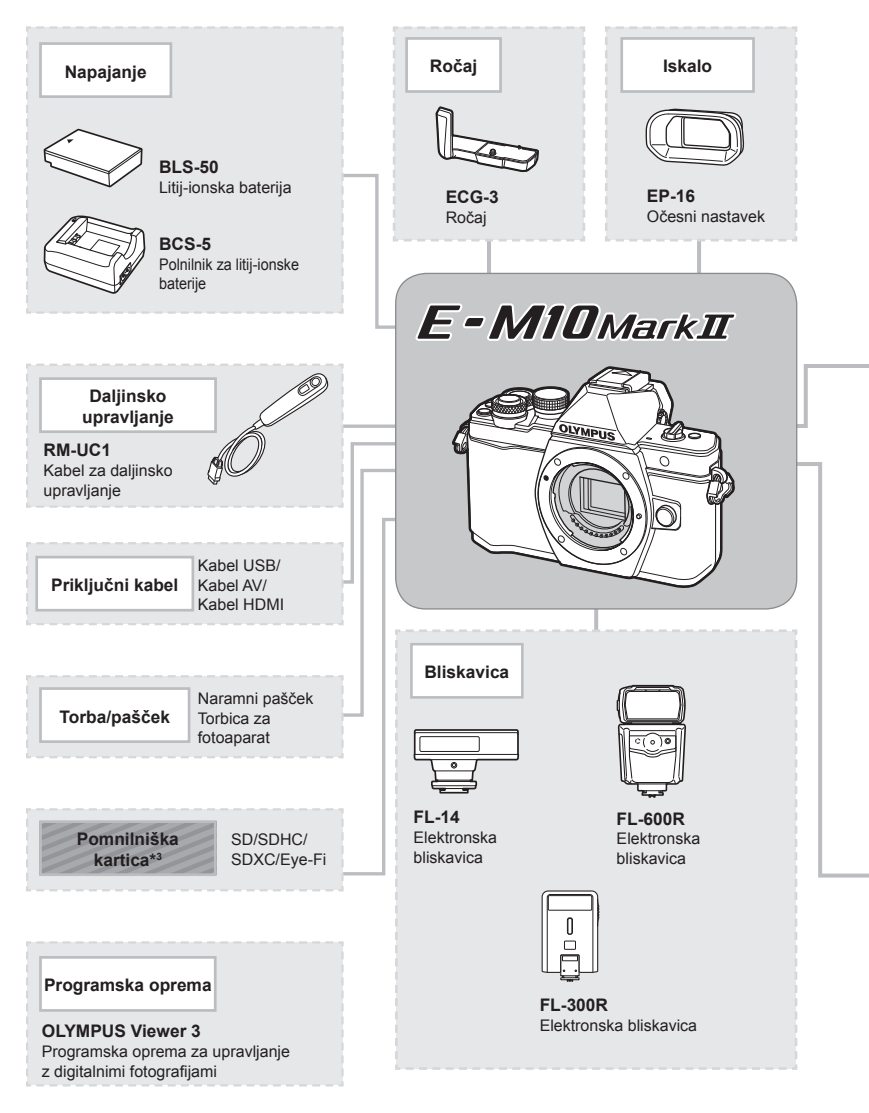

- \*1 Z nastavkom ni mogoče uporabljati vseh objektivov. Podrobnosti poiščite na spletni strani družbe Olympus. Upoštevajte tudi, da je proizvodnja objektivov sistema OM opuščena.
- \*2 Združljive objektive poiščite na spletni strani družbe Olympus.

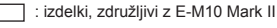

: izdelki, ki so na voljo na tržišču

Najnovejše informacije poiščite na spletni strani družbe Olympus.

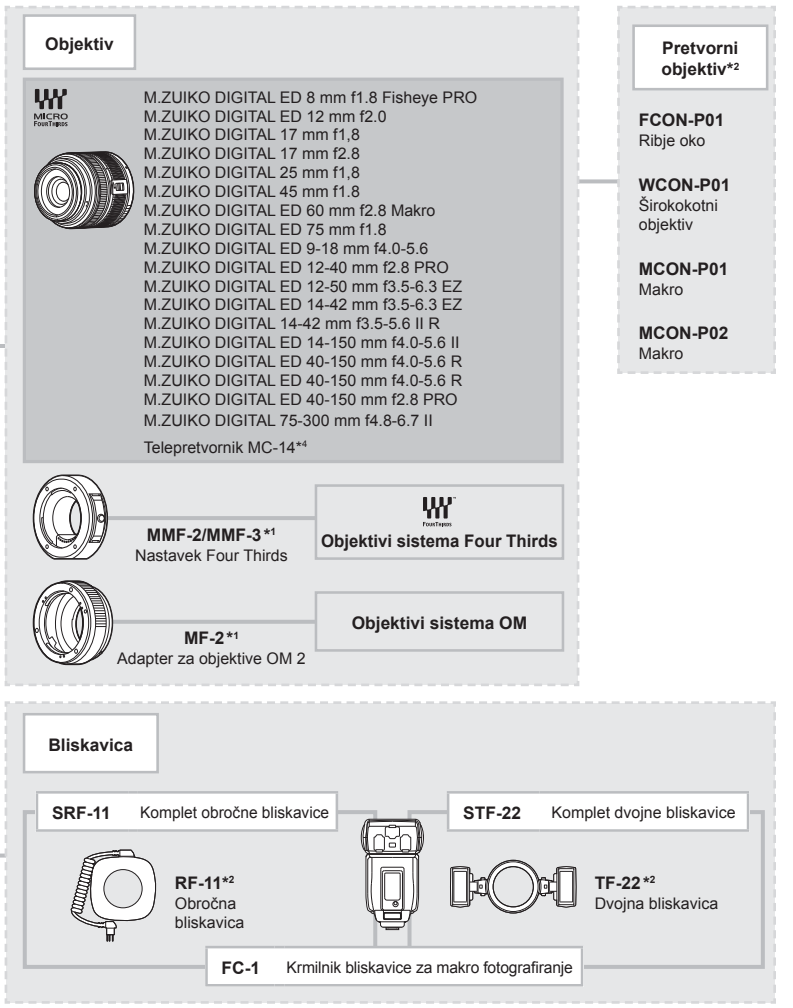

\*3 Kartico Eye-Fi uporabljajte v skladu z zakoni in predpisi države, v kateri fotoaparat uporabljate.

\*4 Na voljo samo za ED 40-150 mm f2.8 PRO

# **Informacije**

*10*

## **Nasveti in informacije o fotografiranju**

## **Fotoaparat se ne vklopi, čeprav je baterija vstavljena**

#### **Baterija ni popolnoma napolnjena**

• S polnilnikom baterijo napolnite.

#### **Baterija začasno ne deluje zaradi mraza**

• Učinkovitost baterije se pri nizkih temperaturah zmanjša. Odstranite baterijo iz fotoaparata in jo dajte za nekaj časa na toplo mesto, da se segreje.

## **Ob pritisku na zaklop se fotografija ne posname**

#### **Fotoaparat se je samodejno izklopil**

• Če fotoaparata določen čas ne uporabljate, ta samodejno preklopi v stanje hibernacije, da se zmanjša poraba baterije.  $\mathbb{R}$  [Hibernacija] (str. 102) Če fotoaparata po preklopu v stanje hibernacije ne uporabite določen čas (4 ure), se bo samodejno izklopil.

#### **Bliskavica se polni**

• Med polnjenjem znak  $\clubsuit$  na zaslonu utripa. Počakajte, da neha utripati, in pritisnite zaklop.

#### **Izostritev ni možna**

• Fotoaparat ne more izostriti motivov, ki so preblizu oziroma ki ne omogočajo samodejne izostritve (potrditvena oznaka AF bo utripala na zaslonu). Povečajte razdaljo od predmeta ali izostrite motiv z visokim kontrastom na enaki razdalji od fotoaparata kot osrednji motiv, pripravite kompozicijo in fotografirajte.

#### **Motivi, ki jih je težko izostriti**

V naslednjih situacijah boste s samodejnim ostrenjem težko dosegli dobro izostritev.

Potrditvena oznaka AF utripa. Ti motivi niso izostreni.

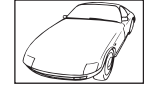

Motiv s slabim kontrastom

Potrditvena oznaka AF posveti, vendar motiv ni izostren.

Različno oddaljeni motivi

Premočna svetloba v sredini slike

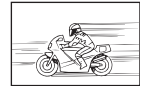

Hitro premikajoči se motivi

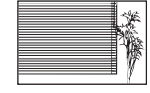

Motiv brez navpičnih linij

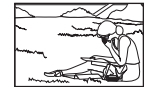

Motiv ni v območju AF

#### **Funkcija za zmanjšanje šuma je vklopljena**

• Pri nočnem fotografiranju je čas osvetlitve daljši in šum na posnetkih je pogostejši. Fotoaparat vklopi funkcijo zmanjšanja šuma po fotografiranju pri daljšem času osvetlitve. V tem času fotografiranje ni možno. [Zmanj. šuma] lahko nastavite na [Izklj.]. **IG [Zmanj. šuma]** (str. 103)

## **Število točk AF se zmanjša**

Število in velikost točk AF se spreminja glede na nastavitve skupine območij in možnost, izbrano za [Digitalni telekonverter] in [Razmerie stranic].

## **Datum in ura nista nastavljena**

#### **Fotoaparat ima to nastavitev, ko ga kupite**

• Ko ga kupite, datum in ura na njem nista nastavljena. Pred uporabo fotoaparata nastavite datum in uro.  $\mathbb{R}$  »Nastavitev datuma in ure« (str. 17)

#### **Iz fotoaparata ste odstranili baterijo**

• Če v fotoaparatu približno 1 dan ni baterije, se nastavitve ure in datuma spremenijo nazaj v tovarniško privzete nastavitve. Nastavitve bodo preklicane še hitreje, če je bila baterija v fotoaparat vložena le za krajši čas, preden je bila spet odstranjena. Pred pomembnim fotografiranjem preverite, ali so nastavitve datuma in ure pravilne.

## **Nastavljene funkcije so povrnjene v privzete tovarniške nastavitve**

Ko zavrtite gumb za izbiro načina ali izključite napajanje v načinu za fotografiranje, ki ni  $\mathsf{P}$ , A, S ali M, se funkcije, katerih nastavitve so bile spremenjene, povrnejo v privzete tovarniške nastavitve.

## **Posnetki so belkasti**

Do tega lahko pride, ko fotografirate pri osvetljenosti ali delni osvetljenosti od zadaj. To je t. i. pojav »fl are« ali »ghosting«. Če je le mogoče, se izogibajte kompozicijam, ki vključujejo močen vir svetlobe. Pojav se lahko zgodi tudi, ko na fotografiji ni svetlobnega vira. Objektiv zaščitite pred svetlobnim virom s sončno zaslonko. Če s sončno zaslonko ne dosežete želenega učinka, objektiv pred svetlobo zaščitite z dlanjo. **L**§ »Zamenlijvi objektivi« (str. 132)

## Na motivu fotografije se pojavijo svetle pike

Vzrok za to so lahko poškodovane piksle na senzorju. Izvedite [Reset pikslov]. Če to ne odpravi težave, reset pikslov nekajkrat ponovite.  $\mathbb{R}^n$  »Reset pikslov – preverjanje funkcij za obdelavo posnetkov« (str. 143)

## **Funkcije, ki jih ni mogoče izbrati v menijih**

Nekaterih elementov v menijih ni mogoče izbrati s smernimi tipkami.

- Elementi, ki jih ni mogoče nastaviti v trenutnem snemalnem načinu.
- Elementi, ki jih ni mogoče nastaviti, saj so bili že predhodno nastavljeni: kombinacija [ $\Box_H$ ] in [Zmanj. šuma] itd.

## **Kode napak**

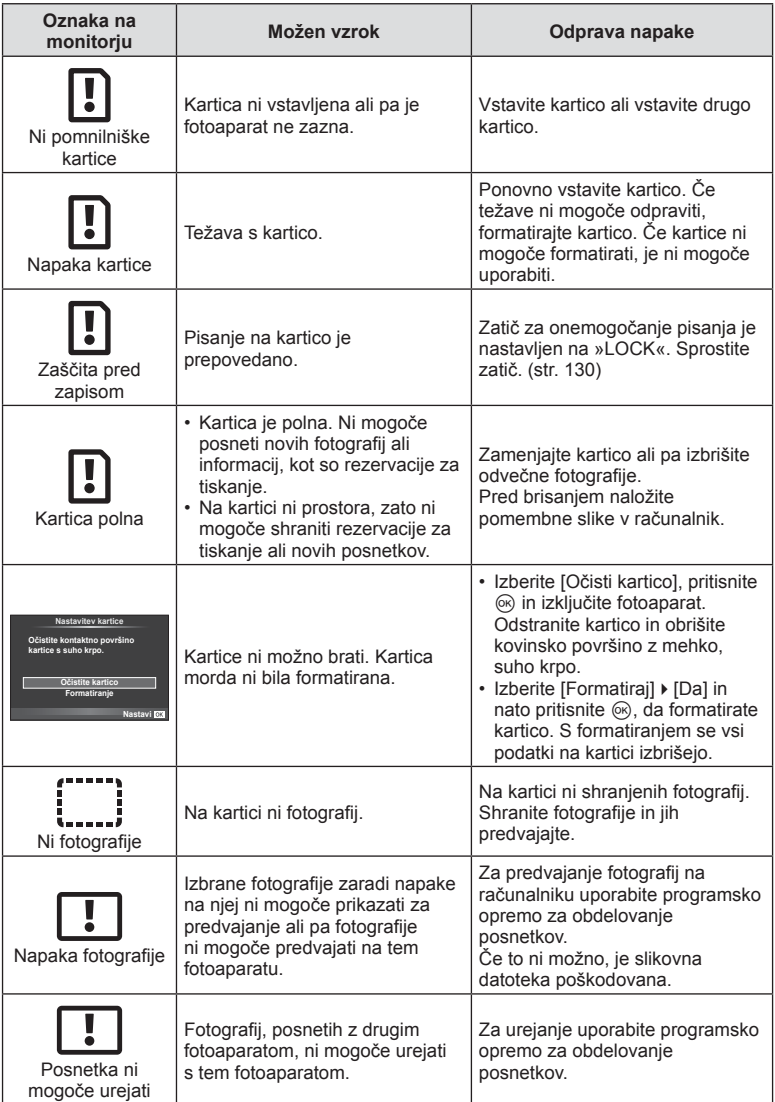

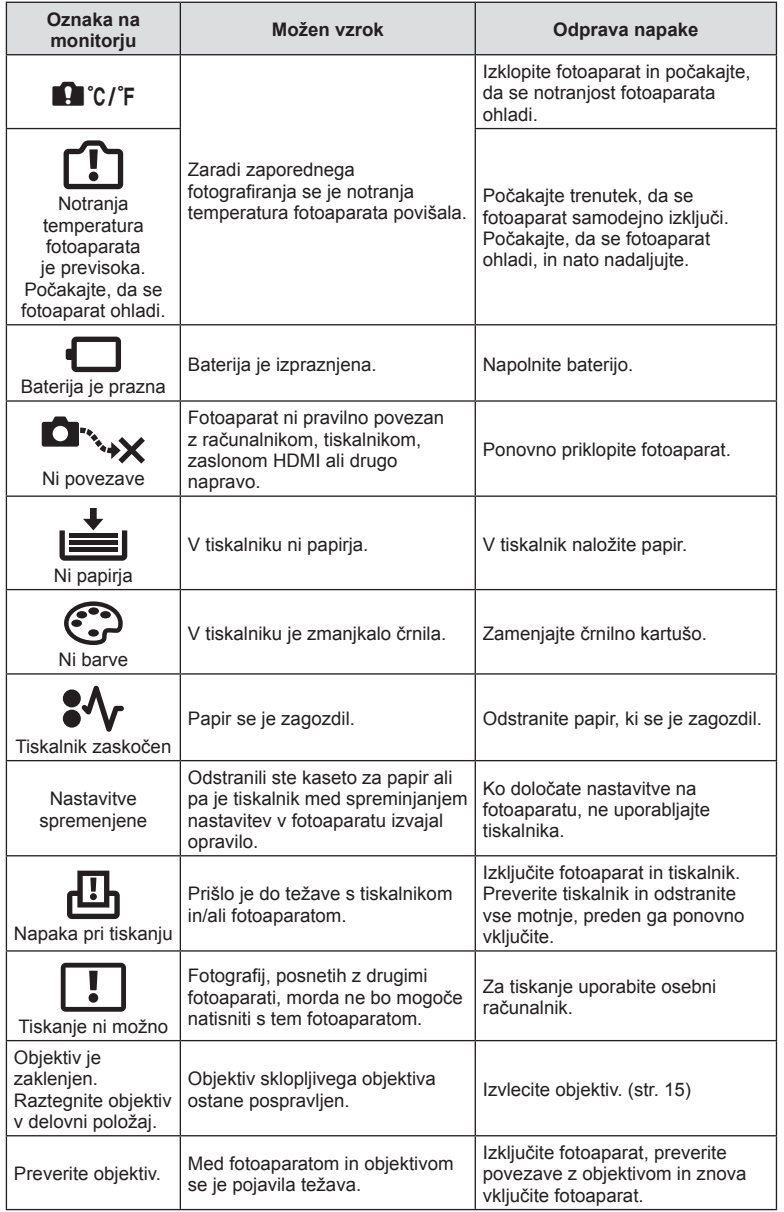

## **Čiščenje fotoaparata**

Fotoaparat pred čiščenjem izključite in odstranite baterijo.

#### **Zunanjost:**

• Obrišite z mehko krpo. Če je fotoaparat zelo umazan, namočite krpo v milnico in jo dobro ožemite. Obrišite fotoaparat najprej z vlažno in nato še s suho krpo. Če ste s fotoaparatom fotografirali na plaži, ga očistite s krpo, ki jo namočite v čisto vodo in dobro ožamete.

#### **Monitor:**

• Obrišite z mehko krpo.

#### **Objektiv:**

• Z objektiva spihajte prah z izpihovalnikom, ki je na voljo na tržišču. Objektiv nežno obrišite s čistilnim papirjem za objektive.

## **Kartica**

- Ko fotoaparata dalj časa ne uporabljate, odstranite baterijo in kartico. Fotoaparat shranite na hladno in suho mesto, ki je dobro prezračeno.
- Občasno vstavite baterije in preizkusite delovanje fotoaparata.
- Odstranite prah in druge tujke z ohišja in zadnjih pokrovčkov, preden jih namestite.
- Pokrovček ohišja namestite na fotoaparat. Tako boste preprečili vdor prahu v notranjost, ko objektiv ni nameščen. Pazite, da boste namestili sprednji in zadnji pokrovček, preden pospravite objektiv.
- Po uporabi fotoaparat očistite.
- Ne shranjujte z odganjalcem mrčesa.

## **Čiščenje in preverjanje senzorja**

Fotoaparat ima funkcijo odpravljanja prašnih delcev, ki z ultrazvočnimi tresljaji preprečuje, da bi prašni delci prišli na senzor, ter odstranjuje prah in nečistočo z njegove površine. Funkcija odstranjevanja prašnih delcev deluje, ko je fotoaparat vključen.

Funkcija odpravljanja prašnih delcev deluje hkrati s preverjanjem slikovnih pik, ki preveri senzor in vezje za obdelovanje slik. Ker se funkcija odpravljanja prašnih delcev aktivira vsakič, ko fotoaparat vključite, morate fotoaparat držati pokončno, da bo funkcija za čiščenje prahu učinkovita.

#### Previdno

- Ne uporabljajte močnih čistil, na primer benzena ali alkohola oziroma kemično obdelanih krp.
- Ne shranjujte fotoaparata v prostorih, kjer so kemikalije, da ga tako zavarujete pred korozijo.
- Če je objektiv umazana, se lahko na njej naredi plesen.
- Pred uporabo preverite vsak del fotoaparata, če z niim že dalj časa niste fotografirali. Pred fotografiranjem pomembnih fotografij naredite poskusni posnetek in preverite, ali fotoaparat pravilno deluje.

## **Reset pikslov – preverjanje funkcij za obdelavo posnetkov**

Funkcija reset pikslov omogoča, da fotoaparat preveri in prilagodi funkcije senzorja in obdelave posnetkov. Po uporabi monitorja ali neprekinjenem fotografiranju počakajte vsaj eno minuto, preden aktivirate funkcijo reset pikslov, da bo ta pravilno delovala.

- **1** Izberite [Reset pikslov] v  $\frac{a}{b}$  uporabniškem meniju (str. 108) na zavihku k.
- **2** Pritisnite  $\triangleright$ , nato pritisnite  $\otimes$ .
	- Oznaka [Čakaj] se prikaže med resetom pikslov. Ko je reset pikslov končan, se na zaslonu ponovno prikaže meni.

#### Previdno

• Če med resetom pikslov fotoaparat nehote izklopite, znova začnite s 1. korakom.

## **Pregled menijev**

\*1: Nastavitve lahko dodate v [Moje nastavitve ].

\*2: Privzete nastavitve lahko povrnete, če izberete [Popolno] ali [Ponastavi].

\*3: Privzete nastavitve lahko povrnete, če izberete [Osnovno] ali [Ponastavi].

## **C** Meni za fotografiranje

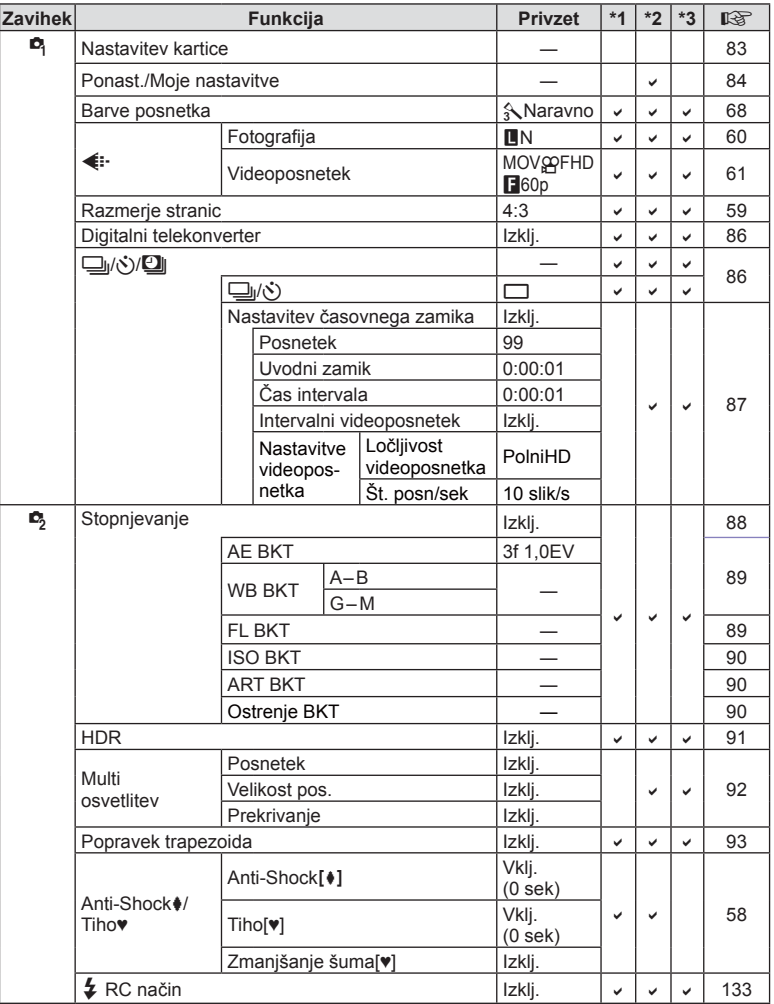
# q **Meni predvajanja**

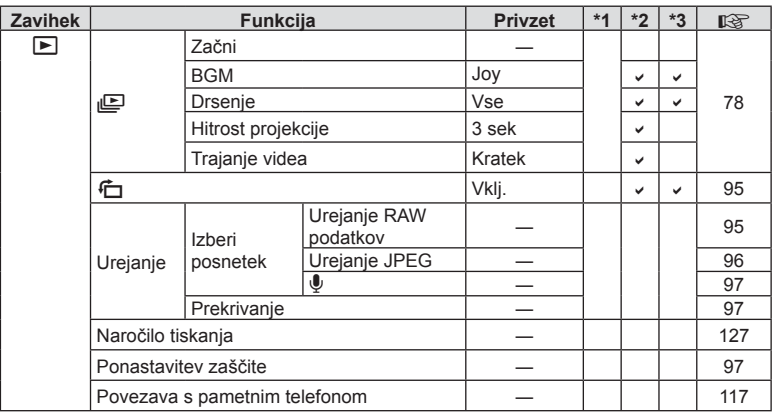

# d **Meni z nastavitvami**

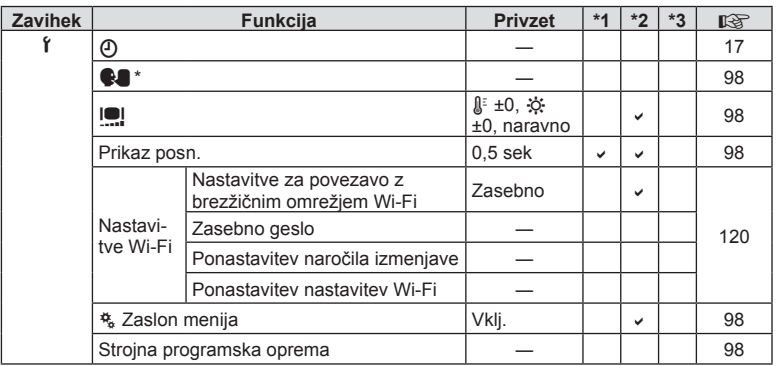

\* Nastavitve se razlikujejo glede na regijo, v kateri ste kupili fotoaparat.

### c **Uporabniški meni**

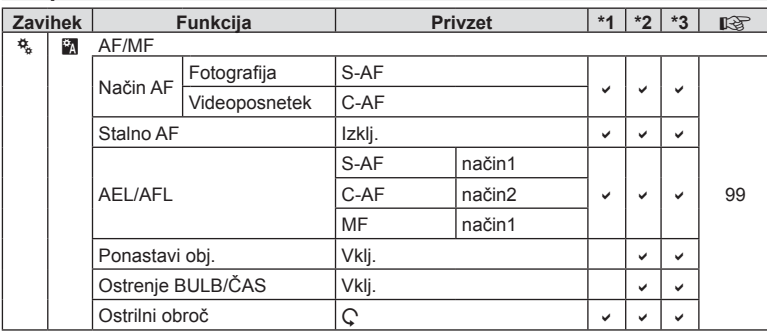

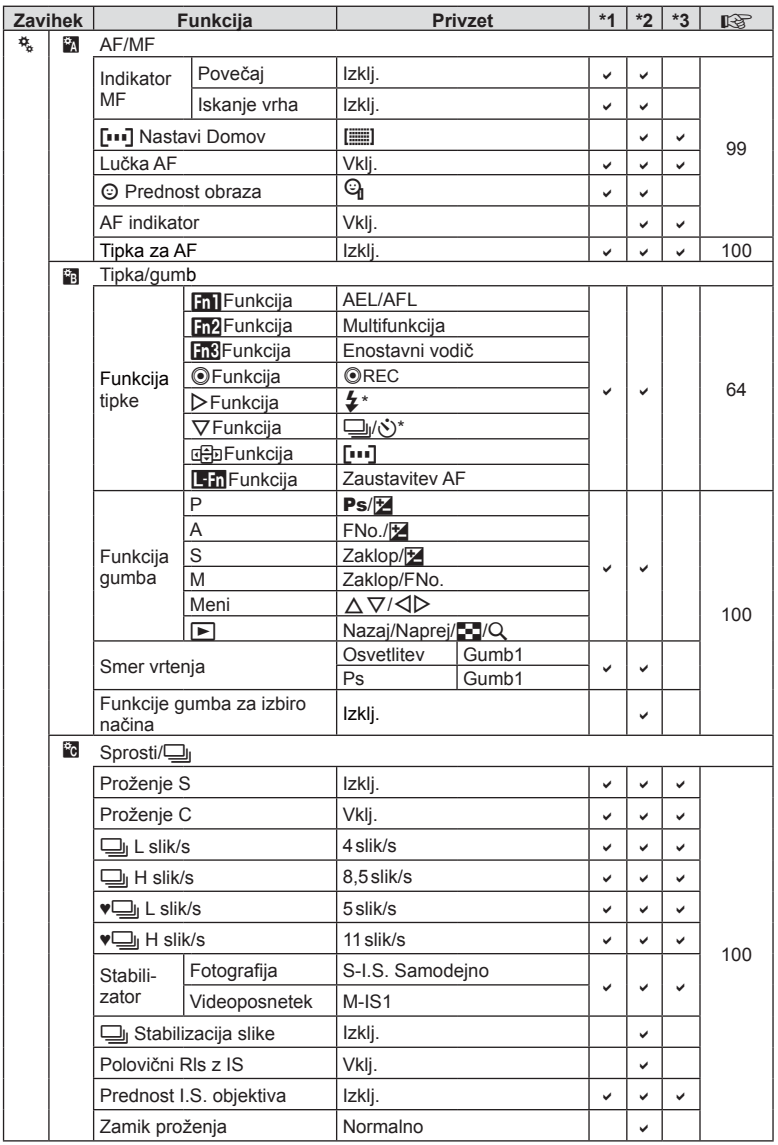

\* Ko je [d Funkcija] nastavljeno na [Neposredna f.].

**146** SL **Informacije 10**<br>**10**<br>**10**<br>**10**<br><br>**10** 

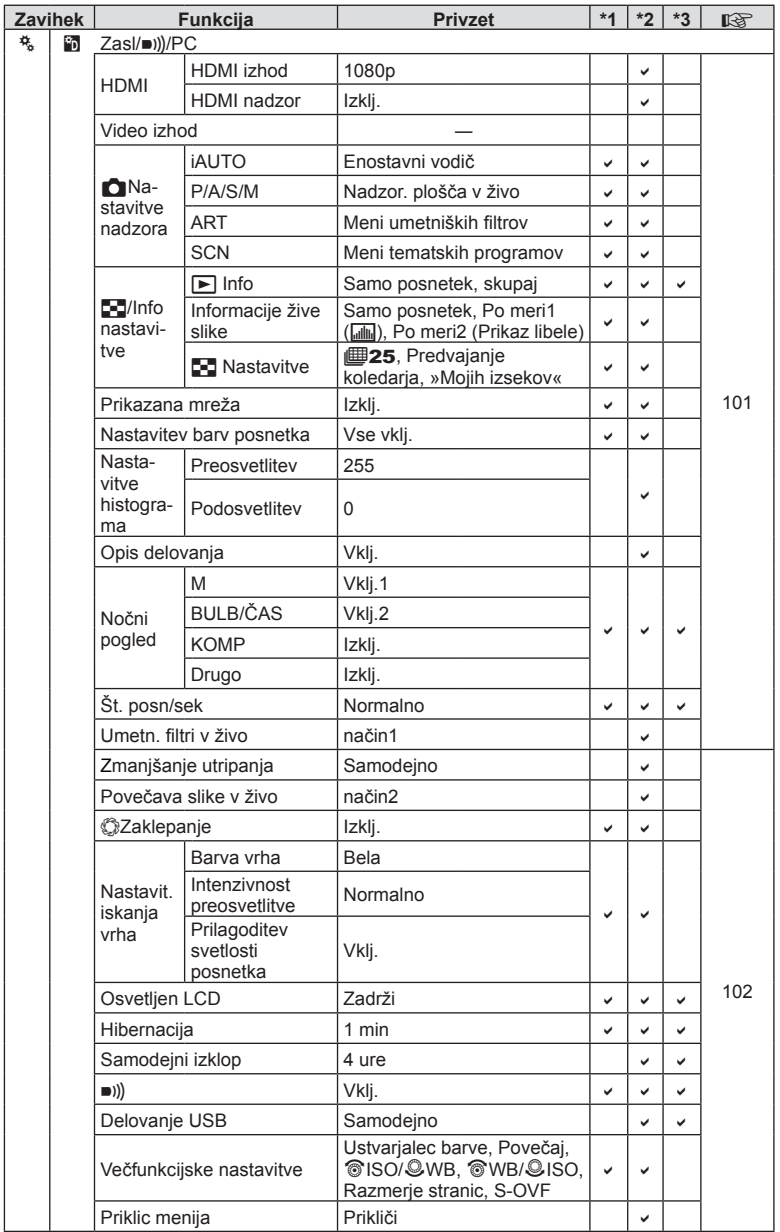

SL **147 Informacije 10**<br> **10**<br> **10**<br> **10** 

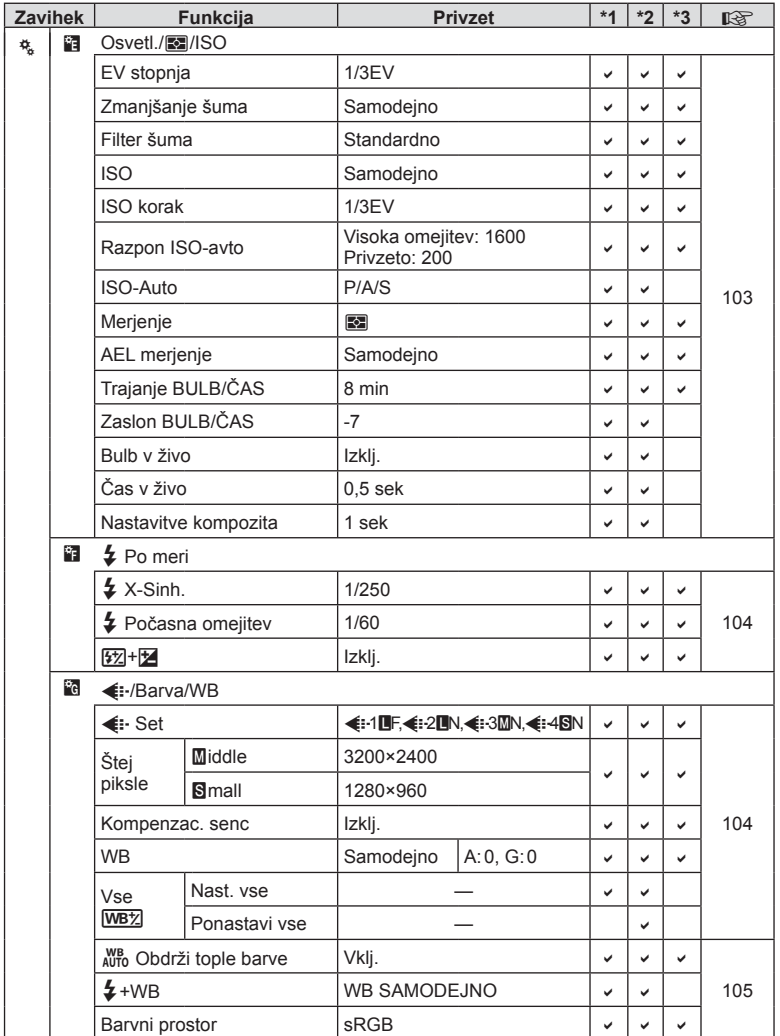

*10*

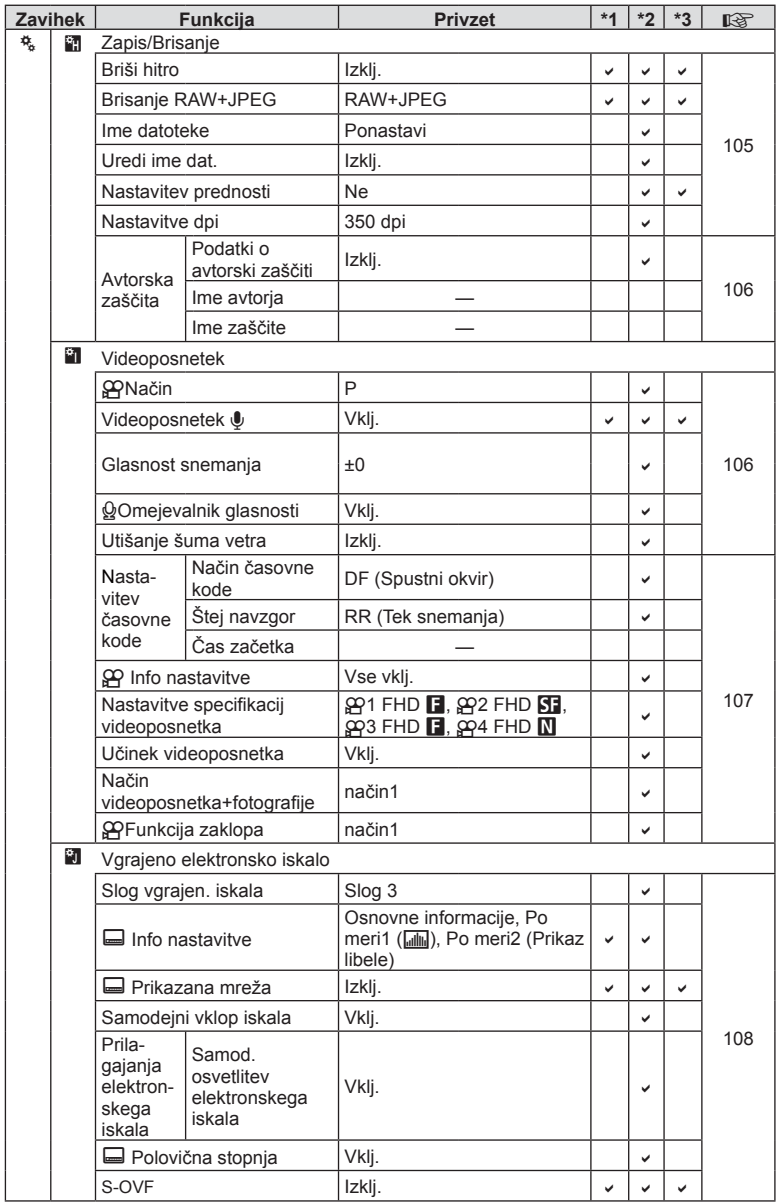

SL **149 Informacije 10**<br> **10**<br> **10**<br> **10** 

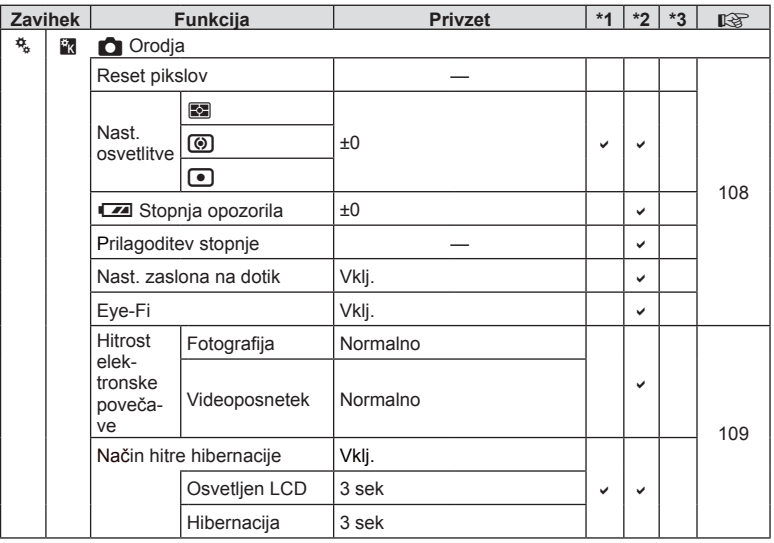

# **Privzete Moje nastavitve možnosti**

Različne privzete nastavitve so uporabljene za »Moje nastavitve« banke nastavitev. Nastavitve, ki se razlikujejo od normalnih privzetih nastavitev, so prikazane spodaj.

- [Moje nastavitve4] so optimizirane za fotografiranje pod vodo.
- Banke nastavitev lahko ponastavite na naslednje nastavitve z izbiro [Popolno] za [Ponastavi] (str. 84)  $\vee$   $\blacksquare$  meniju fotografiranja 1.
- Poizkus shranjevanja kontrolnikov, ki imajo dodeljene »Moje nastavitve« v meniju [Funkcija tipke] (str. 64) ali meniju [Funkcija gumba za izbiro načina] (str. 100), v banko nastavitev po povzročil preklic dodelitve in ponastavitev vseh bank nastavitev na privzete vrednosti  $\mathbb{R}$  »Uporaba Mojih nastavitev« (str. 84)

### **Moje nastavitve1**

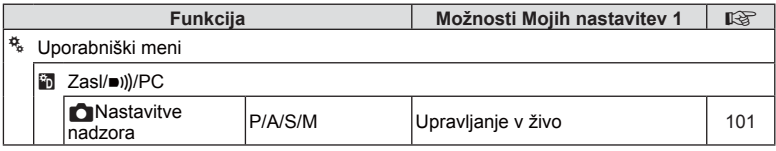

### **Moje nastavitve 2**

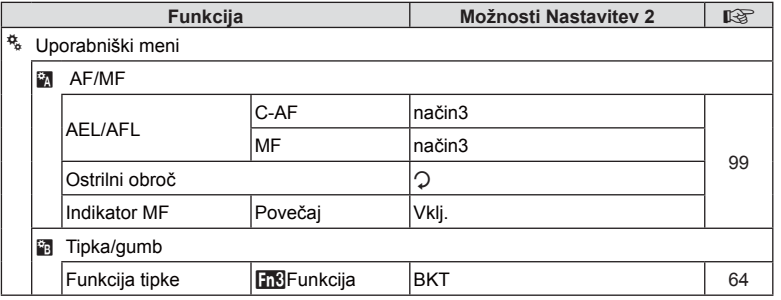

### **Moje nastavitve 3**

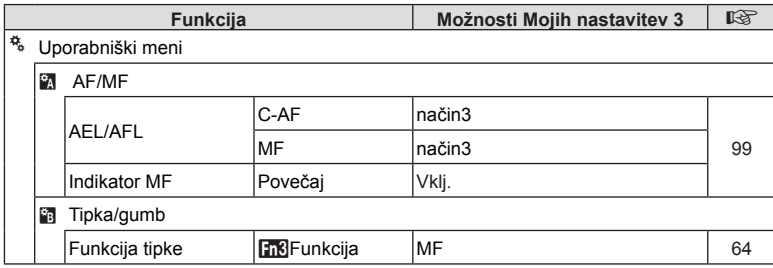

# **Moje nastavitve 4**

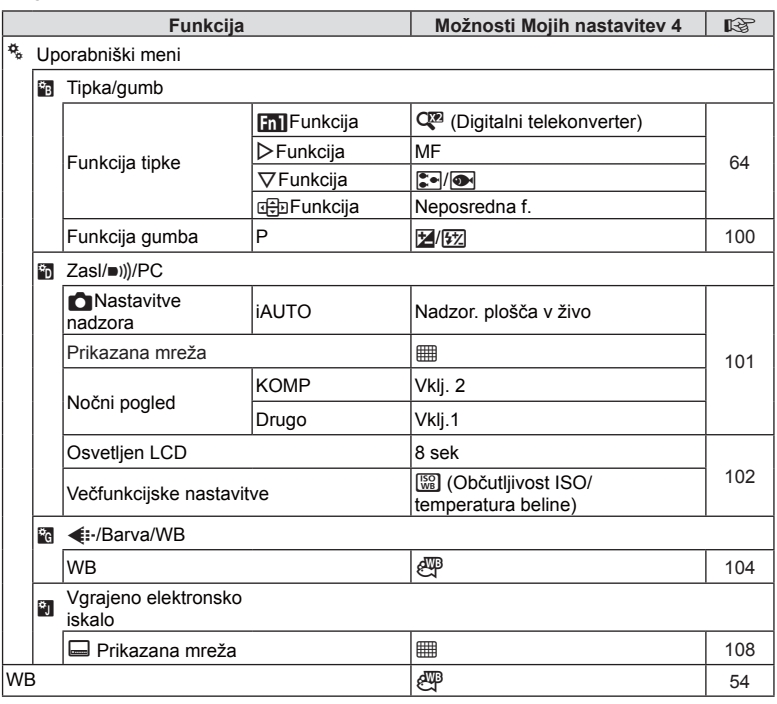

**152** SL **Informacije** *10*

# **Tehnični podatki**

### ■ Fotoaparat

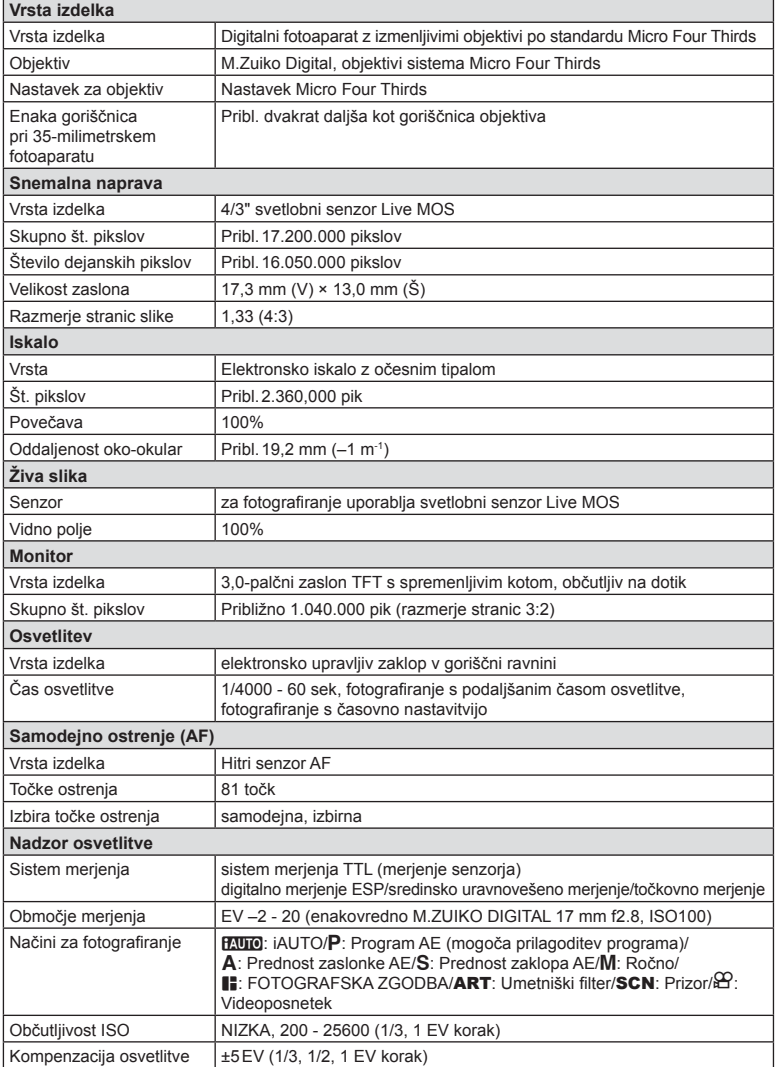

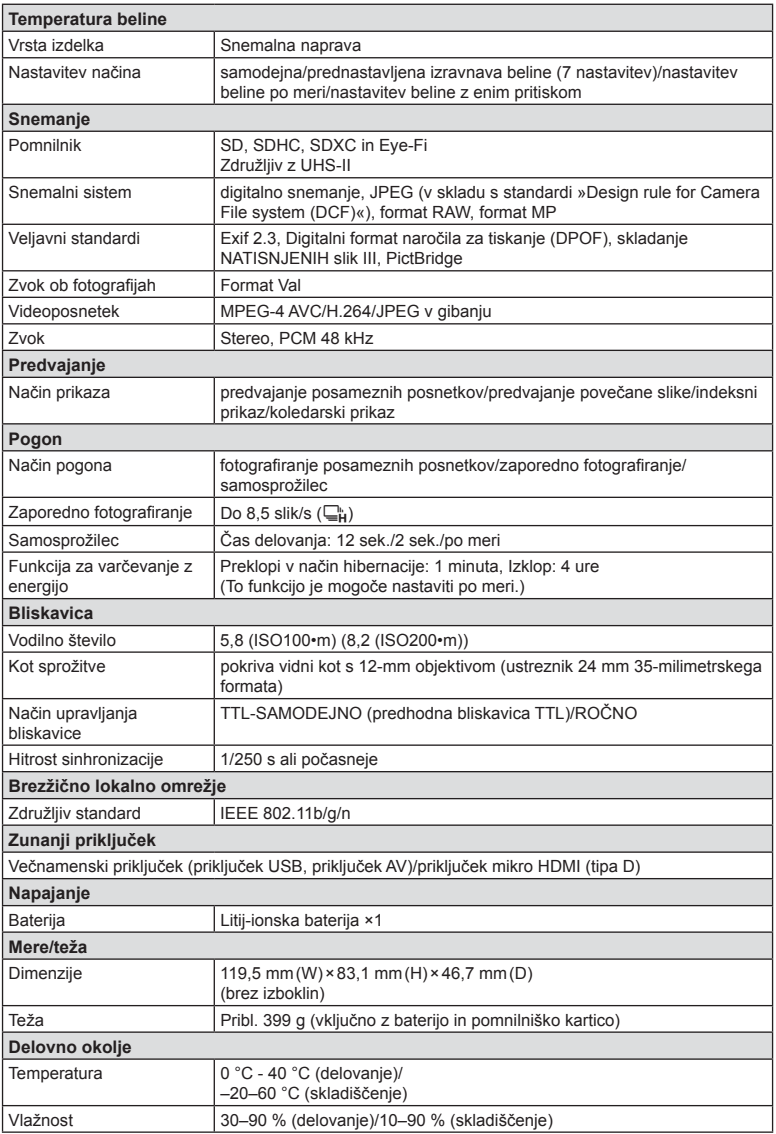

HDMI, logotip HDMI in High-Definition Multimedia Interface so blagovne znamke ali zaščitene blagovne znamke podjetja HDMI Licensing LLC.

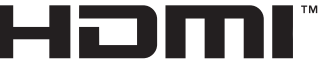

HIGH-DEFINITION MULTIMEDIA INTERFACE

#### Litij-ionska baterija

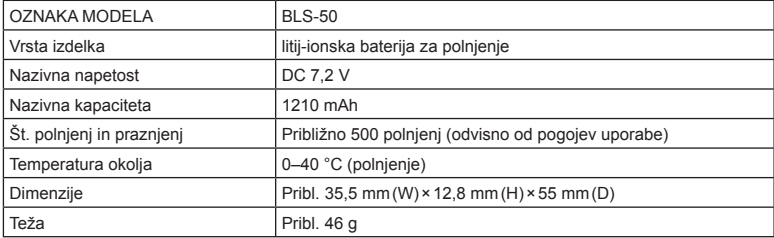

#### Polnilnik litij-ionskih baterij

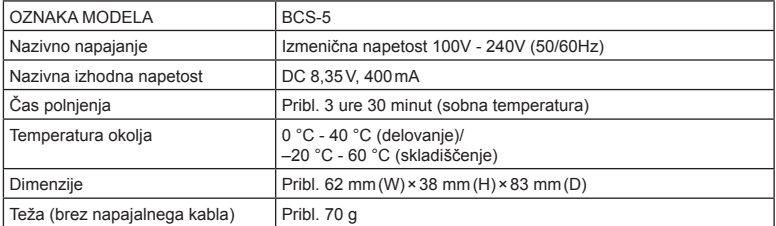

• Napajalni kabel, priložen tej napravi, je namenjen samo za uporabo s to napravo, in ga ne smete uporabljati z drugimi napravami. S to napravo ne uporabljajte kablov za druge naprave.

PROIZVAJALEC SI PRIDRŽUJE PRAVICO DO SPREMEMB SPECIFIKACIJ BREZ PREDHODNEGA OBVESTILA IN BREZ OBVEZNOSTI.

# *11* **VARNOSTNI UKREPI**

# **VARNOSTNI UKREPI**

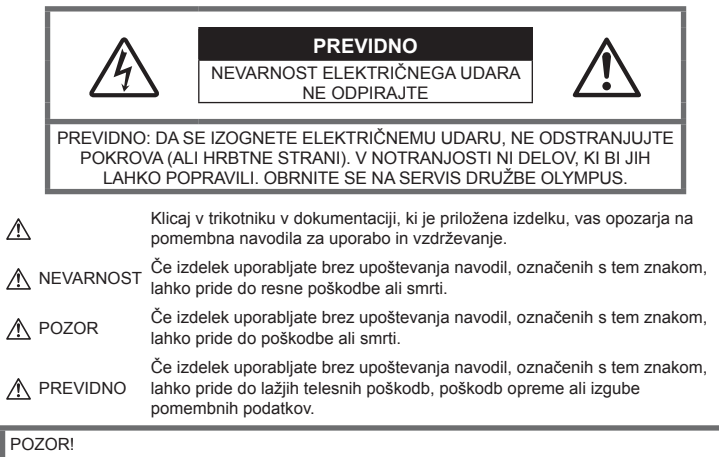

DA SE IZOGNETE POŽARU ALI ELEKTRIČNEMU UDARU, NIKOLI NE RAZSTAVLJAJTE TEGA IZDELKA, GA NE IZPOSTAVLJAJTE VODI ALI UPORABLJAJTE V OKOLJU Z VISOKO VLAŽNOSTJO.

# **Splošni ukrepi**

Preberite vsa navodila - Pred uporabo izdelka preberite vsa navodila za uporabo. Shranite vsa navodila in dokumentacijo za prihodnjo uporabo.

Čiščenje – Pred čiščenjem vedno iztaknite izdelek iz vtičnice. Za čiščenje uporabljajte samo vlažno krpo. Za čiščenje tega izdelka nikoli ne uporabljajte tekočih čistil, razpršil ali organskih topil.

Dodatki – Za svojo varnost in preprečevanje poškodb izdelka uporabljajte samo dodatke, ki jih priporoča družba Olympus.

Voda in vlaga - Za ukrepe glede izdelkov, ki so odporni proti vremenskim vplivom, glejte poglavja o odpornosti proti vremenskim vplivom.

Položaj – Da se izognete poškodbam izdelka, ga varno pritrdite na stabilno stojalo, podstavek ali nosilec.

Vir napajanja - Priklopite izdelek samo na vir napajanja, ki je naveden na njegovi oznaki. Tujki – Da se izognete telesnim poškodbam, v izdelek nikoli ne vstavljajte kovinskih predmetov.

Vročina – Nikoli ne uporabliajte ali shranjujte izdelka blizu vira toplote, kot so radiator, prezračevalni kanal z vročim zrakom, štedilnik ali kakšna druga oprema ali naprava, ki ustvarja toploto, vključno s stereo ojačevalniki.

# **NEVARNOST**

### **Ravnanje z baterijo**

Upoštevajte te pomembne napotke, da se izognete puščanju baterij, pregrevanju, požaru, eksploziji ali povzročitvi električnega udara ali opeklin.

- Digitalni fotoaparat uporablja litijsko-ionsko baterijo, ki jo določa družba Olympus. Baterijo napolnite s polnilnikom, ki ga določa družba Olympus. Ne uporabljajte drugih polnilcev.
- Baterij nikoli ne sežigajte ali segrevajte v mikrovalovnih pečicah, na kuhalnih ploščah, v tlačnih posodah itd.
- Fotoaparata nikoli ne pustite na ali v bližini elektromagnetnih naprav.To lahko povzroči pregrevanje, požar ali eksplozijo.
- Polov ne povezujte s kovinskimi predmeti.
- Bodite previdni pri nošenju ali shranjevanju baterij, da ne pridejo v stik s kovinskimi predmeti, kot so nakit, igle, sponke, ključi itd. Kratek stik lahko povzroči pregrevanje, eksplozijo ali požar, ki vas lahko poškoduje.
- Baterij ne hranite na mestih, kjer bodo izpostavljene neposredni sončni svetlobi ali visokim temperaturam v vročem vozilu, v bližini vira toplote, itd.
- Da bi preprečili puščanje baterij ali poškodbe njenih kontaktov, pazljivo sledite vsem navodilom glede uporabe baterij. Baterije nikoli ne poskušajte razstaviti ali je na kakršen koli način spremeniti, spajkati itd.
- Če tekočina iz baterije pride v stik z očmi, jih takoj izperite s čisto, hladno in tekočo vodo ter nemudoma poiščite zdravniško pomoč.
- Če iz fotoaparata ne morete odstraniti baterije, se obrnite na pooblaščenega distributerja ali servisni center. Baterije ne poskušajte odstraniti s silo. Zaradi poškodb zunanjosti baterije (praske ipd.) lahko pride do čezmernega segrevanja ali eksplozije.
- Baterije vedno shranjujte izven dosega majhnih otrok in živali. Če otrok ali žival po nesreči pogoltne baterijo, takoj poiščite zdravniško pomoč.

### **POZOR**

#### **Uporaba fotoaparata**

- **Fotoaparata ne uporabljajte blizu gorljivih ali eksplozivnih plinov.**
- **Ne uporabljajte ali shranjujte digitalnega fotoaparata v prašnih ali vlažnih prostorih.**
- **Ne uporabljajte bliskavice in lučke LED (vključno z lučko AF) v neposredni bližini ljudi (dojenčki, majhni otroci itn.).**
	- Od obraza fotografirane osebe morate biti oddaljeni najmanj 1 meter. Sprožitev bliskavice preblizu oči lahko povzroči kratkotrajno izgubo vida.
- **S fotoaparatom ne glejte v sonce ali močno luč.**
- **Otroci in dojenčki naj ne bodo v bližini fotoaparata.**
	- Fotoaparat vedno uporabljajte in shranjujte zunaj dosega mlajših otrok in dojenčkov, da preprečite naslednje nevarne razmere, ki lahko povzročijo resne poškodbe:
		- Otrok se zaplete v pašček fotoaparata in se zaduši.
		- Po nesreči pogoltne baterijo, kartice ali druge drobne dele.
		- Po nesreči sproži bliskavico v svoje oči ali oči drugega otroka.
- Po nesreči se poškoduje z gibljivimi deli fotoaparata.
- **Uporabljajte samo kartice SD/SDHC/SDXC ali kartice Eye-Fi. Nikoli ne uporabljajte druge vrste kartic.**

Če v fotoaparat ponesreči vstavite drugo vrsto kartice, se obrnite na pooblaščenega prodajalca ali servisni center. Kartice ne poskušajte odstraniti na silo.

- **Če opazite, da se iz polnilnika kadi, ali pa, da oddaja toploto, nenavaden zvok ali vonj, nemudoma prenehajte z uporabo in polnilnik odklopite iz vtičnice, nato stopite v stik s pooblaščenim prodajalcem ali servisnim centrom.**
- **Med fotografi ranjem ne prekrivajte bliskavice z roko.**

### **Ravnanje z baterijo**

- Baterije morajo biti vedno na suhem.
- Da preprečite puščanje baterij, njihovo pregrevanje, povzročitev požara ali eksplozije, uporabljajte samo baterije, priporočene za uporabo s tem izdelkom.
- Baterijo pazljivo vstavite, kot je opisano v navodilih za uporabo.
- Če se baterije za polnienie v predvidenem času ne napolnijo, jih prenehajte polniti in jih ne uporabite.
- Ne uporabljajte baterij z opraskanim ali poškodovanim ohišjem in ne opraskajte baterije.
- Baterij nikoli ne izpostavljajte močnim sunkom ali dolgotrajnim tresljajem zaradi padcev ali udarcev. To lahko povzroči eksplozijo, pregrevanje ali požar.
- Če med uporabo baterija pušča, se razbarva ali deformira oziroma postane kakor koli neobičajna, digitalni fotoaparat prenehajte uporabljati in se takoj izognite vsakršnemu odprtemu ognju.
- Če vam na obleko ali kožo izteče tekočina iz baterije, obleko odstranite in prizadeto mesto takoj izperite s čisto, tekočo in hladno vodo. Če vam tekočina opeče kožo, takoj poiščite zdravniško pomoč.

### **Uporaba funkcije brezžičnega lokalnega omrežja**

- **Izključite fotoaparat v bolnišnicah in na drugih mestih, kjer je v bližini medicinska oprema.** Radijski valovi fotoaparata lahko negativno vplivajo na medicinsko opremo in povzročijo njeno nepravilno delovanje, zaradi česar lahko pride do nesreče.
- **Izključite fotoaparat v letalu.** Uporaba brezžičnih naprav v letalu lahko prepreči varno delovanje letala.

# **PREVIDNO**

#### **Uporaba fotoaparata**

- **Če v bližini fotoaparata zaznate nenavaden vonj, zvok ali dim, ga takoj prenehajte uporabljati.**
	- Nikoli ne odstranjujte baterij z golimi rokami; to lahko povzroči požar ali opekline na rokah.
- Digitalnega fotoaparata nikoli ne držite ali uporabljajte z mokrimi rokami. To lahko povzroči pregrevanje, eksplozijo, gorenje, električni udar ali okvare.
- Pazite na pašček, ko nosite fotoaparat. Lahko se kam zatakne in povzroči hudo poškodbo.
- **Fotoaparata ne puščajte na mestih, kjer je izpostavljen izredno visokim temperaturam.**
	- To lahko povzroči poškodbe delov in v nekaterih okoliščinah tudi vžig digitalnega fotoaparata. Polnilnika ne uporabljajte pokritega (npr. z odejo). To lahko povzroči pregrevanje in posledično požar.
- **S fotoaparatom ravnajte pazljivo, da se izognete lažjim opeklinam.**
	- Ker fotoaparat vsebuje kovinske dele, lahko pregrevanje povzroči lažje opekline. Bodite pozorni na naslednje:
		- Če fotoaparat uporabljate dalj časa, se bo segrel. Če fotoaparat v tem stanju držite, to lahko povzroči lažje opekline.
		- V krajih z izredno nizko temperaturo je lahko temperatura ohišja fotoaparata nižja od temperature okolice. Po možnosti pri uporabi fotoaparata pri nizkih temperaturah nosite rokavice.
- Zaradi zaščite izjemno natančne tehnologije v fotoaparatu tega med uporabo ali shranjevanjem nikoli ne pustite na naslednjih mestih:
	- Kjer sta temperatura in/ali vlažnost visoki oziroma se izrazito spreminjata. Neposredna sončna svetloba, plaže, zaklenjeni avtomobili ali izvori toplote (peč, radiator itd.) ali vlažilniki zraka.
	- V peščenih ali prašnih okoljih.
	- Blizu vnetljivih snovi ali eksploziva.
	- Na vlažnih mestih, npr. v kopalnicah ali na dežju. Pred uporabo izdelkov, ki so odporni na vremenske vplive, preberite navodila za uporabo.
	- Na mestih, kjer so pogosti močni tresljaji.
- Nikoli ne mečite fotoaparata in ga ne izpostavljajte močnim udarcem ali tresljajem.
- Ko nameščate fotoaparat na stojalo ali ga odstranjujete z njega, vrtite vijak trinožnika in ne fotoaparata.
- Pred prenašanjem fotoaparata odstranite stojalo in vse dodatke, ki niso znamke OLYMPUS.
- Ne dotikajte se električnih kontaktov na fotoaparatu.
- Fotoaparata ne puščajte usmerjenega v sonce. Lahko se poškoduje objektiv ali zaslonka, lahko se spremenijo barve, nastanejo lise na senzorju, ali pa povzročite požar.
- Iskala ne puščajte izpostavljenega močno svetlobi ali neposredno sončni svetlobi. Vročina lahko poškoduje iskalo.
- Ne potiskajte ali vlecite objektiva na silo.
- Preden fotoaparat za dalj časa shranite, iz njega odstranite baterijo. Shranite ga na hladno, suho mesto, da preprečite nastajanje kondenzata ali plesni. Ko začnete fotoaparat spet uporabljati, ga vključite in pritisnite zaklop, da preverite, ali pravilno deluje.
- Če fotoaparat uporabljate na mestih, kjer je izpostavljen magnetnemu/ elektromagnetnemu polju, radijskim valovom ali visoki napetosti, denimo v bližini televizorja, mikrovalovne pečice, video iger, glasnih zvočnikov, velikega zaslona, televizijskega/radijskega stolpa ali oddajnikov, lahko pride do okvare. V takih primerih fotoaparat izključite in ponovno vključite, preden nadaljujete z uporabo.
- Vedno upoštevajte omejitve glede delovnega okolja, opisane v navodilih za uporabo fotoaparata.

### **Ravnanje z baterijo**

- Preden baterijo vstavite v fotoaparat, preverite, ali ne pušča, ali ni spremenila barve, ali ni ukrivljena ipd.
- Baterija se lahko med daljšo uporabo močno segreje. Da se izognete lažjim opeklinam, baterije ne odstranjujte takoj po uporabi fotoaparata.
- Preden fotoaparat shranite za dalj časa, vedno odstranite baterijo.
- Če fotoaparat shranite za dlje časa, izberite hladno mesto za shranjevanje.
- Ta fotoaparat uporablja eno litijsko-ionsko baterijo družbe Olympus. Uporabljajte predpisano originalno baterijo. Če baterijo zamenjate z napačno vrsto baterije, obstaja tveganje eksplozije.
- Količina energije, ki jo porabi fotoaparat, je odvisna od vrste uporabljenih funkcij. V spodaj opisanih primerih je poraba energija neprekinjena in baterija se zelo hitro izprazni.
	- Nenehno spreminjanje povečave.
	- Nenehno pritiskanje zaklopa do polovice v načinu fotografiranja, kar sproža samodejno ostrenje.
- Prikaz slike na zaslonu za daljši čas.
- Fotoaparat je priključen v tiskalnik.
- Če boste uporabili izpraznjeno baterijo, se lahko fotoaparat ugasne brez prikaza opozorila o izpraznjenosti baterije.
- Litijska-ionska baterija družbe Olympus je zasnovana samo za uporabo v digitalnih fotoaparatih družbe Olympus. Ne uporabljajte je z drugimi napravami.
- Če se kontakti baterije zmočijo ali namastijo, lahko pride do okvare na kontaktu. Pred uporabo baterijo temeljito obrišite s suho krpo.
- Preden baterijo prvič uporabite ali če je niste uporabljali dalj časa, jo vedno napolnite.
- Ko uporabljate fotoaparat pri nizkih temperaturah, ga skupaj z rezervno baterijo poskusite hraniti čim bolj na toplem. Baterijo, ki se izpraznila pri nizkih temperaturah, lahko obnovite, ko jo ogrejete na sobno temperaturo.
- Pred odhodom na daljše potovanje, zlasti če potujete v tujino, kupite rezervne baterije. Priporočeno baterijo boste na potovanju morda težje kupili.
- Prosimo, da staro baterijo vrnete v reciklažo in s tem pomagate ohranjati naravne vire. Ko odstranjujete obrabljene baterije, pazite, da boste pokrili njihove kontakte in vedno upoštevajte lokalne zakone ter predpise.
- **Otrokom/živalim ne dovolite držanja ali prenašanja baterij (preprečite nevarno vedenje, na primer lizanje, vstavljanje v usta ali žvečenje).**

### **Uporabljajte samo ustrezne baterije za ponovno polnjenje in ustrezen polnilnik baterij**

Priporočamo, da za ta digitalni fotoaparat uporabljate izključno originalne in ustrezne baterije za polnjenje in ustrezen polnilnik baterij družbe Olympus.

Uporaba neoriginalnih baterij za polnjenje in/ ali polnilnika baterij lahko povzroči požar ali poškodbe oseb zaradi iztekanja, pregrevanja, vžiga ali poškodovanja baterije. Družba Olympus ne prevzema nobene odgovornosti za nesreče ali škodo, do katerih bi lahko prišlo pri uporabi baterij in/ali polnilnika baterij, ki niso originalni dodatki družbe Olympus.

### **Monitor**

- Z monitorjem ravnajte nežno, drugače lahko postane slika nerazločna, lahko pride do napak pri predvajanju ali poškodb zaslona.
- Na vrhu/dnu monitorja se lahko prikaže svetel trak, vendar to ni napaka.
- Ko gledate predmet fotografiranja diagonalno, so lahko robovi na zaslonu videti nazobčani.

To ni napaka; pojav bo manj opazen v načinu predvajanja.

- V okolju z nizko temperaturo utegne trajati dalj časa, da se monitor vključi in tudi barve se lahko začasno spremenijo. Če uporabljate fotoaparat na izjemno mrzlih krajih, ga občasno shranite na toplo. Monitor, ki zaradi nizkih temperatur deluje slabše, bo na sobni temperaturi znova deloval normalno.
- Monitor tega izdelka je izdelan zelo natančno, vseeno pa se lahko na njem pojavi zataknjena ali nedelujoča slikovna pika. Te slikovne pike ne vplivajo na shranjeno sliko. Zaradi posebnosti monitorja se lahko odvisno od kota pojavijo tudi neenakomerne barve ali svetlost, kar se zgori zaradi zgradbe monitorja. To ni okvara.

# **Pravne in druge informacije**

- Družba Olympus ne daje nobenega jamstva v zvezi s škodo ali koristmi, ki bi utegnile nastati z zakonito uporabo te enote ali s kakršno koli zahtevo tretje osebe, ki jih povzroči nepravilna uporaba izdelka.
- Družba Olympus ne daje nobenega jamstva v zvezi s škodo ali koristmi, ki bi utegnile nastati z zakonito uporabo te enote, ki ju povzroči izbris slikovnih podatkov.

# **Omejitev odgovornosti**

- Družba Olympus ne daje nikakršnih jamstev, niti izrecnih niti nakazanih, v zvezi z vsebino pisnega gradiva ali programske opreme, in v nobenem primeru ne odgovarja za implicirano garancijo prodajnosti ali primernosti za kateri koli namen ali za posledično, naključno ali neposredno škodo (vključno z izgubo dobička, prekinitvijo poslovanja in izgubo poslovnih podatkov, a ne omejeno nanje). Nekatere države ne dovolijo izključevanja ali omejevanja odgovornosti za posledično ali naključno škodo, zato navedene omejitve za vas morda ne veljajo.
- Družba Olympus si pridržuje vse pravice za ta navodila.

# **OPOZORILO**

Nepooblaščeno fotografiranje ali uporaba avtorsko zaščitenega gradiva je lahko kršitev veljavnih zakonov o avtorskih pravicah. Družba Olympus ne prevzema nikakršne odgovornosti za nepooblaščeno fotografiranje, uporabo ali druga dejanja, ki kršijo avtorske pravice.

### **Avtorske pravice**

Vse pravice pridržane. Brez pisnega dovoljenja družbe Olympus ni dovoljeno nobenega dela tega pisnega gradiva ali programske opreme kopirati ali uporabljati v kateri koli obliki ali na kakršen koli način, elektronski ali mehanski,

vključno s fotokopiranjem in snemanjem oziroma z uporabo kakršnega koli sistema za shranjevanje in pridobivanje informacij. Podjetje tudi ne prevzema nobene odgovornosti v zvezi z uporabo informacij v tem pisnem gradivu ali programski opremi oziroma za škodo, ki bi nastala zaradi uporabe teh informacij. Družba Olympus si brez obveznosti ali vnaprejšnjega obvestila pridržuje pravico spremeniti funkcije in vsebino te publikacije ali programske opreme.

### **Obvestilo FCC**

Oprema je bila preizkušena in deluje v skladu z omejitvami za digitalne naprave razreda B, kot določa 15. člen pravilnika FCC. Omejitve zagotavljajo zaščito pred škodljivimi vplivi v stanovaniih. Ta oprema ustvaria, uporablia in oddaja radijsko energijo ter lahko, če ni nameščena in se ne uporablja skladno z navodili, povzroča škodljive motnje v radijskih komunikacijah. Vendar pa ni zagotovila, da v določeni namestitvi ne bo prišlo do motenj. Če oprema povzroča motnje pri radijskem ali televizijskem sprejemu, kar ugotovite tako, da jo izključite in znova vključite, motnje odpravite z upoštevanjem enega izmed naslednjih ukrepov:

- Obrnite ali premestite sprejemno anteno.
- Povečajte razdaljo med opremo in sprejemnikom.
- Priključite opremo v drugo omrežje od tega, v katerega je priključen sprejemnik.
- Posvetujte se s prodajalcem ali izkušenim radijskim/televizijskim tehnikom.
- Za priključitev na osebni računalnik lahko uporabljate samo kabel USB, ki je priložen napravi OLYMPUS.

### **Previdnostni ukrepi pravilnika FCC**

Spremembe, ki jih ni izrecno odobrila stranka, odgovorna za skladnost, lahko razveljavijo pravico uporabnika do uporabe te opreme.

Ta oddajnik ne sme biti na istem mestu kot druga antena ali oddajnik in ne sme delovati skupaj z drugo anteno ali oddajnikom.

Oprema je v skladu z omejitvami FCC/IC glede izpostavljenosti sevanju v nenadzorovanem okolju in ustreza smernicam glede izpostavljenosti radiofrekvenčnemu sevanju pravilnika FCC, dodatka C za OET65 in pravilniku IC o izpostavitvi radiofrekvečnemu sevanju RSS-102. Oprema oddaja zelo nizko stopnjo RF-energije, ki ustreza stopnji specifične absorpcije (SAR) brez testiranja.

### **Za stranke v Severni Ameriki, Srednji Ameriki, Južni Ameriki in na Karibskih otokih**

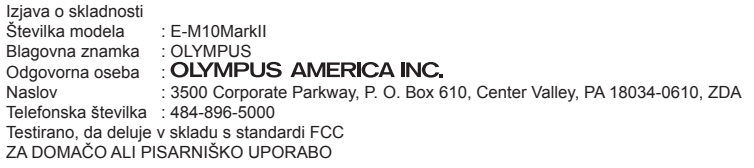

Naprava deluje v skladu s 15. členom pravil FCC in s kanadskimi industrijskimi standardi RSS, izvzetih iz sistema licenciranja. Njeno delovanje je odvisno od dveh pogojev:

- (1) Naprava ne sme povzročati škodljivih motenj.
- (2) Naprava mora biti sposobna sprejeti kakršne koli motnje, vključno s tistimi, ki povzročijo neželeno delovanie.

Ta digitalna naprava razreda B je skladna s kanadskimi predpisi ICES-003. CAN ICES-3(B)/NMB-3(B)

#### **OMEJENA GARANCIJA OLYMPUS AMERICAS – IZDELKI OLYMPUS AMERICA INC.**

Podjetje Olympus jamči, da na priloženih slikovnih izdelkih Olympus® in z njimi povezano dodatno opremo Olympus® (posamezno »izdelek«, skupaj »izdelki«) eno (1) leto od datuma nakupa ne bo napak v materialu in izdelavi pri običajni uporabi in servisiranju.

Če se znotraj enoletnega garancijskega obdobja na izdelku pojavi okvara, mora kupec vrniti okvarjeni izdelek v pooblaščeni servisni center družbe Olympus, ki ga je izbrala družba Olympus, in pri tem upoštevati postopek, opisan v nadaljevanju (glejte »KAJ STORITI, KO JE POTREBEN

SERVIS«).

Če bodo strokovnjaki za preiskovanje in tovarniško pregledovanje družbe Olympus ugotovili, (a) da je okvara nastala med normalno in pravilno uporabo naprave in (b) da je izdelek predmet te omejene garancije, bo družba Olympus po lastni presoji in na lastne stroške popravil, zamenjal ali prilagodil okvarjeni izdelek.

Popravilo, nadomestitev oziroma nastavitev okvarjenega izdelka je edina odgovornost družbe Olympus in edino pravno sredstvo kupca po tej garanciji. S popravilom oziroma zamenjavo izdelka se tukaj navedeno garancijsko obdobje ne podaljša, razen če tako predpisuje zakonodaja.

Razen če to prepoveduje zakonodaja, je za dostavo izdelka servisnemu centru družbe Olympus in plačilo poštnine odgovoren kupec. Družba Olympus ni odgovorna za izvajanje preventivnih vzdrževalnih del, namestitve, odstranjevanja ali vzdrževanja. Družba Olympus si pridržuje pravico (i) do uporabe popravljenih, obnovljenih in/ali rabljenih delov, ki jih je moč popraviti (in ustrezajo standardom zagotavljanja kakovosti družbe Olympus) za

garancijska ali druga popravila in (ii) do notranjih ali zunanjih sprememb videza in/ali funkcij lastnih izdelkov, ne da bi te spremembe vključil v osnovno obliko izdelkov.

#### **ČESAR OMEJENA GARANCIJA NE OBSEGA**

Ta omejena garancija ne obsega in družba Olympus na noben način, eksplicitno, implicitno ali z zakonom, ne jamči za naslednje primere:

- (a) izdelke in dodatno opremo drugih proizvajalcev in/ali izdelke brez oznake »OLYMPUS« (garancijo za izdelke in dodatke drugih proizvajalcev, ki jih prodaja družba Olympus, prevzame v skladu s pogoji in trajanjem garancije proizvajalca proizvajalec teh izdelkov in dodatkov);
- (b) izdelek, ki so ga razstavile, popravile, vanj posegle, spremenile ali prilagodile osebe, ki niso pooblaščeni serviserii družbe Olympus, razen če je bilo popravilo zunanjih oseb opravljeno s pisnim dovoljenjem družbe Olympus;
- (c) če je okvara ali poškodba izdelkov nastala zaradi fizične obrabe, napačne uporabe, zlorabe, malomarnosti, peska, tekočin, udarca, nepravilnega shranjevanja, neupoštevanja načrtovanih servisov in vzdrževalnih del, puščanja baterij, uporabe dodatne opreme, ki ni znamke »OLYMPUS«, potrošnih materialov ali sredstev drugih proizvajalcev oz. uporabe izdelkov z nezdružljivimi napravami;
- (d) programsko opremo;
- (e) potrošne materiale in sredstva (vključno, vendar ne samo luči, črnilo, papir, film, fotografiie, negative, kable in baterije), in/ali
- (f) izdelke, ki nimajo pravilno nameščene in zabeležene serijske številke družbe Olympus, razen če gre za model, za katerega družba Olympus ne namešča in beleži serijskih številk.
- (g) izdelke, ki so jih odposlali, dostavili, kupili ali prodali prodajalci zunaj območij Severne Amerike, Srednje Amerike, Južne Amerike in Karibskih otokov in/ali

(h) izdelke, ki niso bili namenjeni oziroma odobreni za prodajo na območjih Severne Amerike, Srednje Amerike, Južne Amerike in Karibskih otokov (tj. blago sivega trga).

ZAVRNITEV GARANCIJE; OMEJITEV ŠKODNE ODGOVORNOSTI; POTRDITEV CELOTNE GARANCIJSKE POGODBE; PREDVIDENI UPRAVIČENEC

RAZEN ZGORAJ OPISANE OMEJENE GARANCIJE PODJETJE OLYMPUS ZAVRAČA VSE DRUGE IZJAVE, GARANCIJE, POGOJE IN JAMSTVA ZA IZDELKE, NEPOSREDNE ALI POSREDNE, IZRECNE ALI NAZNAČENE ALI IZHAJAJOČE IZ KAKRŠNIH KOLI STATUTOV, ODLOKOV, KOMERCIALNE UPORABE ALI DRUGEGA, VKLJUČNO BREZ OMEJITEV Z GARANCIJO ALI JAMSTVOM ZA USTREZNOST, TRAJNOST, OBLIKO, DELOVANJE ALI STANJE IZDELKOV (ALI DELOV IZDELKOV), PRIMERNOST IZDELKOV ZA PRODAJO ALI DOLOČEN NAMEN OZ. KRŠITEV PATENTA, AVTORSKIH PRAVIC ALI DRUGIH LASTNINSKIH PRAVIC.

ČE SO IMPLICITNI GARANCIJSKI ZAHTEVKI DOLOČENI Z ZAKONOM, SO LE-TI ČASOVNO OMEJENI NA TRAJANJE TE OMEJENE GARANCIJE.

V NEKATERIH DRŽAVAH JE ZAVRAČANJE ALI OMEJEVANJE GARANCIJE IN/ALI OMEJEVANJE JAMSTVA ZAKONSKO PREPREČENO, ZATO ZGORNJA NAVEDBA O ZAVRAČANJU IN OMEJEVANJU MORDA NE VELJA ZA VAS.

KUPCU MORDA PRIPADAJO TUDI DRUGE IN/ALI DODATNE PRAVICE TER PRAVNA SREDSTVA, KI SO V POSAMEZNIH DRŽAVAH RAZLIČNA.

KUPEC SE ZAVEDA IN SE STRINJA, DA PODJETJE OLYMPUS NI ODGOVORNO ZA ŠKODO, NASTALO ZARADI POZNE DOSTAVE, OKVARE IZDELKA, OBLIKE IZDELKA, IZBIRE ALI PROIZVODNJE, IZGUBE ALI POŠKODB SLIK ALI PODATKOV, OZ. DRUGIH VZROKOV, ČE JE ODGOVORNOST DOLOČENA V POGODBI, ODŠKODNINSKEM ZAHTEVKU (VKLJUČNO Z MALOMARNOSTJO IN STROGO ODGOVORNOSTJO ZA IZDELEK) ALI DRUGEM. OLYMPUS V NOBENEM PRIMERU NI ODGOVOREN ZA NEPOSREDNO, NAKLJUČNO, POSLEDIČNO ALI POSEBNO ŠKODO (VKLJUČNO Z IZGUBO DOBIČKA ALI NEZMOŽNOSTJO UPORABE), NE GLEDE NA TO, ALI NAJ BI SE OLYMPUS ZAVEDAL MOŽNOSTI TAKŠNE MOREBITNE IZGUBE ALI ŠKODE.

Jamstva, ki jih zagotavljajo druge osebe, vključno z, vendar ne samo distributerji, predstavniki, prodajalci ali zastopniki družbe Olympus, in ki niso v skladu ali so v nasprotju s pogoji te omenjene garancije, niso zavezujoča za družbo Olympus, razen če jih pisno potrdi izrecno pooblaščen predstavnik družbe Olympus. Ta omejena garancija je popolna in izključna izjava garancije s katero družba Olympus jamči za izdelke in ki nadomesti vse predhodne in trenutne ustne ali pisne pogodbe, sporazume, ponudbe in sporočila o zadevi.

Omejena garancija velja izključno v korist prvotnega kupca in je ni moč prenesti ali dodeliti.

#### **KAJ STORITI, KO JE POTREBEN SERVIS**

Kupec se mora obrniti na službo za podporo kupcem družbe Olympus v svoji regiji in se dogovoriti o tem, kako bo izdelek predal v popravilo. Službo za podporo kupcem družbe Olympus najdete na navedenem naslovu oziroma telefonski številki:

Kanada:

www.olympuscanada.com/repair / 1-800-622-6372

Združene države Amerike:

www.olympusamerica.com/repair / 1-800-622-6372

Latinska Amerika:

www.olympusamericalatina.com

Kupec mora posnetke in druge podatke, ki so shranjeni v izdelku, kopirati ali prenesti v drugo pomnilniško napravo, preden izdelek pošlje servisni službi družbe Olympus.

DRUŽBA OLYMPUS V NOBENEM PRIMERU NI ODGOVORNA ZA SHRANJEVANJE, OHRANJANJE ALI HRANJENJE SLIK ALI PODATKOV, SHRANJENIH NA IZDELKU, KI GA PREJME SERVISNI ODDELEK, ALI FILMA, KI SE NAHAJA V IZDELKU, KI GA PREJME SERVISNI ODDELEK. DRUŽBA OLYMPUS HKRATI NI ODGOVORNA ZA ŠKODO, NASTALO Z IZGUBO ALI POŠKODOVANJEM SLIK ALI PODATKOV MED OPRAVLJANJEM SERVISA (VKLJUČNO, BREZ OMEJITEV, ZA NEPOSREDNO, NAKLJUČNO, POSLEDIČNO ALI POSEBNO ŠKODO, IZGUBO DOBIČKA ALI NEZMOŽNOST UPORABE), NE GLEDE NA TO, ALI NAJ BI SE DRUŽBA OLYMPUS ZAVEDALA MOŽNOSTI TAKŠNE MOREBITNE IZGUBE ALI ŠKODE.

Kupec mora izdelek ustrezno zapakirati, pri čemer mora uporabiti zadostno količino oblog, ki bodo preprečile poškodbe med transportom. Ko je izdelek ustrezno zapakiran, ga pošljite družbi Olympus ali pooblaščenemu servisnemu centru družbe Olympus skladno z navodili službe za podporo kupcem družbe Olympus.

Ko boste izdelek vrnili naši servisni službi, mora paket vsebovati naslednje stvari:

- 1) potrdilo o nakupu iz katerega sta razvidna datum in kraj nakupa. Ročno napisani računi ne bodo sprejeti;
- 2) kopijo te omejene garancije **s serijsko številko izdelka, ki je enaka serijski številki na izdelku** (razen če pošiljate model, na katerega družba Olympus ne namešča in ne beleži serijskih številk);
- 3) natančen opis težave in
- 4) vzorčne fotografije, negative, digitalno natisniene fotografije (ali datoteke na zgoščenki), če imate fotografije, ki so povezane s težavo.

SHRANITE KOPIJE VSEH DOKUMENTOV. Ne družba Olympus ne pooblaščeni servisni center družbe Olympus ne odgovarja za dokumentacijo, ki se izgubi ali poškoduje med transportom.

Ko bo servis zaključen, boste izdelek prejeli s povratnico.

#### **ZASEBNOST**

Vse informacije, ki nam jih posredujete v okviru obdelave Vašega garancijskega zahtevka, bomo obravnavali kot zaupne in jih uporabili izključno za namene obdelave garancijskega zahtevka in izvedbe popravila.

### **Za uporabnike v Evropi**

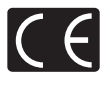

Oznaka »CE« pomeni, da je ta izdelek skladen z evropskimi zahtevami glede varnosti ter zaščite zdravja, okolja in uporabnika. Digitalni fotoaparati z oznako »CE« so namenjeni prodaji v Evropi.

OLYMPUS CORPORATION in Olympus Europa SE & Co. KG potrjujeta, da je model E-M10MarkII skladen z osnovnimi zahtevami in drugimi pomembnimi določili Direktive 1999/5/ES.

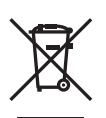

Za podrobnosti obiščite: http://www.olympus-europa.com/ Ta simbol [prečrtani smetnjak na kolesih, WEEE priloga IV] nakazuje ločeno zbiranje odpadne električne in elektronske opreme v državah EU.

Opreme ne odvrzite med gospodinjske odpadke.

Za odstranjevanje tega izdelka uporabite sisteme za vračanje in zbiranje odpadkov, ki so na voljo v vaši državi.

Simbol [prečrtan smetnjak na kolesih, Priloga II Direktive 2006/66/ES] nakazuje ločeno zbiranje odpadnih baterij v državah EU.

Baterij ne odvrzite med gospodinjske odpadke.

Za odstranjevanje odpadnih baterij uporabite sisteme za vračanje in zbiranje odpadkov, ki so na voljo v vaši državi.

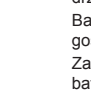

#### **Garancijski pogoji**

V malo verjetnem primeru, da bi se v veljavnem garancijskem obdobju od dneva nakupa pri pooblaščenem prodajalcu na poslovnem območju družbe OLYMPUS EUROPA SE & Co. KG kljub pravilni uporabi (po priloženih navodilih za uporabo), kot je navedeno na spletni strani: http://www.olympus-europa.com, izkazalo, da je izdelek okvarjen, ga bo družba Olympus brezplačno zamenjala ali popravila (po lastni presoji). Da bi vam lahko družba Olympus nudila zahtevane garancijske storitve na način, s katerim boste karseda zadovoljni, in v najkrajšem možnem času, prosimo, da prebere spodnje informacije in napotke:

- 1. Če želite uveljaviti zahtevek po tej garancijski izjavi, sledite napotkom glede registracije in sledenja na strani http://consumer-service. olympus-europa.com (storitev v nekaterih državah ni na voljo) ali pa izdelek, originalni račun ali potrdilo o nakupu ter izpolnjen garancijski list odnesite prodajalcu, pri katerem ste izdelek kupili ali na katero koli drugo servisno mesto v okviru poslovnega območja OLYMPUS EUROPA SE & Co. KG, kot je navedeno na strani: http:// www.olympus-europa.com, pred iztekom garancijskega obdobja, ki velja v vaši državi.
- 2. Poskrbite, da bo garancijski list pravilno izpolnjen tudi s strani družbe Olympus oziroma njegovega pooblaščenega prodajalca oziroma servisnega centra. Zato poskrbite, da bodo na originalnem predračunu/fakturi v celoti zapisani vaše ime, ime prodajalca, serijska številka izdelka, leto, mesec in dan nakupa oziroma da bo originalnemu garancijskemu listu priložen račun, ki ste ga prejeli ob nakupu (na katerem je izpisano ime prodajalca, datum nakupa in tip izdelka).
- 3. Garancijski list shranite na varno mesto, saj vam dvojnika ne bomo izdali.
- 4. Prosimo upoštevajte, da družba Olympus ne bo prevzela nobenega tveganja in stroškov, ki nastanejo s prevozom izdelka do pooblaščenega prodajalca ali servisne službe družbe Olympus.
- 5. V naslednjih primerih garancija ne velja, čeprav se je izdelek pokvaril v navedenem garancijskem obdobju, in v teh primerih morate sami poravnati stroške popravila.
	- a. Pri kakršnih koli okvarah, do katerih je prišlo zaradi napačnega ravnanja z izdelkom (npr. zaradi uporabe izdelka v namene in na način, ki ni naveden v navodilih za uporabo ipd.)
	- b. Kakršne koli okvare, nastale zaradi popravila, prilagajanja, čiščenja ali

drugega posega v izdelek, če tega ni opravila družba Olympus ali pooblaščene servisne službe družbe Olympus.

- c. Pri kakršnihkoli okvarah, nastalih po nakupu izdelka, do katerih je prišlo zaradi prevoza, padca, udarca ipd.
- d. Pri kakršnihkoli okvarah, do katerih je prišlo zaradi požara, potresa, poplave, udarca strele, drugih naravnih nesreč, onesnaženega okolja ali neprimerne električne napetosti napajanja.
- e. Pri kakršnihkoli okvarah, do katerih je prišlo zaradi malomarnega ravnanja ali neprimernega skladiščenja izdelka (npr. skladiščenja pri visoki temperaturi in vlažnosti ter v bližini insekticidov, kot je naftalin, ali škodljivih zdravil), neprimernega vzdrževanja ipd.
- f. Pri kakršnikoli okvari, do katere je prišlo zaradi uporabe izpraznjenih baterij ipd.
- g. Pri kakršni koli okvari, do katere je prišlo zaradi vdora peska, blata ipd. v ohišje izdelka.
- 6. Odgovornost družbe Olympus v skladu s to garancijo je omejena izključno na popravilo ali zamenjavo izdelka. Izključena je vsakršna garancijska odgovornost za posredno ali posledično izgubo ali škodo, do katere bi prišlo zaradi napake izdelka, zlasti za izgubo ali škodo, ki nastane na objektivih, filmih in ostalih delih ali dodatni opremi, ki se uporabljajo skupaj z izdelkom, prav tako družba Olympus ne prevzema nikakršne odgovornosti za izgubo ali škodo, ki bi nastala zaradi zamude popravila ali izgube podatkov. Ta izjava nikakor ne vpliva na zakonsko predpisane določbe.

#### **Za uporabnike na Tajskem**

Ta telekomunikacijska oprema je v skladu z zahtevami NTC.

### **Za uporabnike v Mehiki**

Delovanje te opreme je odvisno od dveh pogojev:

(1) Naprava morda ne bo povzročala škodljivih motenj in (2) naprava mora sprejeti morebitne motnje, vključno z motnjami, ki lahko povzročijo neželeno delovanje naprave.

### **Za kupce v Singapurju**

Ustreza**IDA Standards** DB104634

# **Blagovne znamke**

- Microsoft in Windows sta zaščiteni blagovni znamki družbe Microsoft Corporation.
- Macintosh je blagovna znamka družbe Apple Inc.
- Logotip SDXC je blagovna znamka podjetja SD-3C, LLC.
- Eye-Fi je blagovna znamka podjetja Eye-Fi, Inc.
- Funkcija »Shadow Adjustment Technology« vsebuje patentirane tehnologije podjetja Apical Limited.

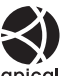

- Micro Four Thirds, Four Thirds in logotipa Micro Four Thirds in Four Thirds sta blagovni znamki ali zaščiteni blagovni znamki korporacije OLYMPUS Corporation na Japonskem, v ZDA, državah Evropske unije in drugih državah.
- Wi-Fi je blagovna znamka podjetja W-Fi Alliance.
- Logotip Wi-Fi CERTIFIED je registrirana blagovna znamka družbe Wi-Fi Alliance.

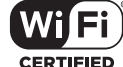

- Standardi za datotečne sisteme digitalnih fotoaparatov, navedeni v teh navodilih, so standardi »Design Rule for Camera File System/DCF«, ki jih določa Japonsko združenje za industrijo elektronske in informacijske tehnologije (JEITA).
- Vsa imena podjetij in izdelkov so zaščitene blagovne znamke in/ali blagovne znamke njihovih lastnikov.

THIS PRODUCT IS LICENSED UNDER THE AVC PATENT PORTFOLIO LICENSE FOR THE PERSONAL AND NONCOMMERCIAL USE OF A CONSUMER TO (i) ENCODE VIDEO IN COMPLIANCE WITH THE AVC STANDARD ("AVC VIDEO") AND/OR (ii) DECODE AVC VIDEO THAT WAS ENCODED BY A CONSUMER ENGAGED IN A PERSONAL AND NON-COMMERCIAL ACTIVITY AND/OR WAS OBTAINED FROM A VIDEO PROVIDER LICENSED TO PROVIDE AVC VIDEO. NO LICENSE IS GRANTED OR SHALL BE IMPLIED FOR ANY OTHER USE. ADDITIONAL INFORMATION MAY BE OBTAINED FROM MPEG LA, L.L.C. SEE HTTP://WWW.MPEGLA.COM

Programska oprema v tem fotoaparatu lahko vključuje programsko opremo drugih proizvajalcev. Programska oprema drugih proizvajalcev je predmet določil in pogojev, ki jih določijo ti lastniki programske opreme ali licence za programsko opremo, v skladu s katerimi vam to programsko opremo predajo v uporabo.

Te pogoje in obvestila glede programske opreme drugih proizvajalcev si lahko ogledate v datoteki PDF z obvestili o programski opremi, ki je shranjena na priloženem CD-ju ali na spletnem naslovu

http://www.olympus.co.jp/en/support/imsg/ digicamera/download/notice/notice.cfm

# **Oznaka**

# **Simboli**

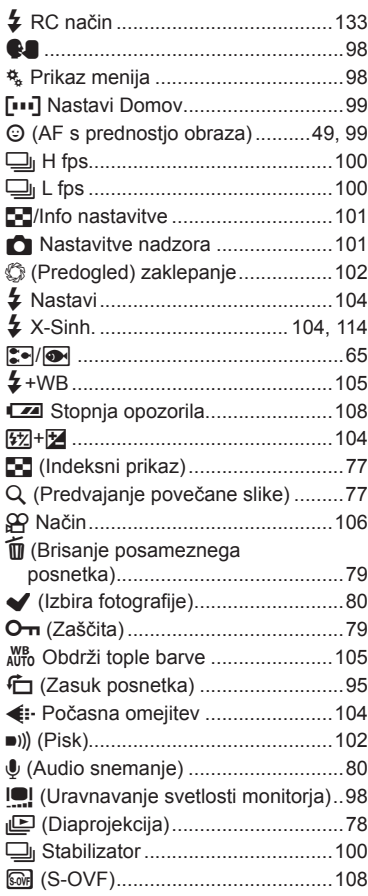

# **A**

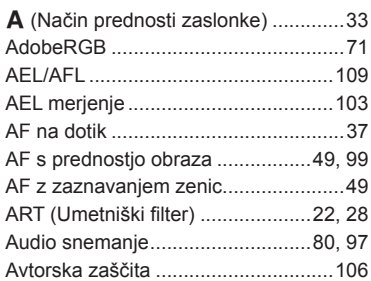

# **B**

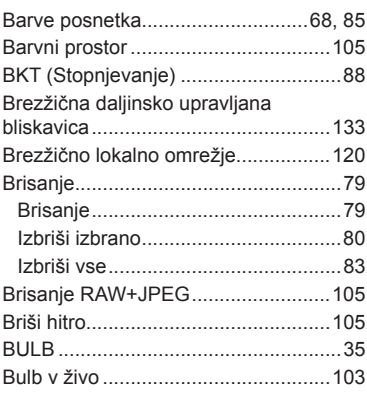

# **C**

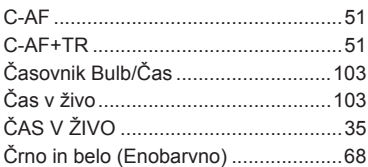

### **D**

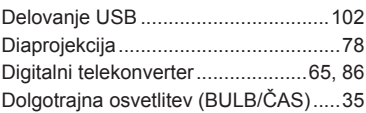

# **E**

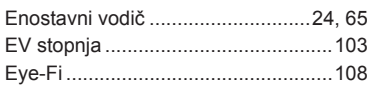

# **F**

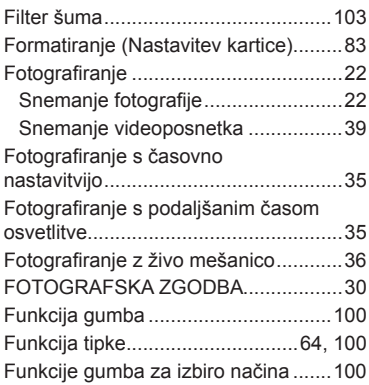

# **G**

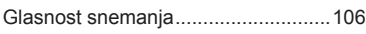

# **H**

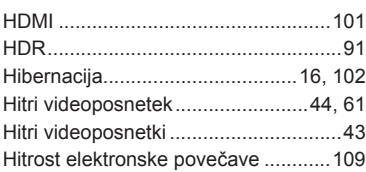

### **I**

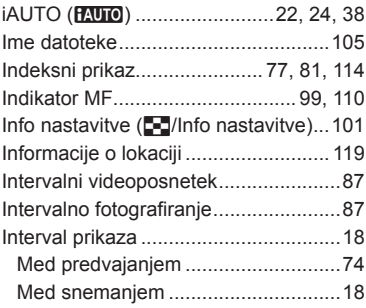

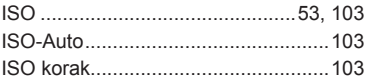

### **K**

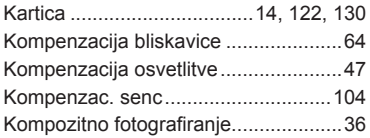

### **L**

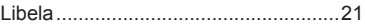

# **M**

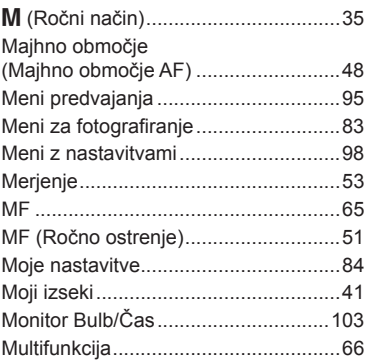

# **N**

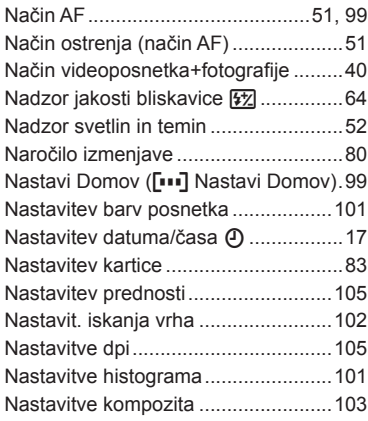

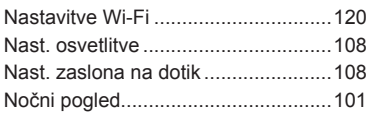

# **O**

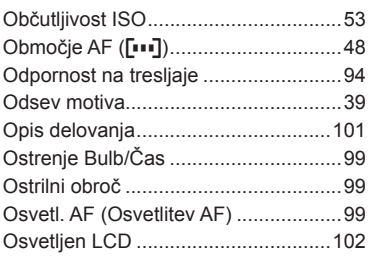

# **P**

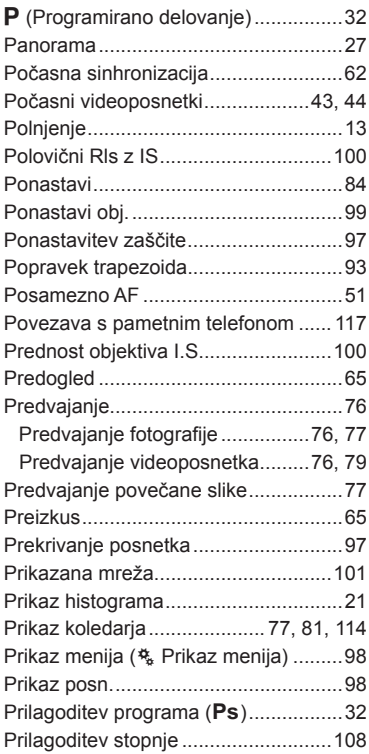

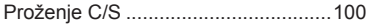

### **R**

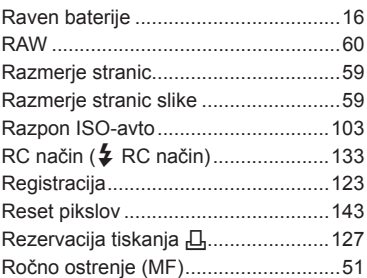

# **S**

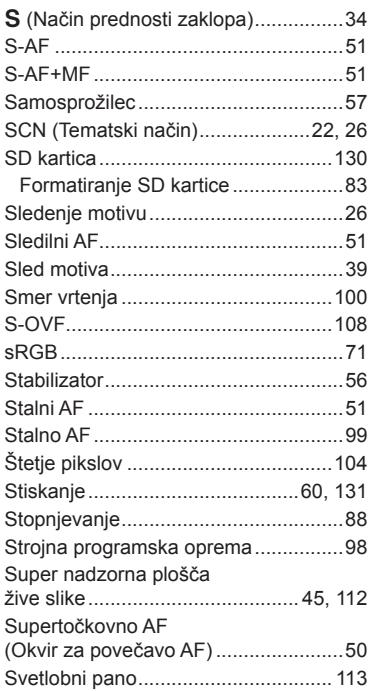

# **T**

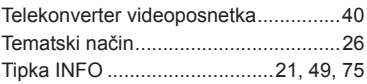

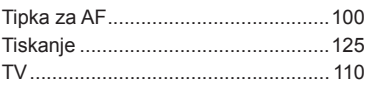

 $\overline{\phantom{a}}$ 

# **U**

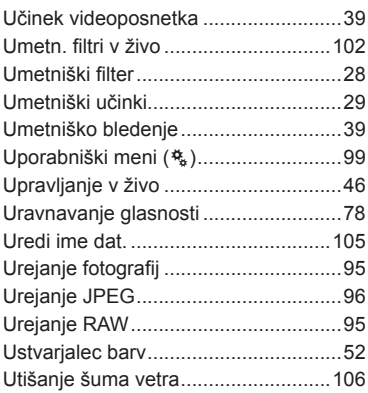

# **V**

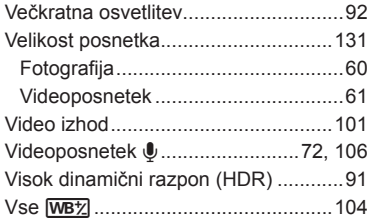

# **W**

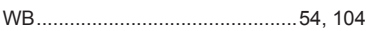

# **Z**

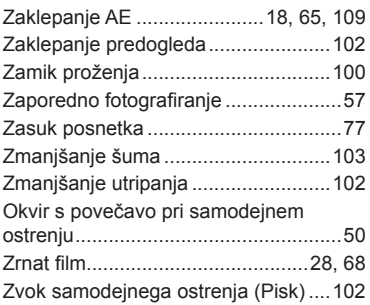

# **OLYMPUS**

http://www.olympus.com/

### OLYMPUS EUROPA SE & CO. KG

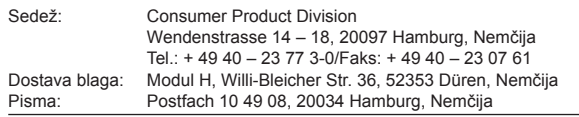

#### **Tehnična podpora za stranke v Evropi**

Obiščite našo spletno stran **http://www.olympus-europa.com** ali nas pokličite na BREZPLAČNO ŠTEVILKO\*: **00800 – 67 10 83 00**

za Avstrijo, Belgijo, Republika Češka, Dansko, Finsko, Francijo, Nemčijo, Luksemburg, Nizozemsko, Norveško, Poljska, Portugalsko, Rusija, Španijo, Švedsko, Švico, Veliko Britanijo.

\* Pri nekaterih (mobilnih) telefonskih storitvah/ponudnikih dostop ni mogoč ali pa je k številkam +800 treba dodati še predpono.

Za vse evropske države, ki niso navedene, ali če ne morete vzpostaviti povezave z navedenimi številkami, uporabite PLAČLJIVI ŠTEVILKI: **+ 49 40 – 237 73 899**